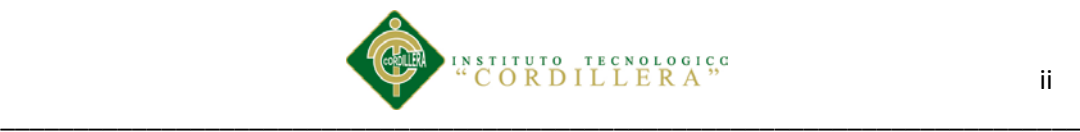

# **DECLARACIÓN DE APROBACIÓN TUTOR**

<span id="page-0-0"></span>En mi calidad de tutor del trabajo sobre el tema: **CONTROL DE LOS PROCESOS DE HISTORIAS CLÍNICAS Y ASIGNACIÓN DE TURNOS MEDIANTE UNA HERRAMIENTA TECNOLÓGICA PARA LA FUNDACIÓN MEDICA ECUATORIANA "EDUARDO MOSQUERA",** presentado por la ciudadana**: Gabriela Chalacàn Fernández,** estudiante de la Escuela de Sistemas, considero que dicho informe reúne los requisitos y méritos suficientes para ser sometido a la evaluación por parte del Tribunal de Grado, que el Honorable Consejo de Escuela designe, para su correspondiente estudio y calificación.

Quito, Abril del 2014

Ing. Jaime Basantes Ing. Carlos Romero

## **TUTOR LECTOR**

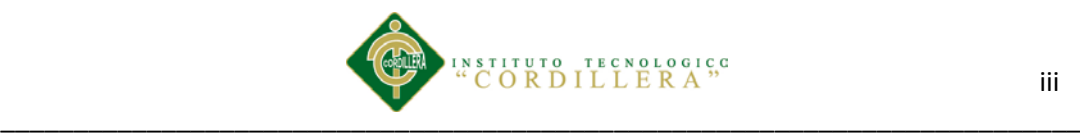

## **DECLARATORIA**

<span id="page-1-0"></span>El abajo firmante, declara que los contenidos y los resultados obtenidos en el presente proyecto, como requerimiento previo para la obtención del Título de Tecnólogo en Análisis y Sistemas, son absolutamente originales, auténticos y personales y de exclusiva responsabilidad legal y académica de los autores.

Chalacán Fernández Karina Gabriela

\_\_\_\_\_\_\_\_\_\_\_\_\_\_\_\_\_\_\_\_\_\_\_\_\_\_\_\_

C.C. 172436030-8

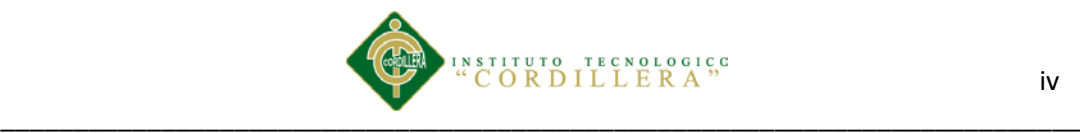

## **CONTRATO DE CESIÓN SOBRE DERECHOS PROPIEDAD INTELECTUAL**

<span id="page-2-0"></span>Comparecen a la celebración del presente contrato de cesión y transferencia de derechos de propiedad intelectual, por una parte, el estudiante **CHALACÁN FERNÁNDEZ KARINA GABRIELA** por sus propios y personales derechos, a quien en lo posterior se le denominará el "CEDENTE"; y, por otra parte, el INSTITUTO SUPERIOR TECNOLÓGICO CORDILLERA, representado por su Rector el Ingeniero Ernesto Flores Córdova, a quien en lo posterior se lo denominará el "CESIONARIO". Los comparecientes son mayores de edad, domiciliados en esta ciudad de Quito Distrito Metropolitano, hábiles y capaces para contraer derechos y obligaciones, quienes acuerdan al tenor de las siguientes cláusulas:

**PRIMERA: ANTECEDENTE.- a)** El Cedente dentro del pensum de estudio en la carrera de análisis de sistemas que imparte el Instituto Superior Tecnológico Cordillera, y con el objeto de obtener el título de Tecnólogo en Análisis de Sistemas, el estudiante participa en el proyecto de grado denominado **"CONTROL DE LOS PROCESOS DE HISTORIAS CLÍNICAS MEDIANTE UNA HERRAMIENTA TECNOLÓGICA PARA LA FUNDACIÓN MEDICA ECUATORIANA "EDUARDO MOSQUERA",** el cual incluye la creación y desarrollo del programa de ordenador o software, para lo cual ha implementado los conocimientos adquiridos en su calidad de alumno. **b)** Por iniciativa y responsabilidad del Instituto Superior Tecnológico Cordillera se desarrolla la creación del programa de ordenador, motivo por el cual se regula de forma clara la cesión de los derechos de autor que genera la obra literaria y que es producto del proyecto de grado, el mismo que culminado es de plena aplicación técnica, administrativa y de reproducción.

**SEGUNDA: CESIÓN Y TRANSFERENCIA.-** Con el antecedente indicado, el Cedente libre y voluntariamente cede y transfiere de manera perpetua y gratuita todos los derechos patrimoniales del programa de ordenador descrito en la cláusula anterior a favor del Cesionario, sin reservarse para sí ningún privilegio especial (código fuente, código objeto, diagramas de flujo, planos, manuales de uso, etc.). El Cesionario podrá explotar el programa de ordenador por cualquier medio o procedimiento tal cual lo establece el Artículo 20 de la Ley de Propiedad Intelectual, esto es, realizar, autorizar o prohibir, entre otros: a) La reproducción del programa de ordenador por cualquier forma o procedimiento; b) La comunicación pública del software; c) La distribución pública de ejemplares o copias, la comercialización, arrendamiento o alquiler del programa de ordenador; d) Cualquier transformación o modificación del programa de ordenador; e) La protección y registro en el IEPI el programa de ordenador a nombre del Cesionario; f) Ejercer la protección jurídica del programa de ordenador; g) Los demás derechos establecidos en la Ley de Propiedad Intelectual y otros cuerpos legales que normen sobre la cesión de derechos de autor y derechos patrimoniales.

Control de los procesos de historias clínicas y asignación de turnos mediante una herramienta tecnológica para la Fundación Médica Ecuatoriana "Eduardo Mosquera"

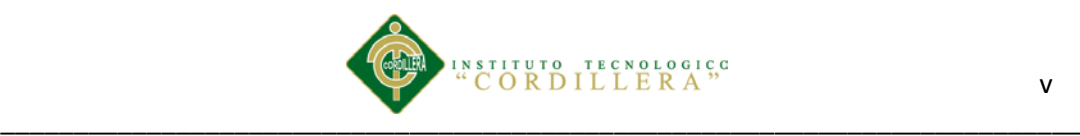

**TERCERA: OBLIGACIÓN DEL CEDENTE.-** El cedente no podrá transferir a ningún tercero los derechos que conforman la estructura, secuencia y organización del programa de ordenador que es objeto del presente contrato, como tampoco emplearlo o utilizarlo a título personal, ya que siempre se deberá guardar la exclusividad del programa de ordenador a favor del Cesionario.

**CUARTA: CUANTÍA.-** La cesión objeto del presente contrato, se realiza a título gratuito y por ende el Cesionario ni sus administradores deben cancelar valor alguno o regalías por este contrato y por los derechos que se derivan del mismo.

**QUINTA: PLAZO.-** La vigencia del presente contrato es indefinida.

**SEXTA: DOMICILIO, JURISDICCIÓN Y COMPETENCIA.-** Las partes fijan como su domicilio la ciudad de Quito. Toda controversia o diferencia derivada de éste, será resuelta directamente entre las partes y, si esto no fuere factible, se solicitará la asistencia de un Mediador del Centro de Arbitraje y Mediación de la Cámara de Comercio de Quito. En el evento que el conflicto no fuere resuelto mediante este procedimiento, en el plazo de diez días calendario desde su inicio, pudiendo prorrogarse por mutuo acuerdo este plazo, las partes someterán sus controversias a la resolución de un árbitro, que se sujetará a lo dispuesto en la Ley de Arbitraje y Mediación, al Reglamento del Centro de Arbitraje y Mediación de la Cámara de comercio de Quito, y a las siguientes normas: a) El árbitro será seleccionado conforme a lo establecido en la Ley de Arbitraje y Mediación; b) Las partes renuncian a la jurisdicción ordinaria, se obligan a acatar el laudo arbitral y se comprometen a no interponer ningún tipo de recurso en contra del laudo arbitral; c) Para la ejecución de medidas cautelares, el árbitro está facultado para solicitar el auxilio de los funcionarios públicos, judiciales, policiales y administrativos, sin que sea necesario recurrir a juez ordinario alguno; d) El procedimiento será confidencial y en derecho; e) El lugar de arbitraje serán las instalaciones del centro de arbitraje y mediación de la Cámara de Comercio de Quito; f) El idioma del arbitraje será el español; y, g) La reconvención, caso de haberla, seguirá los mismos procedimientos antes indicados para el juicio principal.

**SÉPTIMA: ACEPTACIÓN.-** Las partes contratantes aceptan el contenido del presente contrato, por ser hecho en seguridad de sus respectivos intereses.

En aceptación firman a los 21días del mes de ABRIL del dos mil catorce.

Cordillera

f)  $\hskip1cm$  f)  $\hskip1cm$ C.C. N<sup>o</sup> Instituto Superior Tecnológico

**CEDENTE CESIONARIO**

Control de los procesos de historias clínicas y asignación de turnos mediante una herramienta tecnológica para la Fundación Médica Ecuatoriana "Eduardo Mosquera"

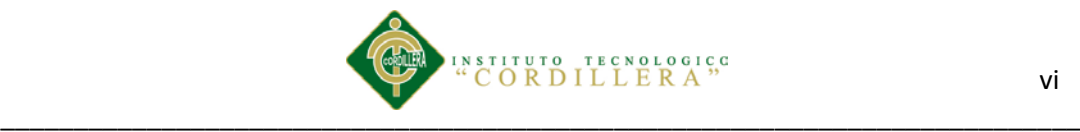

<span id="page-4-0"></span>Los miembros del Tribunal de Grado designado por el Honorable Concejo de la Escuela de Sistemas, aprueban el trabajo de investigación de acuerdo con las disposiciones reglamentarias emitidas por el Centro de Investigaciones Tecnológicas y Proyectos del Instituto Tecnológico Superior Cordillera" para proyectos de grado de Tecnólogos en Analistas de Sistemas: a la Srta.: Karina Gabriela Chalacàn Fernández.

Quito, Marzo 2013

Para constancia firman:

**PRESIDENTE** 

VOCAL1 VOCAL2

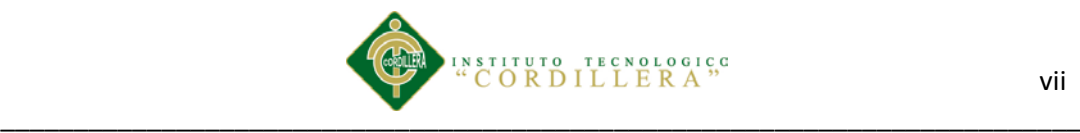

## **AGRADECIMIENTO**

<span id="page-5-0"></span>Mi agradecimiento especial va dirigido a todos mis maestros del Instituto Cordillera por la paciencia y metodología de enseñanza que me guiaron en todo el proceso educativo.

Quiero hacer un agradecimiento muy especial a ti Paul Cando gracias por ti he logrado cosas que tal vez las veía imposible, gracias por ser la razón de lograr mi propósito que estoy a punto de cumplirlo, gracias por escucharme siempre, la confianza el cariño que te tengo es inmenso te quiero muchísimo, por tus palabras tienes una forma única de ser cambias muchas cosas en mí, son tantas cosas que debo agradecerte que no encuentro las palabras correctas para describir todo lo que significas para mí, que Diosito siempre te colme de bendiciones.

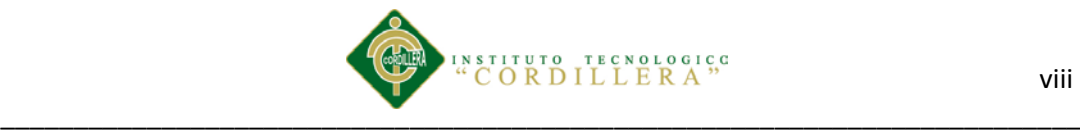

### **DEDICATORIA**

<span id="page-6-0"></span>A Dios por colmarme siempre de bendiciones y sabiduría.

A mis padres que en el transcurso de la vida me han ensenado los valores de superación, han sabido apoyarme en todo momento.

Gabriela Chalacàn Fernández

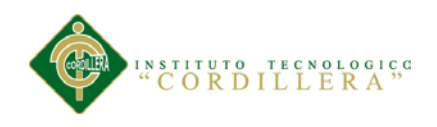

# ÍNDICE GENERAL

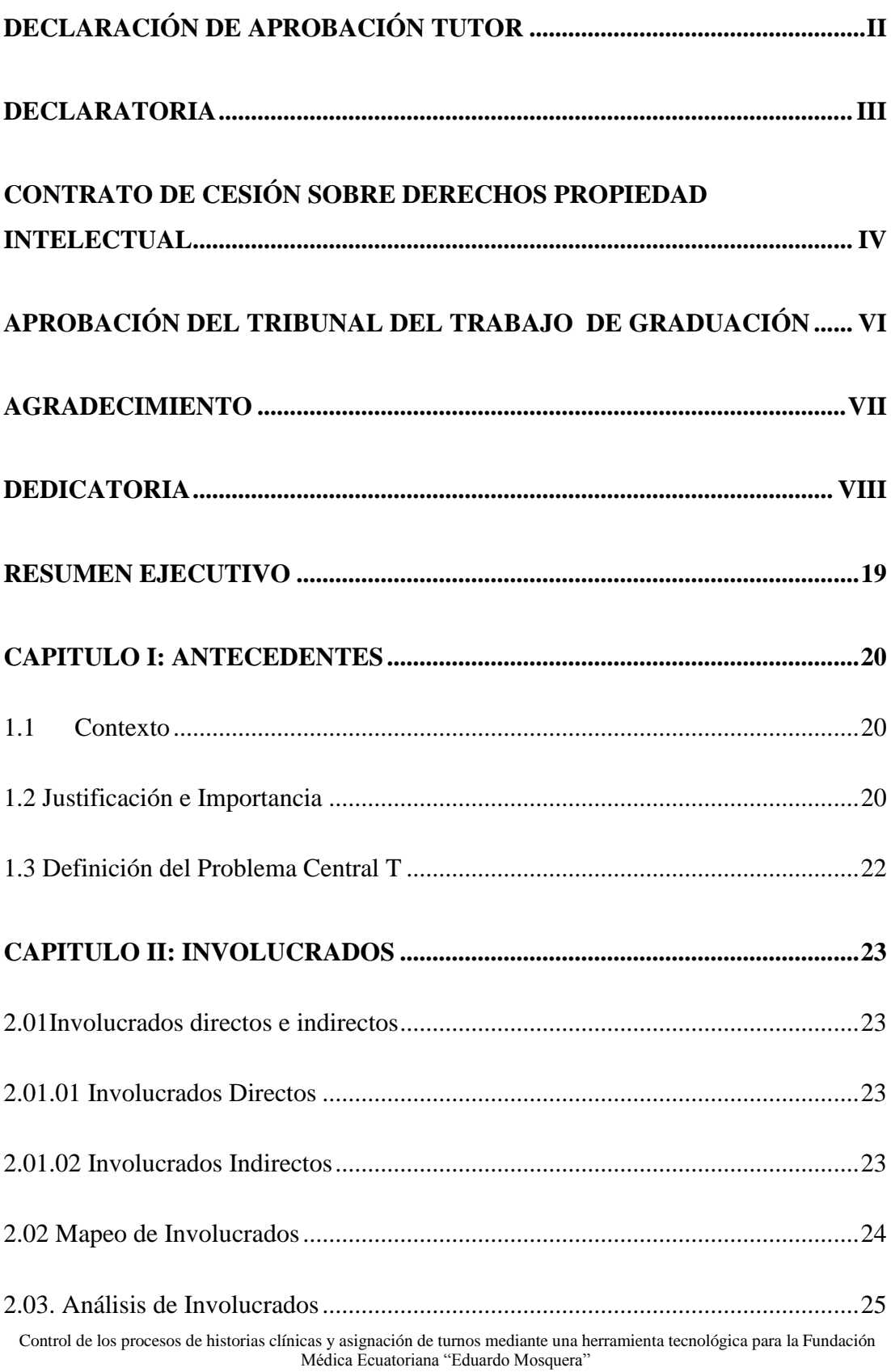

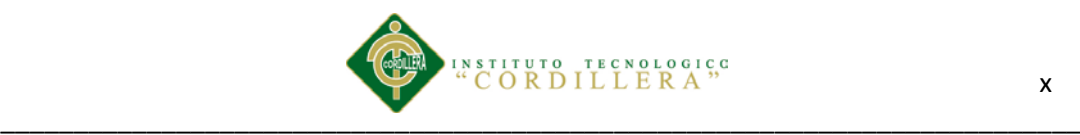

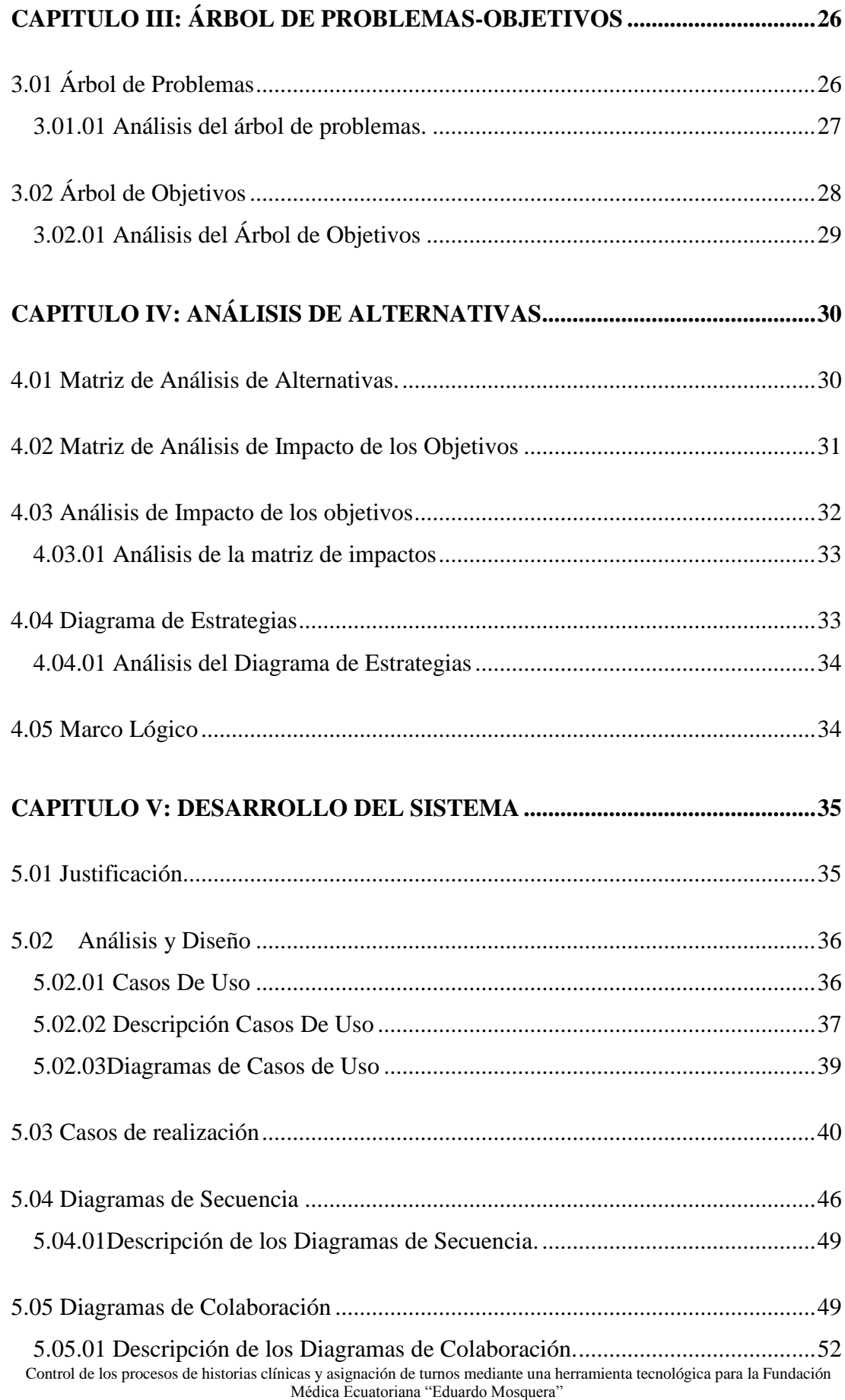

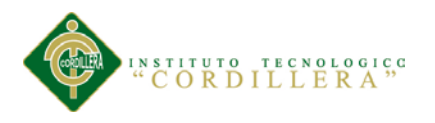

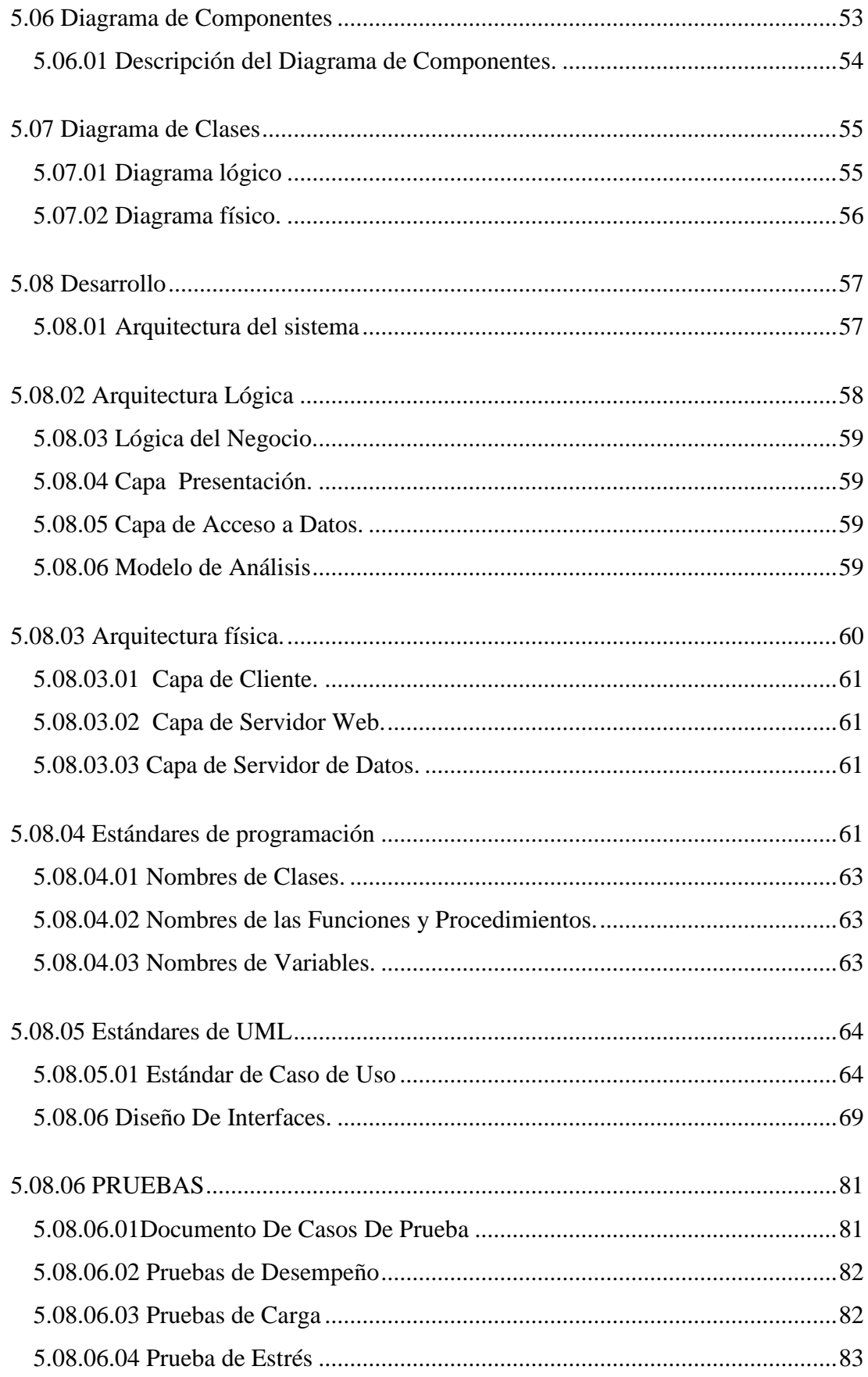

Control de los procesos de historias clínicas y asignación de turnos mediante una herramienta tecnológica para la Fundación<br>Médica Ecuatoriana "Eduardo Mosquera"

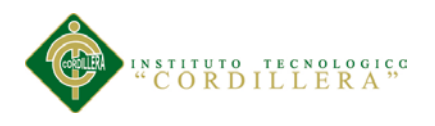

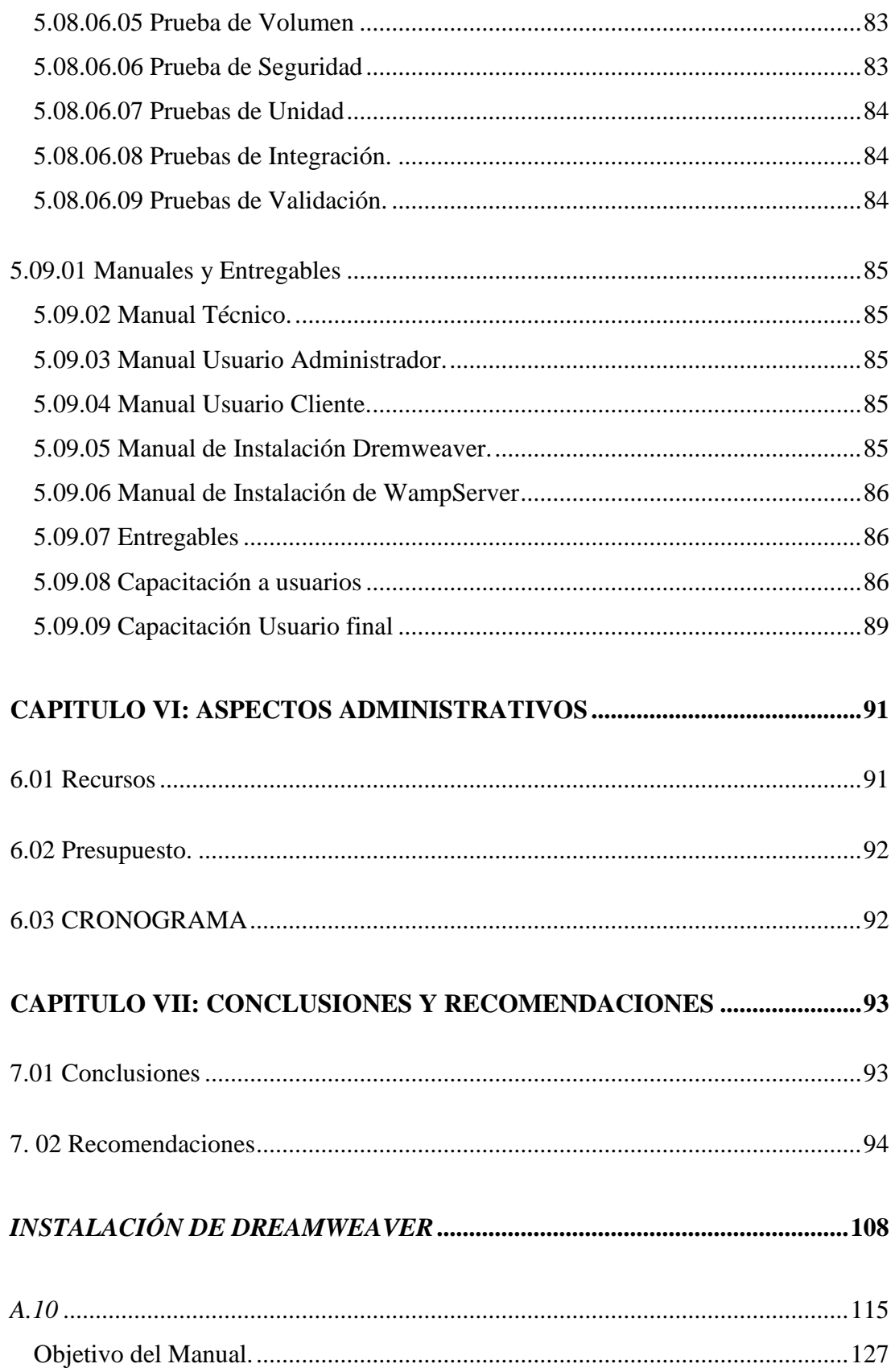

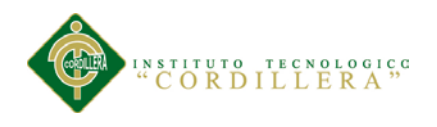

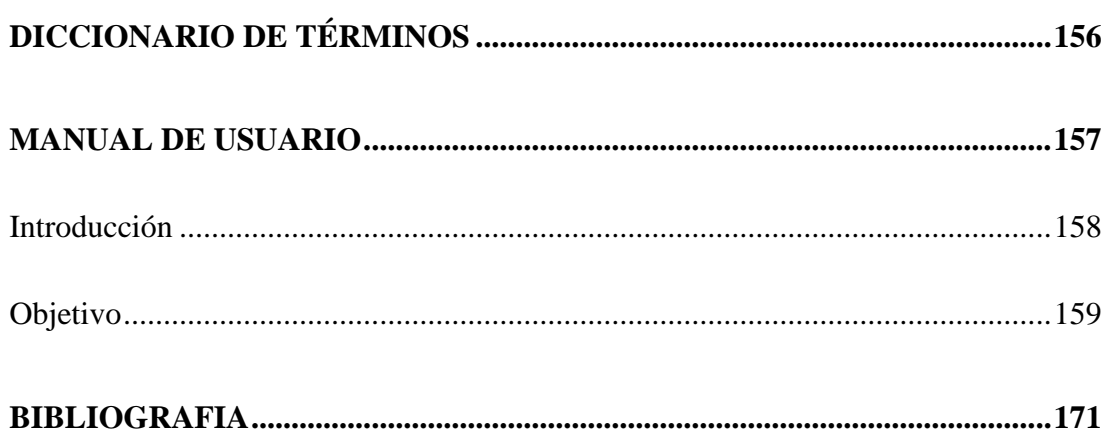

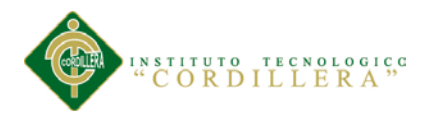

# ÍNDICE DE FIGURAS

# Pág.

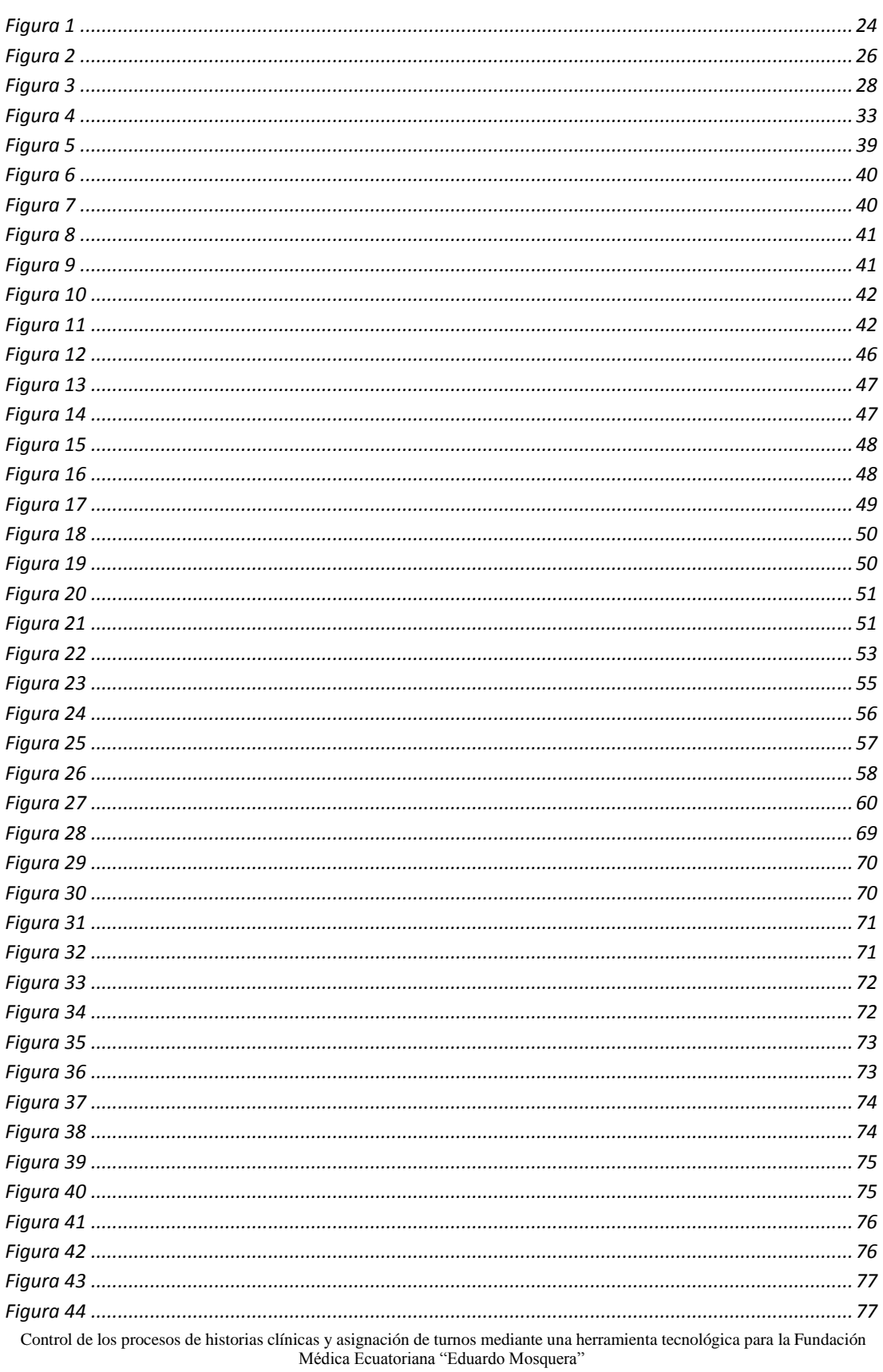

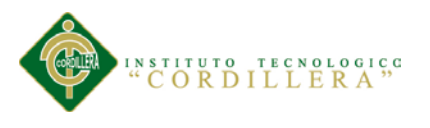

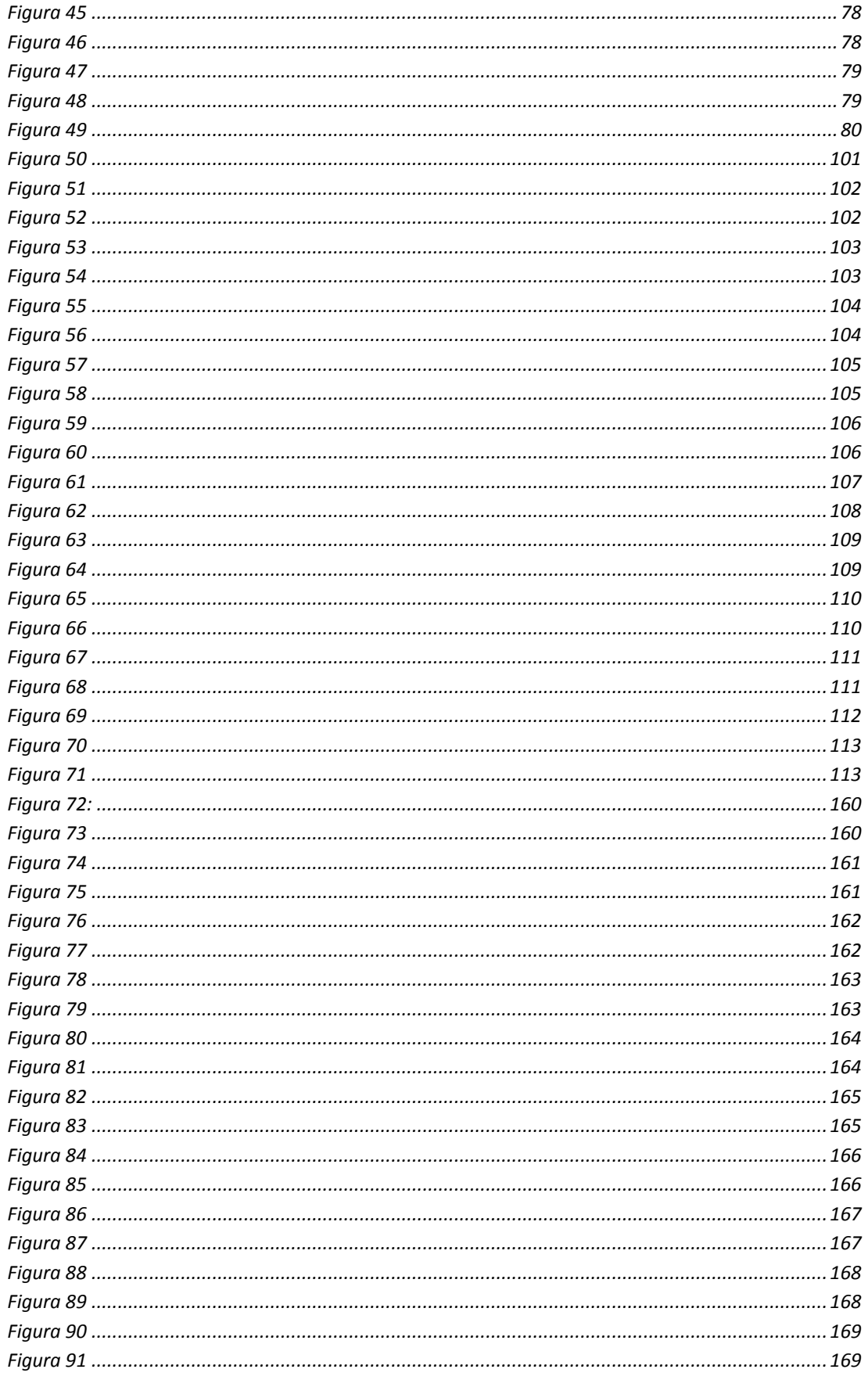

Control de los procesos de historias clínicas y asignación de turnos mediante una herramienta tecnológica para la Fundación<br>Médica Ecuatoriana "Eduardo Mosquera"

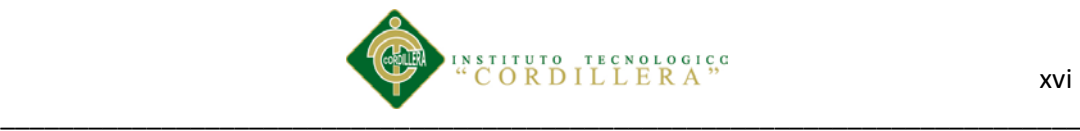

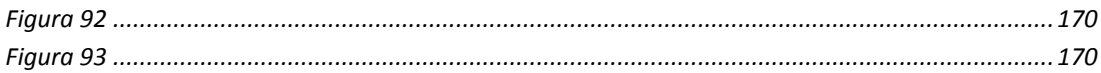

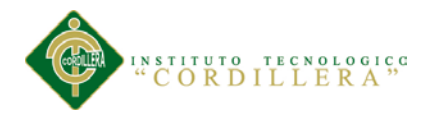

# ÍNDICE DE TABLAS

## Pág.

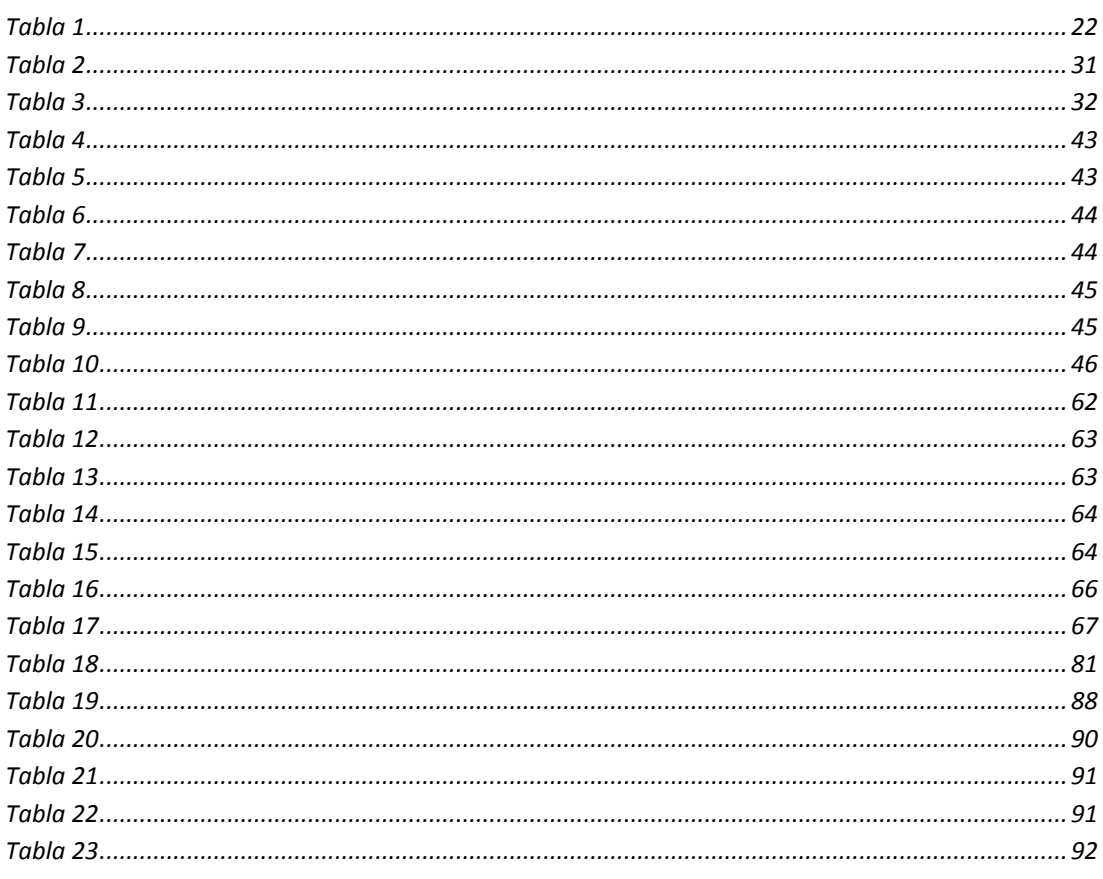

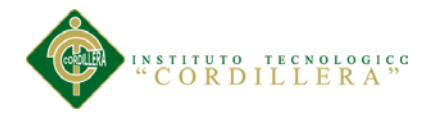

# ÍNDICE DE ANEXOS

Pág.

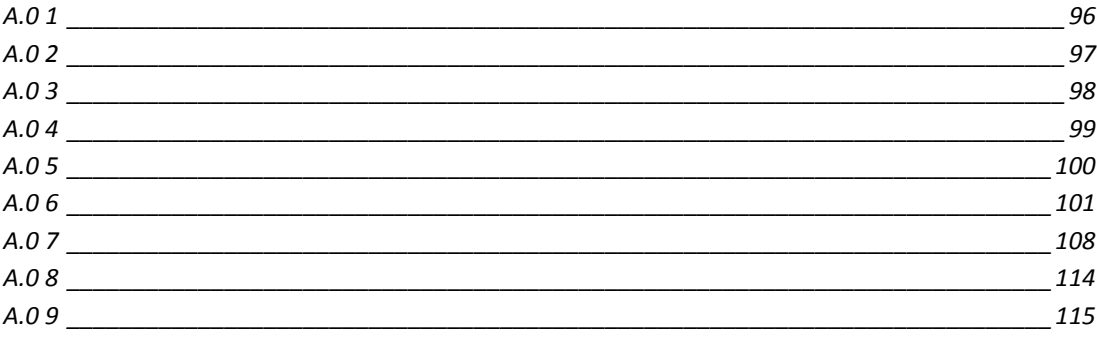

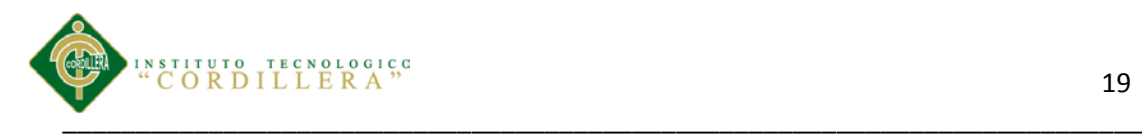

### **RESUMEN EJECUTIVO**

<span id="page-17-0"></span>La Fundación Medica dedicada a la atención a los pacientes está ubicada en Av. 12 de Octubre y Tarqui (esquina) Cuenta con varias especialidades. La problemática tiene su origen en el registro de historias clínicas y entrega de turnos.

El desarrollo del software para el registro y control de historias clínicas y entrega de turnos nos permitirá agilitar los registros de historias clínicas y así brindar una mejor atención a los pacientes con el desarrollo del software se desea facilitar al personal encargado de registrar las historias así ahorrando tiempo de espera por parte de los pacientes. .

La propuesta aporte personal en la que se da solución al problema en la Fundación Medica Ecuatoriana "Eduardo Mosquera". Está enfocado hacia el alcance y limitaciones del proyecto plantando alternativas convenientes para registro de historias clínicas y entrega de turnos.

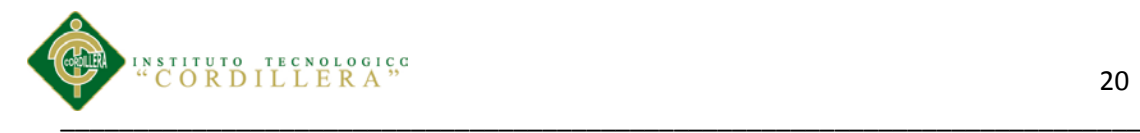

### **CAPITULO I: ANTECEDENTES**

## <span id="page-18-1"></span><span id="page-18-0"></span>**1.1 Contexto**

El problema a resolver en la Fundación Medica Ecuatoriana Eduardo "Mosquera" ubicada en las calles Av. 12 de Octubre y Tarqui (esquina) ofrece atención en las siguientes especialidades: Odontología, Psicología, Ginecología, Obstétrico, Rehabilitación Física, Medicina General, Cardiología, Urología, Nutricionista. Además de tener una estructura jerárquica, la principal necesidad de la Fundación

médica es evitar la pérdida de información de los pacientes y así brindar una mejor atención.

La fundación no cuenta con recursos económicos, otro de los problemas es la asignación de turnos. La forma de archivar las historias clínicas de los pacientes en la fundación medica limita su atención por diversos motivos el paciente puede cambiar de lugar de atención, se va a registrar gran cantidad de información de todos los pacientes que diariamente se hacen atender.

Es importante contar con un software que permita el registro y control de historias clínicas en una base de datos la información de los pacientes, también entrega turnos, emite certificados sea de asistencia o de reposo.

### <span id="page-18-2"></span>**1.2 Justificación e Importancia**

Control de los procesos de historias clínicas y asignación de turnos mediante una herramienta tecnológica para la Fundación Médica Ecuatoriana "Eduardo Mosquera" La aplicación informática será la plataforma que soporte el registro y control de las historias clínicas de los pacientes de la Fundación Medica Ecuatoriana Eduardo

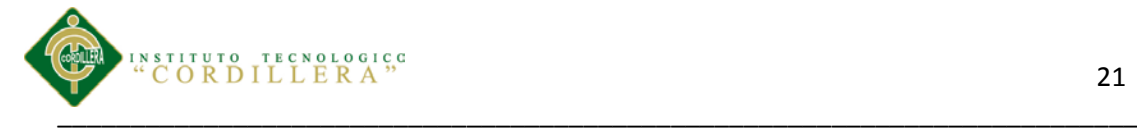

"Mosquera" con esto se desea dar un mejor servicio en la atención a los pacientes. Así evitaremos la perdida de información de las historias clínicas de los pacientes.

La información que se obtendrá con la aplicación le facilitara a todo el personal administrativo, financieros, enfermeras, médicos buscar de manera eficaz las historias clínicas de los pacientes.

El implementar la aplicación tecnológica beneficiara a todo el personal administrativo de la Fundación Medica y a los 1000 pacientes que se atienden

Diariamente con el fin de tener más acogida por parte de los pacientes ya que la Fundación Médica Mosquera cuenta con 9 especialidades las cuales son muy importantes ya que brindan una excelente atención.

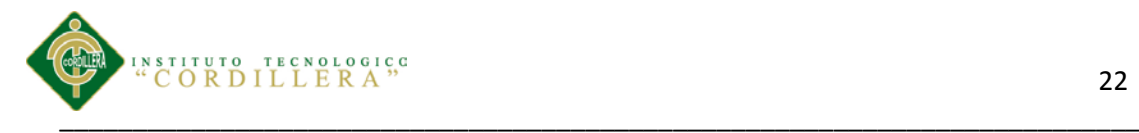

## <span id="page-20-0"></span>**1.3 Definición del Problema Central T**

<span id="page-20-1"></span>*Tabla 1*

*Problema Central Matriz T* 

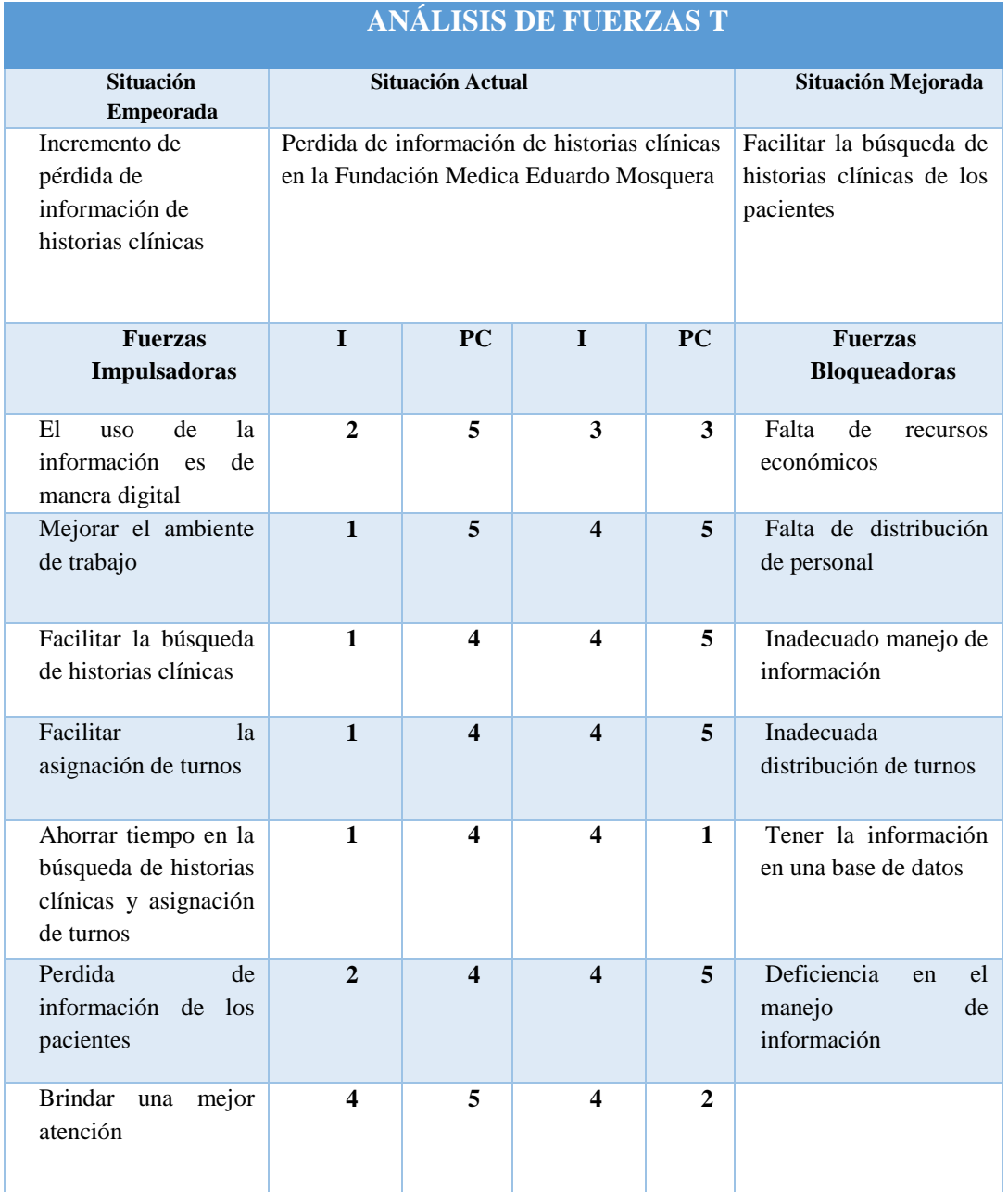

*Nota:* Determinación de las fuerzas bloqueadoras e impulsadoras.

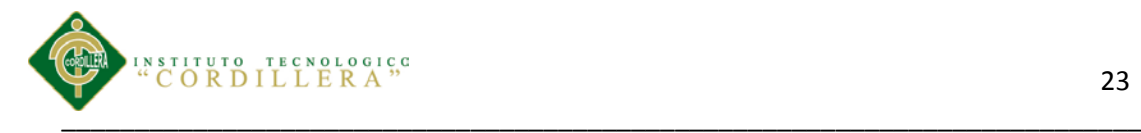

### **CAPITULO II: INVOLUCRADOS**

#### <span id="page-21-1"></span><span id="page-21-0"></span>**2.01Involucrados directos e indirectos**

La Fundación Medica Ecuatoriana "Eduardo Mosquera", para realizar el registro de historias clínicas de los pacientes y asignar turnos hacen un control todo lo registran manual mente esto implica que puede haber perdida de información. Para eso es necesario realizar un registro y control de las historias clínicas de cada paciente.

Los departamentos encargados de registrar las historias clínicas y asignar turnos en la Fundación Médica Ecuatoriana "Eduardo Mosquera" son:

## <span id="page-21-2"></span>**2.01.01 Involucrados Directos**

**Departamento Financiero:** Encargado de emitir las facturas por los pagos de consultas médicas, exámenes médicos, terapias de rehabilitación.

**Departamento Administrativo:** Encargada de verificar las facturas que se emiten por día.

**Director de la Fundación Médica:** Administra a todo el personal que este cumplimiento con todas las funciones asignadas.

**Enfermeras:** Encargada de tomar los datos: presión, temperatura, estatura, pulso.

## <span id="page-21-3"></span>**2.01.02 Involucrados Indirectos**

**Auxiliares (Enfermeras):** Entrega las historias clínicas de los pacientes a cada médico.

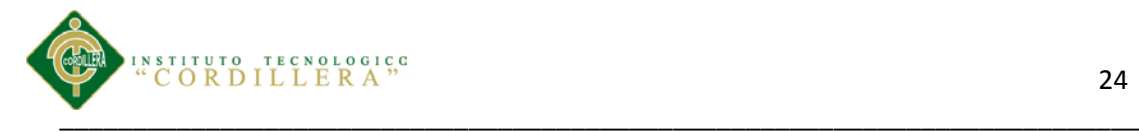

Pacientes: se realizan exámenes médicos y consultas médicas en las diferentes especialidades.

**Fundación Médica "Eduardo Mosquera":** Entidad que brinda servicios a la sociedad.

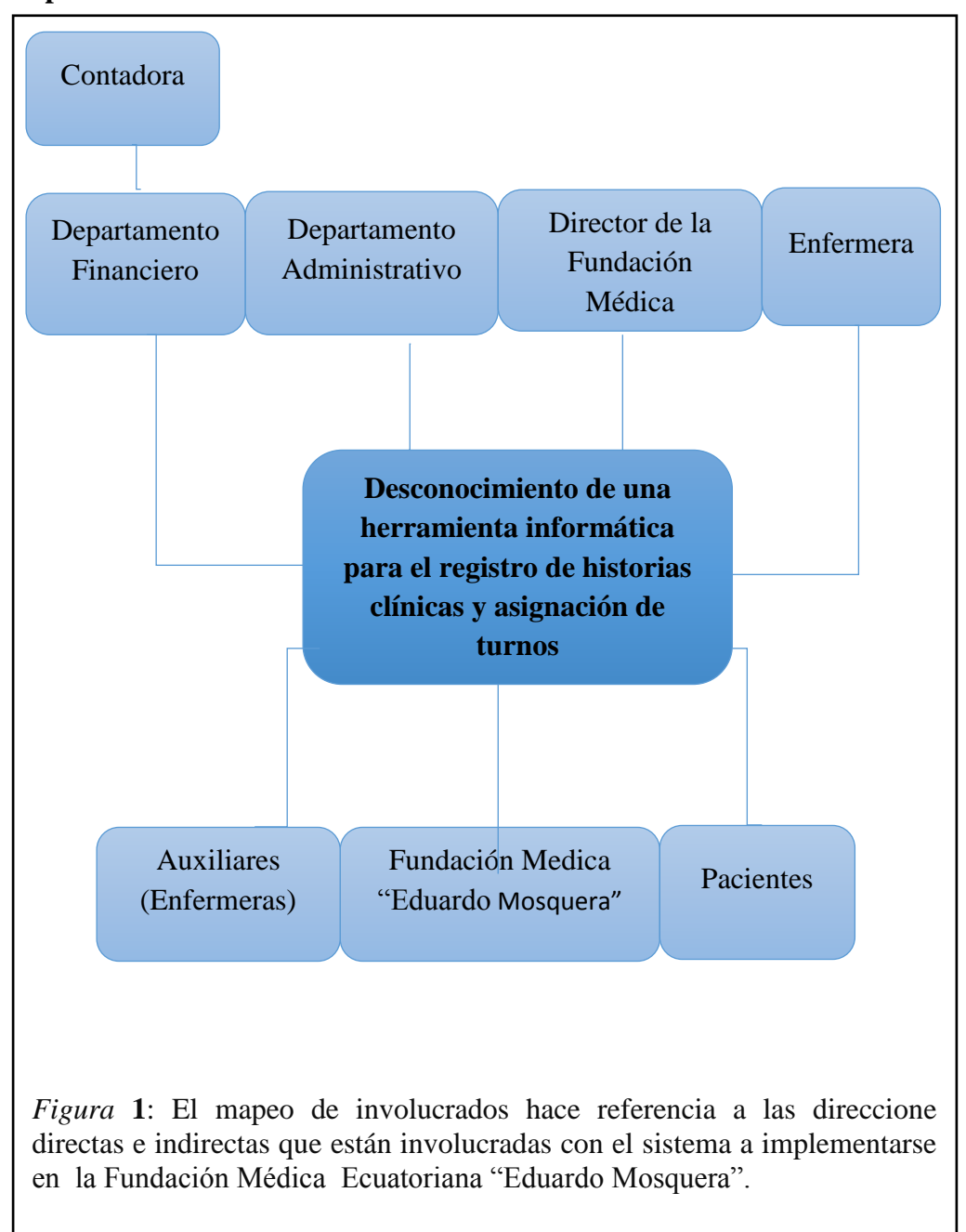

### <span id="page-22-0"></span>**2.02 Mapeo de Involucrados**

Control de los procesos de historias clínicas y asignación de turnos mediante una herramienta tecnológica para la Fundación Médica Ecuatoriana "Eduardo Mosquera"

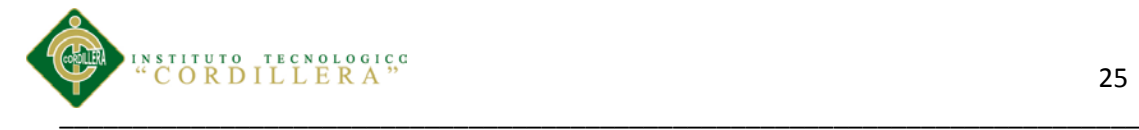

## <span id="page-23-0"></span>**2.03. Análisis de Involucrados**

La Fundación Médica Ecuatoriana "Eduardo Mosquera" se realiza exámenes médicos, terapias de rehabilitación, consulta médica cuenta con diferentes especialidades: Ginecología, Medicina General, Ornitorrinco, Pediatría, Odontología.

Es importante tener bien identificados los involucrados directos como son; Director de la Fundación Medica, Departamento Financiero, Departamento Administrativo. Enfermeras los cuales interactúan directamente en el proceso y se beneficiaran del proyecto a realizarse.

Los involucrados indirectos: Son los pacientes es toda la sociedad, entidad Fundación Medica Eduardo Ecuatoriana "Eduardo Mosquera" que necesitan ser beneficiados para brindar una mejor atención (Ver anexo A 01.01).

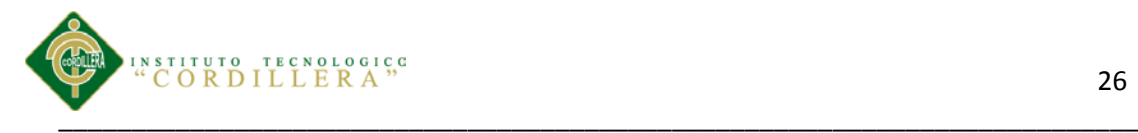

# **CAPITULO III: ÁRBOL DE PROBLEMAS-OBJETIVOS**

# <span id="page-24-1"></span><span id="page-24-0"></span>**3.01 Árbol de Problemas**

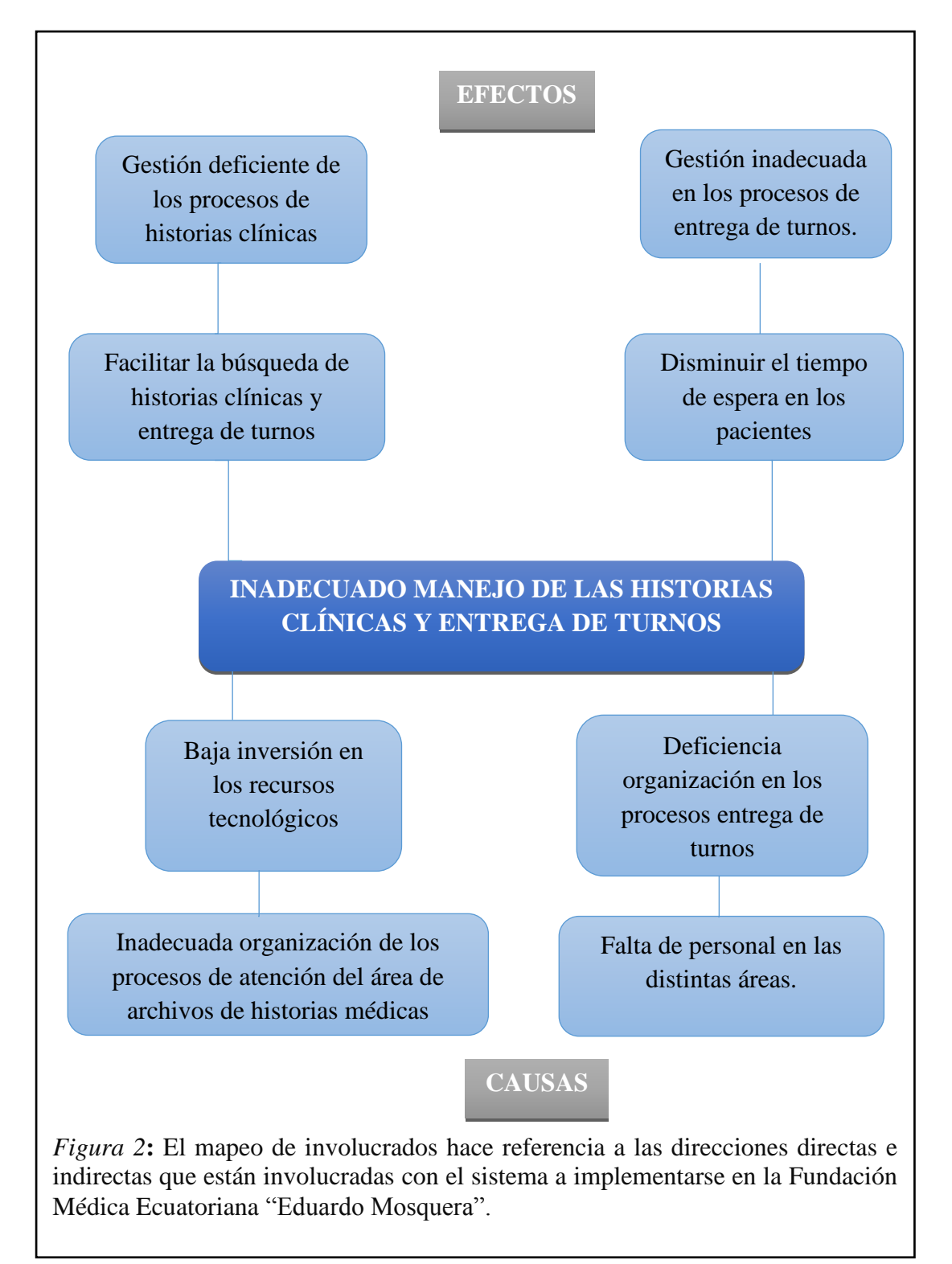

Control de los procesos de historias clínicas y asignación de turnos mediante una herramienta tecnológica para la Fundación Médica Ecuatoriana "Eduardo Mosquera"

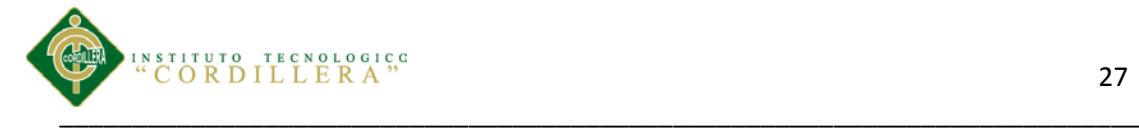

## <span id="page-25-0"></span>**3.01.01 Análisis del árbol de problemas.**

Existe desperdicio en la búsqueda de historias clínicas esto implica que hay demora encontrar los archivos, e insatisfacción de los pacientes la gestión de procesos de historias clínicas y entregas de turnos es deficiente existe tiempo de espera innecesaria en la atención a los pacientes ocasiona que la búsqueda de historias clínicas sea lenta.

Falta de organización por parte de la gestión administrativa, no hay una adecuada organización en la información de los pacientes que se hacen atender en la Fundación Medica Eduardo Mosquera.

Con la entrega de turnos asignados a los pacientes, permite identificar los registros de los mismos, o bien para eliminarlos o realizar modificaciones sobre los mismos.

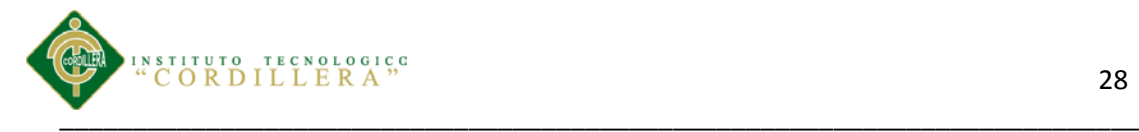

# <span id="page-26-0"></span>**3.02 Árbol de Objetivos**

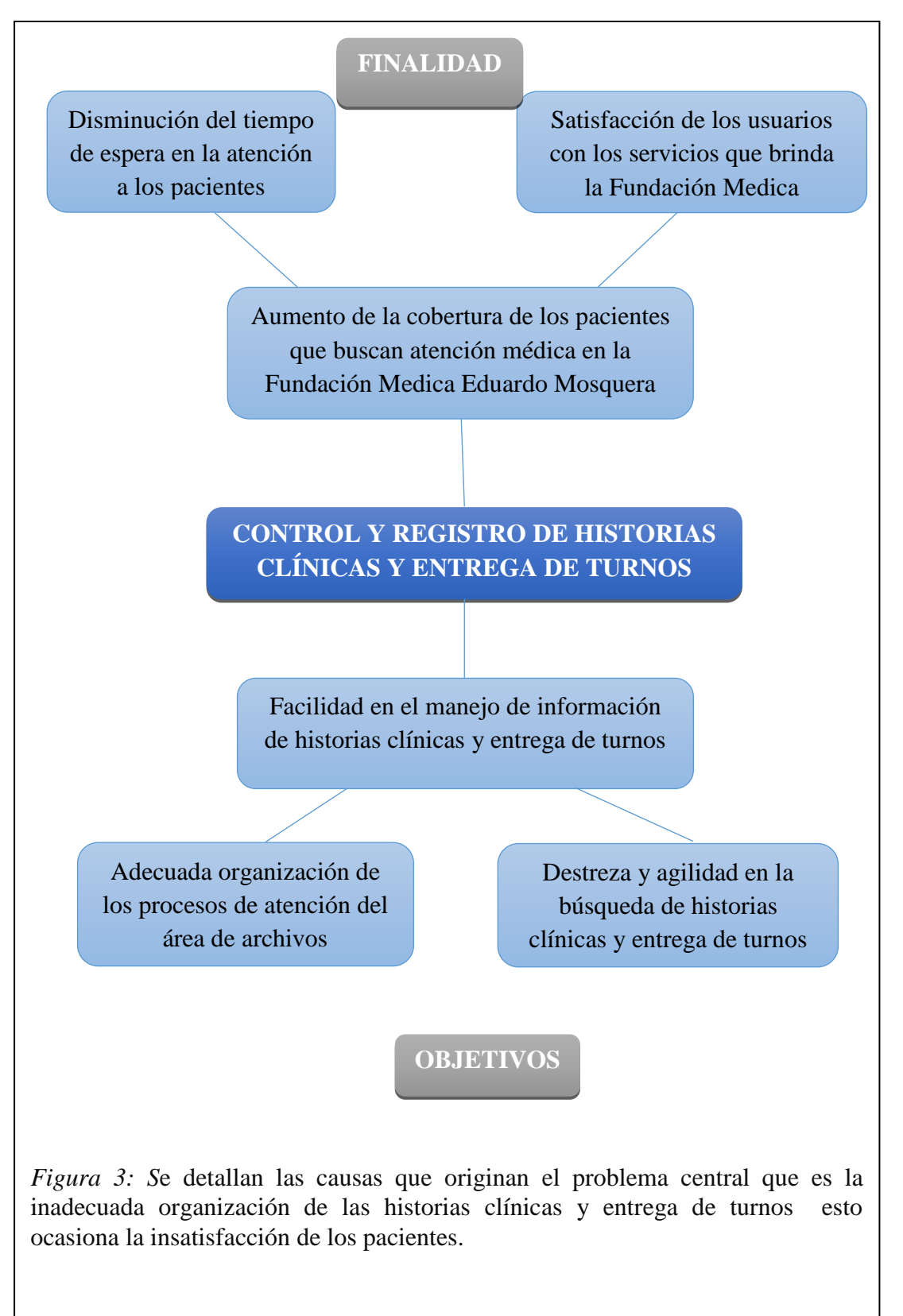

Control de los procesos de historias clínicas y asignación de turnos mediante una herramienta tecnológica para la Fundación Médica Ecuatoriana "Eduardo Mosquera"

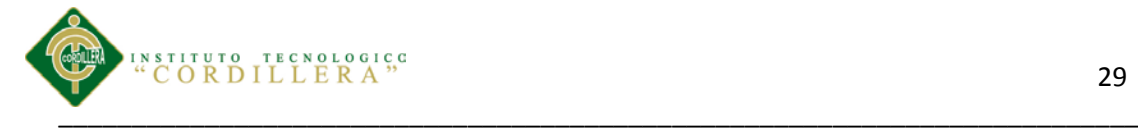

## <span id="page-27-0"></span>**3.02.01 Análisis del Árbol de Objetivos**

La reducción de tiempo en la búsqueda de historias clínicas facilitar a las encargadas brindar un mejor servicio así se disminuirá el tiempo de espera de los pacientes.

Se espera que los pacientes estén satisfechos con la atención que brinda la Fundación Eduardo Mosquera, se desea adecuar ordenadamente la información, entregar adecuadamente los turnos de acuerdo a la especialidad, medico, fecha y hora que así lo designe el paciente.

Se requiere adecuar la organización de los procesos de atención de los archivos de historias clínicas y entrega de turnos.

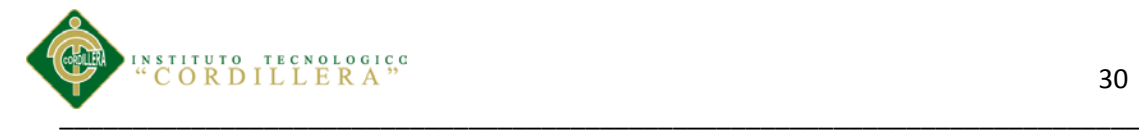

## **CAPITULO IV: ANÁLISIS DE ALTERNATIVAS**

## <span id="page-28-1"></span><span id="page-28-0"></span>**4.01 Matriz de Análisis de Alternativas.**

En la Fundación Medica Eduardo Mosquera se desea disminuir el tiempo de espera en la atención a los pacientes, satisfacción de los usuarios con los servicios que brinda la Fundación Médica, Aumento de la cobertura de los pacientes que buscan atención médica en la Fundación Medica Eduardo Mosquera.

Se requiere adecuar la organización de los procesos de atención del área de archivos para mejorar el manejo de información, se quiere tener destreza y agilidad en la búsqueda de historias clínicas y entrega de turnos.

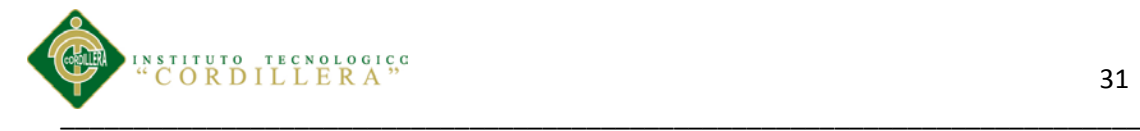

# <span id="page-29-0"></span>**4.02 Matriz de Análisis de Impacto de los Objetivos**

<span id="page-29-1"></span>*Tabla 2*

Matriz de análisis de impacto de objetivos

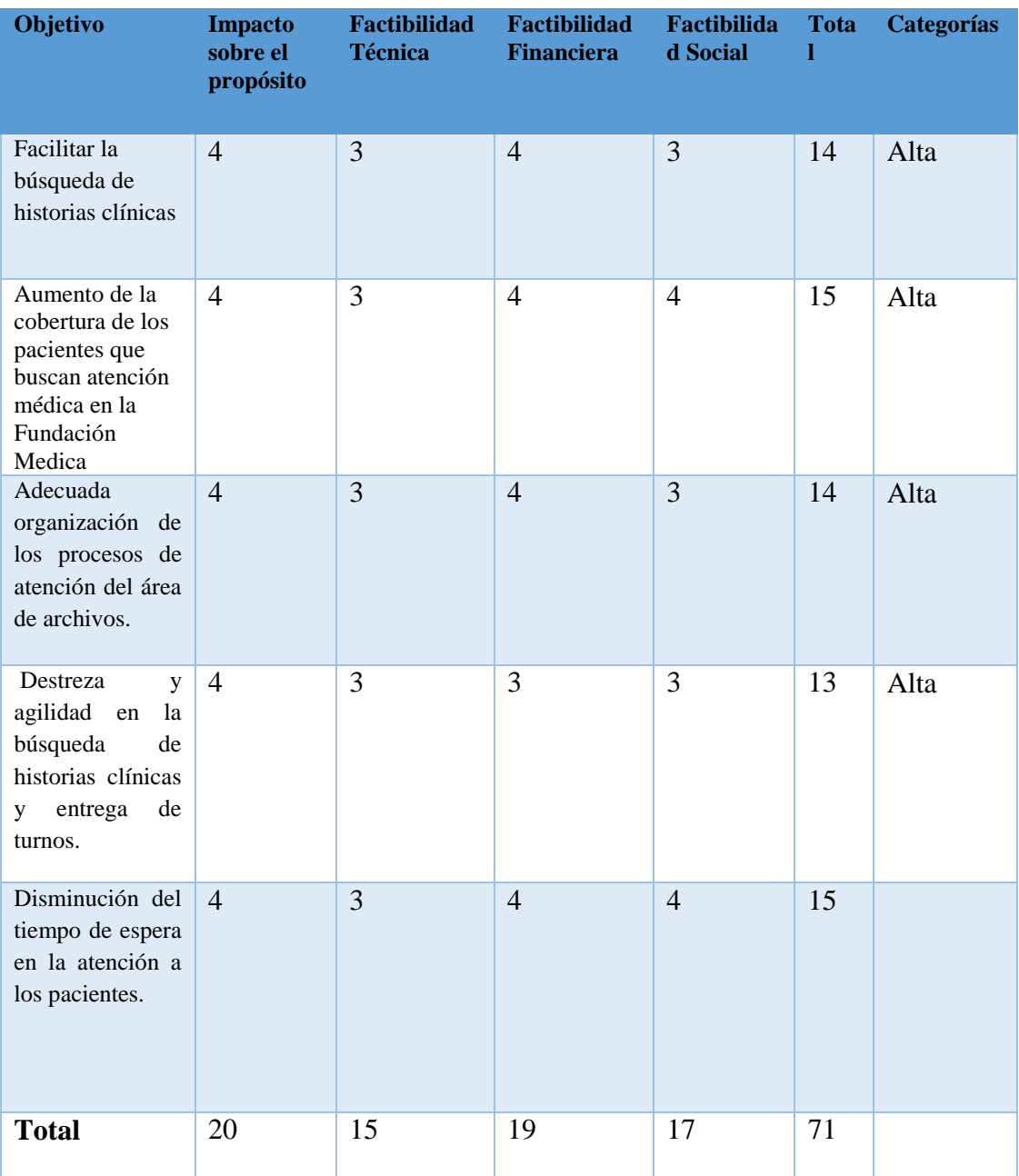

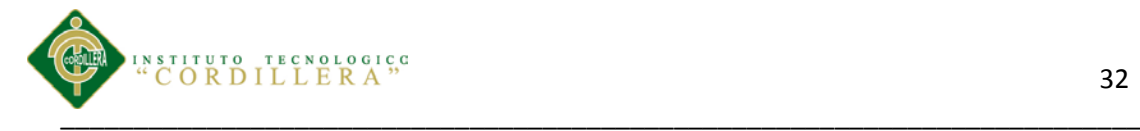

# <span id="page-30-0"></span>**4.03 Análisis de Impacto de los objetivos**

<span id="page-30-1"></span>*Tabla 3*

*Análisis de Impacto de los objetivos*

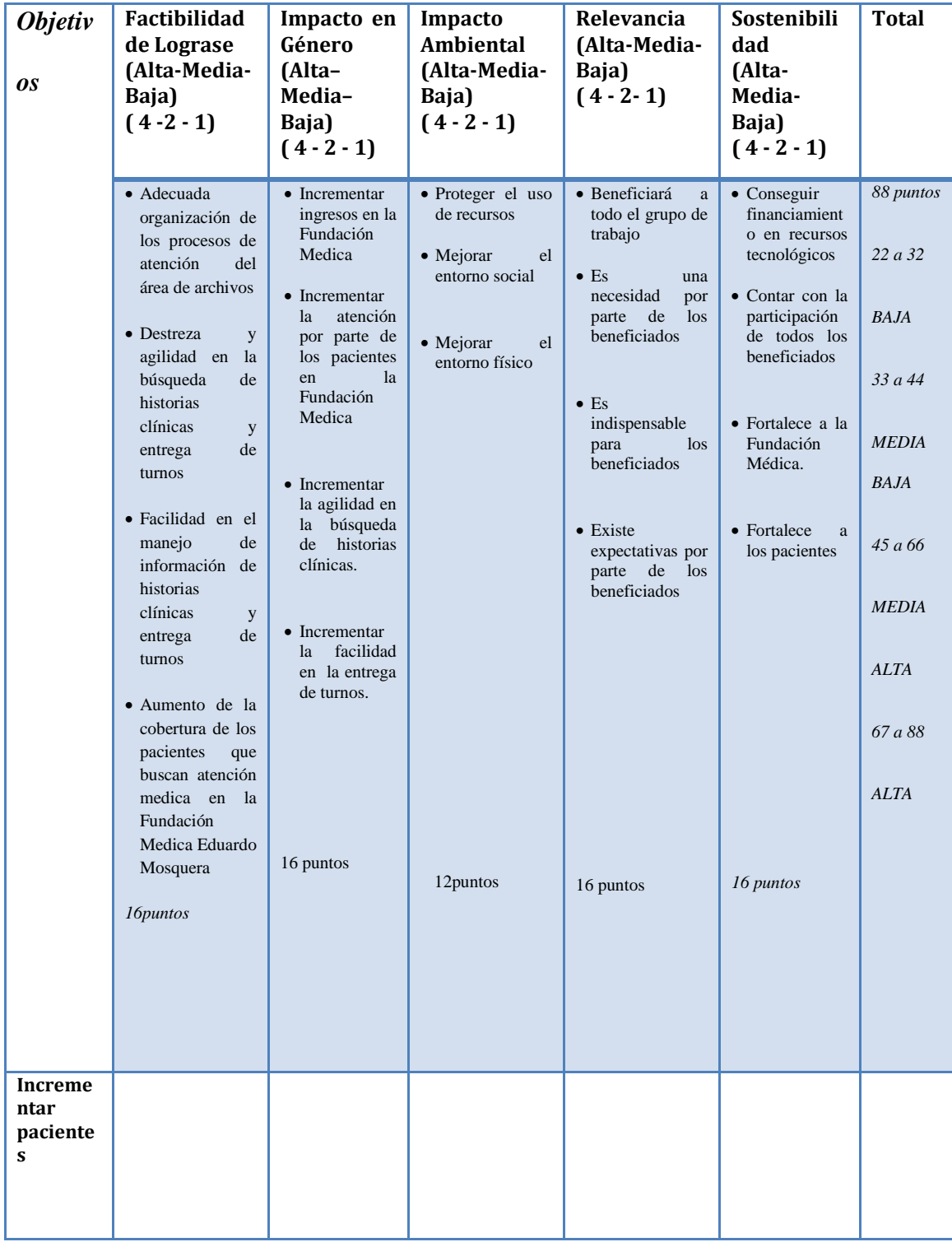

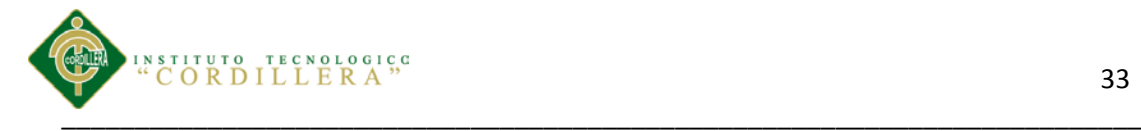

## <span id="page-31-0"></span>**4.03.01 Análisis de la matriz de impactos**

Después de realizar un análisis de cada objetivo se verificó la factibilidad de lograrse, relevancia, sostenibilidad y la categoría de impacto de los mismos dentro del proyecto fortaleciendo las nuevas estrategias en la gestión de procesos de historias clínicas y entrega de turnos.

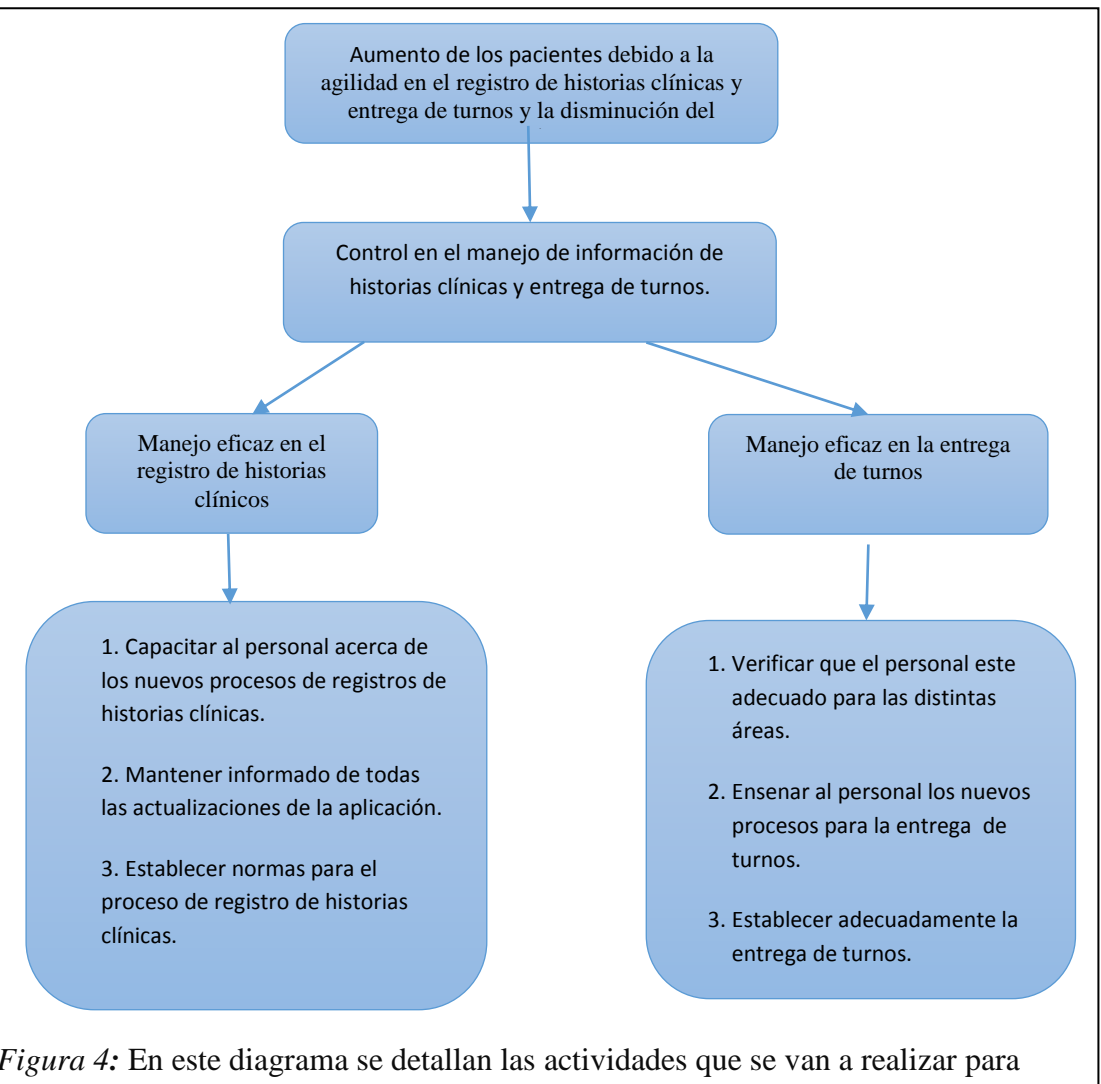

### <span id="page-31-1"></span>**4.04 Diagrama de Estrategias**

<span id="page-31-2"></span>*Figura 4:* En este diagrama se detallan las actividades que se van a realizar para Mantener un excelente procedimiento en el registro de historias clínicas y entrega de turnos.

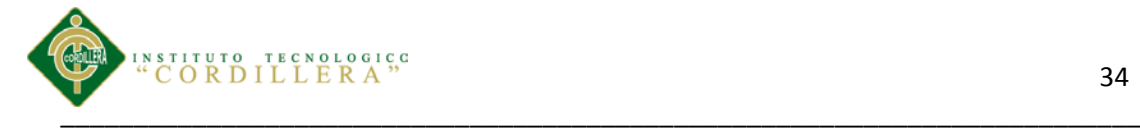

### <span id="page-32-0"></span>**4.04.01 Análisis del Diagrama de Estrategias**

En el diagrama de estrategias se describe las actividades como el registro de historias clínicas y entrega de turnos capacitando al personal a los nuevos procesos para registrar las historias clínicas de los pacientes y manteniéndoles informando a todo el personal las actualizaciones de la aplicación.

El registro y control adecuado de las historias clínicas y entrega de turnos brindara incremento y satisfacción por parte de los pacientes, será rápido el registro y entrega de turnos así los pacientes no tendrían que esperan mucho tiempo para registrar su turno o actualizar su historia clínica**.** 

### <span id="page-32-1"></span>**4.05 Marco Lógico**

En esta matriz queremos dejar establecido y sólidamente determinado, el propósito, el fin, los mecanismos, los componentes y actividades a realizarse para cumplir con el objetivo principal, dando a conocer los itinerarios, medios de verificación y propósitos que determinan la factibilidad del mismo.

En esta matriz se establece el fin del proyecto, el propósito, los componentes y actividades a realizarse para cumplir con el objetivo principal, dando a conocer los indicadores, medios de verificación y supuestos que determinan la factibilidad del mismo.

Revisar los anexos. (Ver A.01).

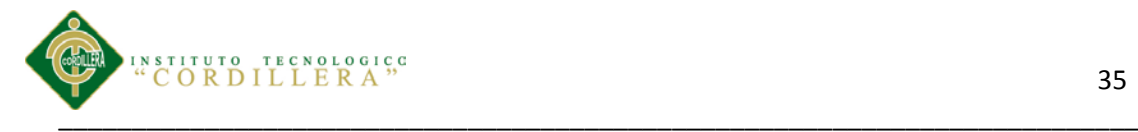

### **CAPITULO V: DESARROLLO DEL SISTEMA**

### <span id="page-33-1"></span><span id="page-33-0"></span>**5.01 Justificación**

El desarrollo del software que este proyecto propone, al ser una herramienta que pretenda tener una aplicación dentro del contexto del problema real, tiene que seguir un proceso de análisis y diseño. Es por tanto que en este capítulo se va a detallar los procesos análisis y diseños que se involucran para el desarrollo de la aplicación.

Este capítulo proporciona la introducción detalla todos los procesos y principales análisis y diseño que sustenta en la aplicación a desarrollarse.

El diseño de la arquitectura de la aplicación hace referencia a la estructura global de la aplicación.

La información debe ser almacenada y procesada de forma efectiva y segura para así agilizar los procesos de historias clínicas y entrega de turnos para que se logre un control integral de las actividades que desempeña cada uno de los empleados de la empresa, proporcionando efectividad en el manejo y flujos y procesamiento de los datos.

El diseño del software para el registro y control de historias clínicas y entrega de turnos tienen como finalidad brindar una aplicación informática, se desea tener mayor facilidad en el registro de historias clínicas y entrega de turnos para así brindar mejor atención a los pacientes.

Al establecer la aplicación poseerá el impacto psicosocial positivo en la empresa, el cual proporcionará una información confiable, agilizando y facilitando el trabajo en el proceso de historias clínicas y entrega de turnos.

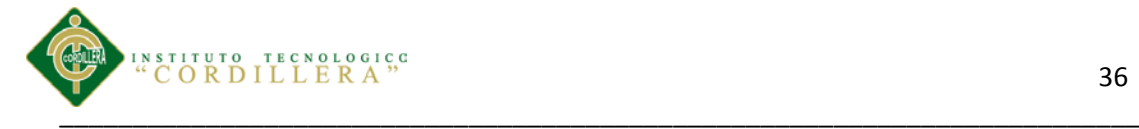

Con el desarrollo de la aplicación se beneficiaran todos los que forman parte de la Fundación Medica Ecuatoriana ¨Eduardo Mosquera¨, ya que con la aplicación se desea tener cambios constructivos para la empresa, permitirá mejorar la actitud del personal encargado ce los procesos de historias clínicas y entrega de turnos.

La implementación de este software le posibilitará a los funcionarios informarse en qué estado se encuentra su proceso y así se tendrá una información más actualizada. A su vez tiene como finalidad brindar a la Empresa un recurso que sirva de apoyo al proceso de registro y control de historias clínicas y entrega de turnos.

#### <span id="page-34-0"></span>**5.02 Análisis y Diseño**

En esta parte se detallara tanto gráficamente como textualmente el desarrollo del sistema y de la misma manera los elementos que fueron utilizados y el porqué de los mismos.

### <span id="page-34-1"></span>**5.02.01 Casos De Uso**

Es la descripción de la manera correcta para modelar los diferentes componentes de un diagrama de casos de uso, en todo lo que respecta a su formato organización y otros aspectos relevantes.

#### *5.02.01.01 Descripción de Actores*

*Enfermeras:* Es el principal actor de este proceso, donde su única prioridad es el registro y control las historias clínicas y entrega de turnos, ella da el inicio para que se ejecute el proceso, cabe recalcar que sin este actor y este paso el proceso en sí no podría iniciarse.

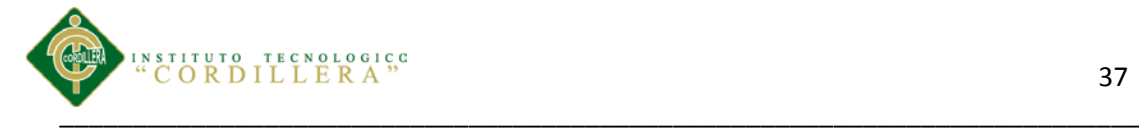

*Doctores:* Este actor cumple con las funciones más importantes, se encarga de atender a cada paciente da el diagnostico, modifica la historias clínica y designa fecha para la siguiente consulta médica de cada paciente.

*Cajera:* Es uno de los actores más importantes ya que se encarga de registrar el pago de las consultas médicas, es la responsable del manejo y custodia del dinero en efectivo.

Adicionalmente es responsable del registro de las operaciones en el sistema y de la conciliación de los valores asignados a su caja, suministra a su superior las recaudaciones diarias del movimiento de la caja. Es la encargada de registrar directamente los movimientos de entrada y salida de dinero.

*Pacientes:* Este es un actor importante porque cumple con las funciones de: solicita un turno de acuerdo a la especialidad que necesite, puede solicitar la fecha y hora que desea la consulta médica, también puede rectificar los datos de su historia clínica para eso debe acercarse donde la enfermera ella es la encargada del registro y control de cada historia clínica de los pacientes.

### <span id="page-35-0"></span>**5.02.02 Descripción Casos De Uso**

*CU001 Ingresar al sistema:* Este caso de uso ingresa al sistema en donde se debe escribir el nombre y password, los cuales serán verificados si el usuario se encuentra registrado para así poder acceder al sistema.

*CU002 Solicitar turno: Este* caso de uso solicita un turno por parte del paciente el cual solicita la especialidad, fecha y hora de la consulta y solicita el médico.
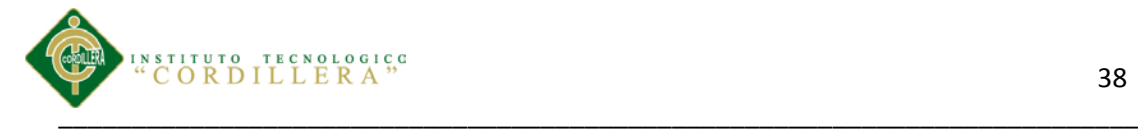

*CU003 Buscar historia clínica:* Este caso de uso realiza la búsqueda de historia clínica del paciente por parte de la enfermera.

*CU004 Cancelar pago de la Consulta:* Este caso de uso realiza la cancelación del pago de la consulta que solicito el paciente.

*CU005 Registrar pago de Consulta:* Este caso de uso se encarga de registrar el pago de la consulta en el sistema.

*CU006 Crear historia clínica:* Este caso de uso crea una nueva historia clínica siempre y cuando no existe el paciente.

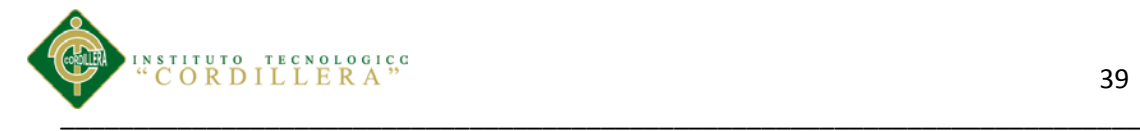

### **5.02.03Diagramas de Casos de Uso**

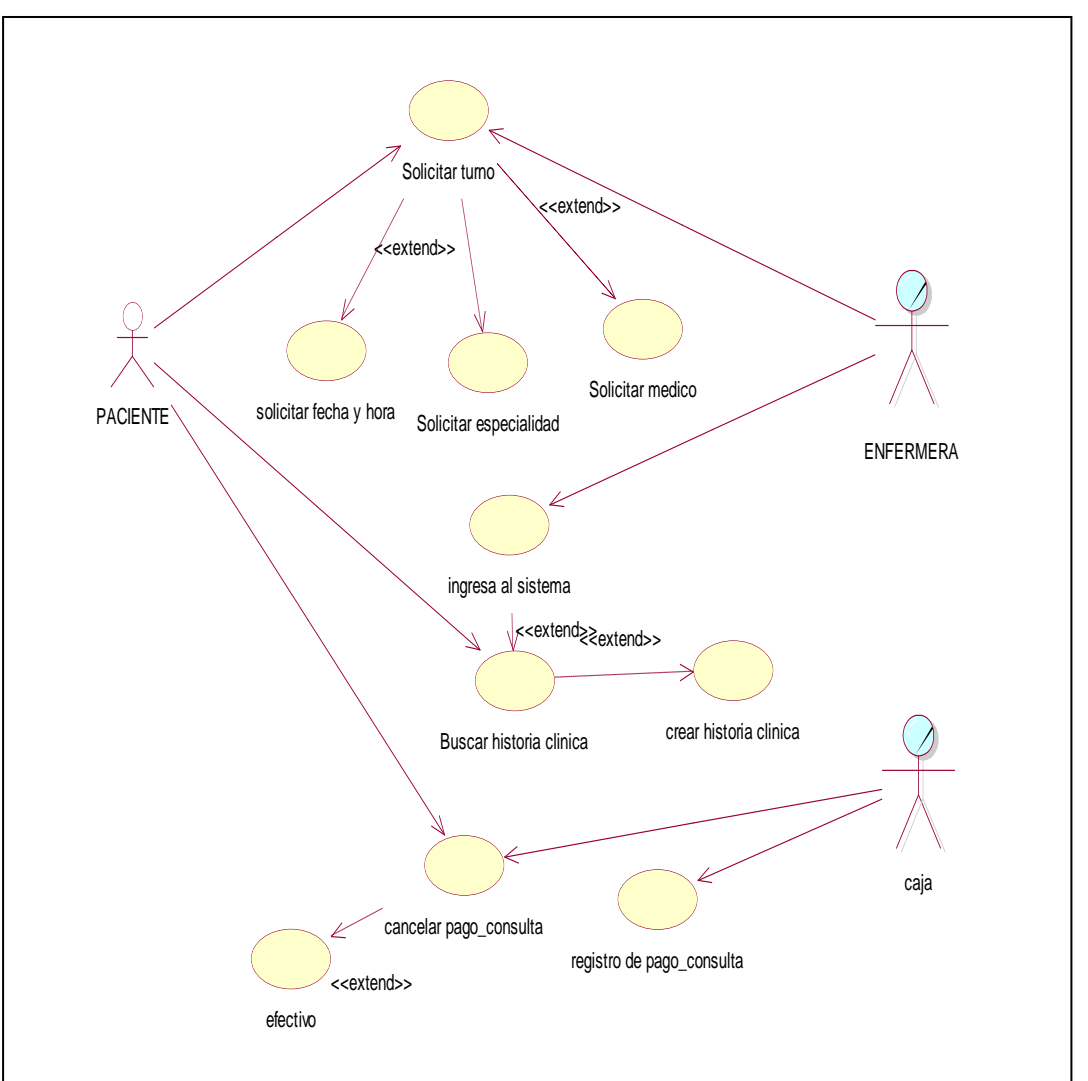

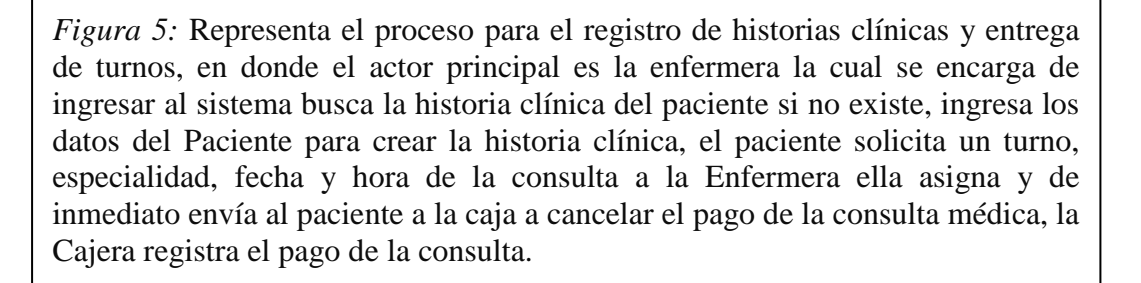

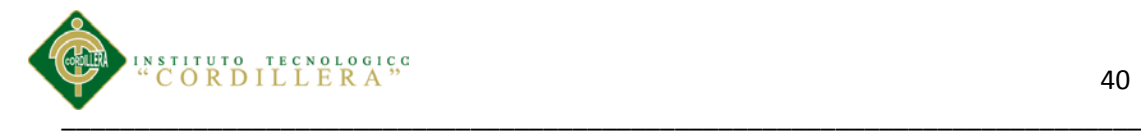

## **5.03 Casos de realización**

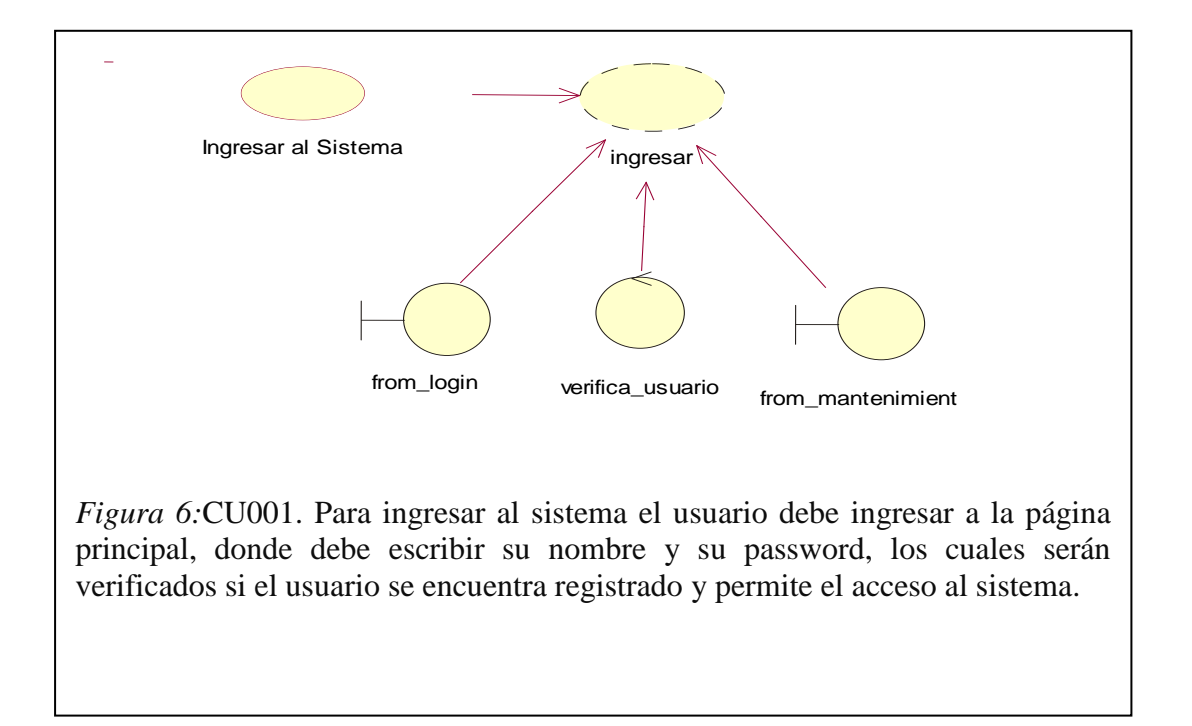

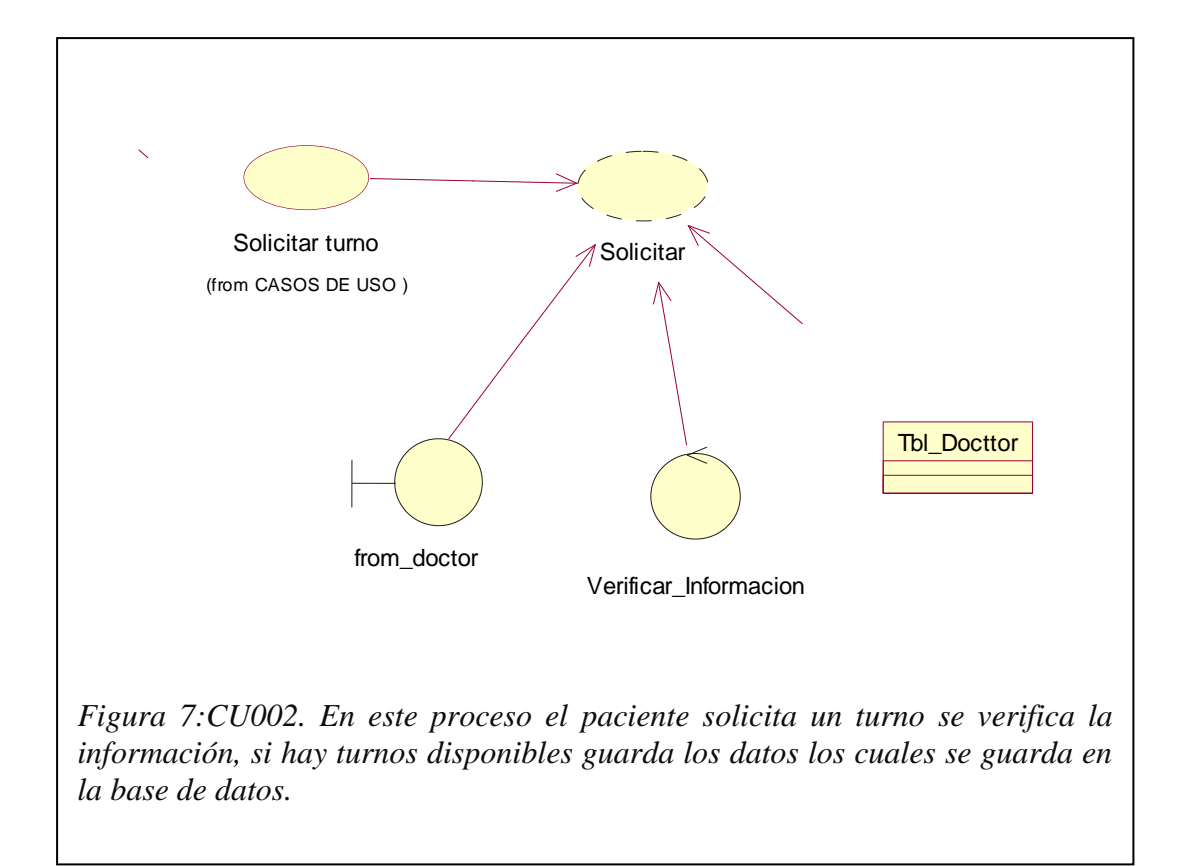

Control de los procesos de historias clínicas y asignación de turnos mediante una herramienta tecnológica para la Fundación Médica Ecuatoriana "Eduardo Mosquera"

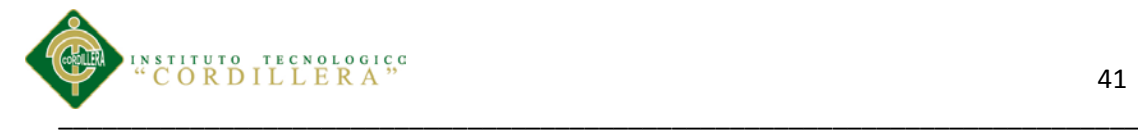

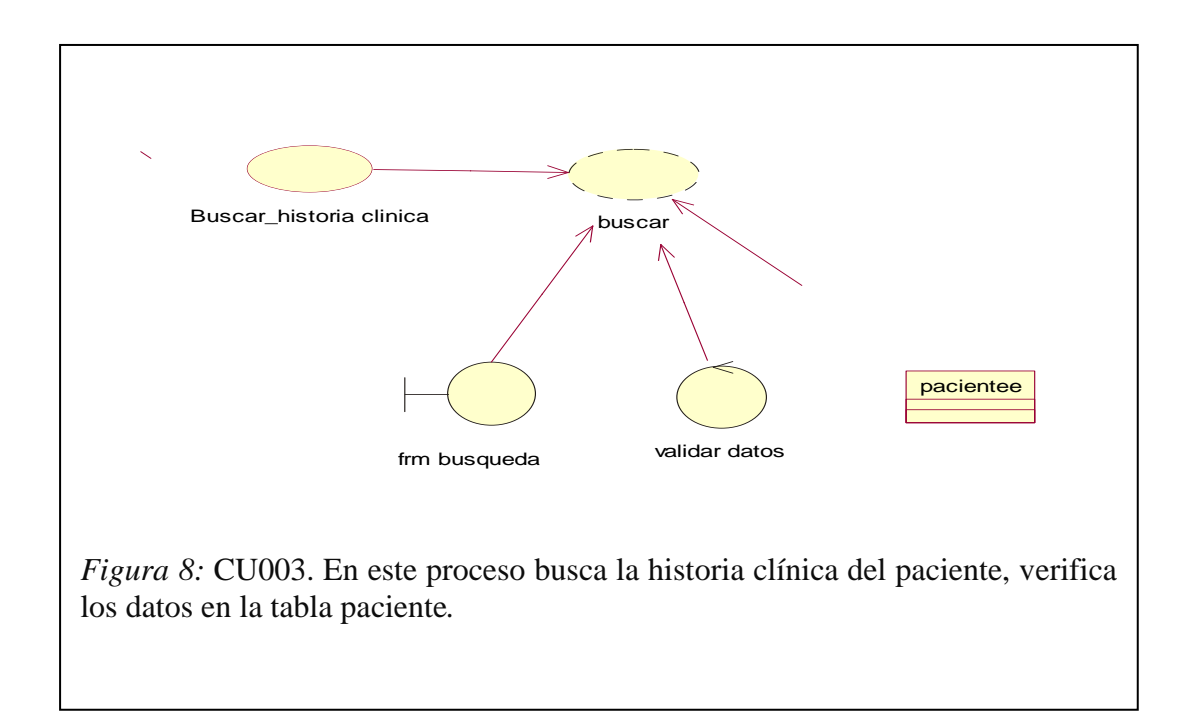

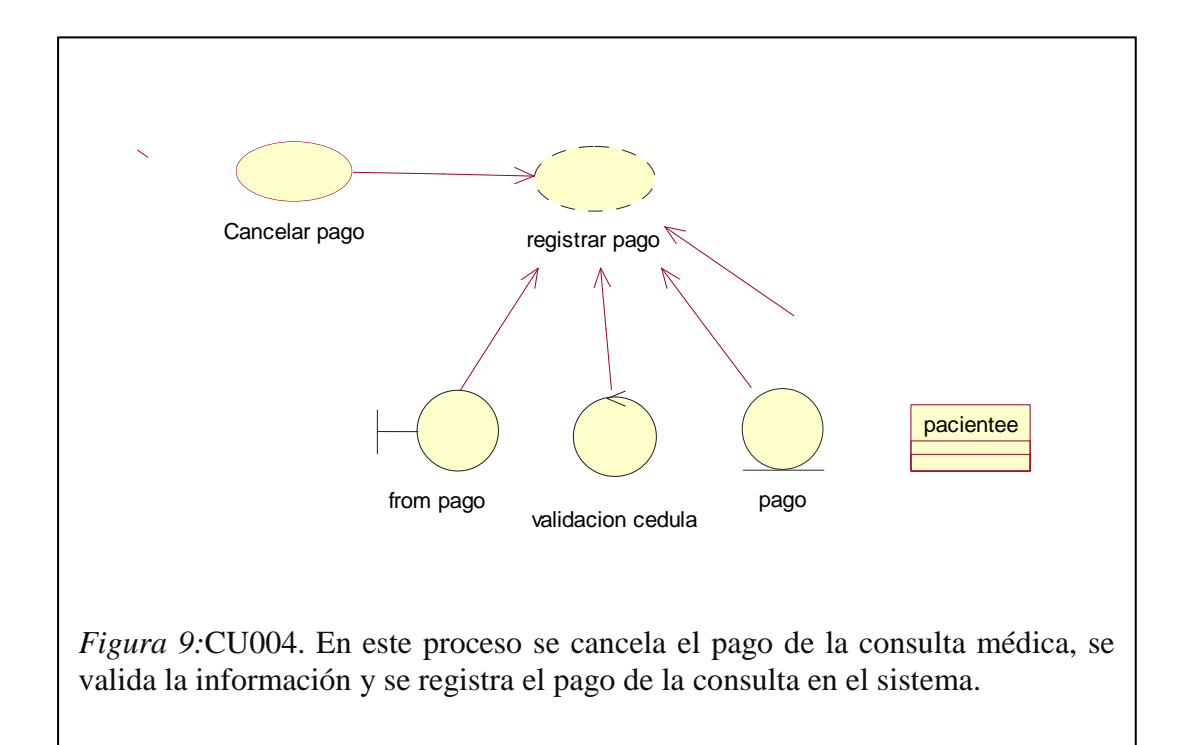

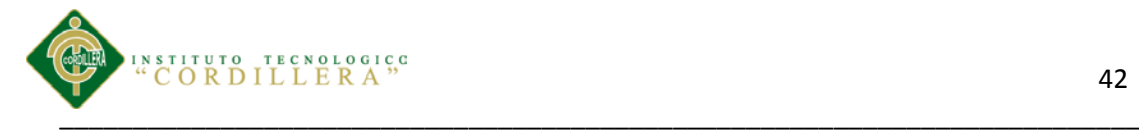

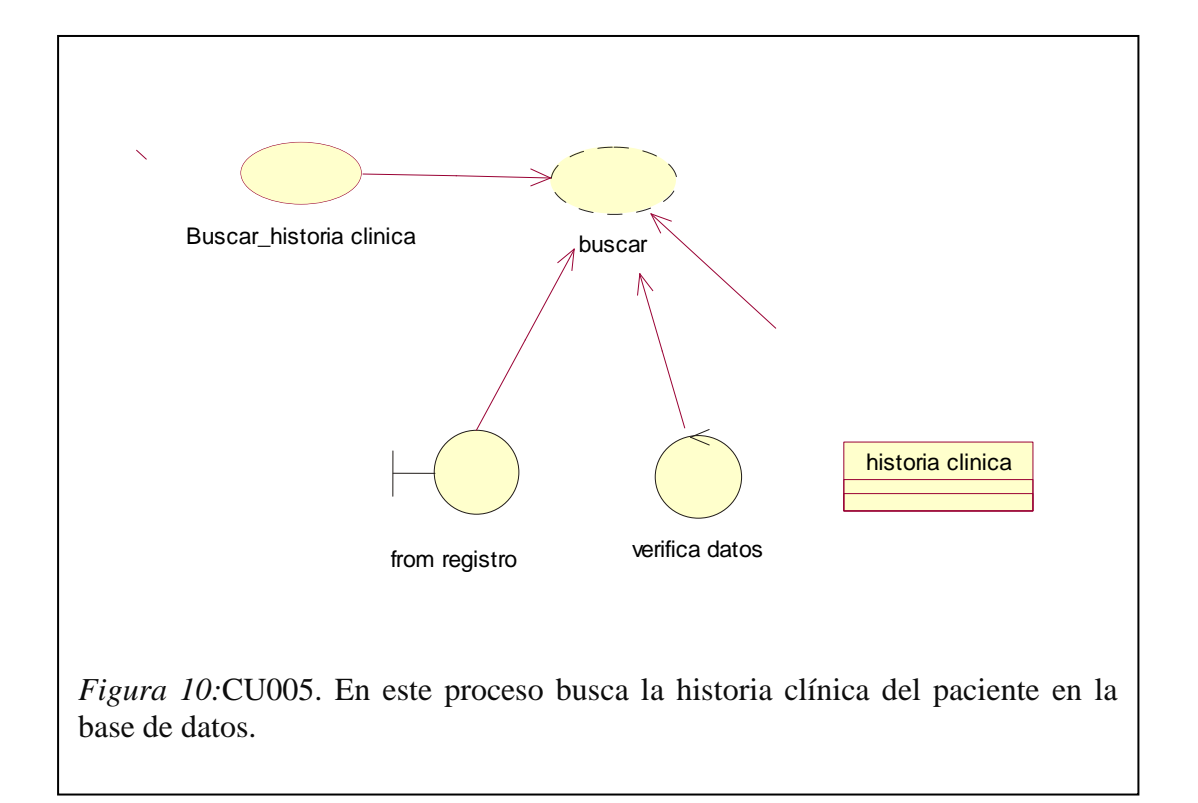

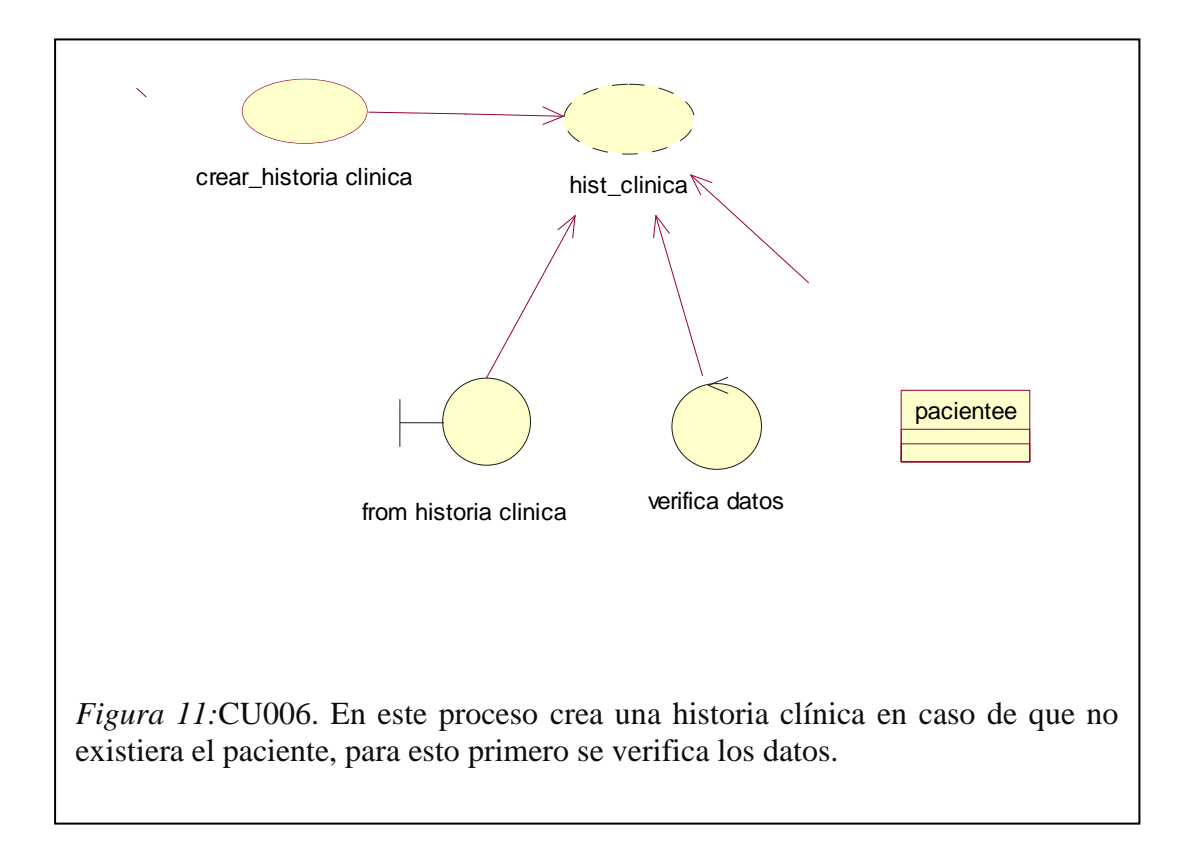

Control de los procesos de historias clínicas y asignación de turnos mediante una herramienta tecnológica para la Fundación **Figure 8: Médica Ecuatoriana "Eduardo Mosquera"** 

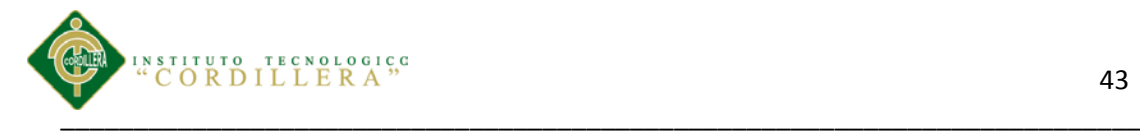

# *Análisis de la Figura 6-Ingreso al Sistema.*

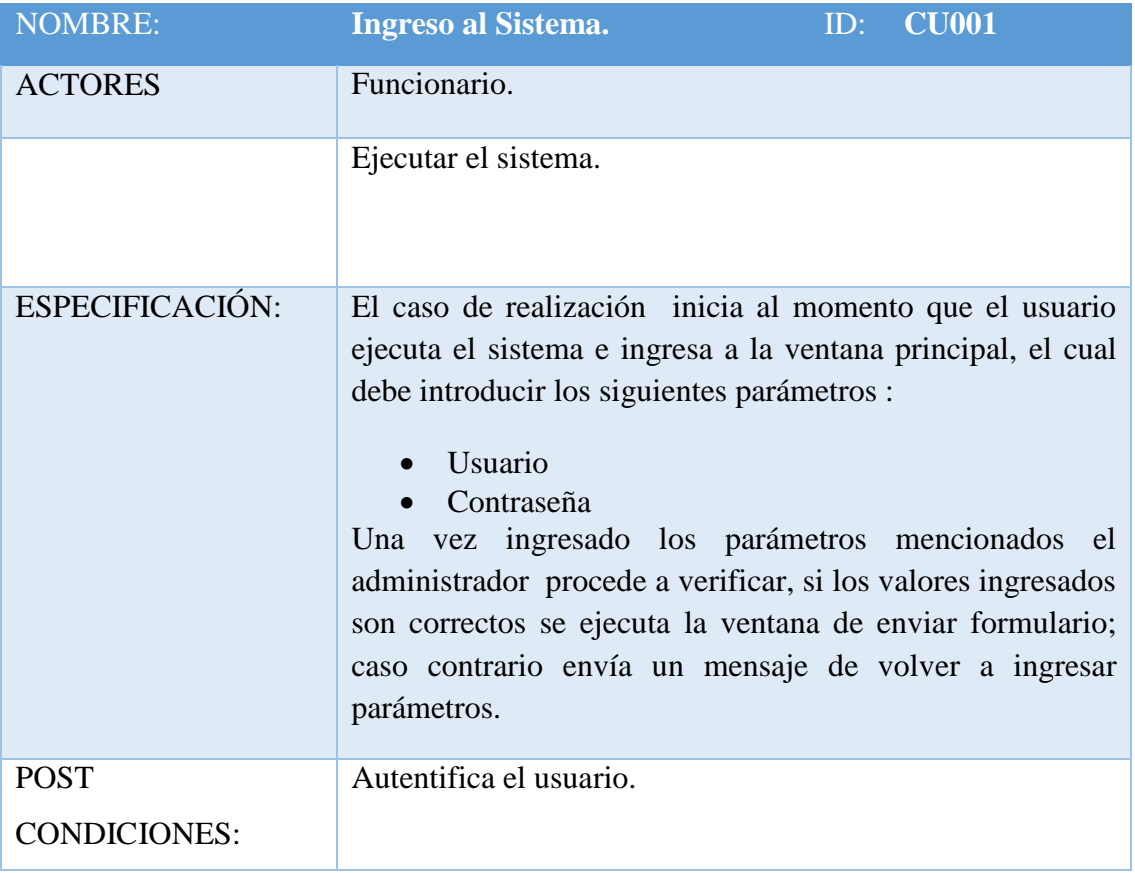

*Nota:* Descripción del ingreso al sistema

*Tabla 5*

## *Proceso de ingreso al sistema. - CU001.*

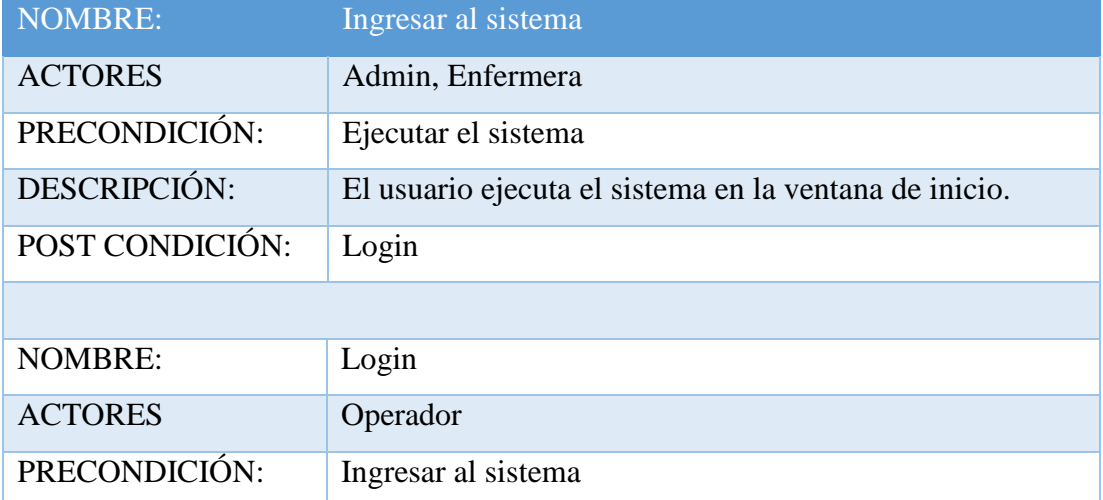

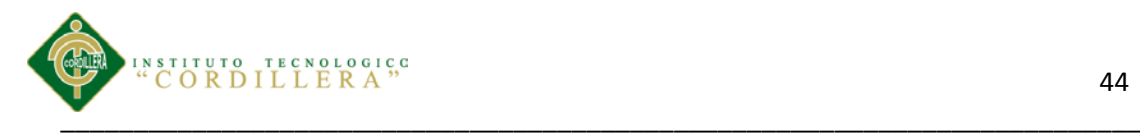

## *Análisis de la Figura 7 – Solicitar Turno*

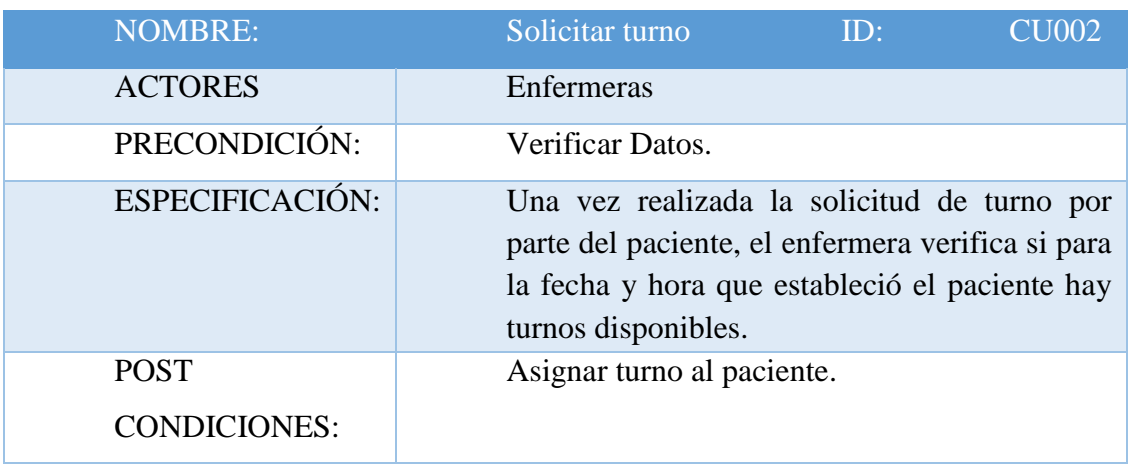

*Nota:* Solicitar turno.

### *Tabla 7*

## *Análisis de la Figura 8 – Búsqueda de Historia Clínica.*

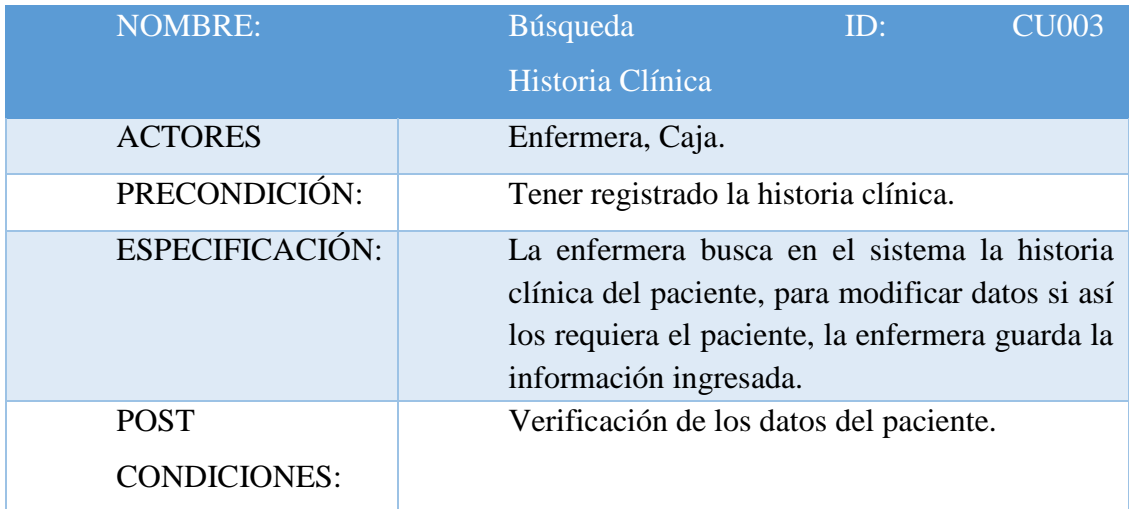

*Nota:* Descripción de la Búsqueda de Historia Clínica

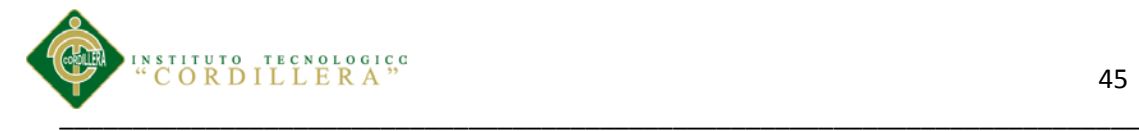

## *Análisis de la Figura 9 – Cancelar pago*

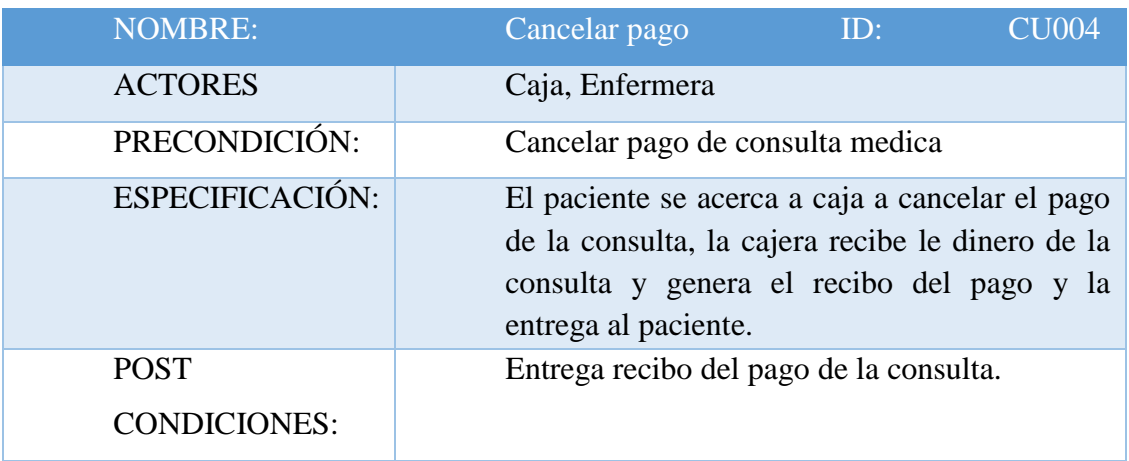

*Nota:* Descripción de la cancelación de pago de consulta médica.

## *Tabla 9*

*Análisis de la Figura 10 – Registrar pago de consulta.*

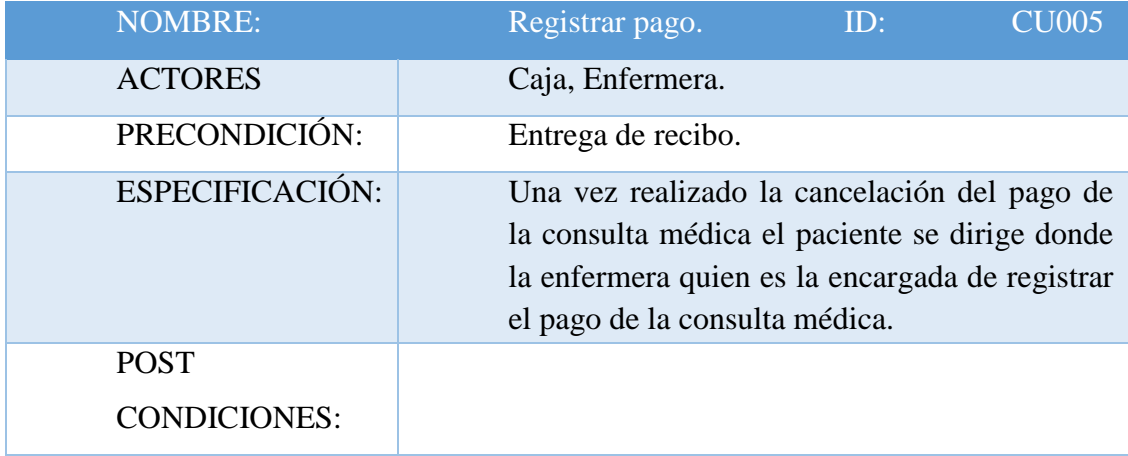

*Nota:* Descripción del registro de pago de la consulta.

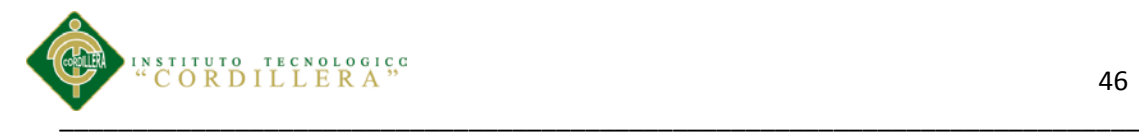

## *Análisis de la Figura 11 – Crear historia clínica*

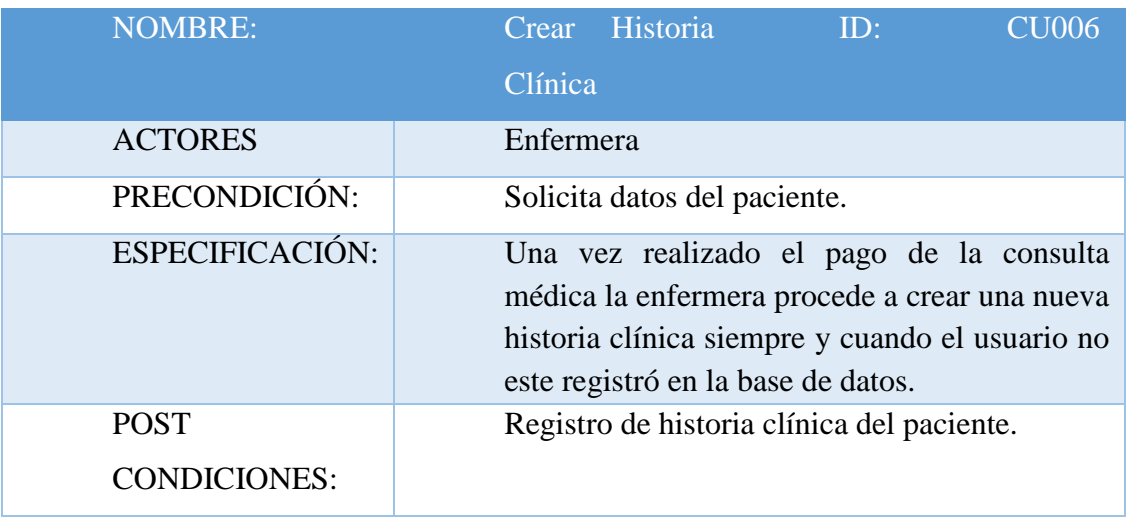

*Nota:* Descripción para crear historia clínica

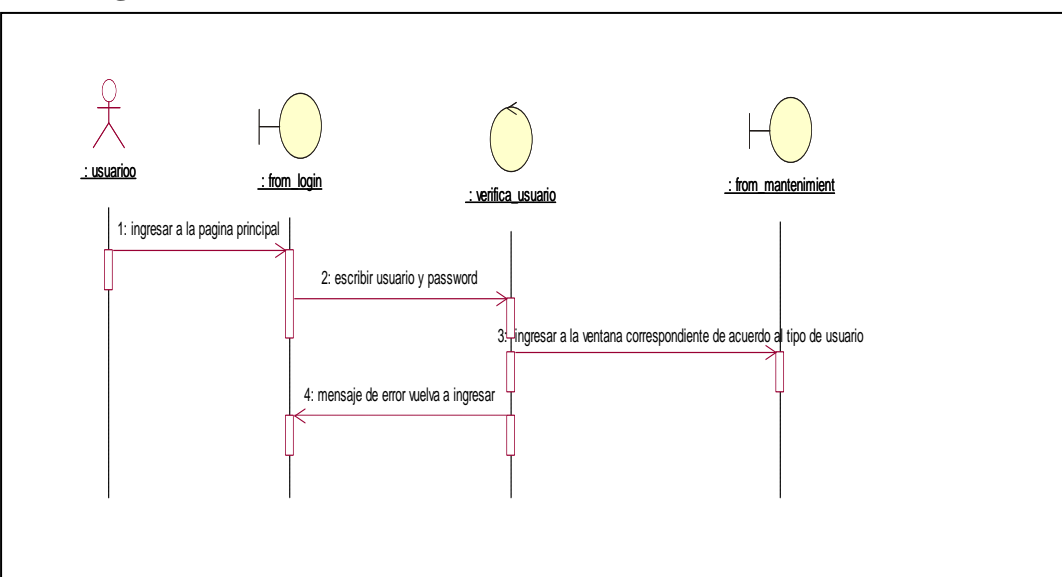

### **5.04 Diagramas de Secuencia**

*Figura 12:* En este proceso el usuario ingresa a la página principal, introduce usuario y contraseña, se verifica si el usuario existe ingresa a la ventana principal de acuerdo al tipo de usuario.

Control de los procesos de historias clínicas y asignación de turnos mediante una herramienta tecnológica para la Fundación Médica Ecuatoriana "Eduardo Mosquera"

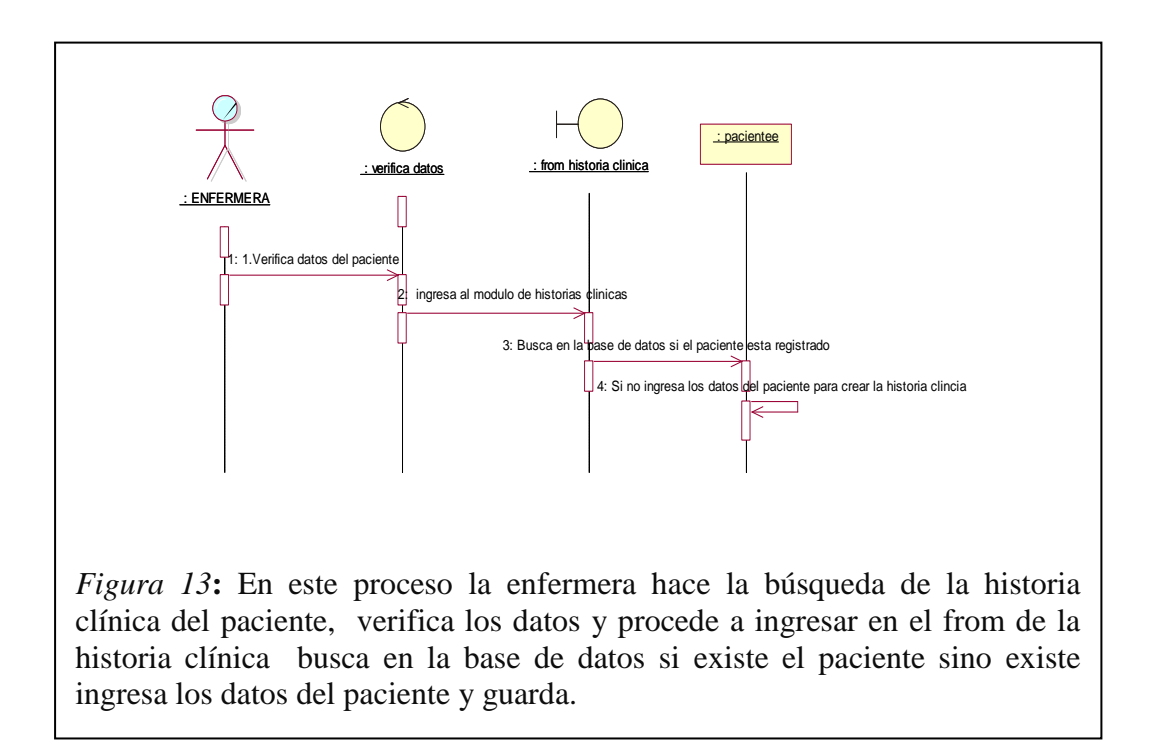

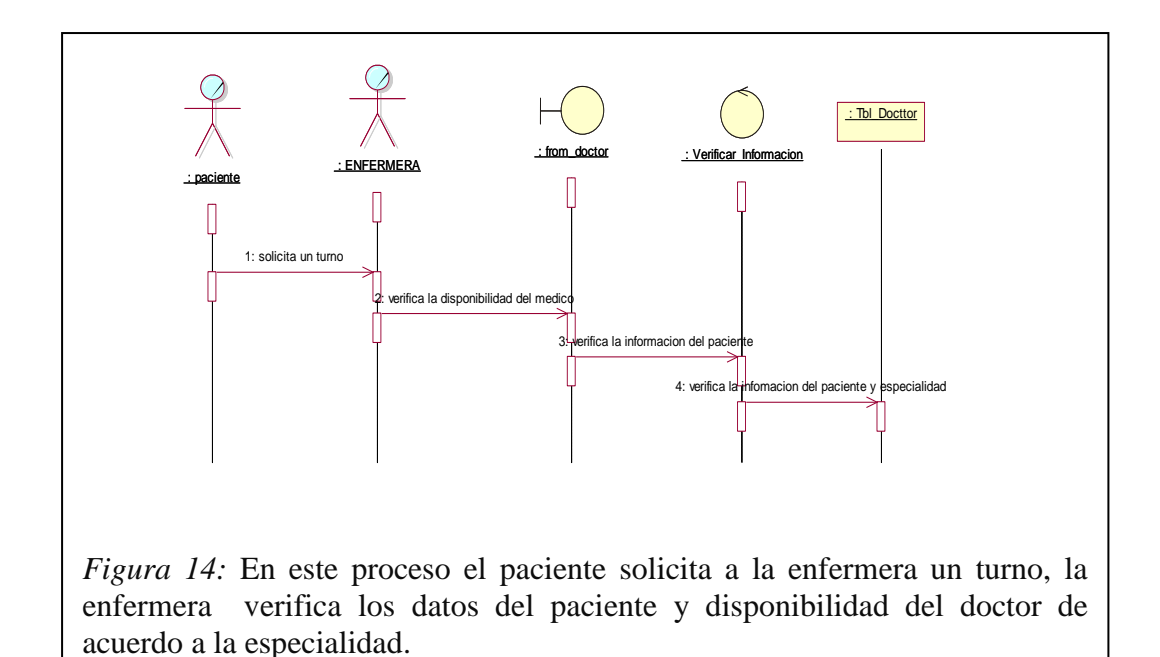

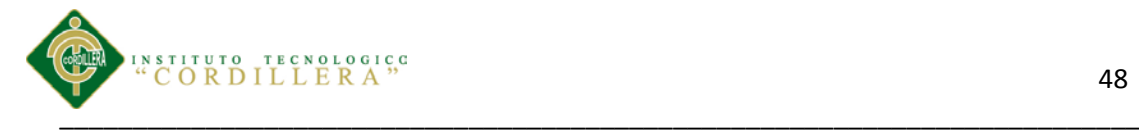

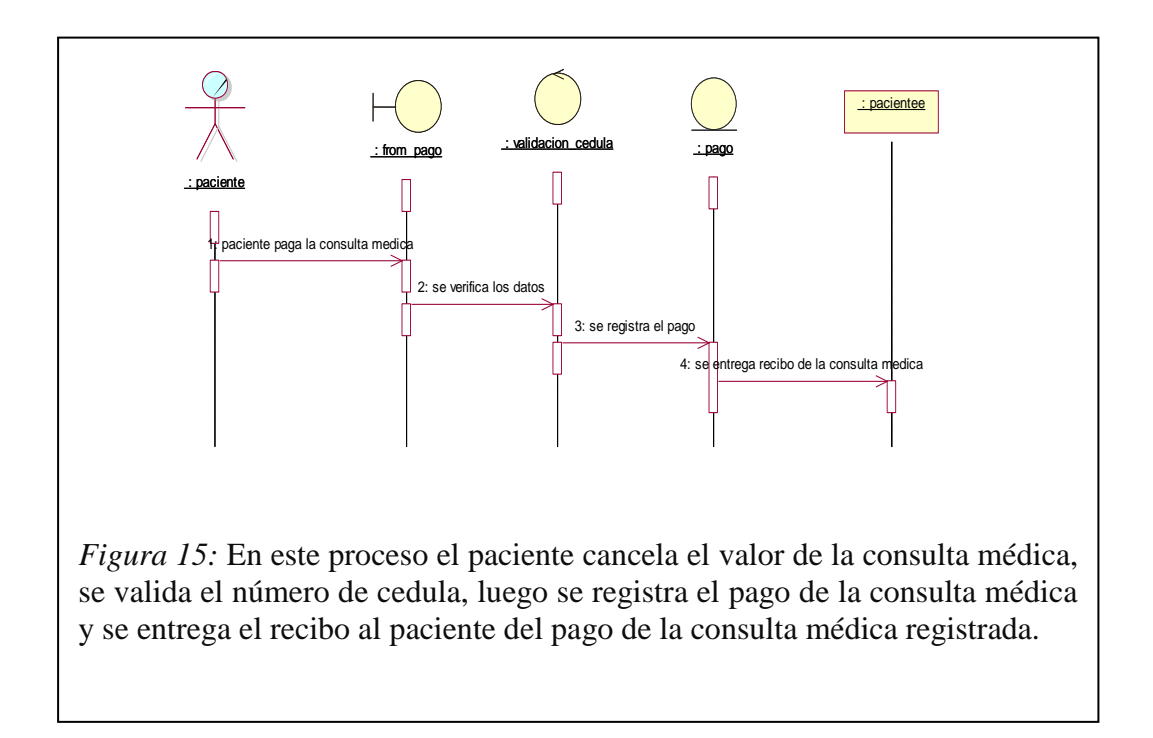

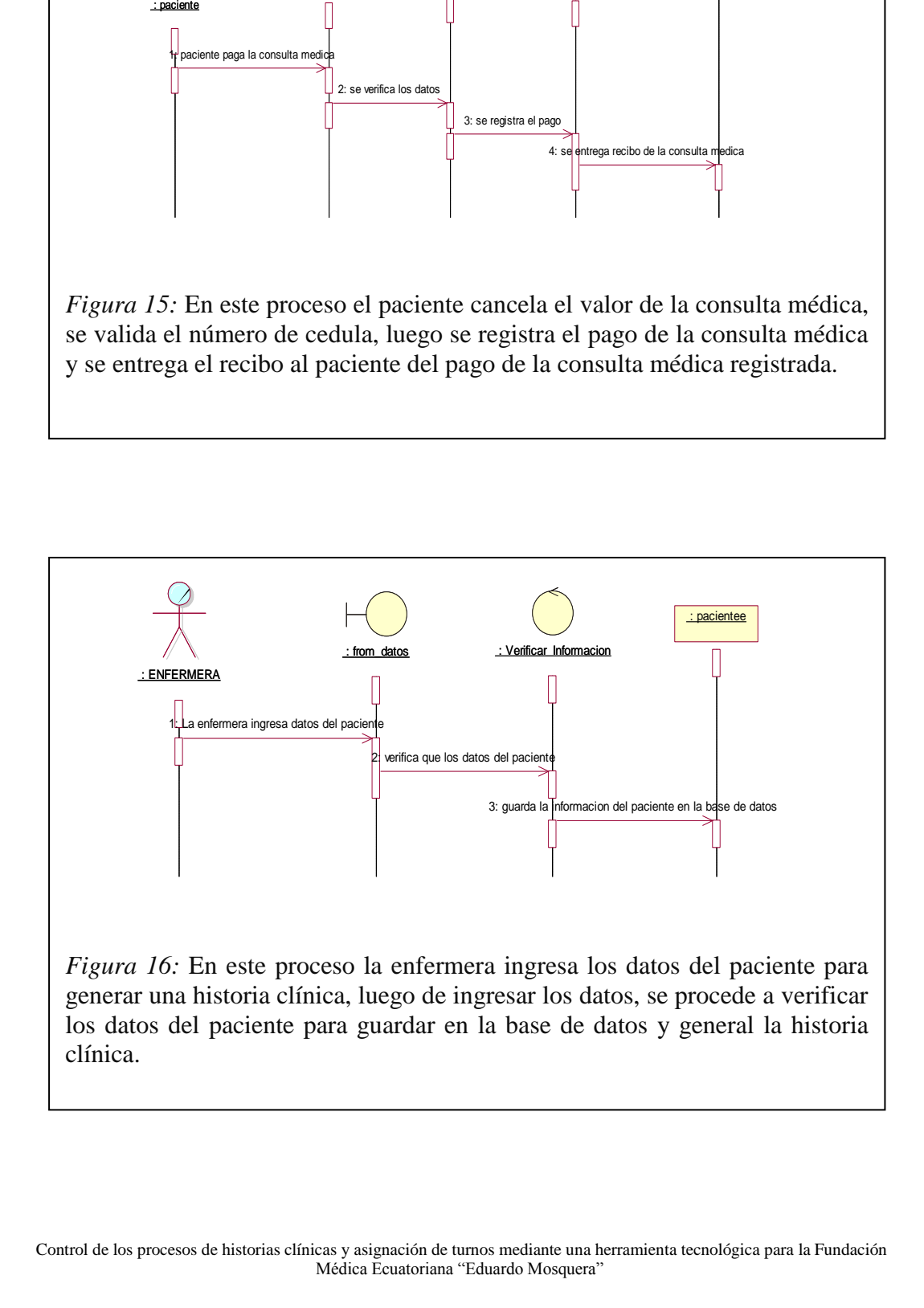

Control de los procesos de historias clínicas y asignación de turnos mediante una herramienta tecnológica para la Fundación<br>Médica Ecuatoriana "Eduardo Mosquera" Médica Ecuatoriana "Eduardo Mosquera"

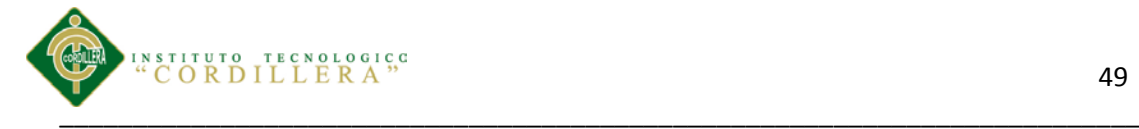

#### **5.04.01Descripción de los Diagramas de Secuencia.**

Se realizan diagramas de secuencia para definir acciones que se pueden realizar en la aplicación; en las figuras anteriores se observa la identificación de los eventos internos del sistema, es decir, la identificación de quien demanda que inicie un escenario, de esta forma podemos observar que el inicio

#### **5.05 Diagramas de Colaboración**

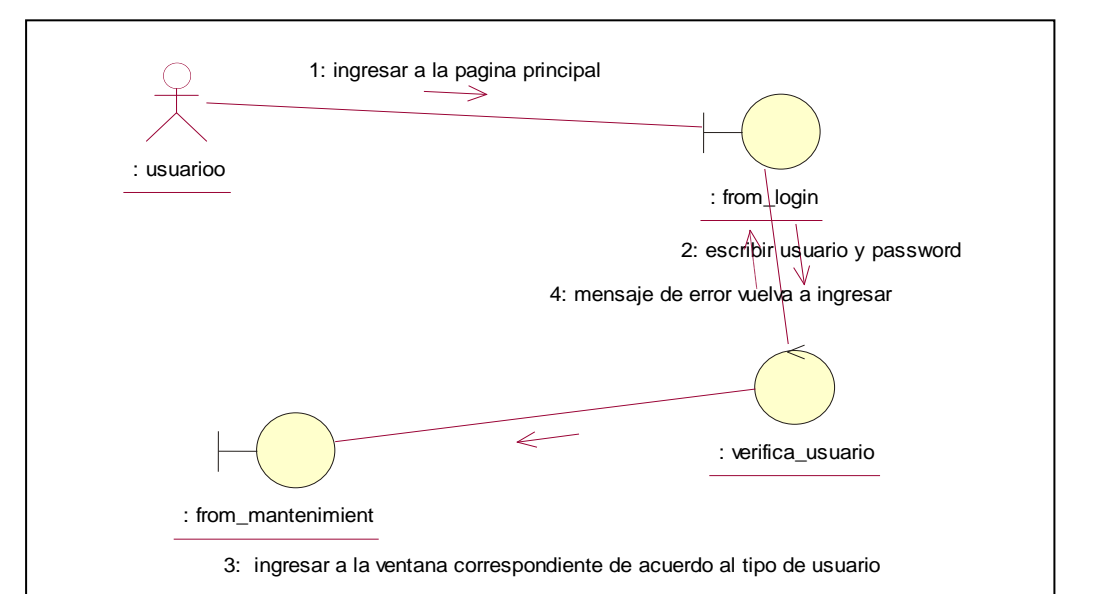

*Figura 17:* Para ingresar al sistema el usuario debe ingresar a la página principal, donde debe escribir su alias y su contraseña, los cuales serán verificados si el usuario se encuentra registrado y permite el acceso al sistema dependiendo del tipo de usuario.

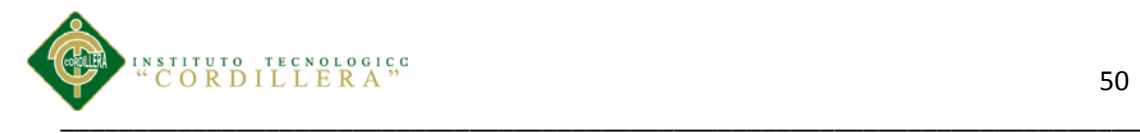

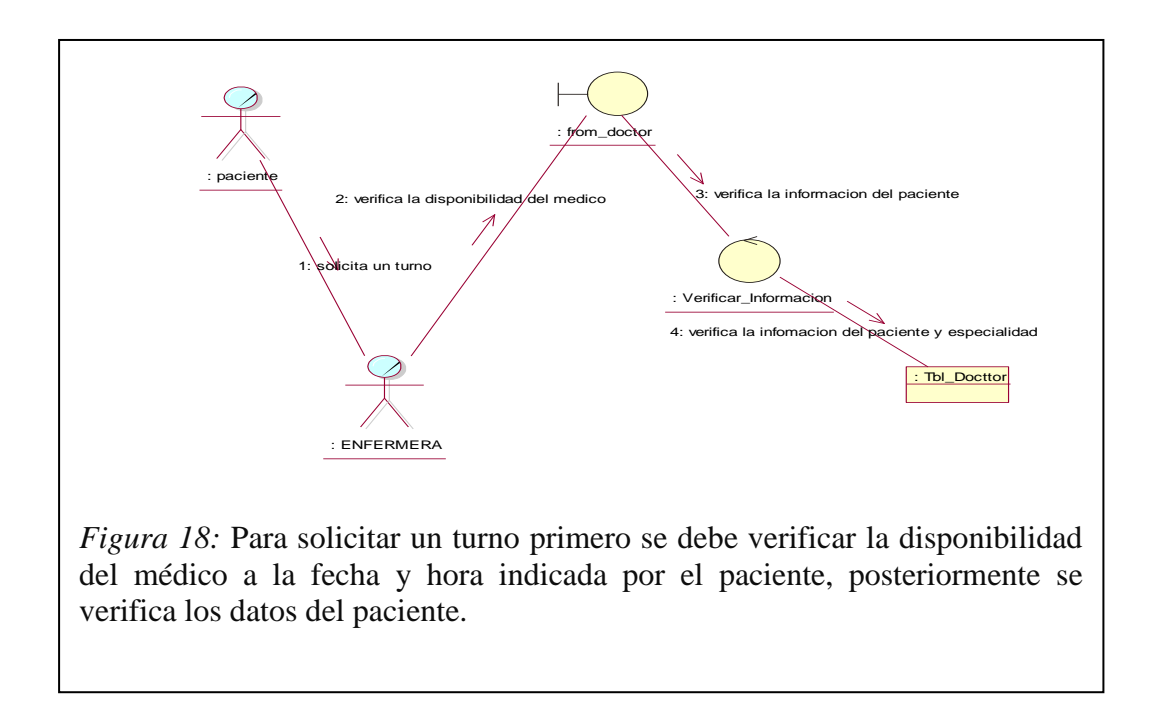

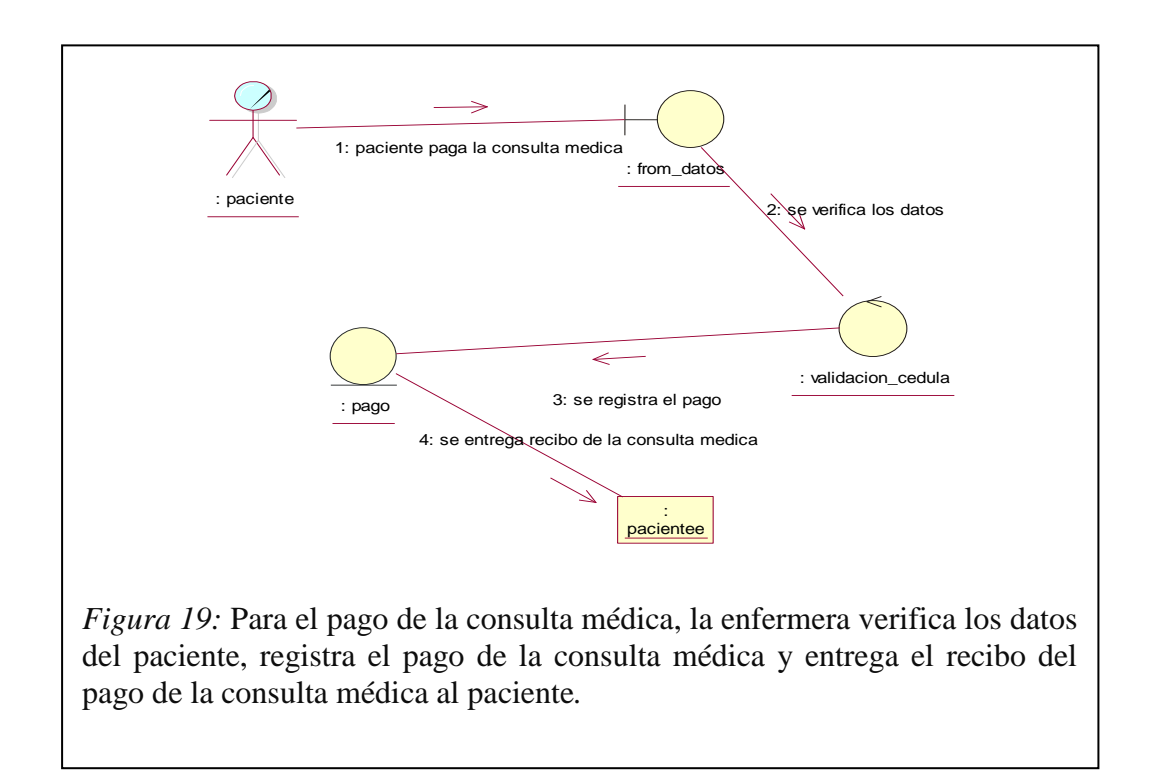

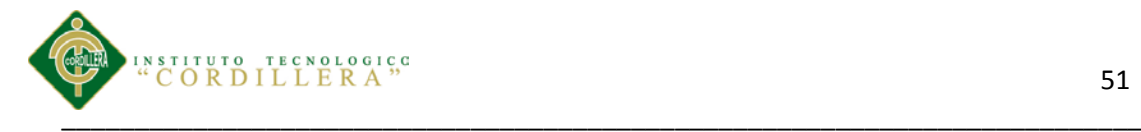

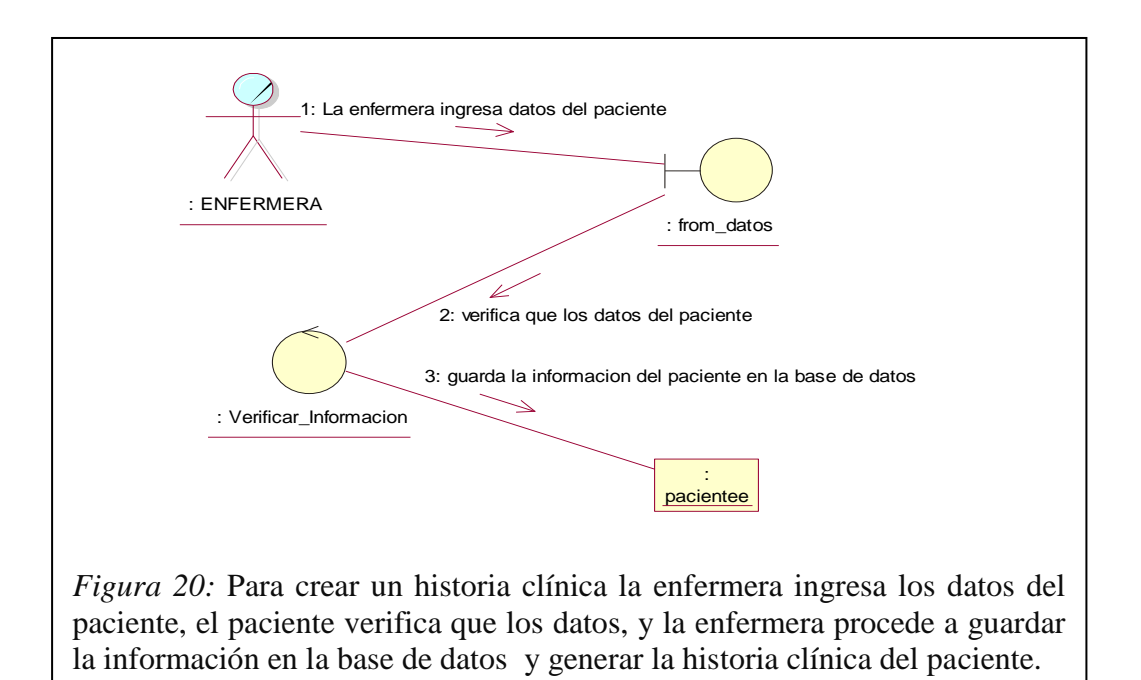

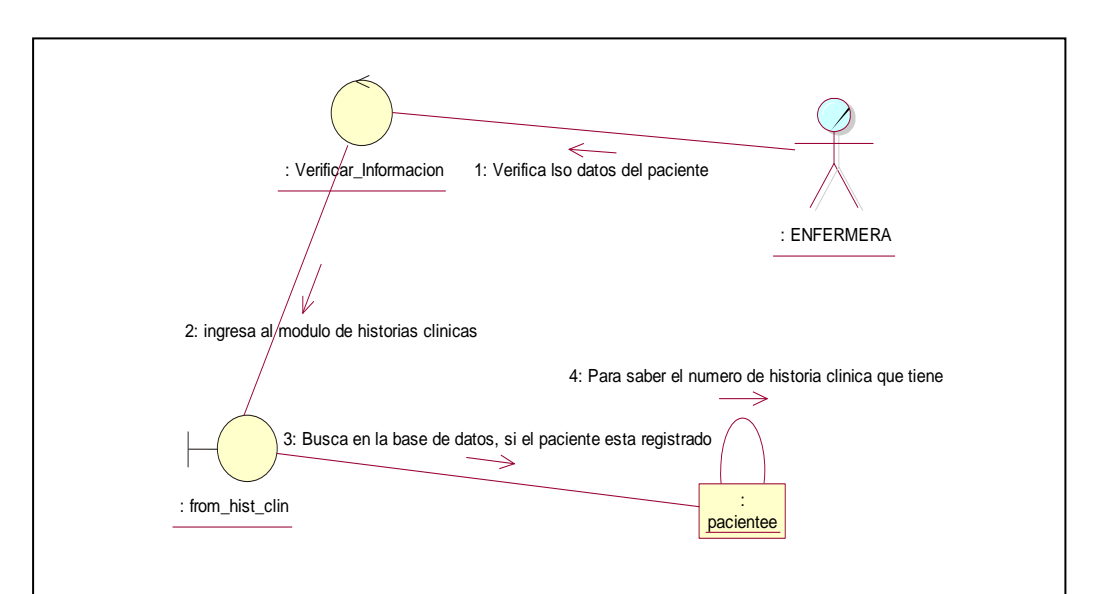

*Figura 17* para buscar*.* *Figura 21:* Para buscar la historia clínica la enfermera verifica si el paciente está registrado en la base de datos, procede al módulo de historias clínicas

#### **5.05.01 Descripción de los Diagramas de Colaboración.**

Se realizan diagramas de colaboración para visualizar de mejor forma las acciones que se pueden realizar en la aplicación; en las figuras anteriores se realiza la identificación de los eventos internos del sistema obteniendo un mejor entorno visual, es decir, la identificación de quien demanda que inicie un escenario, de esta forma podemos observar que el inicio lo marca el usuario ingresando al sistema.

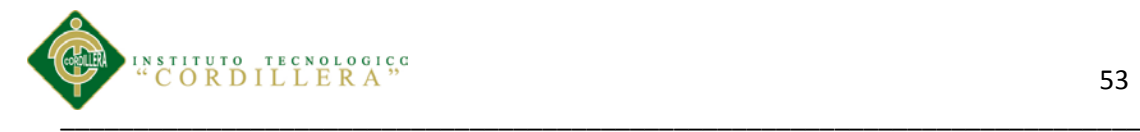

### **5.06 Diagrama de Componentes**

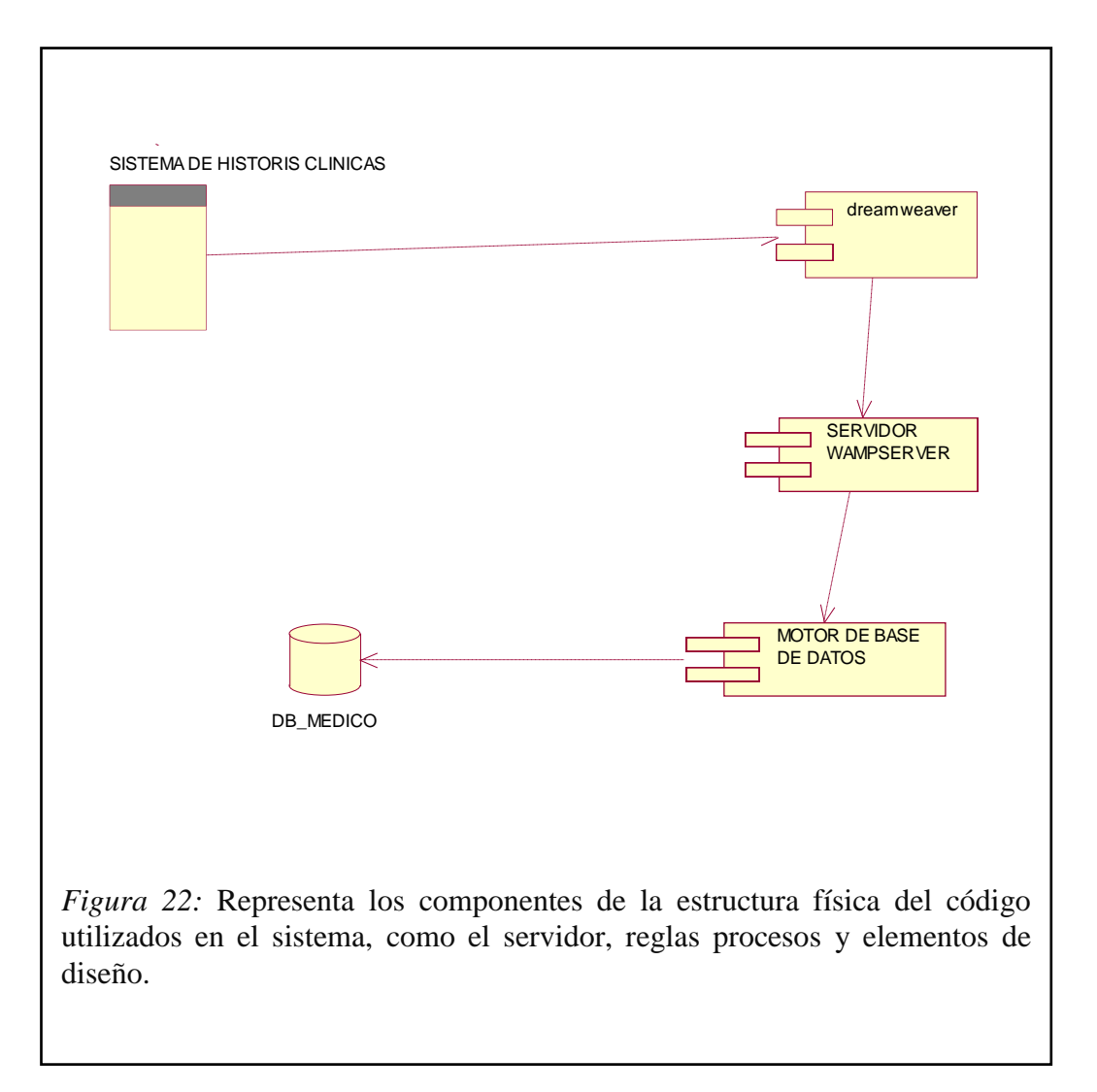

### **5.06.01 Descripción del Diagrama de Componentes.**

El diagrama de componentes representa la estructura física del código, los componentes de, en este la aplicación el propósito del diagrama de componentes es definir los módulos de software, hardware y las relaciones que existe entre sí; proporciona un entorno de ejecución administrativo y una integración de gran variedad de lenguajes de programación, por ende se optó por utilizar este entorno por sus múltiple beneficios como son: la creación de aplicaciones , sitios web, así como servicios web en cualquier entorno que soporte la plataforma.

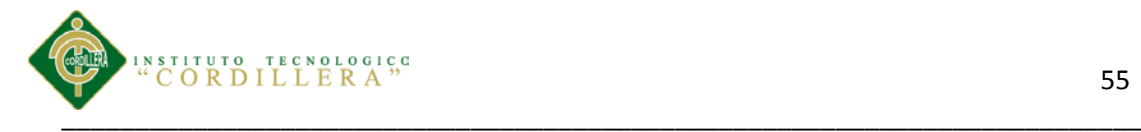

### **5.07 Diagrama de Clases**

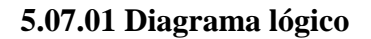

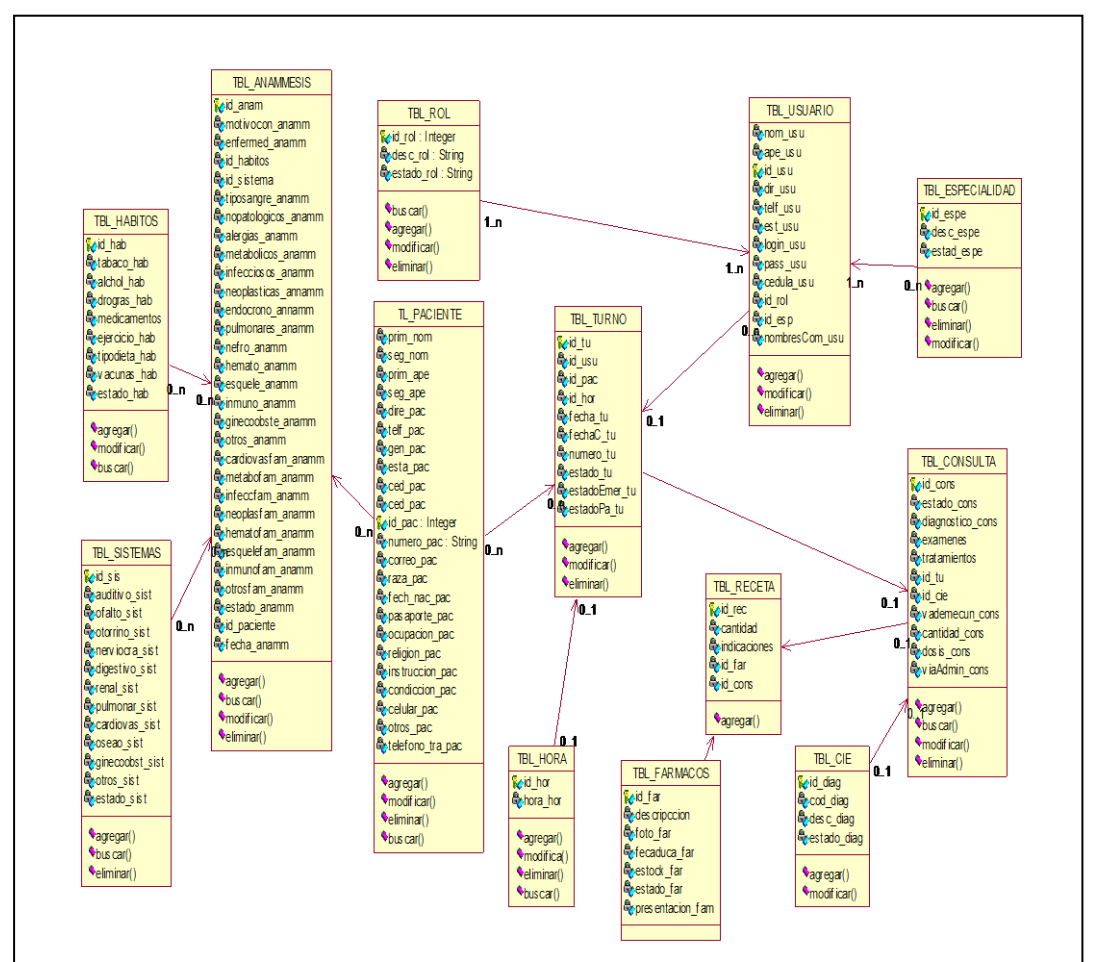

*Figura 23*: El diagrama lógico de la base de datos, es una descripción de la estructura de la base de datos que puede procesar un SGBD y al mismo tiempo adaptarlo al modelo de datos que se va a utilizar. Transformando las entidades y relaciones en tablas.

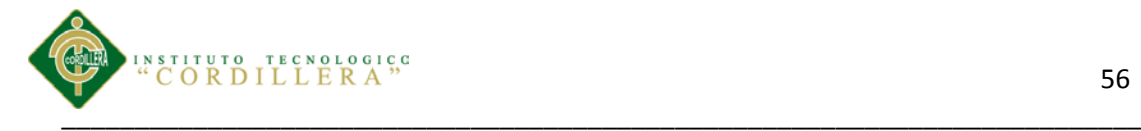

## **5.07.02 Diagrama físico.**

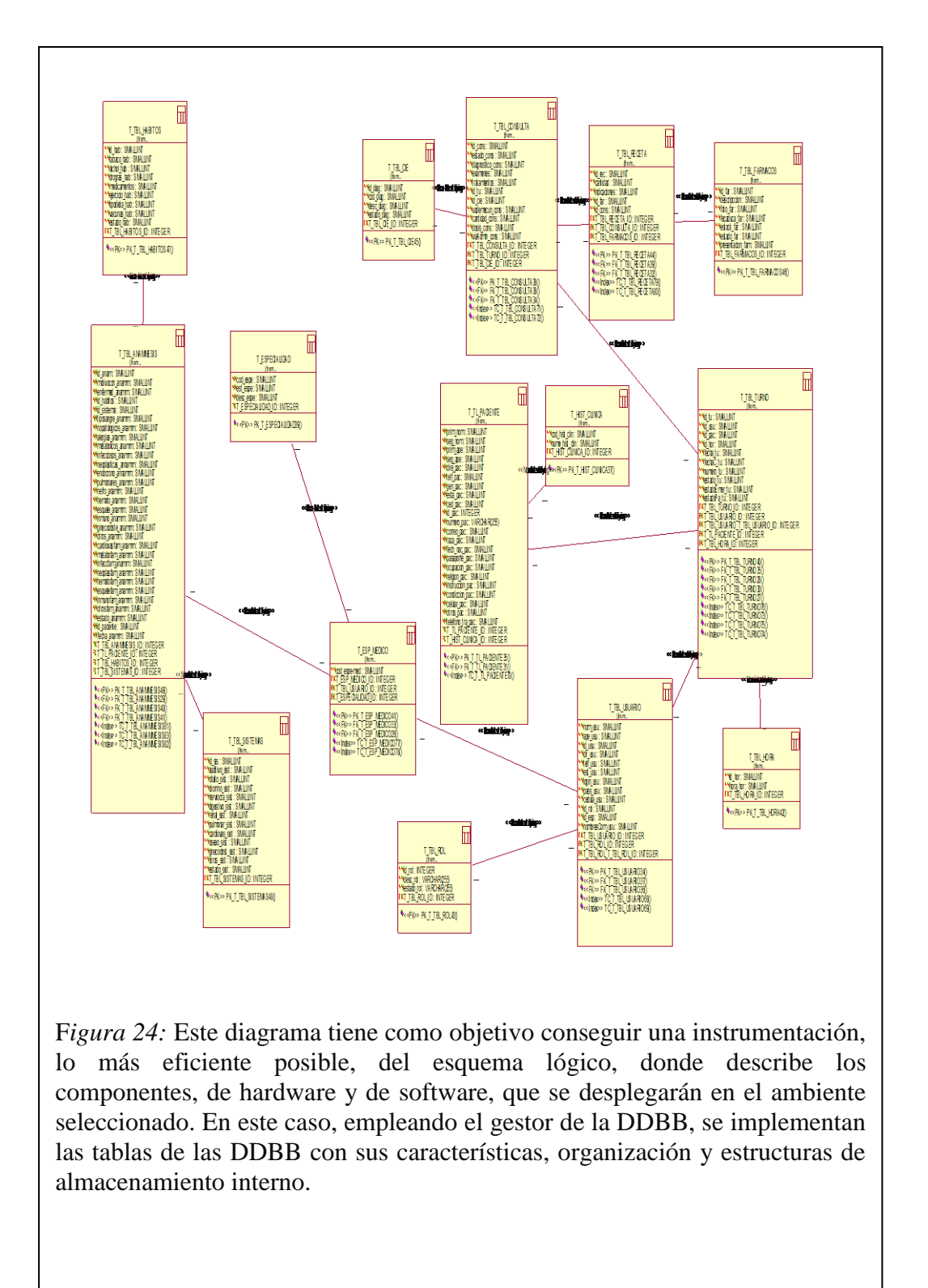

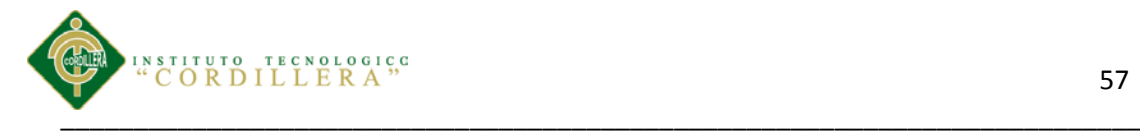

#### **5.08 Desarrollo**

#### **5.08.01 Arquitectura del sistema**

El Proceso Unificado de Desarrollo (RUP) es un *Proceso de Desarrollo de Software*, entendiéndose como tal al conjunto de actividades necesarias para convertir los requisitos de un usuario en un sistema software.

El RUP se adapta a gran variedad de sistemas, áreas, tipos de organización y tamaños de proyecto.

Se basa en componentes interconectados a través de interfaces y utiliza el Unificado de Modelado (UML) para preparar todos los modelos de un sistema software.

El Proceso consta de cuatro fases: inicio, elaboración, construcción y transición.

#### *Cada fase se subdivide a su vez en iteraciones*

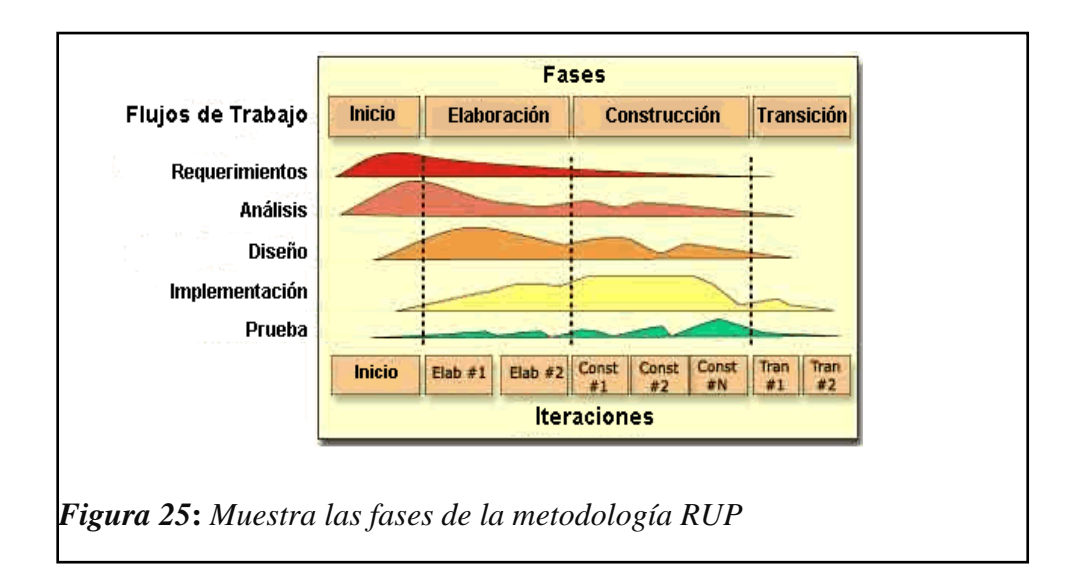

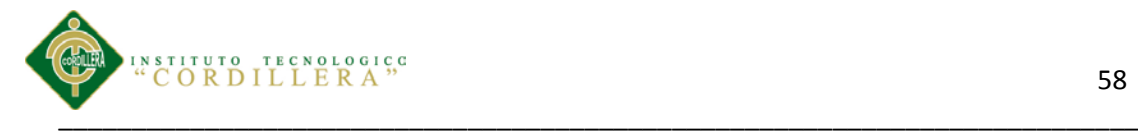

*Las fases a través de las cuales se desarrolla el Proceso Unificado de Desarrollo se muestran en la Figura 25*

Los cinco flujos de trabajo requisitos, análisis, diseño, implementación y prueba tienen lugar sobre las cuatro fases: inicio, elaboración, construcción y transición.

**Inicio:** Esta fase tiene como propósito definir y acordar el alcance del proyecto con los patrocinadores, identificar los riesgos asociados al proyecto, proponer una visión muy general de la arquitectura de software.

**Elaboración:** En la fase de elaboración se seleccionan los casos de uso que permiten definir la arquitectura base del sistema.

**Construcción:** El propósito de esta fase es completar la funcionalidad del sistema, para ello se deben clarificar los requisitos pendientes, administrar los cambios de acuerdo a las evaluaciones realizados por los usuarios y se realizan las mejoras para el proyecto.

**Transición:** El propósito de esta fase es asegurar que el software esté disponible para los usuarios finales, ajustar los errores y defectos encontrados en las pruebas de aceptación, capacitar a los usuarios y proveer el soporte técnico necesario.

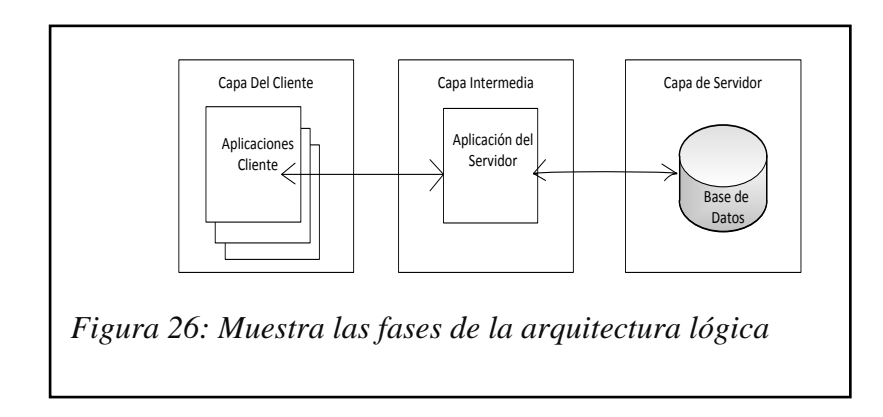

#### **5.08.02 Arquitectura Lógica**

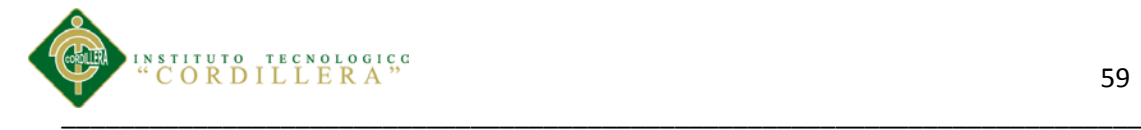

#### **5.08.03 Lógica del Negocio.**

Donde se ejecuta las peticiones de los usuarios, y se ejecutan todas la reglas del negocio consultas y modificaciones. Esta capa tiene comunicación directa con la capa de presentación y acceso a datos. Lo que la capa de presentación solicite lo gestiona y envía a la capa de datos para la obtención de resultados.

#### **5.08.04 Capa Presentación.**

Es la visualización de las pantallas que interactúan con el usuario con la característica que tiene que muy amigables para al usuario ser, es la capa que permite la inserción de datos para que puedan procesas la capa de acceso a datos y la lógica de negocios. Se realizan los filtrados de información para que no existan errores en los tipos de datos que se deben ingresar.

#### **5.08.05 Capa de Acceso a Datos.**

Es donde reside el procesamiento de los datos y es la encargada de acceder a ellos. Está conformada por un gestor de base de datos MYSQL la cual recibe solicitudes de MYSQL desde la capa lógica de negocios, que son procesadas y devueltas con resultados. La capa de base de datos está compuesta por relaciones, diccionario de datos, claves primarias, tablas de datos.

#### **5.08.06 Modelo de Análisis**

Los diagramas de secuencia y colaboración corresponden al conjunto de interacción de objetos, ya que en los mismos se mantiene la misma información, con la diferencia que solo se centran en las responsabilidades de cada objeto, en lugar del tiempo en que los mensajes son enviados. Cada mensaje de un diagrama de colaboración tiene un número de secuencia el primer nivel de la secuencia es 1 y los

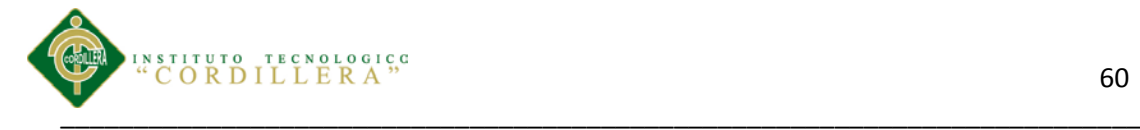

mensajes que son enviados durante la misma llamada aun método se numeran con 1.1 1.2 y así sucesivamente para tantos niveles como sea necesario

El objetivo fundamenta en un modelo de análisis es identificar requisitos y responsabilidades sobre los objetos mas no identificas secuencias de interacción detalladas y en orden cronológico, es por ello que , para reflejar la interacción entre los objetos de análisis es conveniente utilizar diagramas de colaboración.

En dichos diagramas se muestra la interacción entre objetos creando enlaces entre ellos y añadiendo mensajes a esos enlaces dicho mensaje refleja el propósito del objeto que invoca sobre el objeto invocado.

De acuerdo a lo anteriormente expuesto se pude determinar claramente el propósito que tiene el modelo de análisis considerando como actores principales a los diagramas de secuencia y colaboración que conjugados en un solo flujo de sucesos realizaran la gran tarea de la descripción textual de cada objeto y la importancia que tiene dentro del sistema informático.

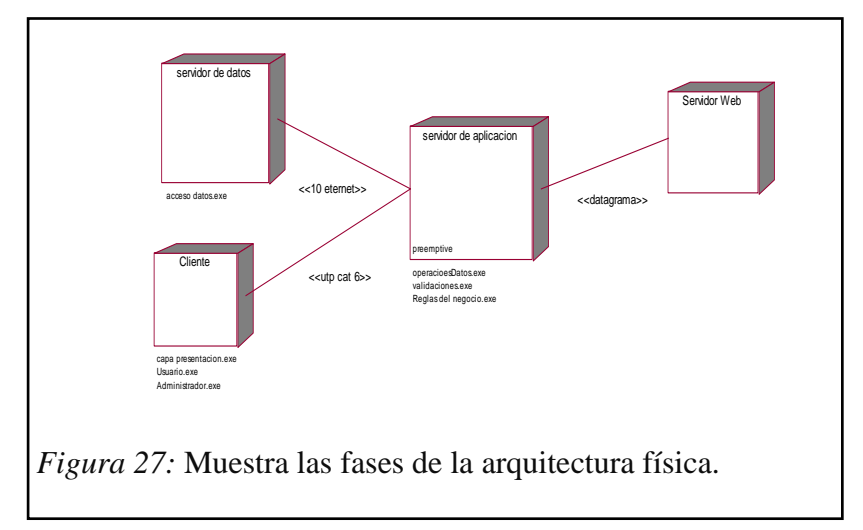

#### **5.08.03 Arquitectura física.**

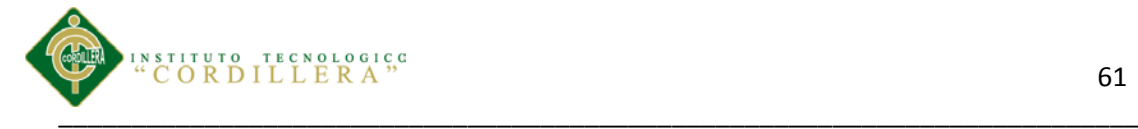

El diagrama representa la arquitectura física de cómo funciona físicamente fluirá la información en el sistema estructurado en 3 capas. Cliente, Servidor Web, Servidor de Base de Datos. El usuario podrá acceder desde cualquier pc que cumpla con los requerimientos mínimos de hardware y software con acceso a internet.

#### **5.08.03.01 Capa de Cliente.**

Es la capa de visualización del aplicativo es lo que el usuario en si va a poder visualizar para poder realizar las distintas tareas de interacción con la base de datos dentro del sistema.

#### **5.08.03.02 Capa de Servidor Web.**

Responde a las peticiones de los usuarios con interacción con la capa del cliente, permite además controlar los procesos que se manejan dentro de la lógica del sistema, esta capa es la encargada de realizar MYSQL a la base de datos para así poder mostrarlas a l usuario.

#### **5.08.03.03 Capa de Servidor de Datos.**

En esta capa está alojado el gestor de base de datos MYSQL. En ella se realizan todas las tareas de MYSQL que la capa de cliente y web solicitan que se realicen en la base de datos.

#### **5.08.04 Estándares de programación**

Dentro del desarrollo de programación se va a manejar distintos tipos de objetos los cuales se los manejara con la siguiente nomenclatura que se detalla a continuación. La siguiente tabla muestra los estándares de programación aplicados.

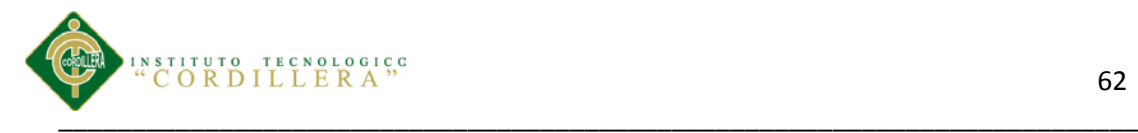

# *Tabla 11 Estándares de Programación*

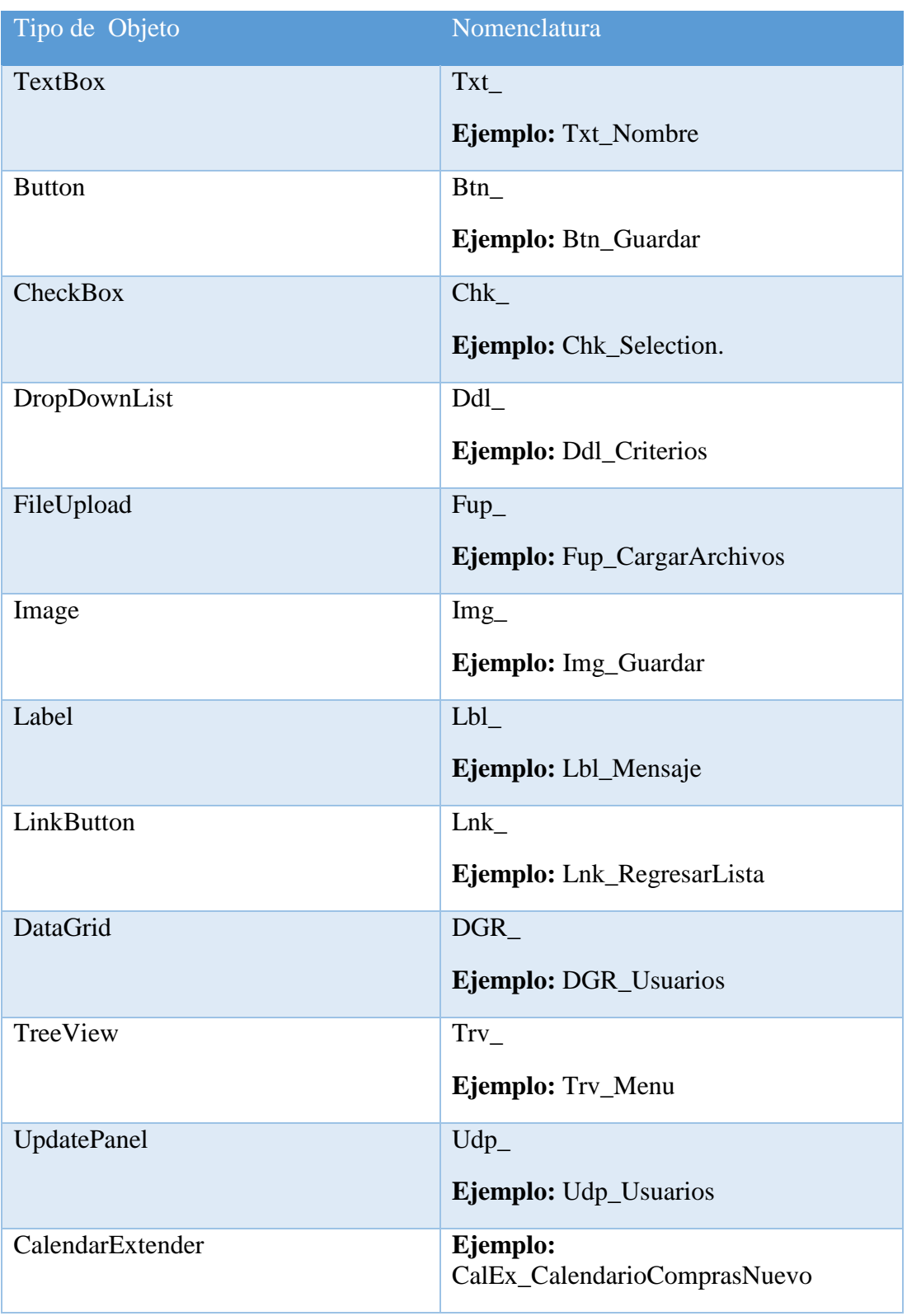

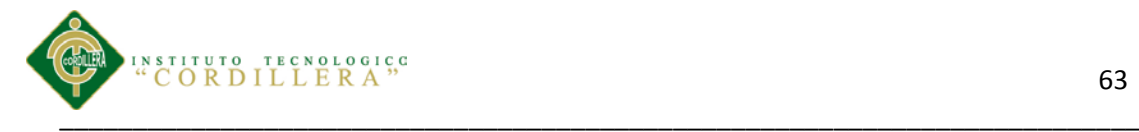

### **5.08.04.01 Nombres de Clases.**

El nombre de la clase debe ser significativo.

*Tabla 12 Nombres de Clases*

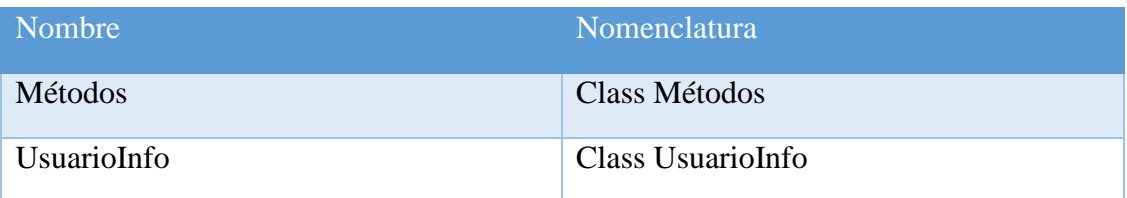

#### **5.08.04.02 Nombres de las Funciones y Procedimientos.**

El nombre de la funciones debe de ser descriptivo a la acción que raleza, debe contener tipo de acceso, dato de retorno, nombre de la función, y argumentos si los necesitase.

## *Tabla 13 Nombres de Funciones y Procedimientos*

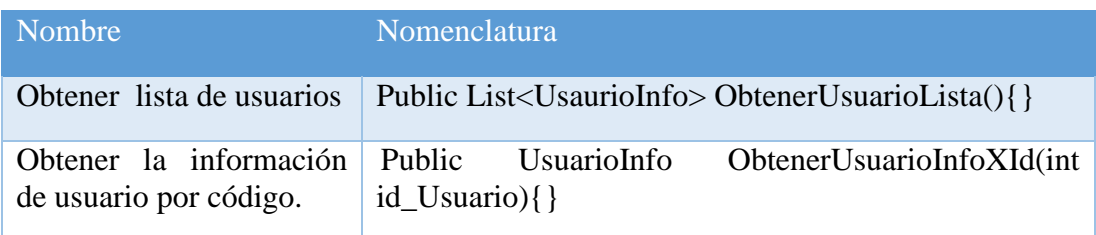

#### **5.08.04.03 Nombres de Variables.**

Las variables dependiendo su alcance, se dividen en variables de Sesión, y variables de Aplicación. Sus nombres deber de estas con la siguiente nomenclatura tipo de dato y nombre de la variable.

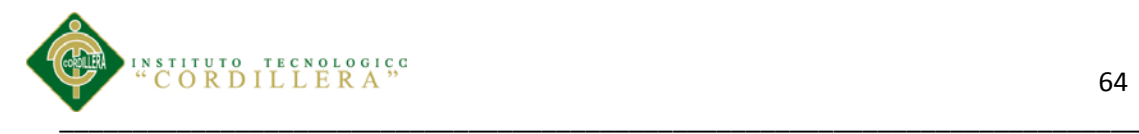

## *Tabla 14 Nombres de Variables*

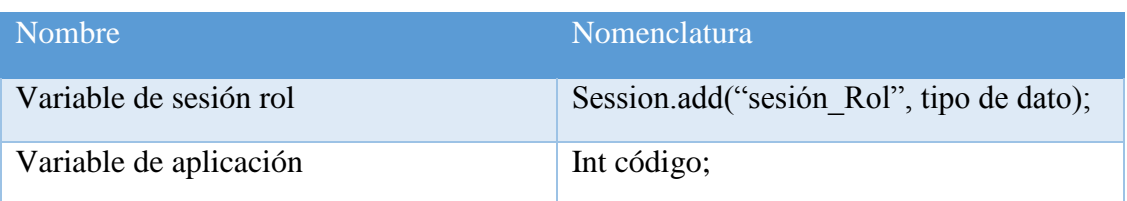

### **5.08.05 Estándares de UML**

### **5.08.05.01 Estándar de Caso de Uso**

Se describe la manera correcta para modelar los diferentes componentes de un diagrama de casos de uso, en todo lo que respecta a su formato, organización y otros aspectos relevantes.

#### *Tabla 15 Elementos*

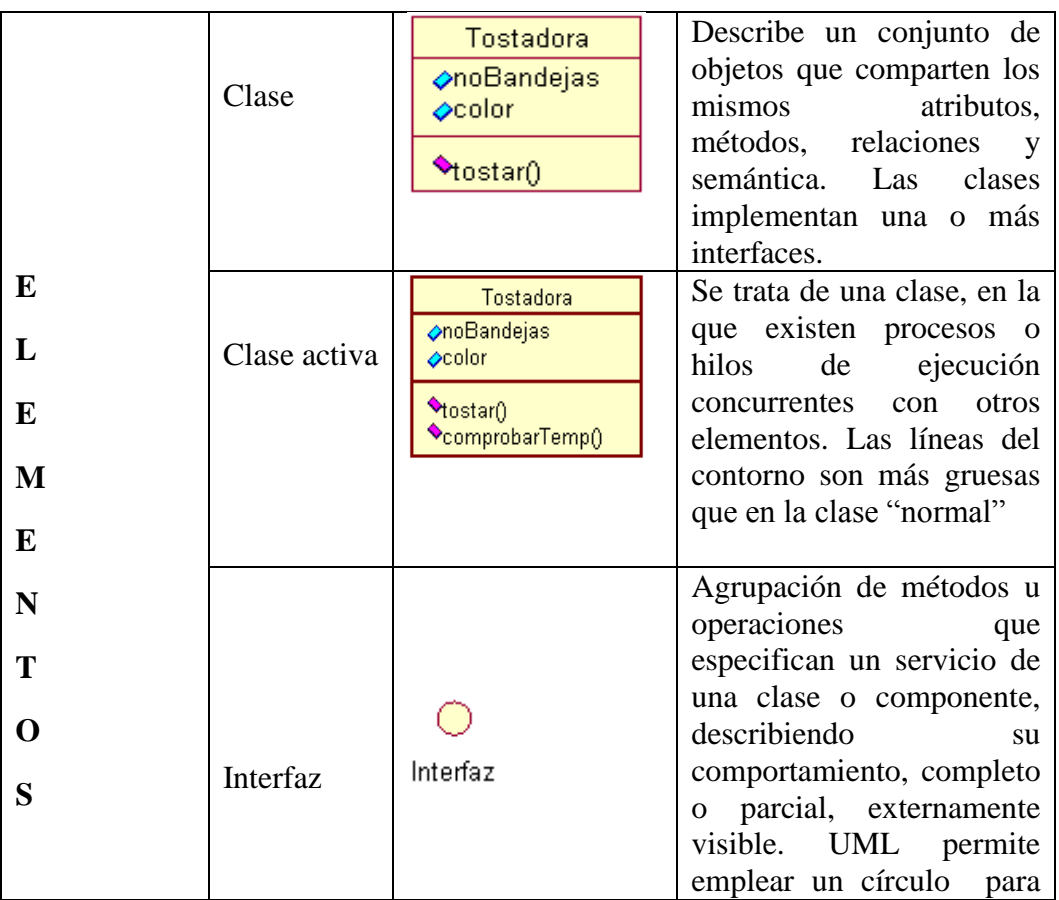

Control de los procesos de historias clínicas y asignación de turnos mediante una herramienta tecnológica para la Fundación Médica Ecuatoriana "Eduardo Mosquera"

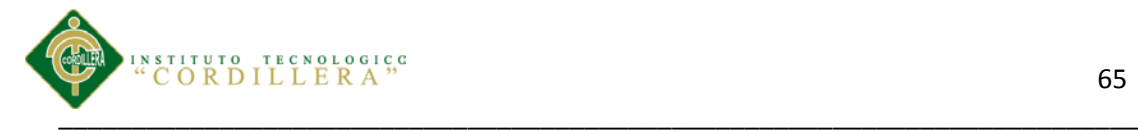

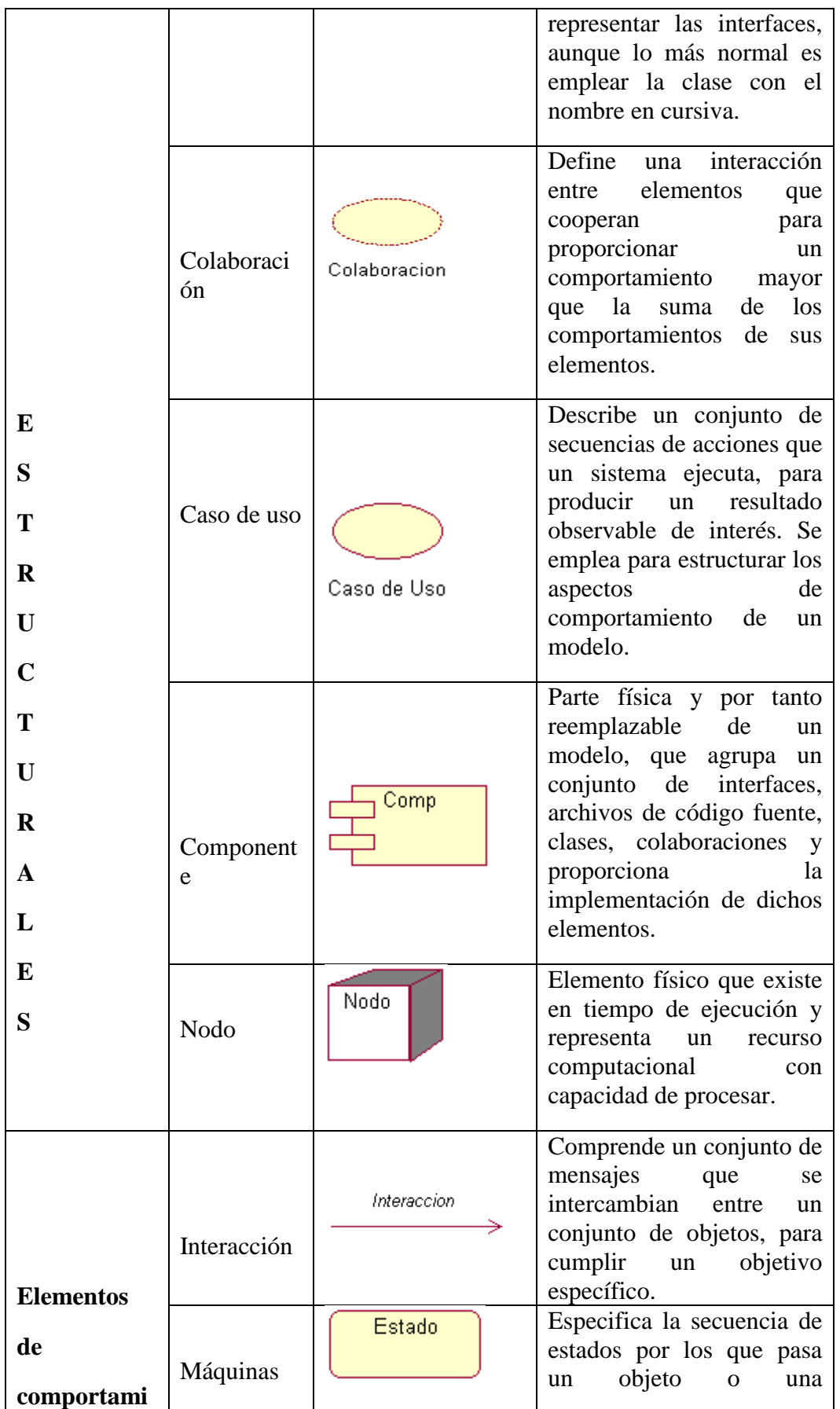

Control de los procesos de historias clínicas y asignación de turnos mediante una herramienta tecnológica para la Fundación Médica Ecuatoriana "Eduardo Mosquera"

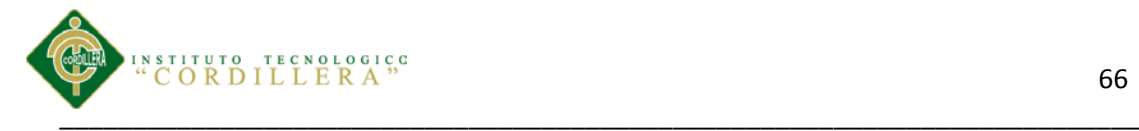

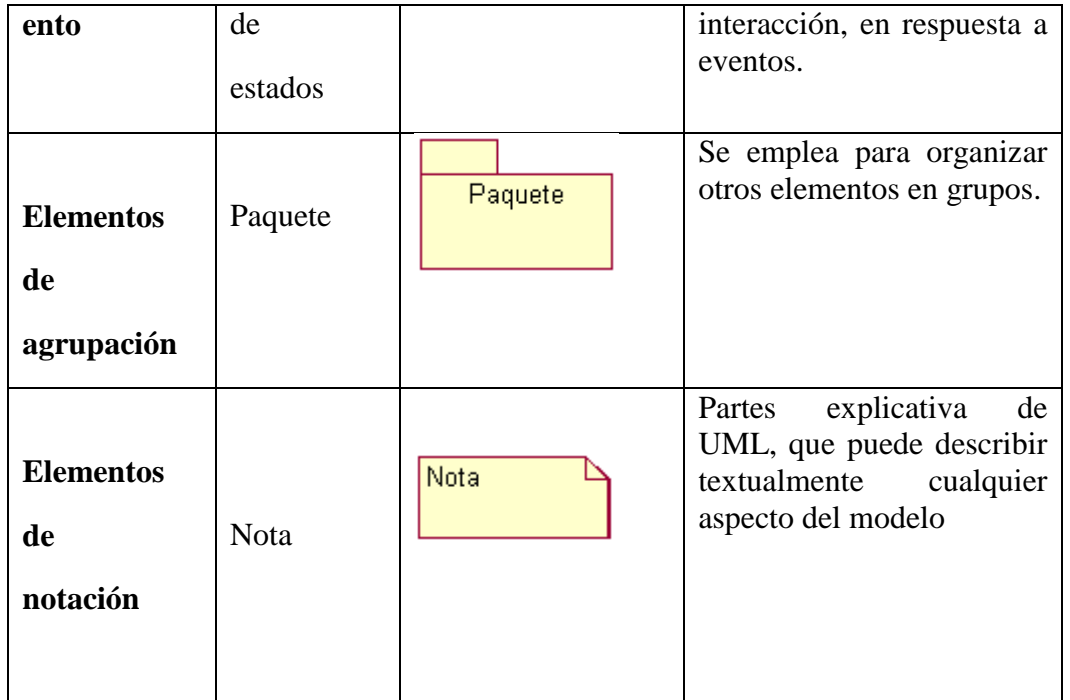

# *Tabla 16 Relaciones*

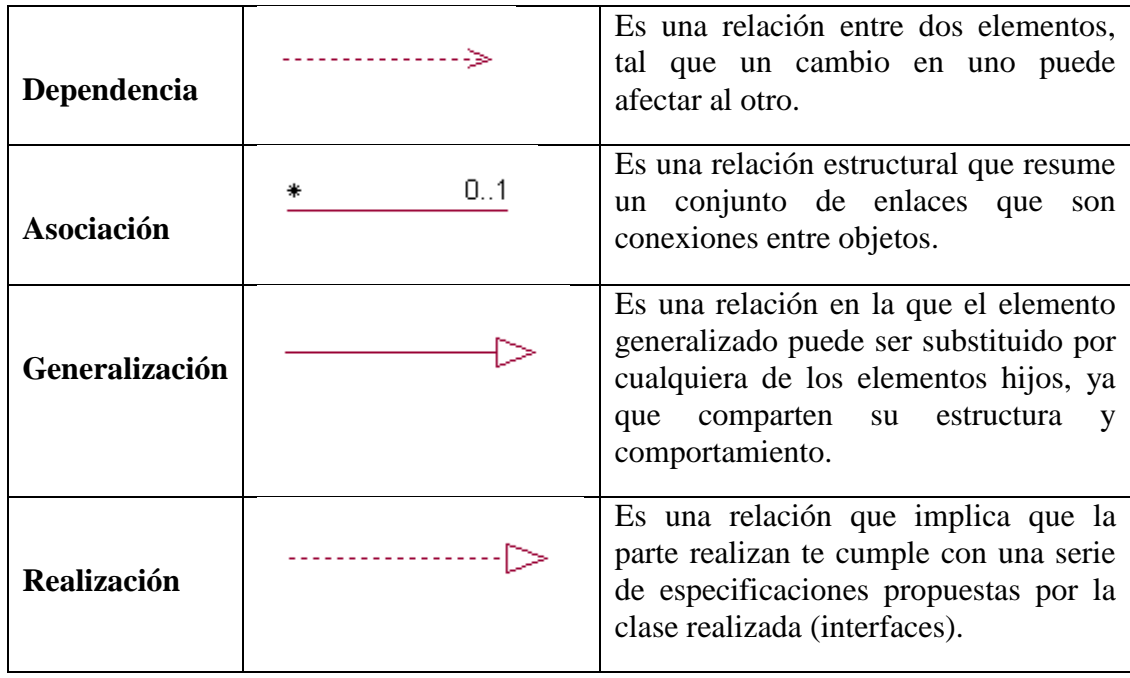

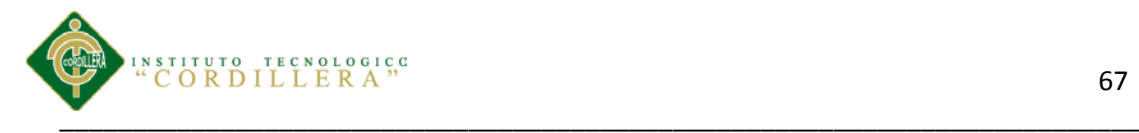

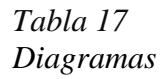

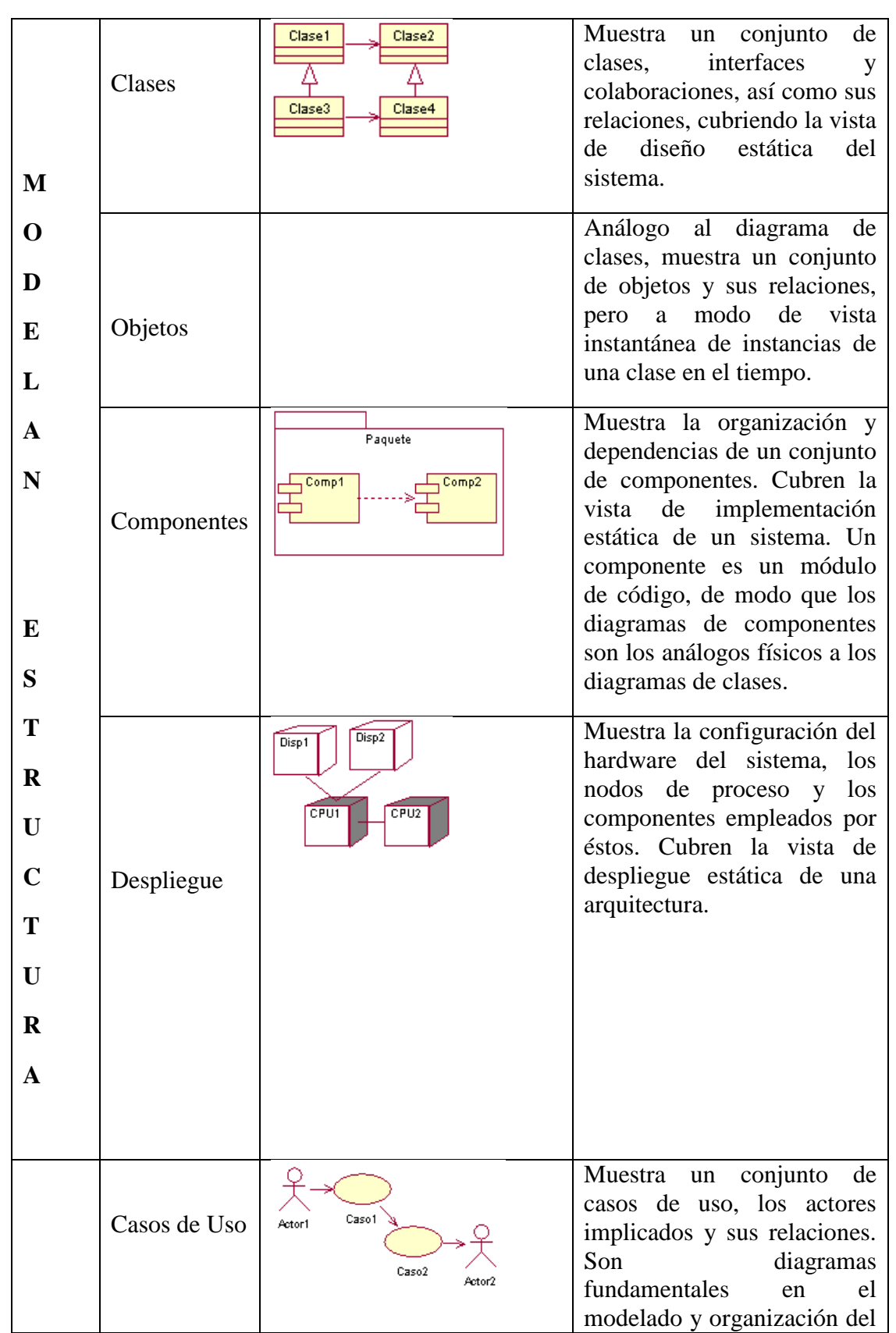

Control de los procesos de historias clínicas y asignación de turnos mediante una herramienta tecnológica para la Fundación Médica Ecuatoriana "Eduardo Mosquera"

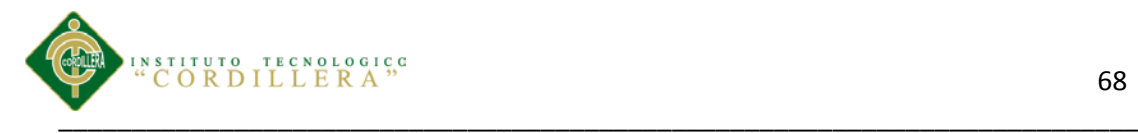

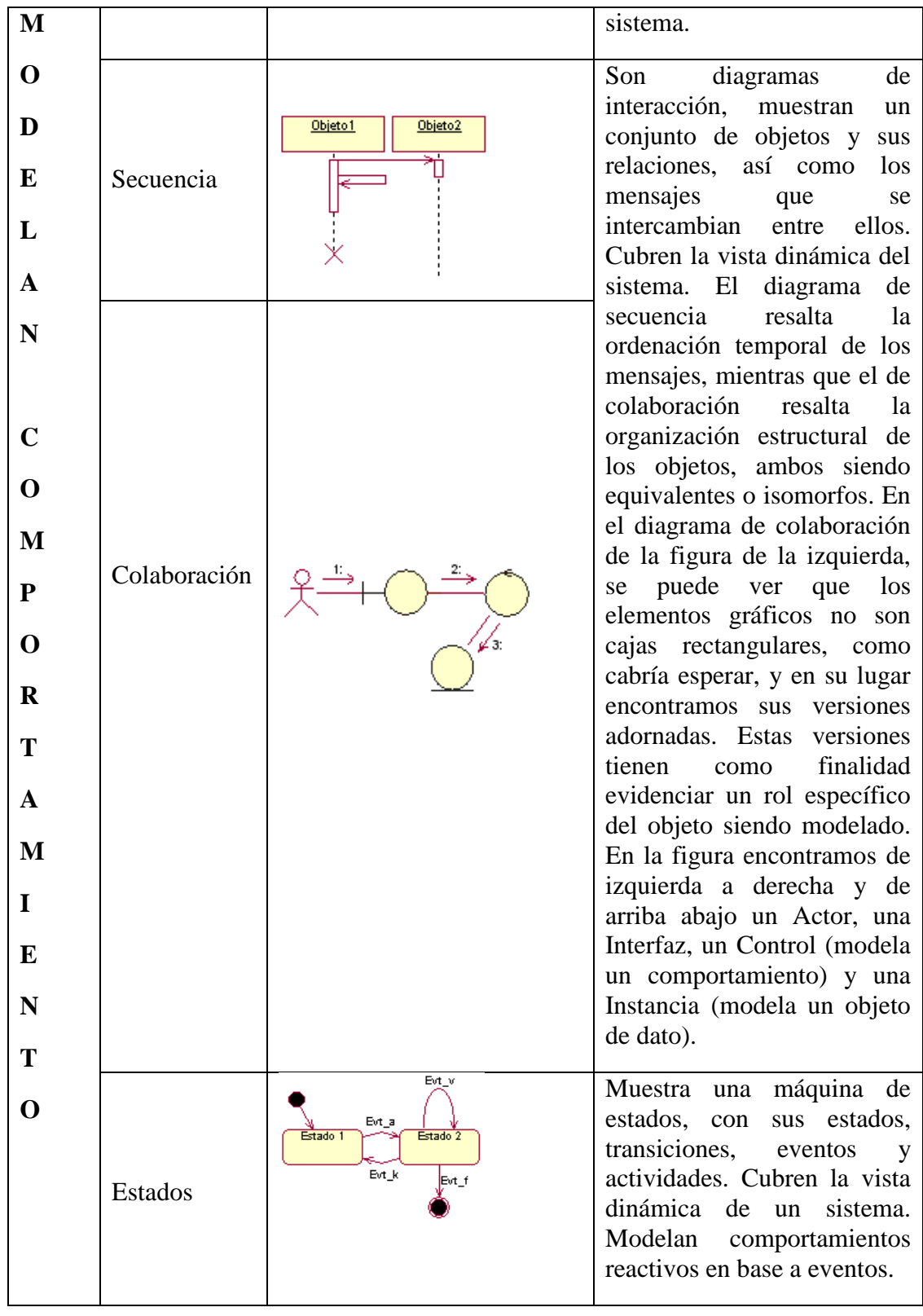

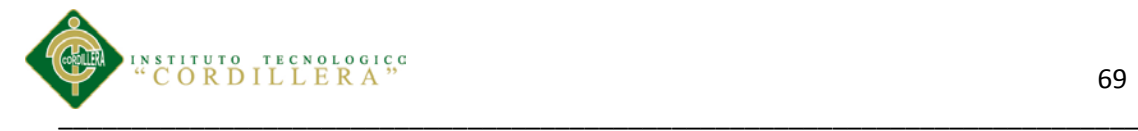

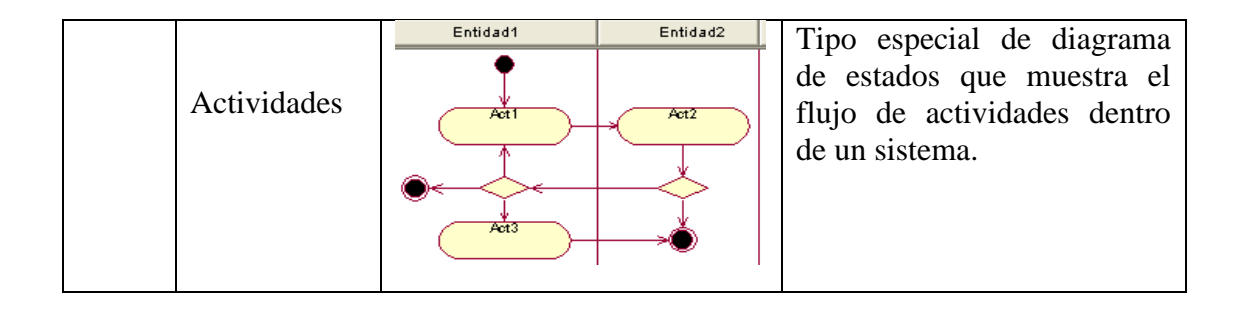

# **5.08.06 Diseño De Interfaces.**

## **LOGIN**

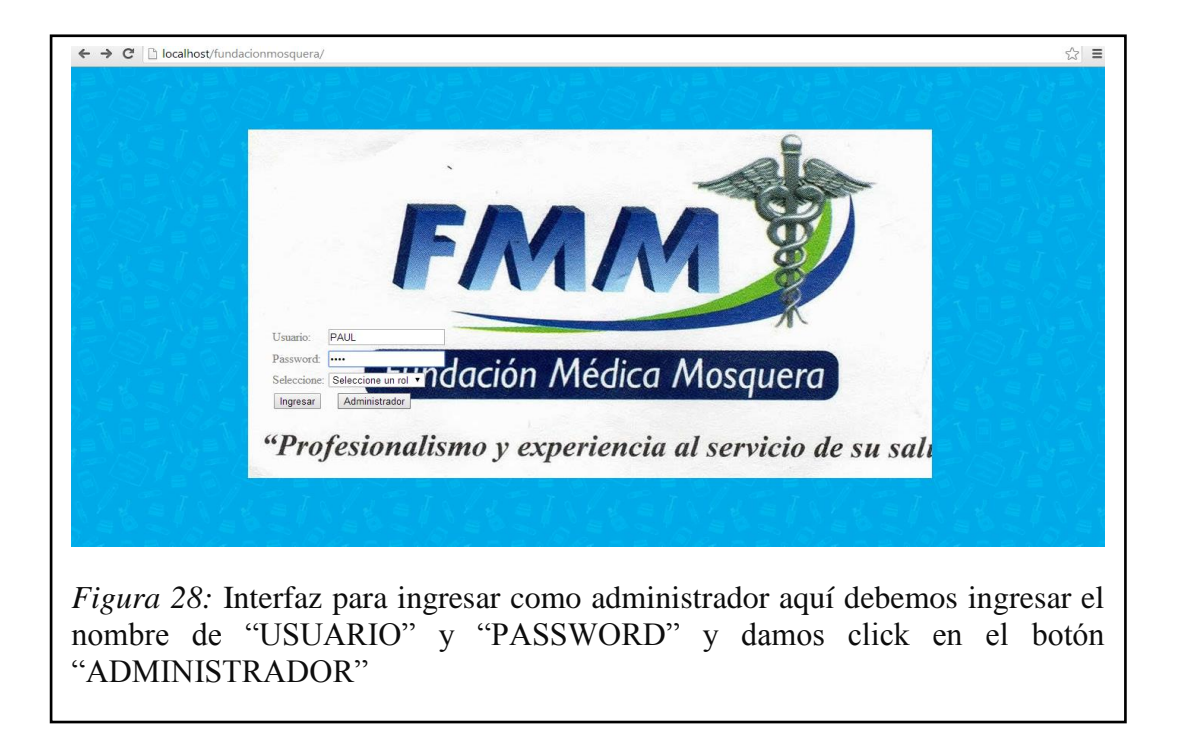

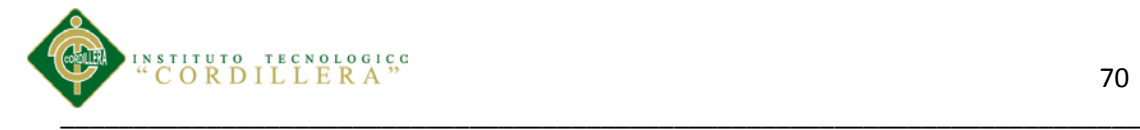

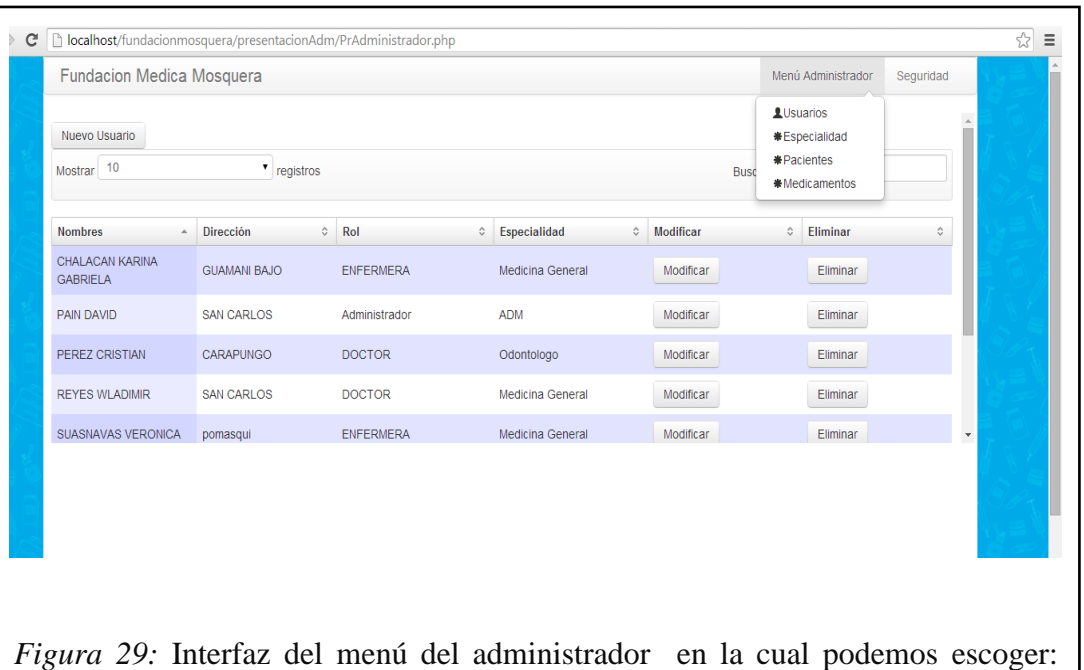

70

usuario, especialidad, pacientes y medicamentos. El administrador es el que se encarga de ingresar nuevos medicamentos, especialidades etc.

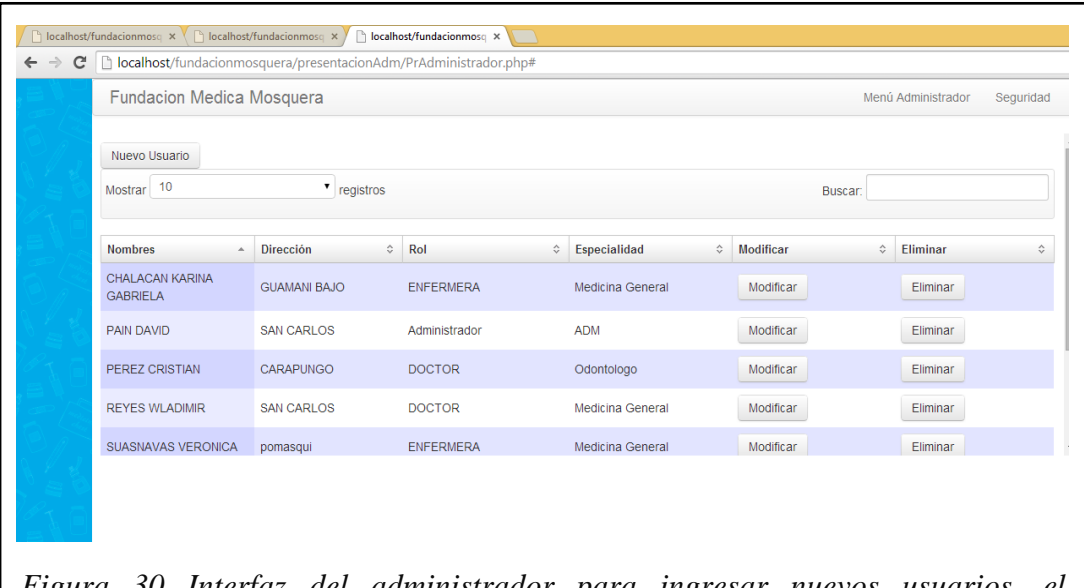

*Figura 30 Interfaz del administrador para ingresar nuevos usuarios, el administrador puede modificar a los usuarios ya sea password o nombre de usuario.*

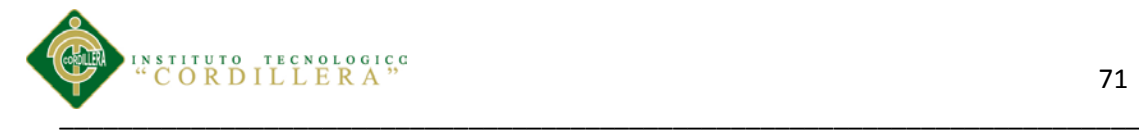

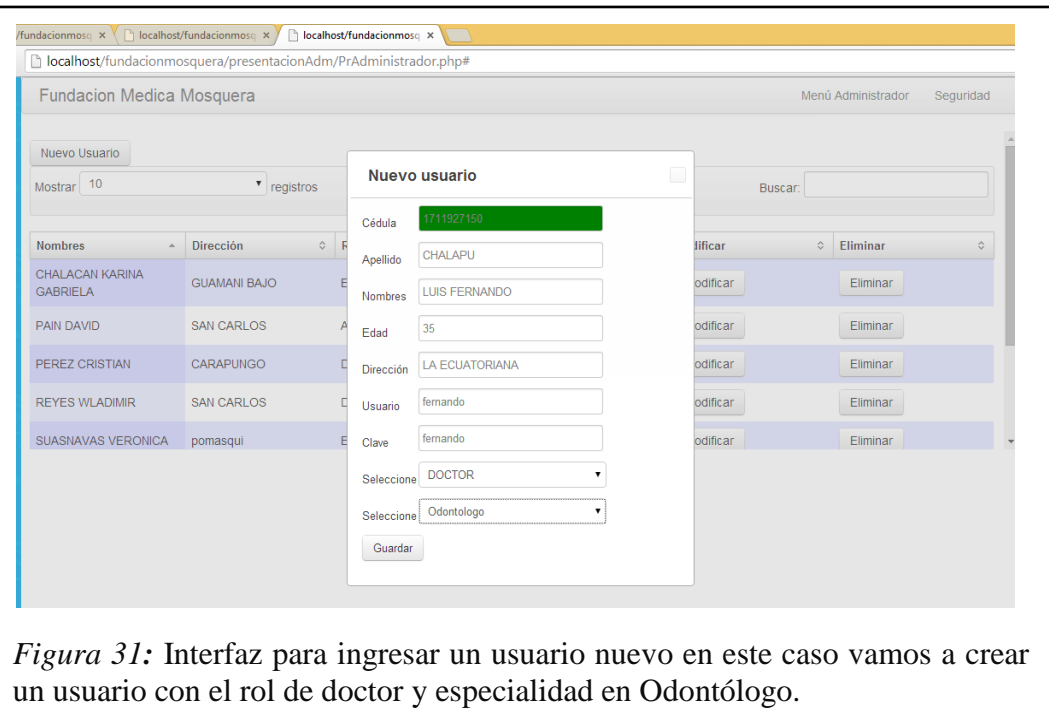

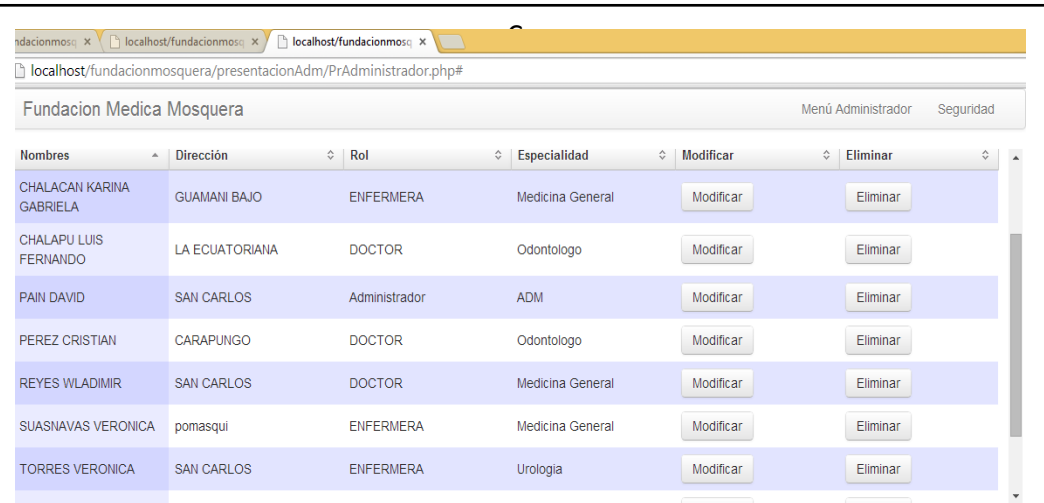

*Figura 32: I*nterfaz del administrador para modificar un usuario, especialidad o medicamentos.

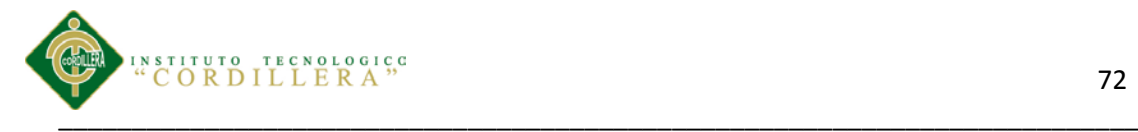

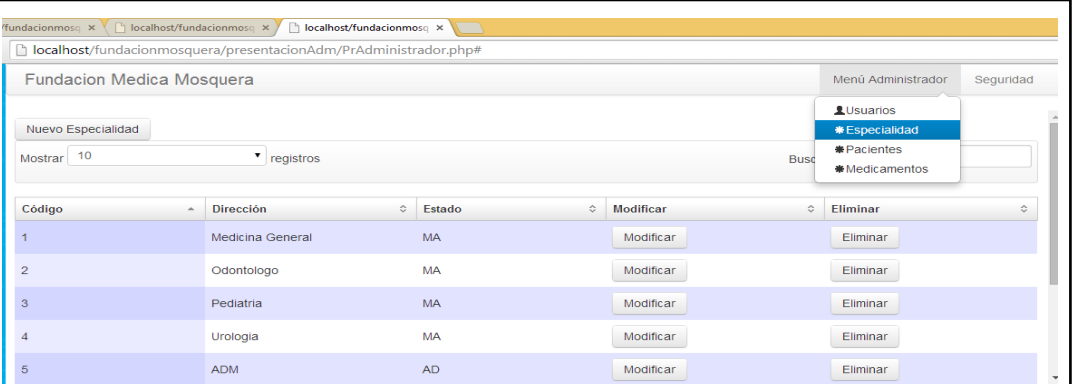

*Figura 33:* Interfaz del administrador para agregar modificar o eliminar una especialidad

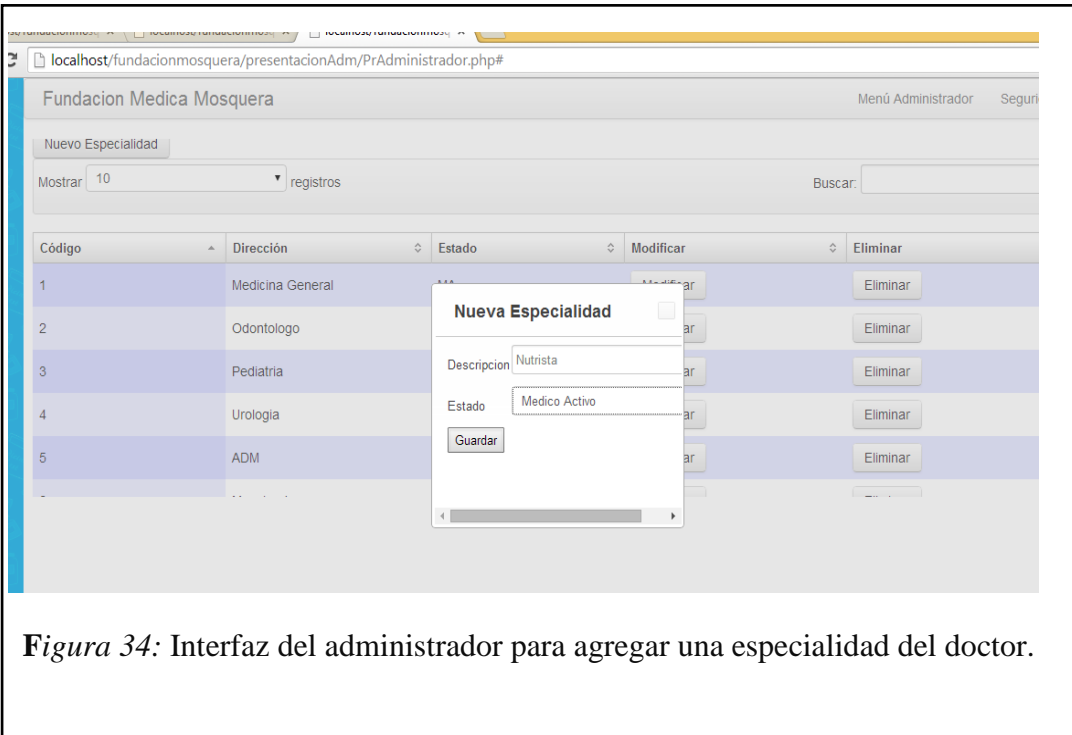

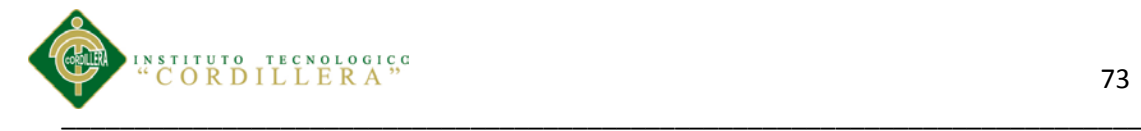

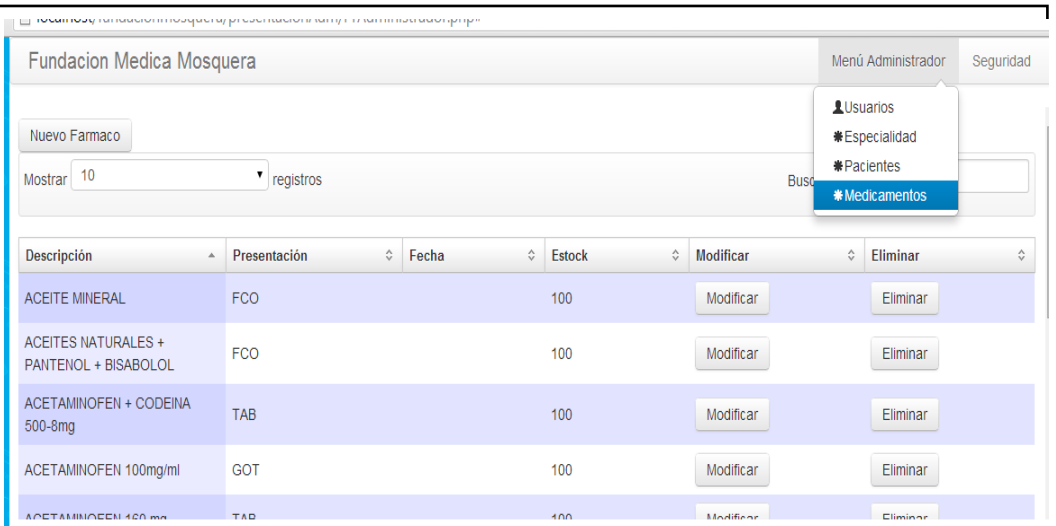

*Figura 35:* Interfaz del administrador para agregar, modificar o eliminar medicamentos.

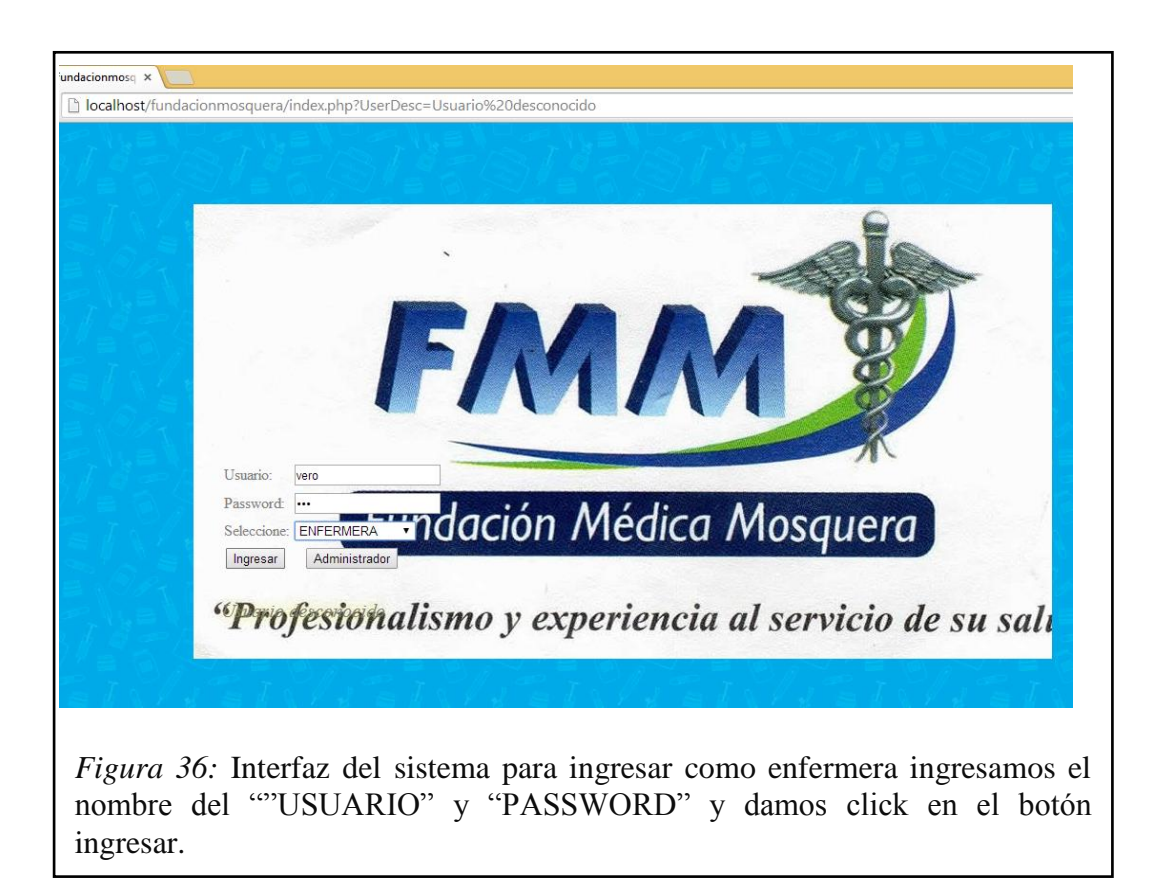

Control de los procesos de historias clínicas y asignación de turnos mediante una herramienta tecnológica para la Fundación Médica Ecuatoriana "Eduardo Mosquera"
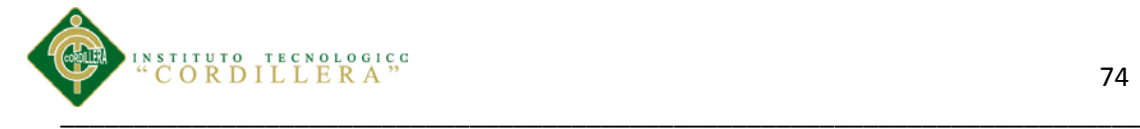

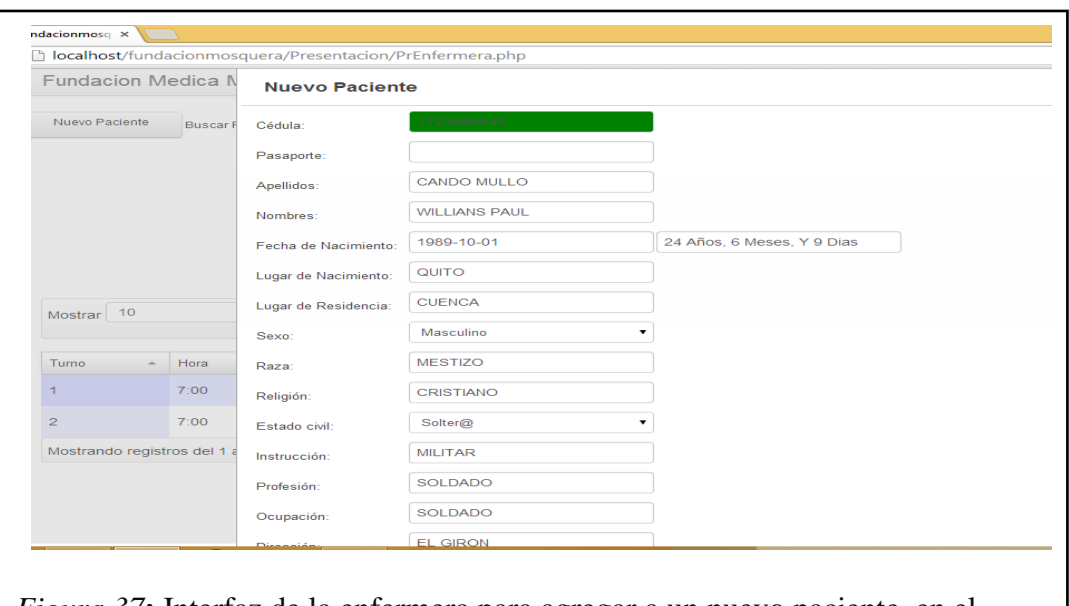

*Figura 37***:** Interfaz de la enfermera para agregar a un nuevo paciente, en el Siguiente from vamos a llenar los siguientes campos para registrar al nuevo paciente.

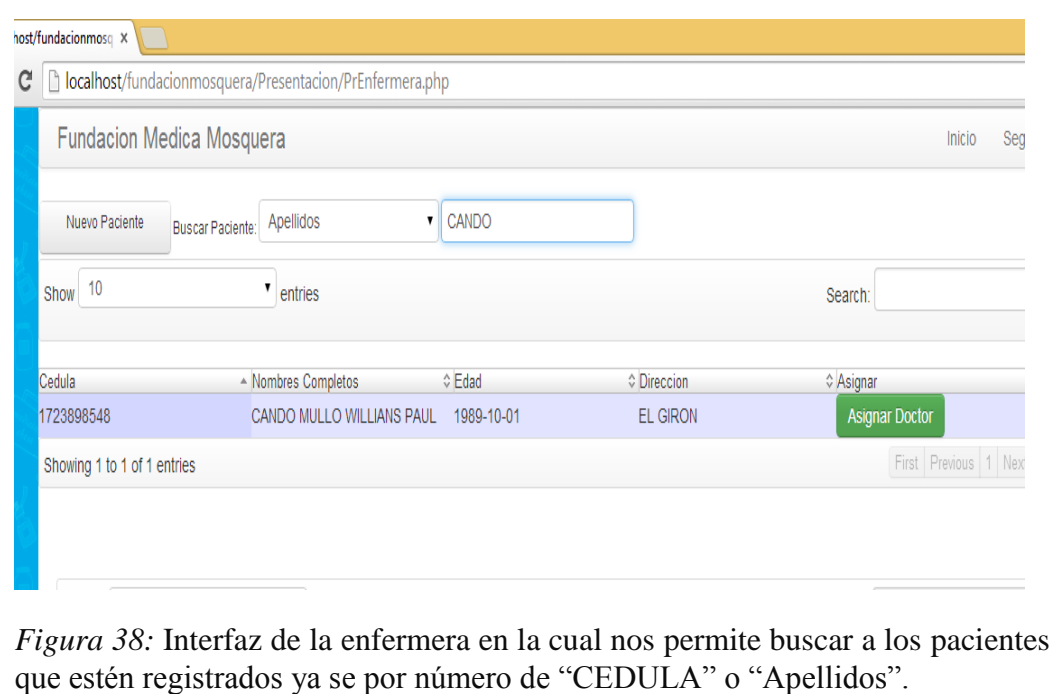

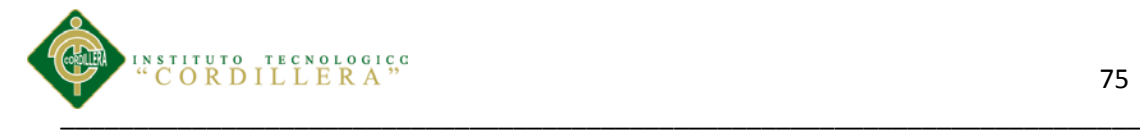

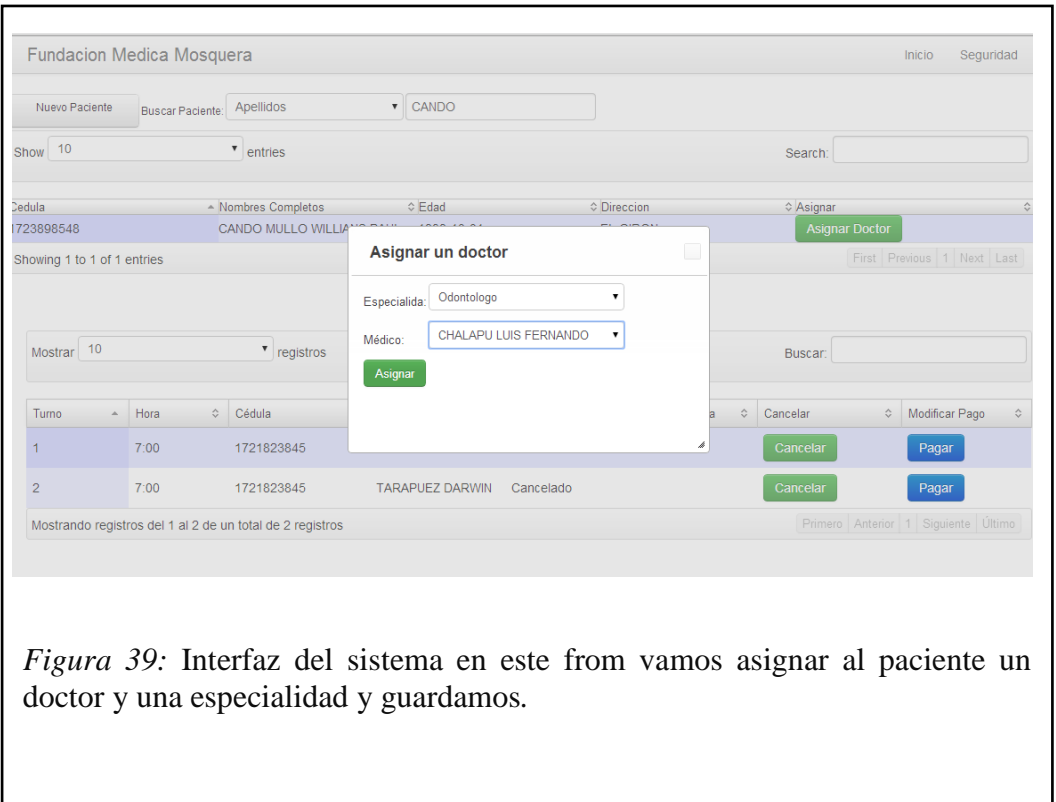

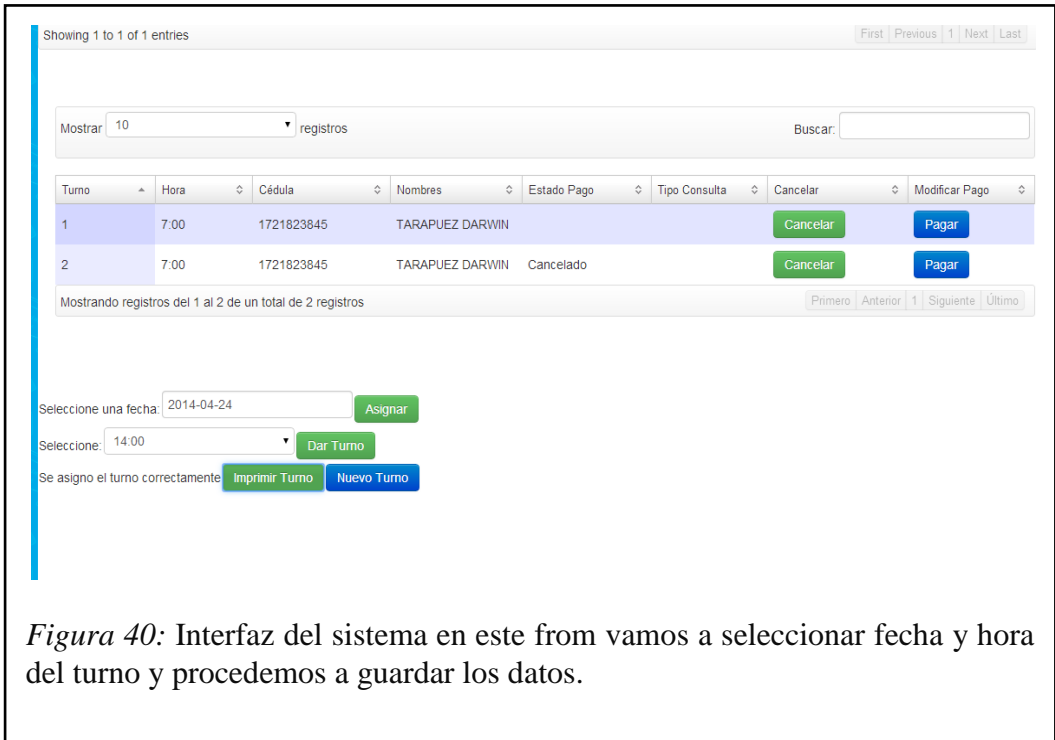

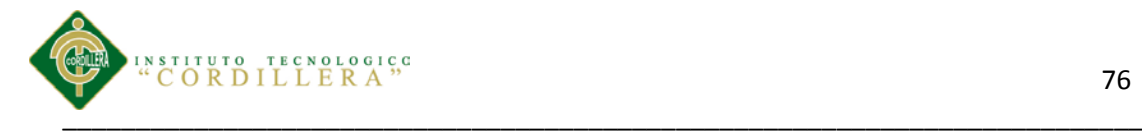

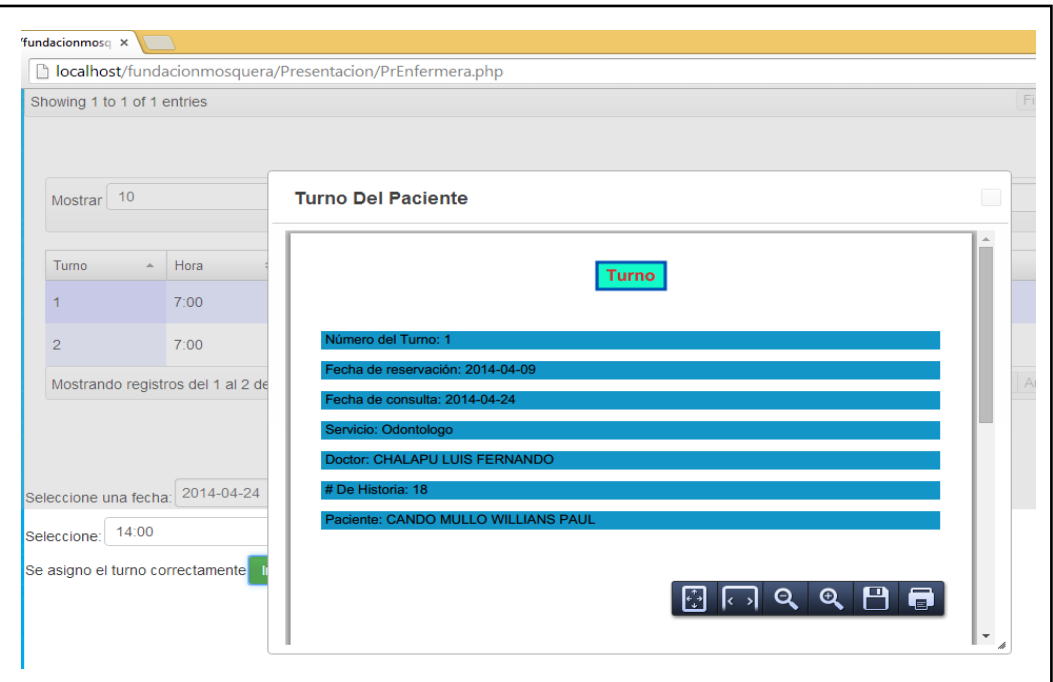

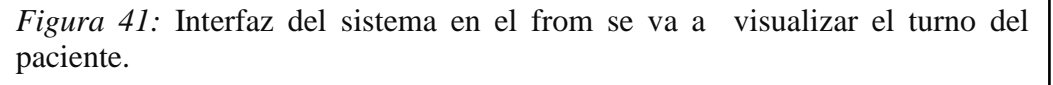

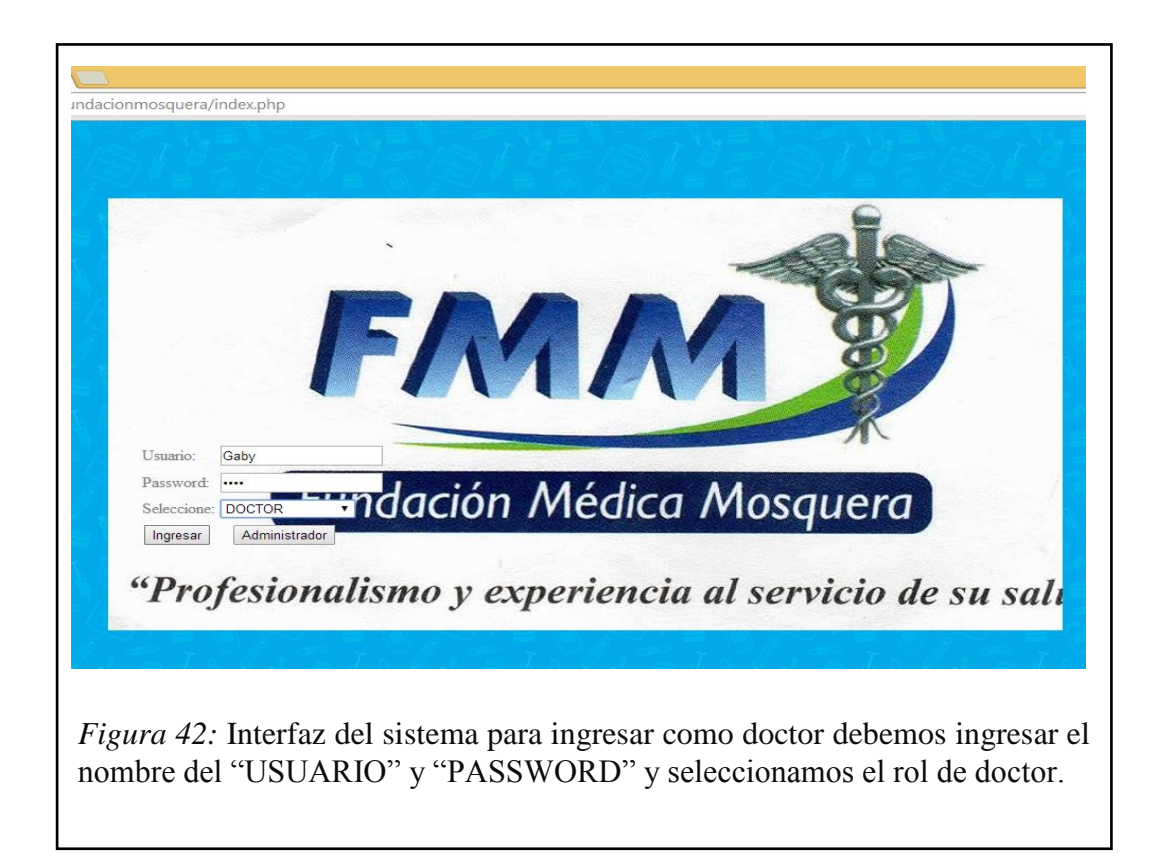

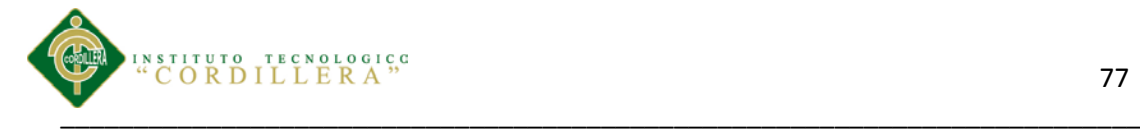

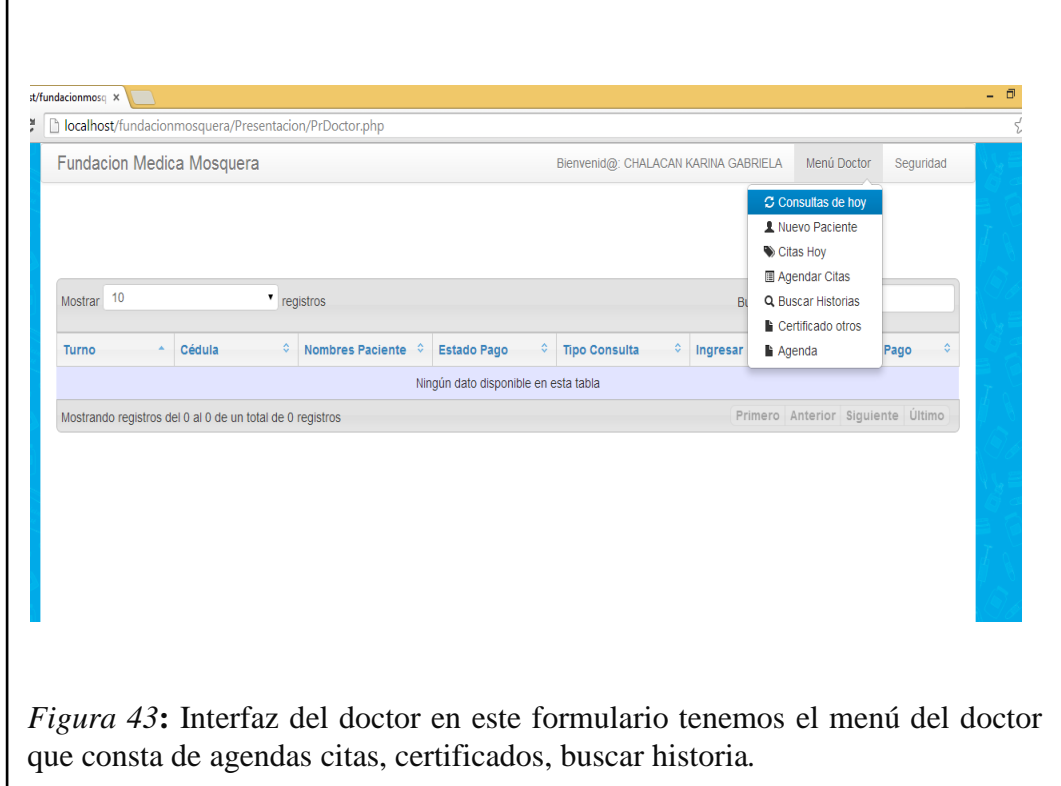

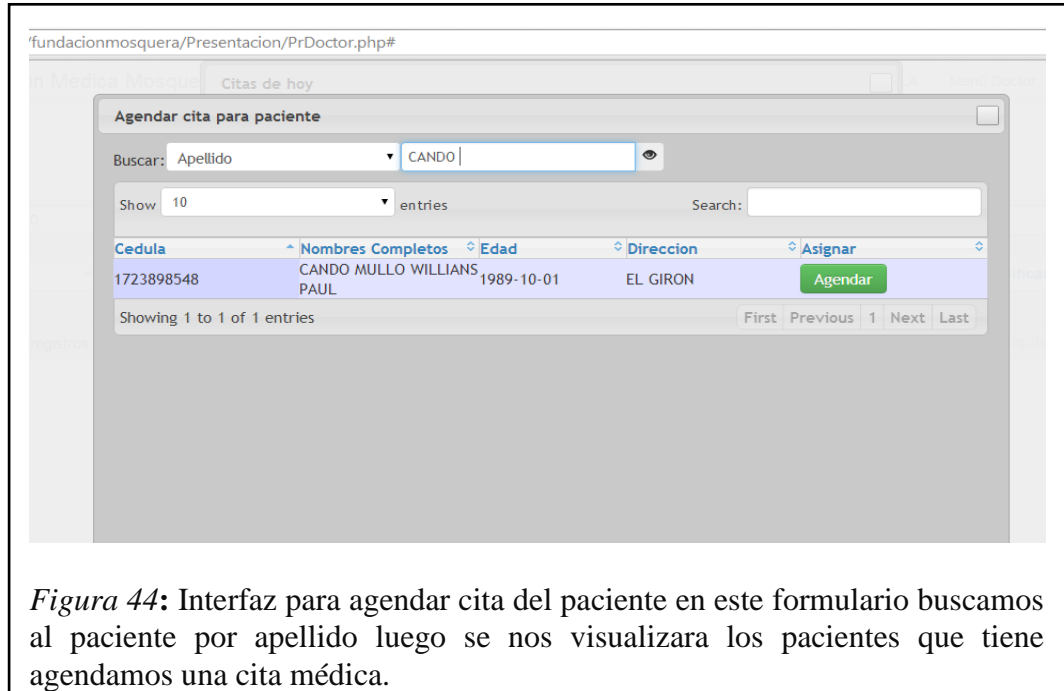

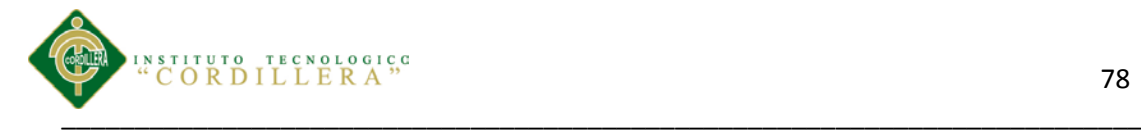

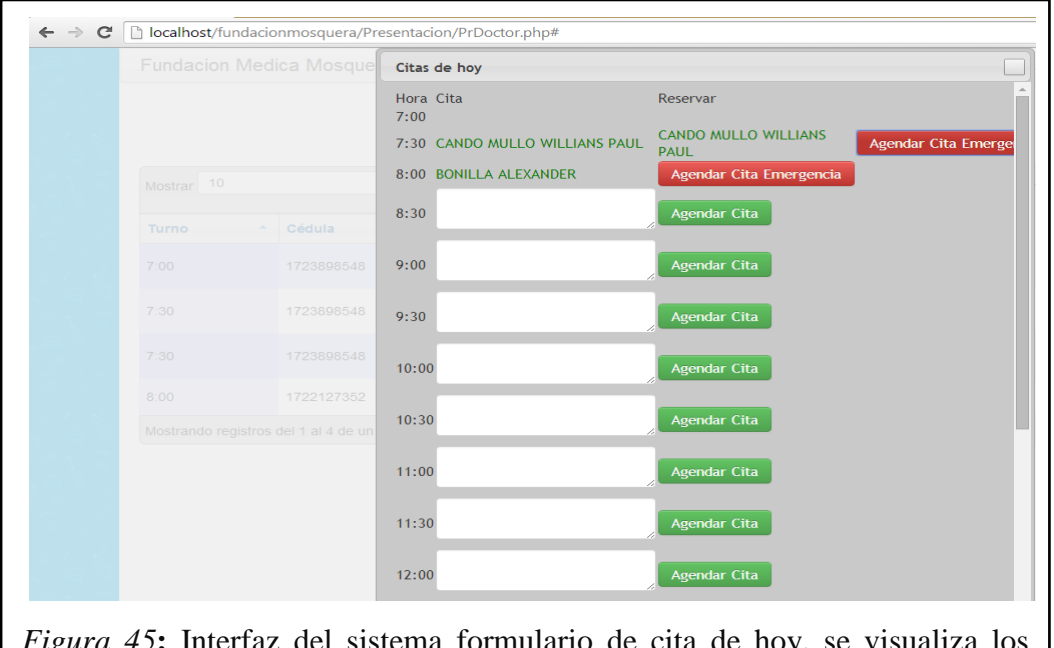

*Figura 45***:** Interfaz del sistema formulario de cita de hoy, se visualiza los nombres de los pacientes y la hora de la cita, adicional a esto se puede agentar turnos en los horarios que estén disponibles.

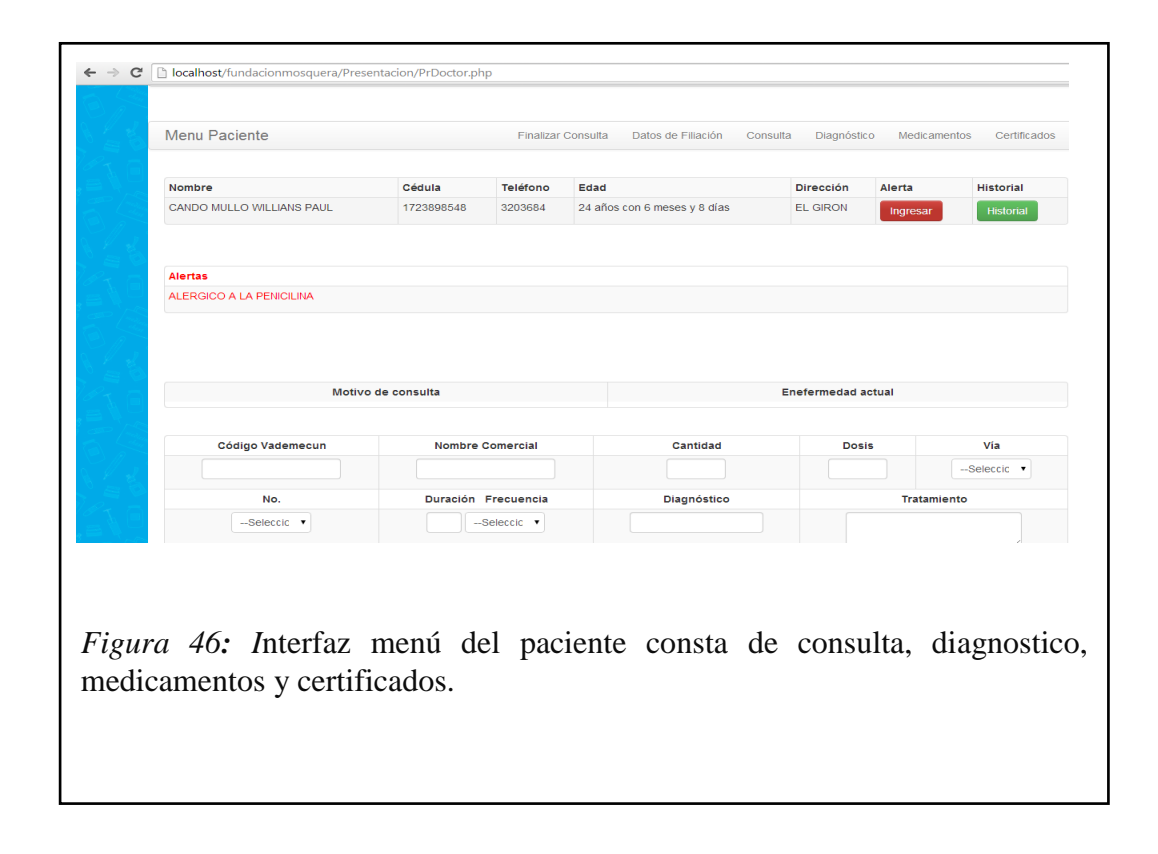

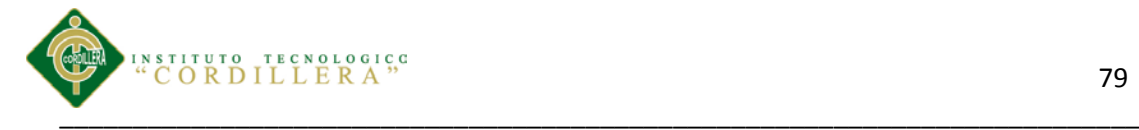

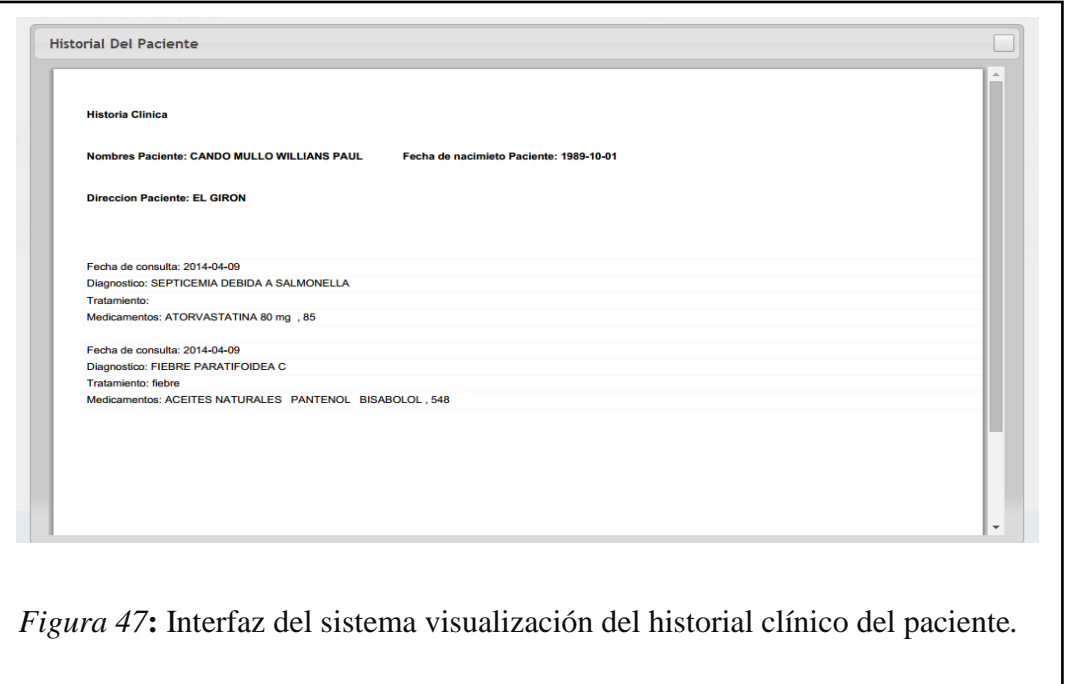

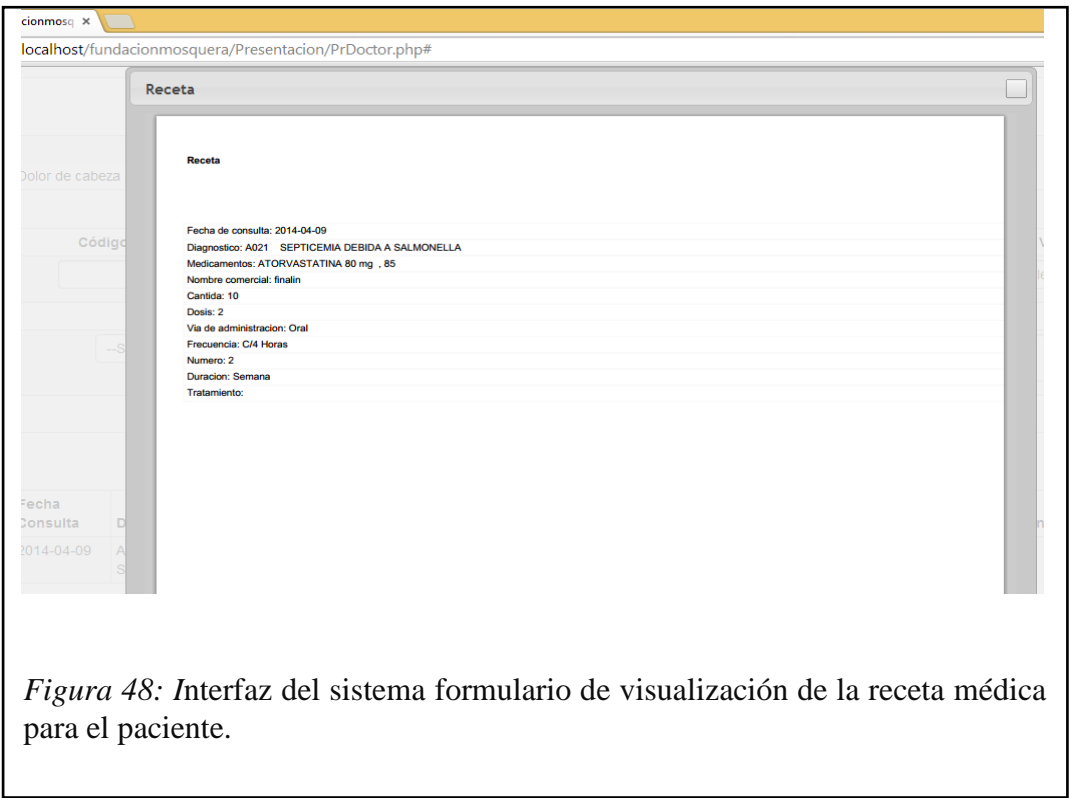

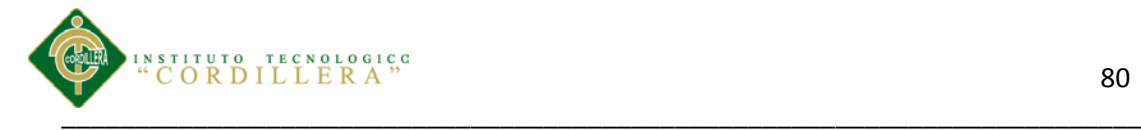

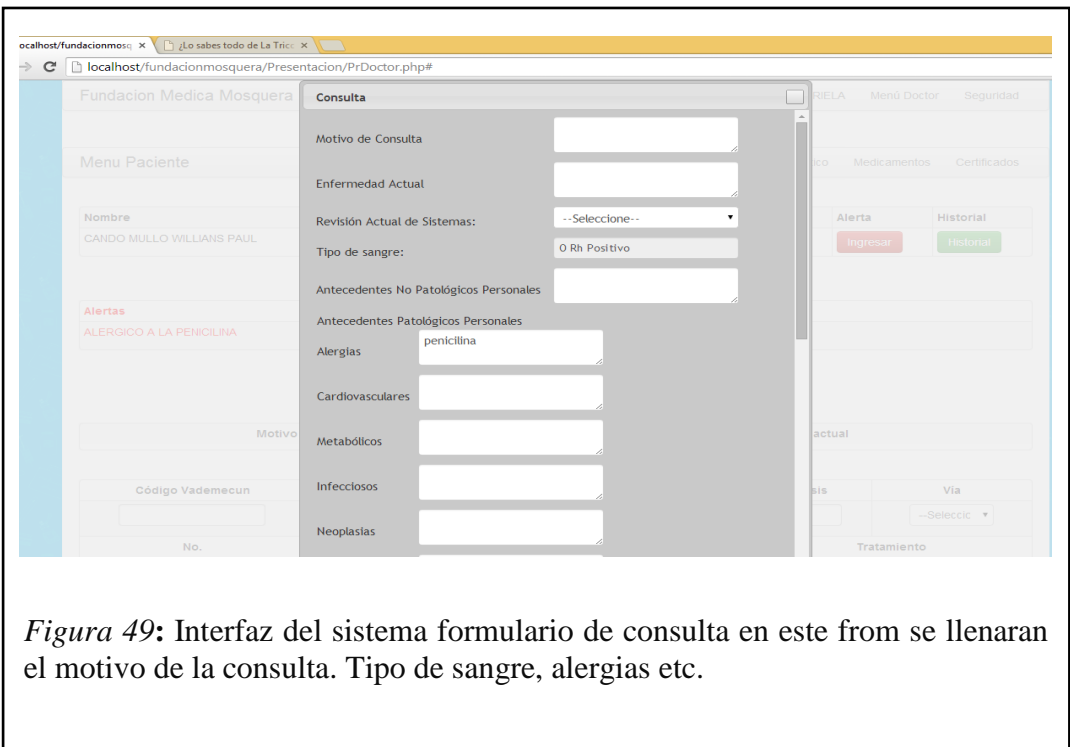

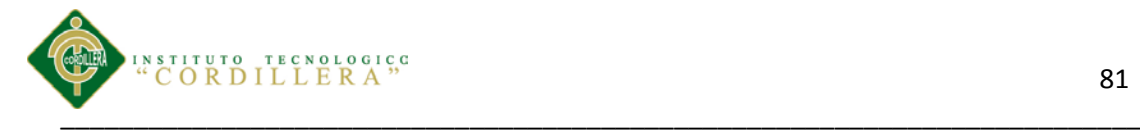

## **5.08.06 PRUEBAS**

#### **5.08.06.01Documento De Casos De Prueba**

#### **Tabla 18**

*Historial de revisiones*

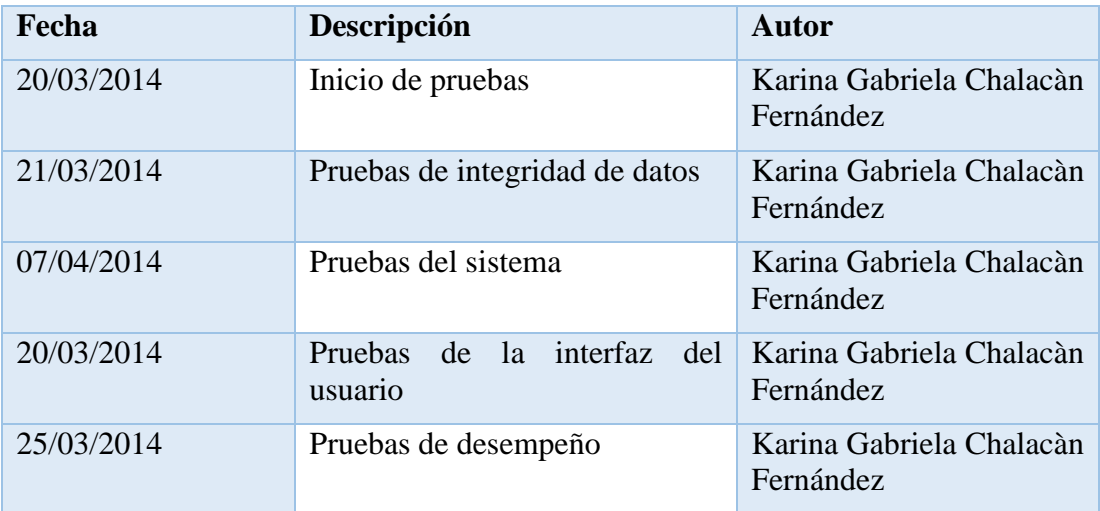

*Nota:* Explica la fecha de inicio de cada prueba.

## **Plan de pruebas maestro**

#### **Propósito**

Identificar que la información existente en el proyecto y los componentes cumplan con los estándares de seguridad y calidad. Verificar que los objetos y las clases tengan relación directa con los componentes de software y que sean probados y verificados.

1.-Identificar que la información existente del proyecto y los componentes de software sean probados.

2.-Listar los requerimientos recomendados de prueba (de alto nivel).

Por otro lado se determinó una prueba de ejecución del manejo de los iconos inicialmente que estén acorde con la información solicitada; en este punto se

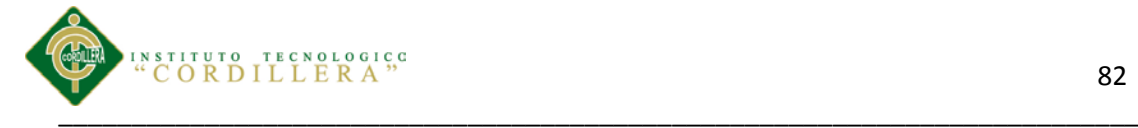

verifico ventanas y mensajes de alerta, ventanas y mensajes de información de la acción que se ha ejecutado, ventana y mensajes de captura de errores con el manejo de excepciones.

#### **5.08.06.02 Pruebas de Desempeño**

Con la finalidad de poder ejecutar este tipo de pruebas y que las mismas tienen incidencia con la arquitectura montada, fue necesario estructurar el sistema, en un ambiente distribuido que claramente se pueda evidenciar el servidor de datos, servidor de aplicaciones, y los clientes. La primera prueba realizada fue la verificación del tiempo de respuesta del cliente hacia el servidor de aplicaciones y posteriormente del servidor de aplicaciones al servidor de datos, el tiempo de respuesta final se lo determina con la suma total de tiempo realizado desde la petición de información hasta la recepción de la misma y esto divido por dos.

Se considera que el servidor debe estar separado para poder realizar las pruebas, de esta manea podremos verificar el tiempo de respuesta de acceso remoto a la aplicación.

Otra de las pruebas fue la verificación del tiempo de respuesta en las transacciones en la que tiempo se demora.

Continuando con las pruebas de desempeño tenemos que verificar tiempos validos de respuesta para recibir y enviar información mediante el XML igualmente el tiempo de respuesta que se demora en generar este tipo de información.

#### **5.08.06.03 Pruebas de Carga**

Para realizar esta prueba es necesario ejecutarla sobre una sola tabla la misma que es la que tiene más transaccionalidad dentro del en el proyecto la tabla

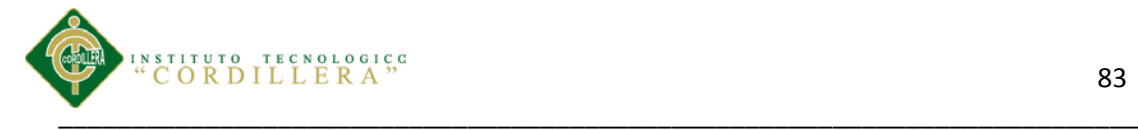

"Tbl Hist Clin" con un soporte mínimo de 50 clientes. Se medirá la persistencia de las tablas y de la programación para así obtener la persistencia de la transaccionalidad.

#### **5.08.06.04 Prueba de Estrés**

Esta prueba la realizamos con por lo menos 200 sesiones abiertas, en cada consulta se procedió a obtención de la información de los procesos de registro de historias clínicas y entrega de turnos. Para esta prueba se utilizó bucles repetitivos que simulaba que el ingreso masivo de información hacía una sola tabla.

Script para la prueba:

```
for (int i = 0; i < 1000; i++)
```
{

IngresoHist\_ClinLogica.Save(Valores a ingresar);

}

#### **5.08.06.05 Prueba de Volumen**

Esta prueba se la realiza después de un año de ejecución. Para poder determinar la cantidad e información con la que está trabajando es sistema. Para así poder determinar si el sistema puede trabajar con gran cantidad de información.

#### **5.08.06.06 Prueba de Seguridad**

La interrupción abarca un amplio rango de actividades se coloca interrupción en los programas para comprobar que si desempeño sea idóneo igualmente se colocó interrupción en el código para verificar sus errores; en los accesos alas base de datos se colocaron banderas para verificar el acceso a las mismas; todo el código tiene un acto grado de manejo de excepciones para la captura de errores y de rendimiento de la aplicación.

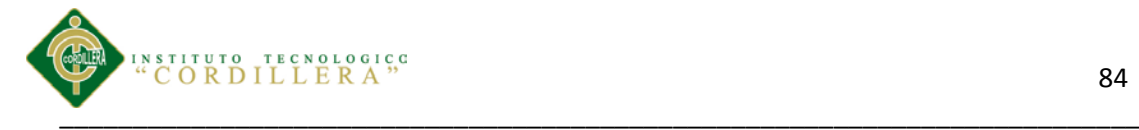

#### **5.08.06.07 Pruebas de Unidad**

Verifica si el diseño fue realizado acorde a las relaciones existentes entre las tablas de la base datos. Enfocándose en la información que almacena la tabla de historias clínicas.

Se concentra en la unidad más pequeña de diseño del software. Así como en lo más fundamental que es la lógica del negocio en que el envío y recepción de datos cumplan con los requerimientos y cálculos del negocio.

Esta prueba se realizó y el sistema FMEM mantuvo la consistencia e integridad de la información.

#### **5.08.06.08 Pruebas de Integración.**

Lo principal de esta prueba el verificar el correcto ensamblaje entre los distintos componentes una vez que hayan sido probados unitariamente con el fin de probar que interactúan correctamente a través de sus interfaces, tanto internas como externas.

## **5.08.06.09 Pruebas de Validación.**

El objetivo principal de las prueba de validación es obtener información útil para la validación de la implementación. Una vez que el sistema ha cumplido con la verificación de errores por lo tanto está libre de errores en tiempos de ejecución, lo que significa que está libre de errores lógicos.

El módulo de seguridad es donde se realiza la prueba de validación pues controla el acceso al sistema validando y verificando que los datos ingresados sean los correctos.

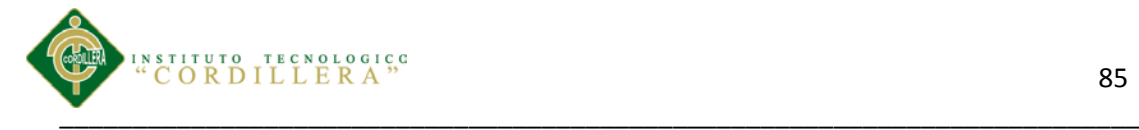

Se verifica que existan mensajes acorde a las acciones erróneas que se realizan en el ingreso de datos del sistema. La validación del software se la realiza con pruebas de verificación que demuestren que es 100% funcional.

#### **5.09.01 Manuales y Entregables**

## **5.09.02 Manual Técnico**.

En el manual técnico se detalla parte de la estructura de la programación realizada en tres capas. Con la finalidad que el departamento técnico pueda comprender la lógica de programación empleada. Además de cómo fueron estructurados los datos para la creación de las tablas de la base de datos. (Ver A.10)

#### **5.09.03 Manual Usuario Administrador**.

En este manual detalla como es el funcionamiento de cada uno de los módulos del sistema FMEM, realizándose una explicación de la acción que debe realizar para el correcto funcionamiento del sistema.

#### **5.09.04 Manual Usuario Cliente**.

Este manual va dedicado para los clientes que necesiten registrarse y poder realizar la comunicación de los pedidos al usuario administra para así poder gestionar la producción.

#### **5.09.05 Manual de Instalación Dremweaver**.

En este manual se describen los pasos a seguir para la correcta instalación del Dremweaver para el desarrollo de programación.

(Ver A.013): Manual de instalación de Dremweaver.

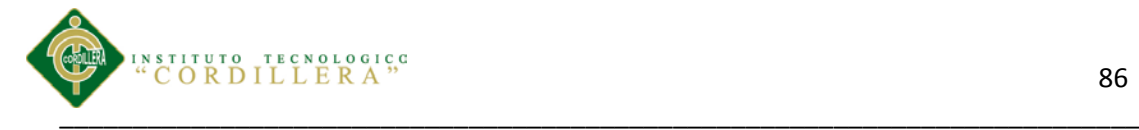

## **5.09.06 Manual de Instalación de WampServer**

(Ver A.011): Manual de Instalación de WampServer

## **5.09.07 Entregables**

Los manuales entregables serán 3 copias del proyecto escrito y la programación grabados en CD. Así como los empastados 2 copias a color de este documento.

## **5.09.08 Capacitación a usuarios**

## **5.09.08.01. Capacitación Usuario Técnico**

La capacitación al personal técnico o a la persona que va a manipular el sistema de FMEM se lo capacitara de la interfaz gráfica de funcionalidad del sistema de la FMEM, así como del manejo de base de datos MYSQL. El personal técnico encargado de la manipulación recibirá la debida capacitación de cómo manejar el ingreso, acceso a datos e impresiones de los reportes que puede generar en el sistema de la FMEM.

## **Lugar de Capacitación.**

1.-Instalaciones de trabajo de "Fundación Médica Ecuatoriana "Eduardo Mosquera".

## **Temario de Capacitación.**

- Ingreso al sistema.
- Manejo de las interfaces.
- Como Generar un reporte.
- Asignación de los debidos roles y permisos a cada usuario.
- Manejo de la base de datos.
- Manejo de Seguridades.

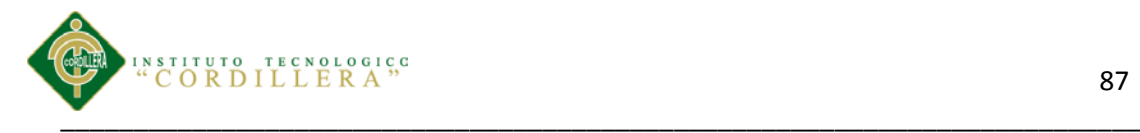

## **Tiempo de Capacitación.**

3 horas por dos días.

# **Material para la capacitación.**

- Manual técnico.
- Pizarra.
- Marcadores.

## **Método de Capacitación.**

Explicación demostrativa del funcionamiento del sistema.

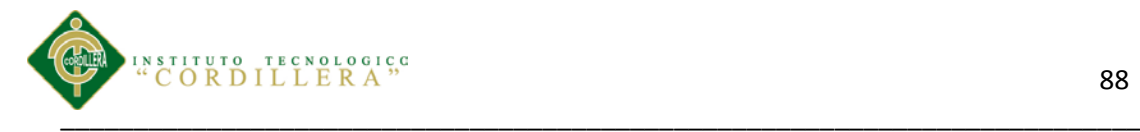

# **Plan de Capacitación Técnicos.**

## **Tabla 19**

*Plan de Capacitación Técnicos*

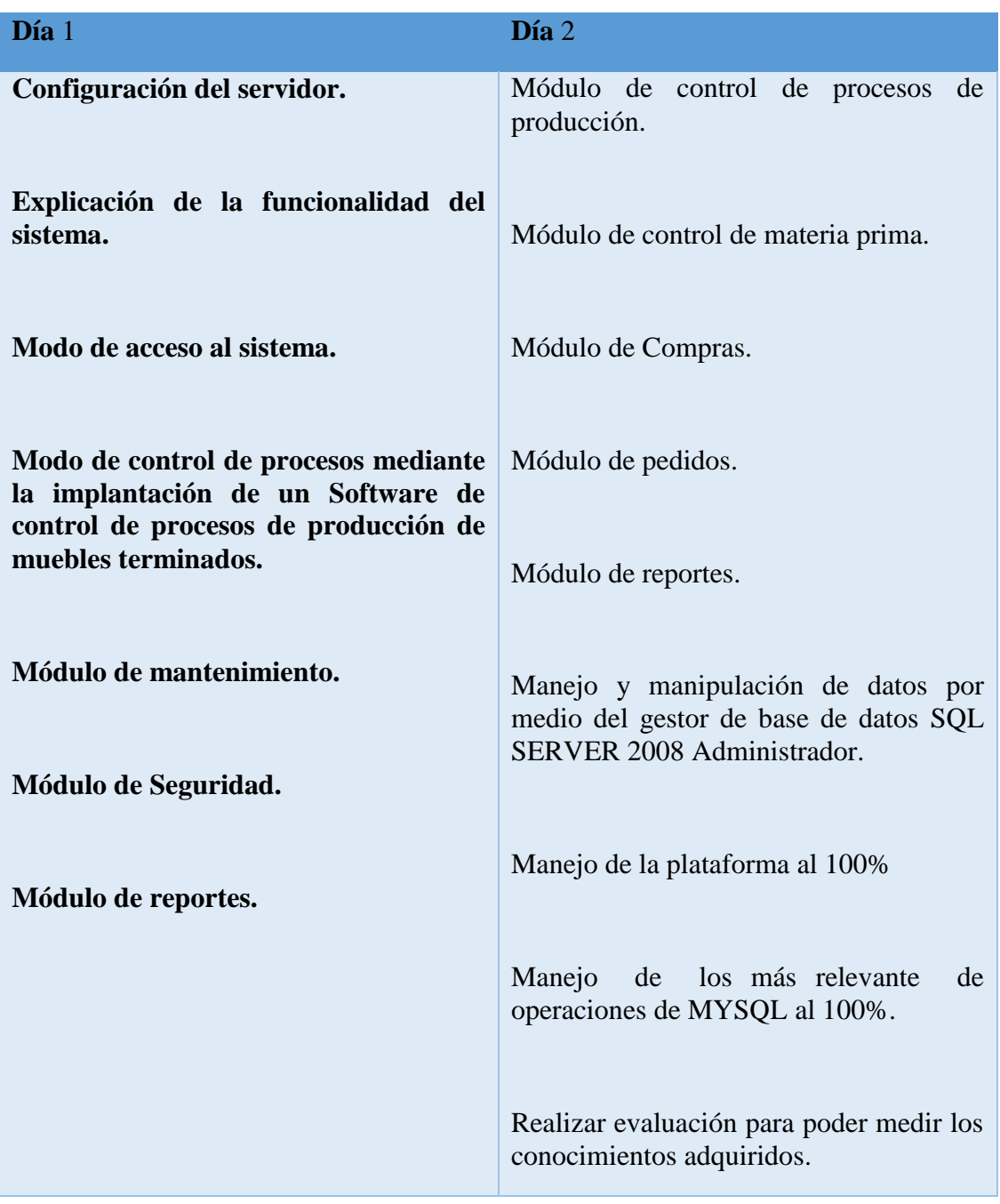

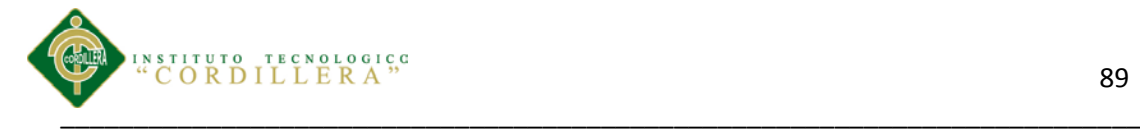

## **5.09.09 Capacitación Usuario final**

Existen múltiples usuarios que acceden al sistema ya sea a la presentación de la empresa como al registro e ingreso de datos de pedidos, la capacitación se centrara en el usuario de tipo Administrador quien será la persona encargada del manejo y manipulación de toda la información que maneja el sistema.

## **Lugar de Capacitación.**

Instalaciones de trabajo de "Fundación Médica Ecuatoriana "Eduardo Mosquera".

## **Temario de Capacitación.**

- Como registrar una historia clínica.
- Como registrar un turno.
- Como modificar una historia clínica.
- Como modificar la hora de un turno.

## **Tiempo de Capacitación.**

3 horas por dos días.

## **Material para la capacitación.**

- Manual Usuario.
- Pizarra.
- Marcadores.

## **Método de Capacitación.**

Explicación demostrativa del funcionamiento del sistema.

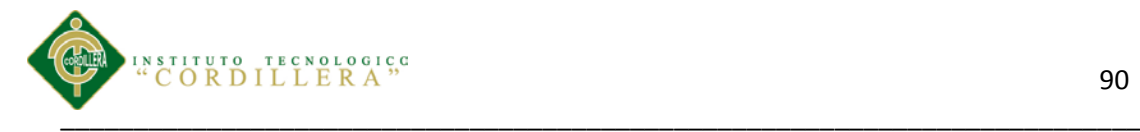

# **Plan de Capacitación Usuario**

*Tabla 20 Plan Capacitación Usuario*

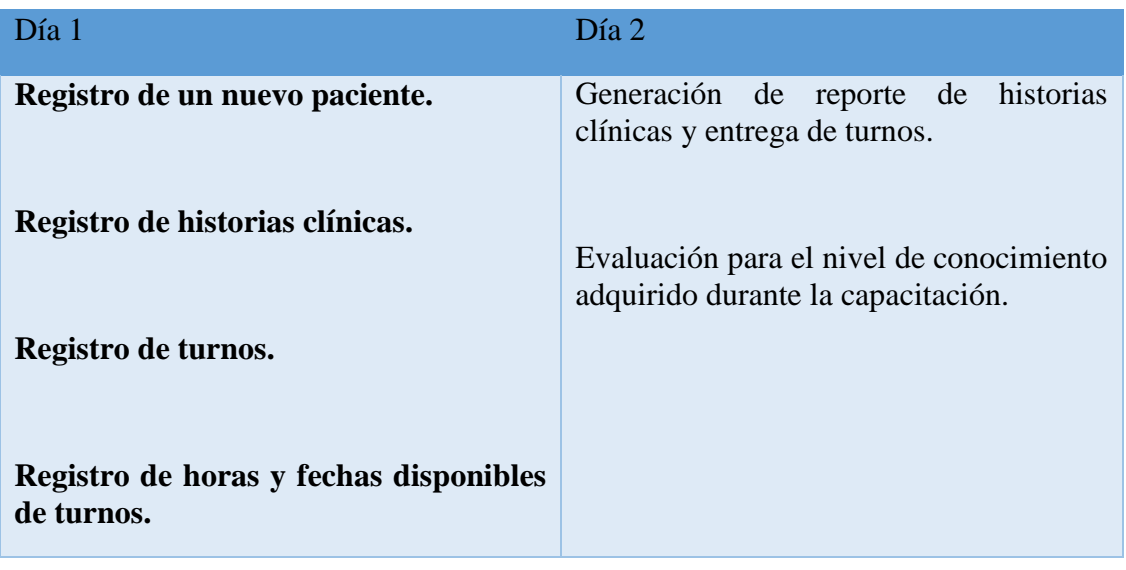

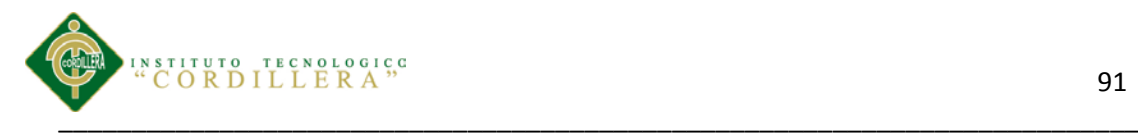

# **CAPITULO VI: ASPECTOS ADMINISTRATIVOS**

## **6.01 Recursos**

*Tabla 21 Recurso Humano.*

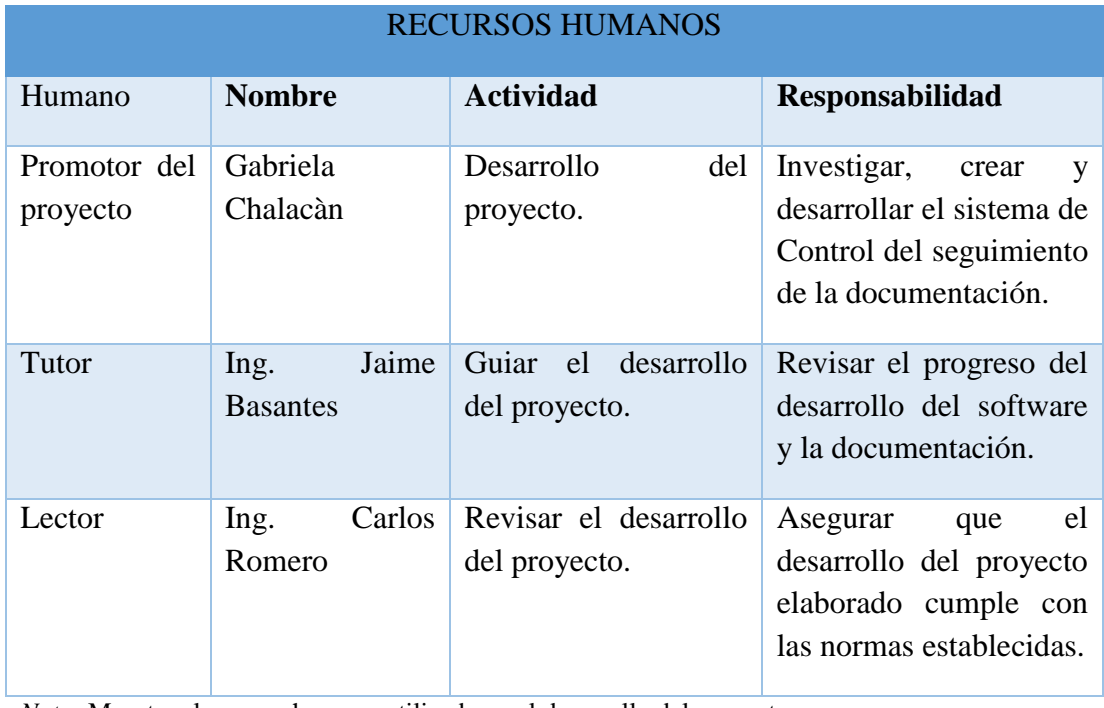

*Nota:* Muestra el recurso humano utilizado en el desarrollo del proyecto.

#### *Tabla 22 Recurso Material.*

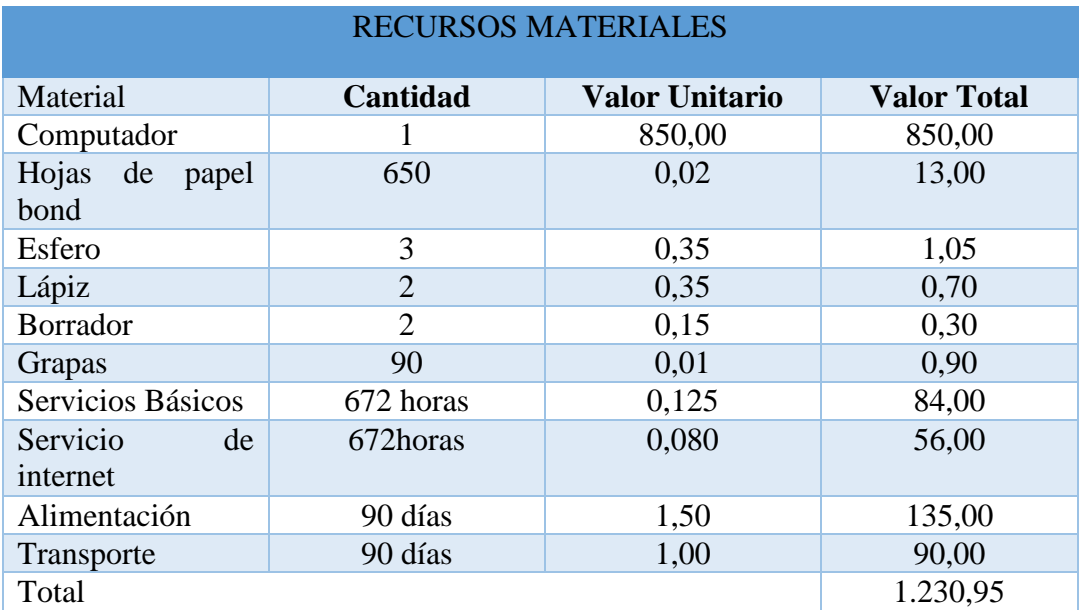

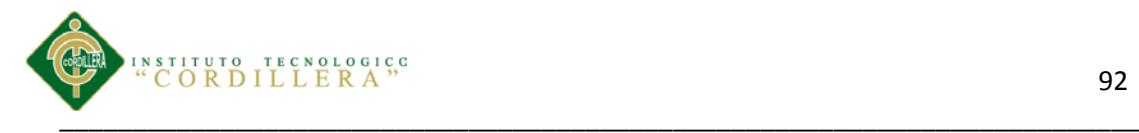

# **6.02 Presupuesto.**

*Tabla 23 Presupuesto*

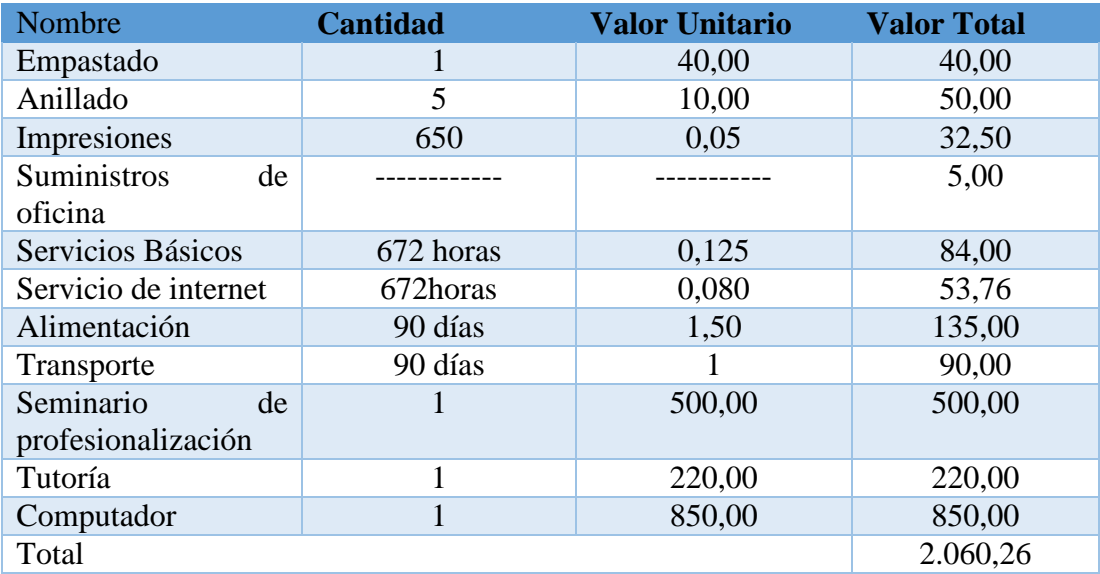

*Nota:* Muestra el presupuesto con el que se cuenta para la elaboración del proyecto.

## **6.03 CRONOGRAMA**

(Ver anexo A.07).

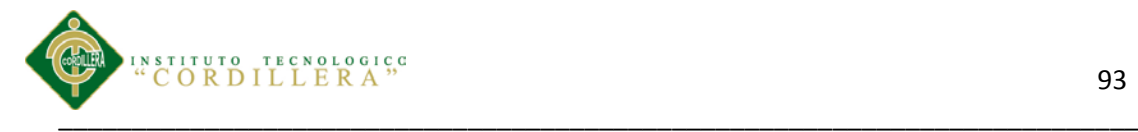

## **CAPITULO VII: CONCLUSIONES Y RECOMENDACIONES**

#### **7.01 Conclusiones**

El sistema elaborado satisface las necesidades de los empleados y funcionarios de la Fundación Medica en el proceso de control de historias clínicas y asignación de turnos, optimizando tiempo del funcionario y agilidad en la búsqueda de historias clínicas y entrega de turnos.

El registro y control de las historias clínicas y entrega de turnos beneficia al personal de la Fundación Medica y a los pacientes reduciendo el tiempo de espera en la búsqueda de historias clínicas y entrega de turnos.

Se debe capacitar al personal encargado del proceso de registro y control de historias clínicas y entrega de turnos para manejar de la mejor manera los procesos de información de los pacientes.

## **7. 02 Recomendaciones**

Mantener a todo el personal actualizado acerca de los procesos de registro y control de historias clínicas y asignación de turnos y métodos de organización sobre la documentación, brindar capacitaciones de acuerdo a las situaciones según vayan dándose los cambios en los procesos de registro y control de las historias clínicas.

Tener actualizado los procesos de registro y control de historias clínicas y asignación de turnos de acuerdo las necesidades de la Fundación Médica Ecuatoriana "Eduardo Mosquera".

El sistema será únicamente utilizado por el personal autorizado en el registro y control de historias clínicas y asignación de turnos.

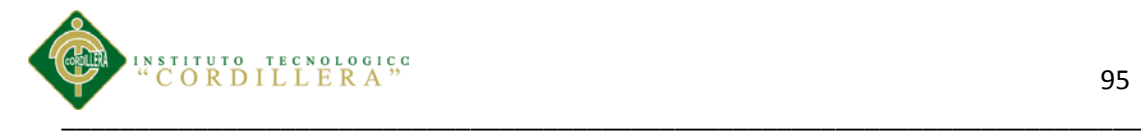

# **ANEXOS**

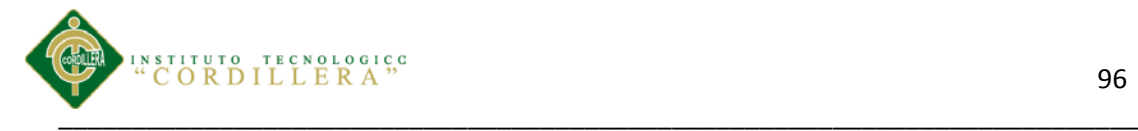

# *A.0 1 Matriz de Involucrados Directos e Indirectos.*

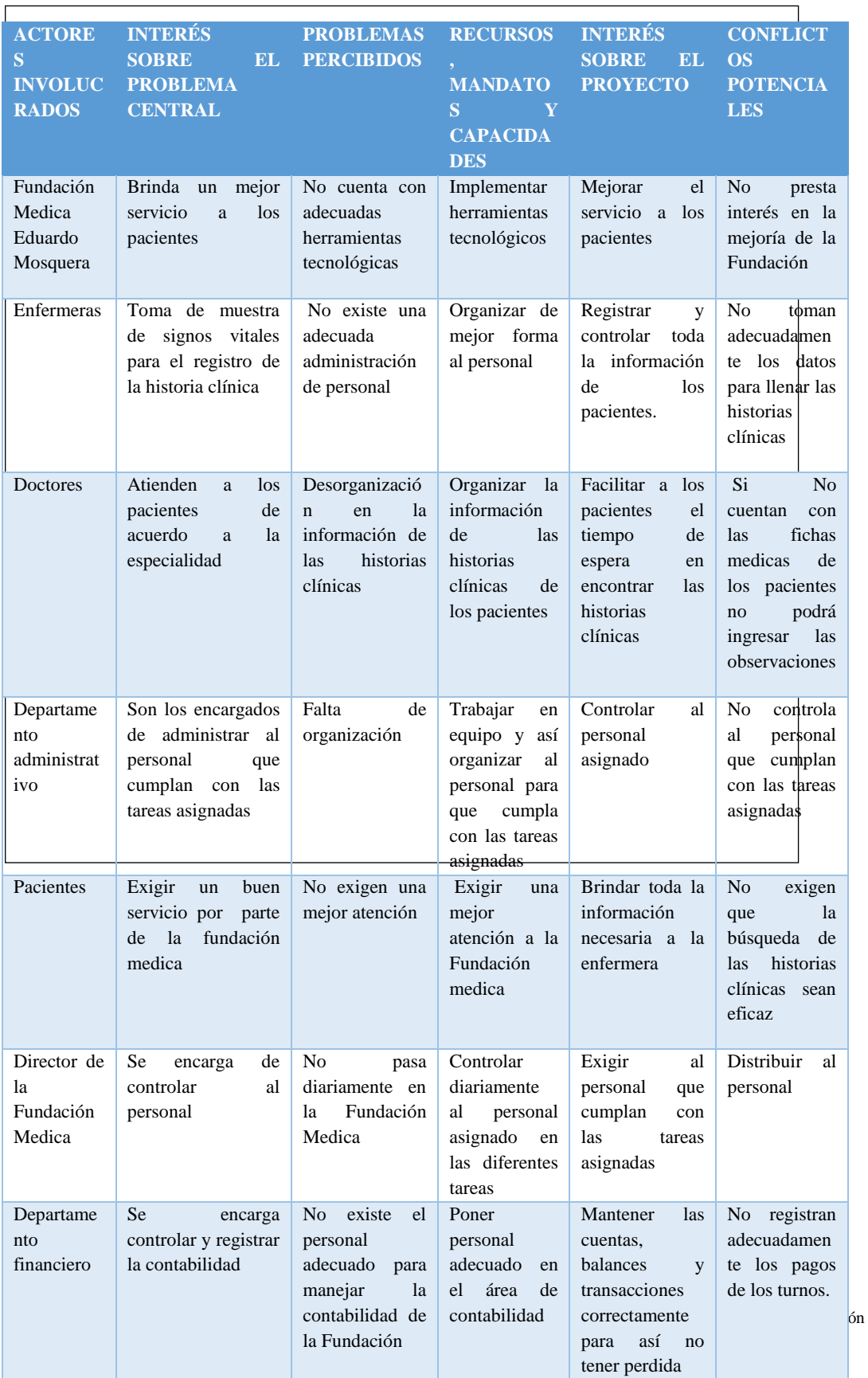

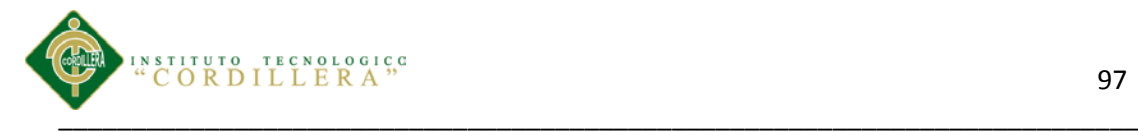

# **A***.0 2*

# *Matriz de Análisis de alternativas.*

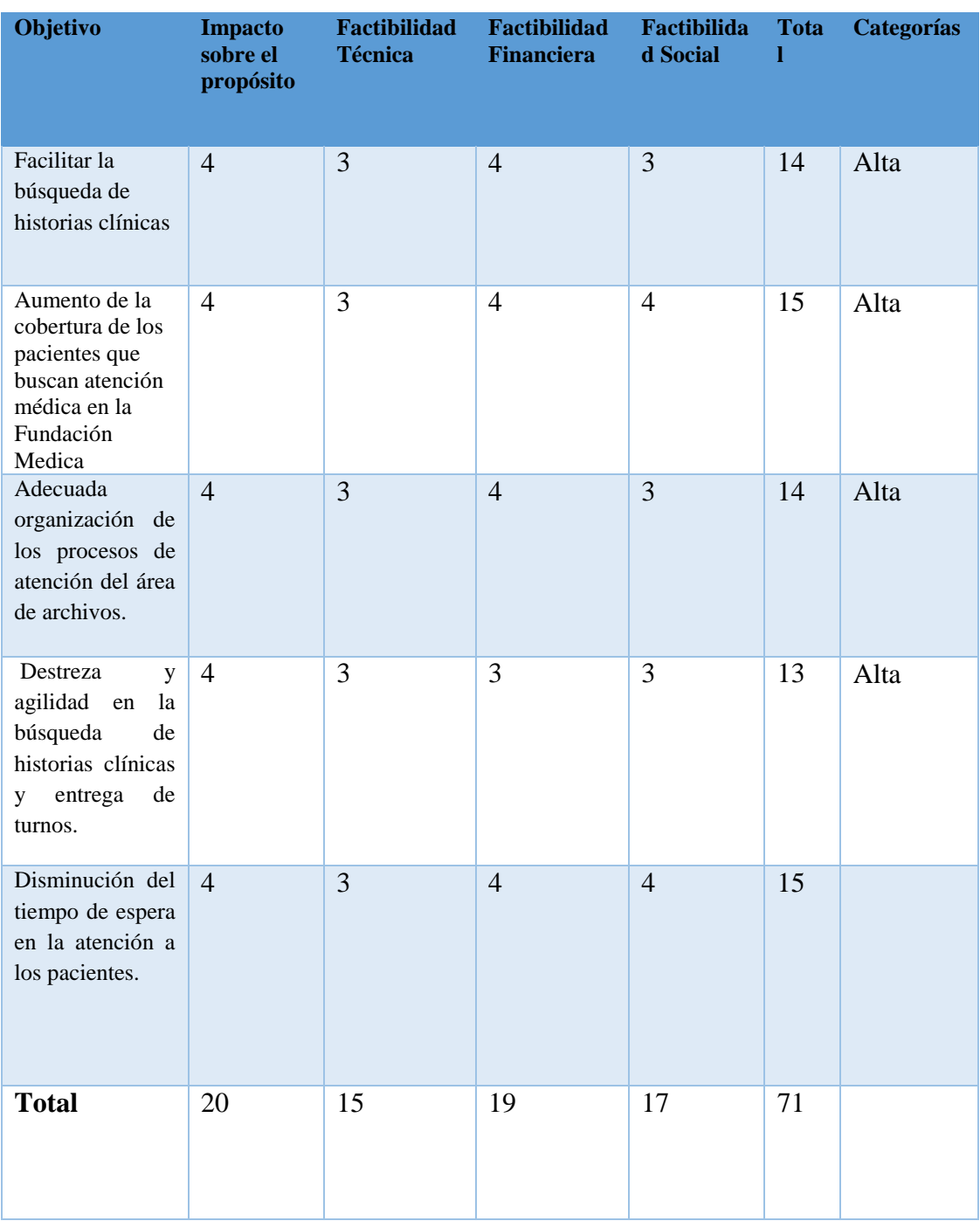

*Nota:* Determinación de la matriz de alternativas.

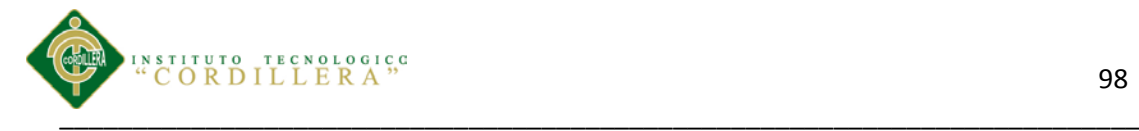

# *A.0 3 Matriz de Análisis de Impacto de los Objetivo.*

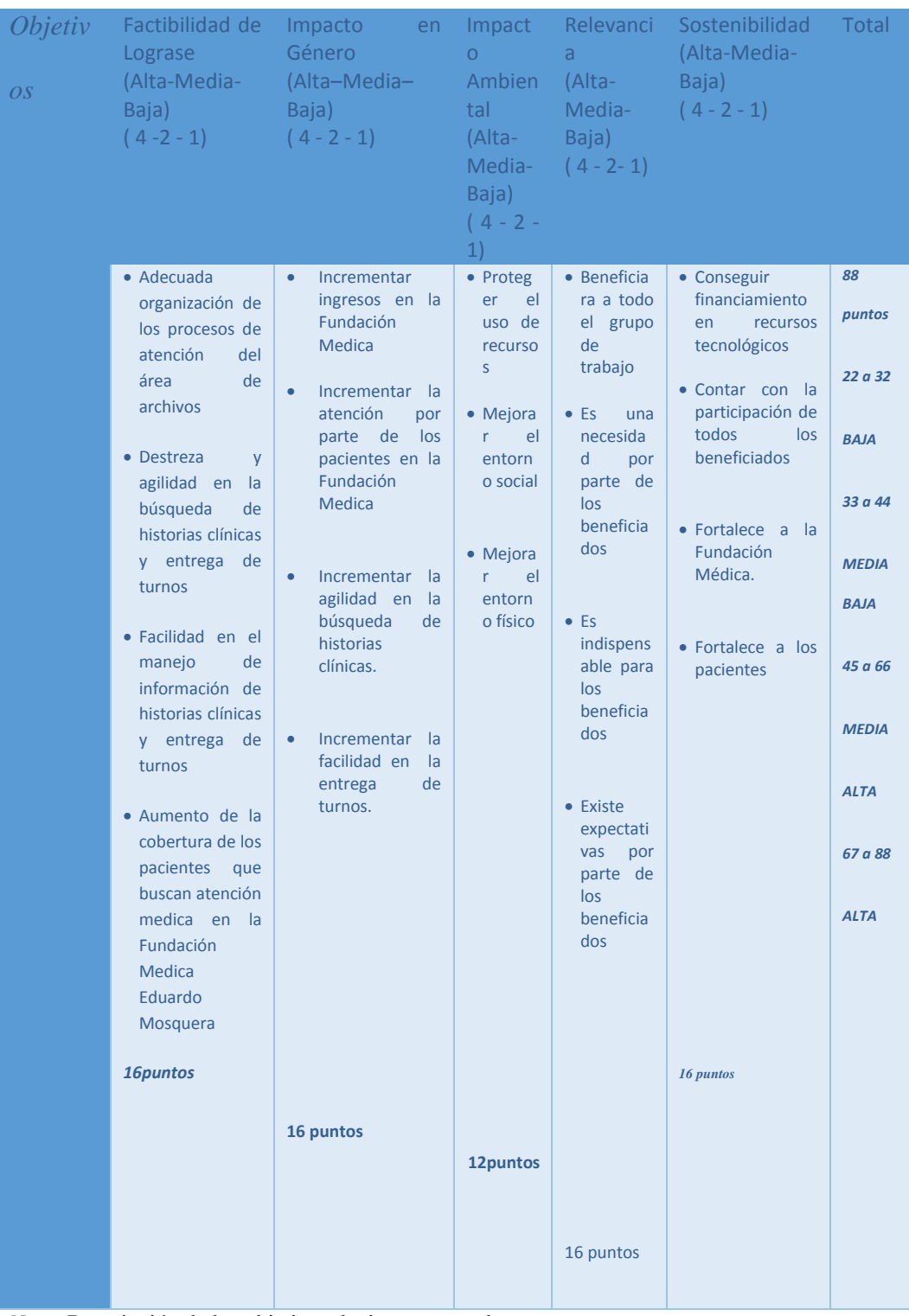

*Nota:* Descripción de los objetivos de impacto en el proyecto.

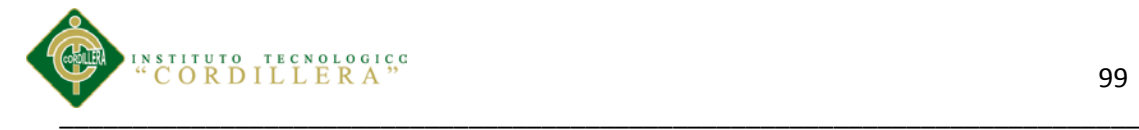

*A.0 4 Análisis del Marco Lógico.*

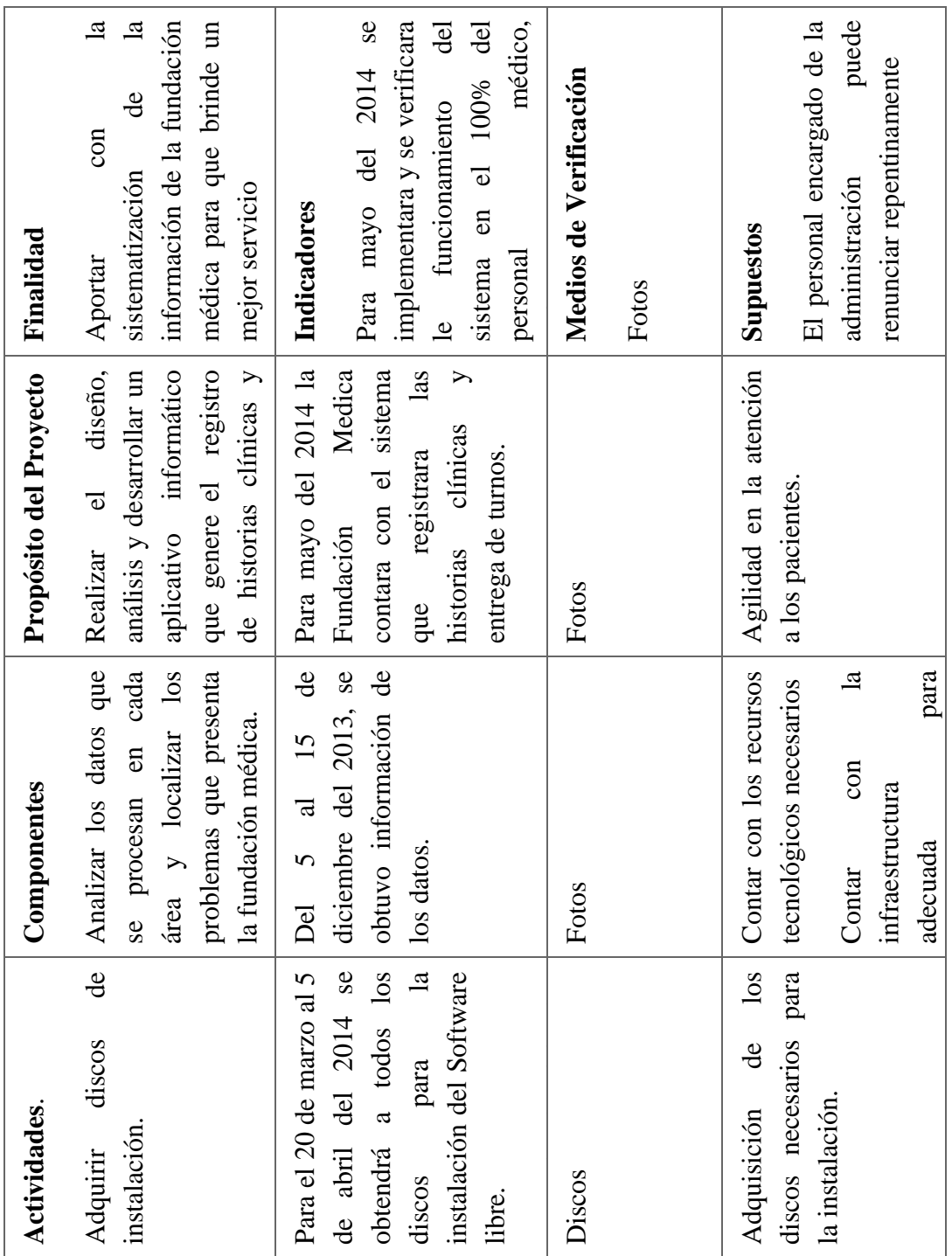

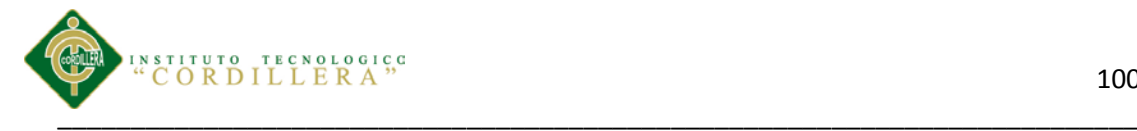

# *A.0 5*

*Prefijos de los estándares que se van a utilizar en el desarrollo del sistema.*

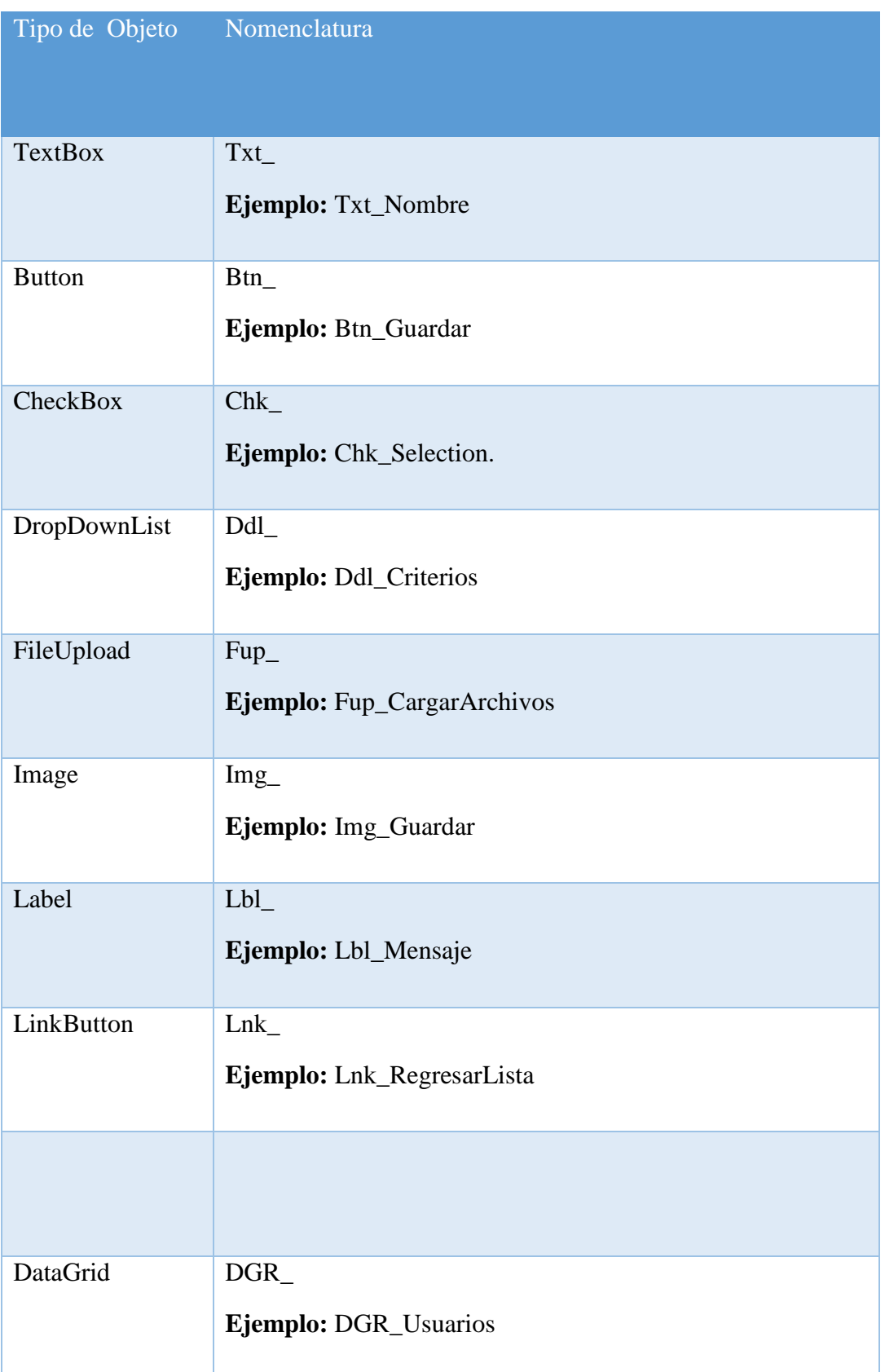

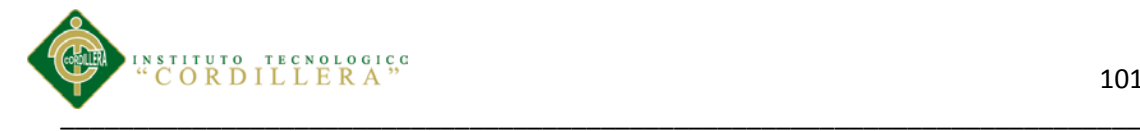

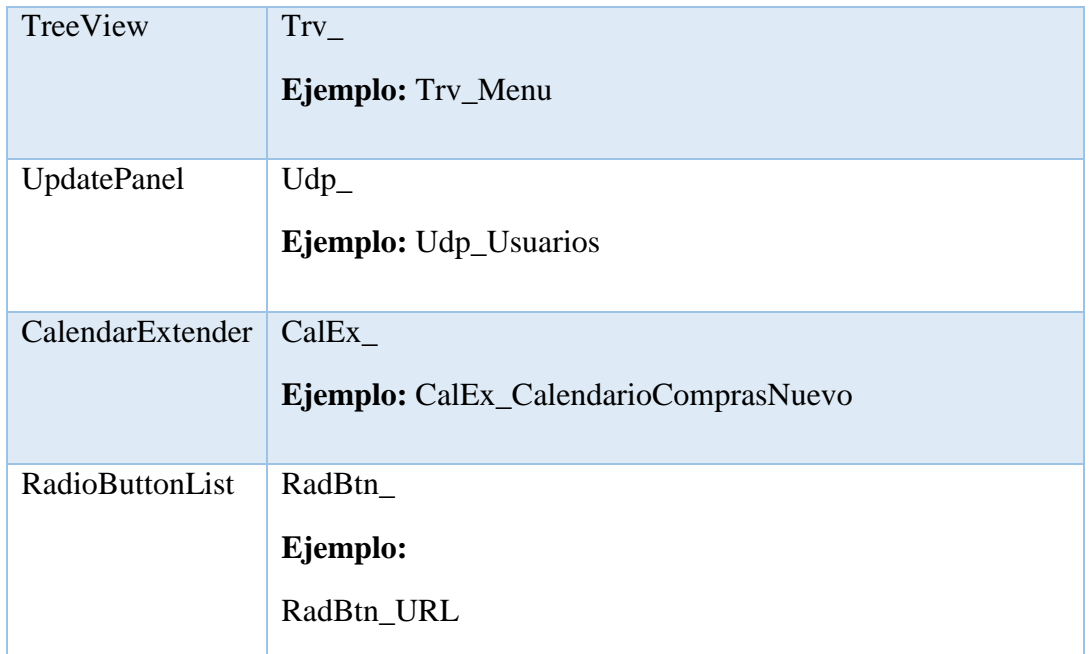

## *A.0 6 Instalación de WampServer*

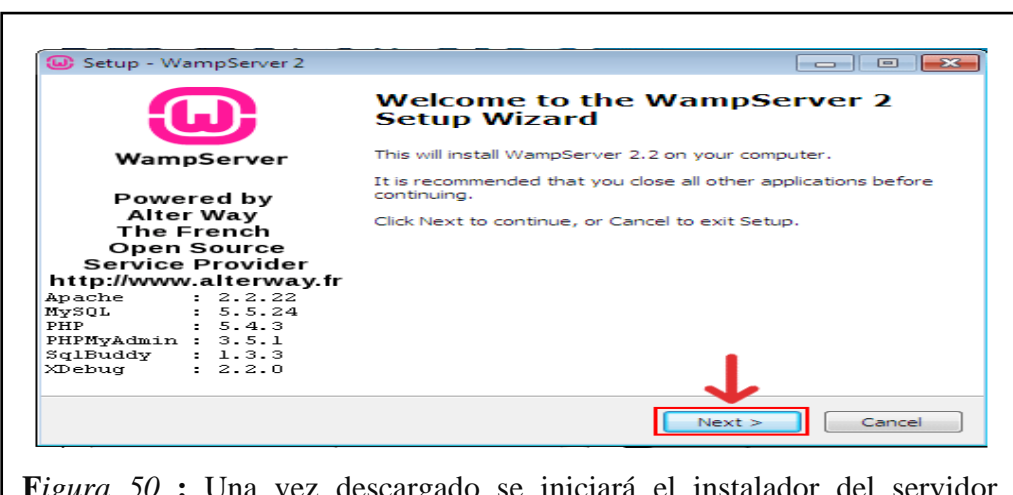

**F***igura 50* **:** Una vez descargado se iniciará el instalador del servidor WAMP descargado. Pincharemos sobre el botón "Next" de la ventana de instalación para continuar.

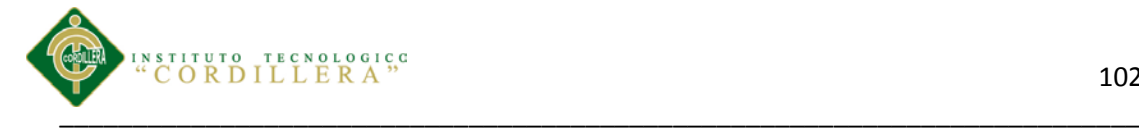

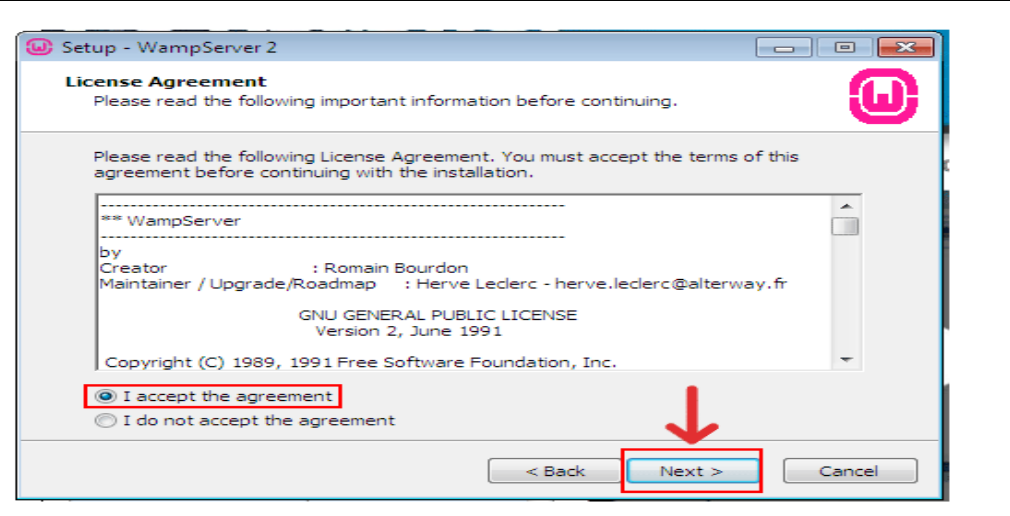

**F***igura 51.* Seguidamente deberemos aceptar los términos de la licencia, para ello seleccionaremos la opción "I accept the agreement" y pinchamos sobre el botón "Next".

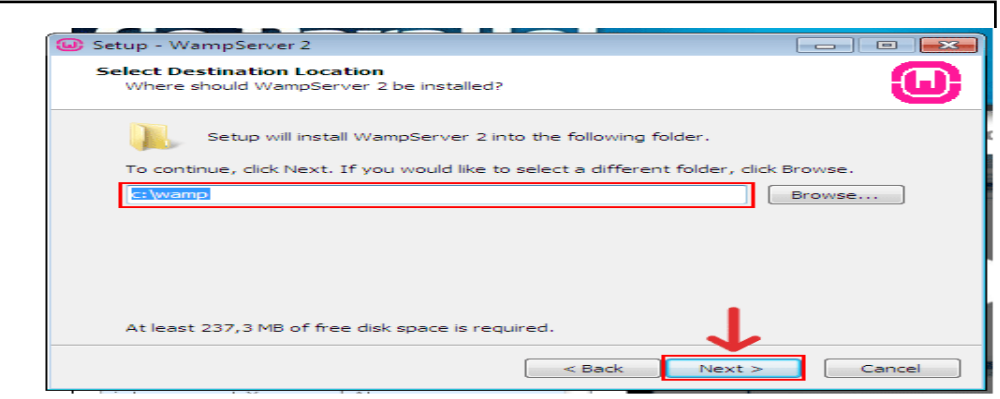

*Figura 52:* A continuación seleccionaremos el directorio en nuestro disco duro donde deseemos instalar nuestro servidor WAMP. En este caso lo dejaremos en c:\wamp, ya que será más fácil localizarlo y siempre nos dará un mejor rendimiento. Así que dejamos el directorio de instalación por defecto y pinchamos sobre el botón "Next".

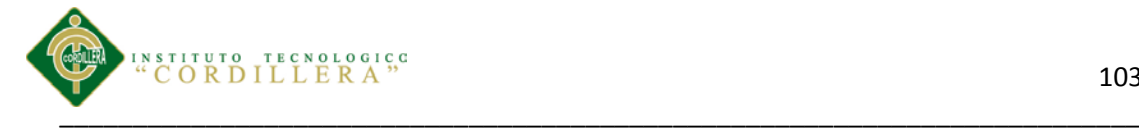

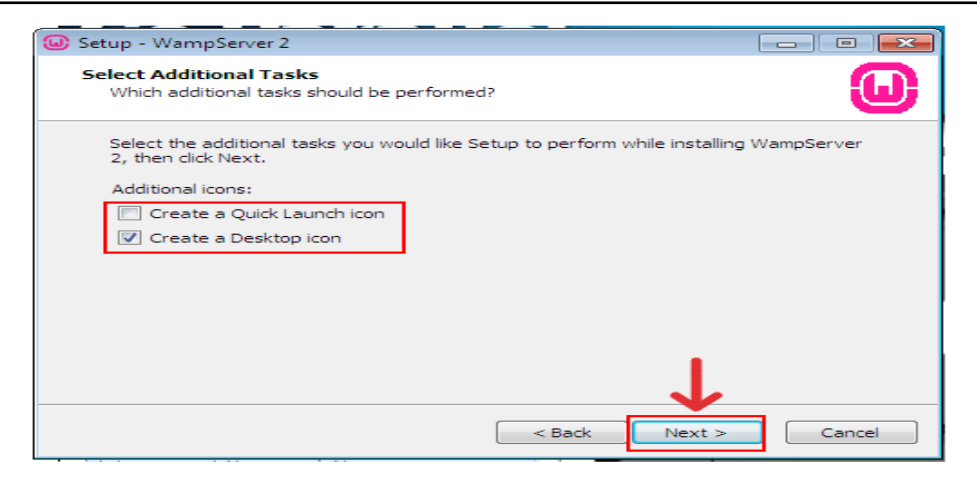

*Figura 53:* A continuación nos pregunta qué accesos queremos crear y nos ofrecen 2 posibilidades, "Create a Quick Launch icon" crear un icono en la barra de acceso rápido y "Create a Desktop icon" crear un icono en el escritorio. En esta ocasión sólo elegiremos crear un icono en el escritorio, después pinchamos sobre el botón "Next".

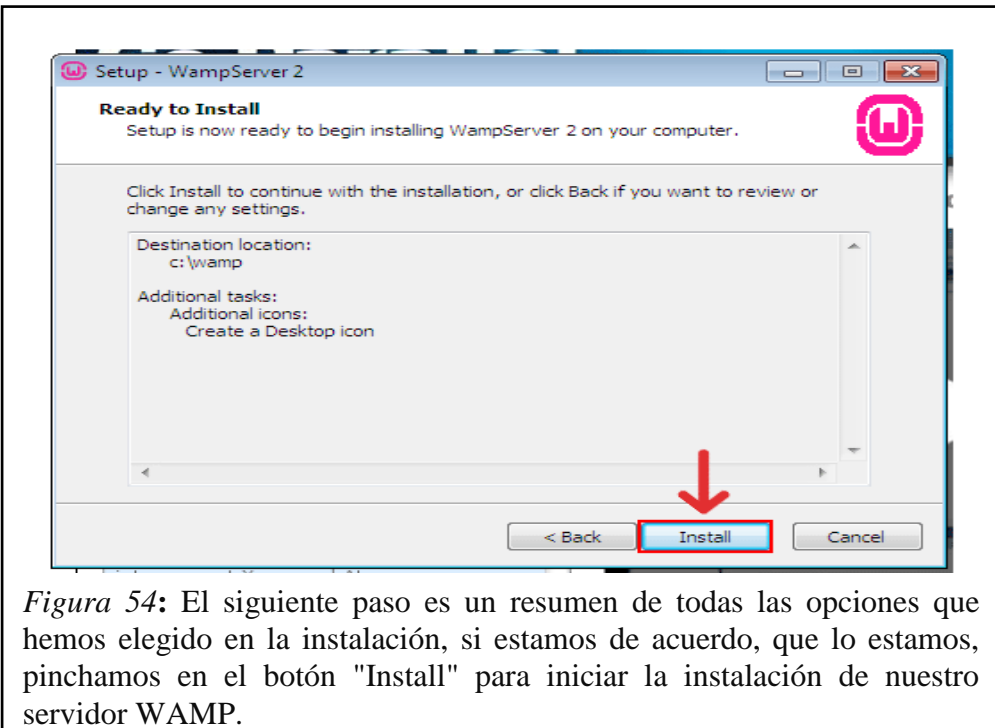

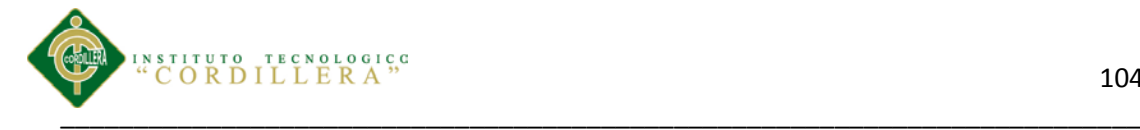

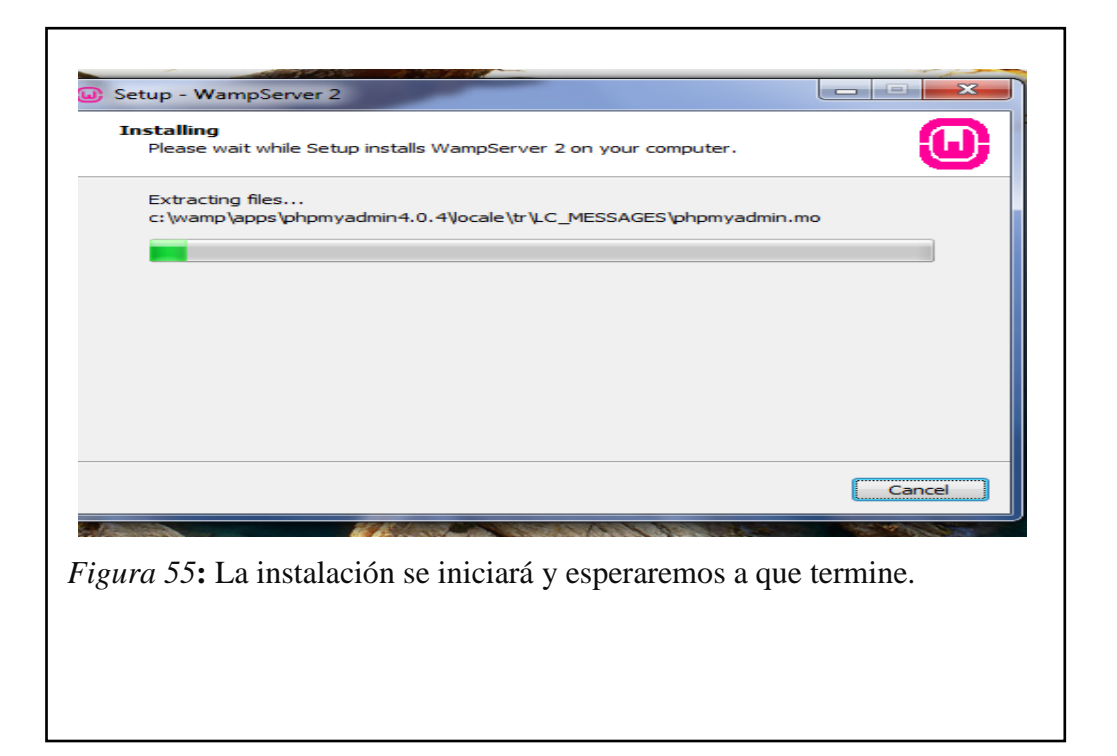

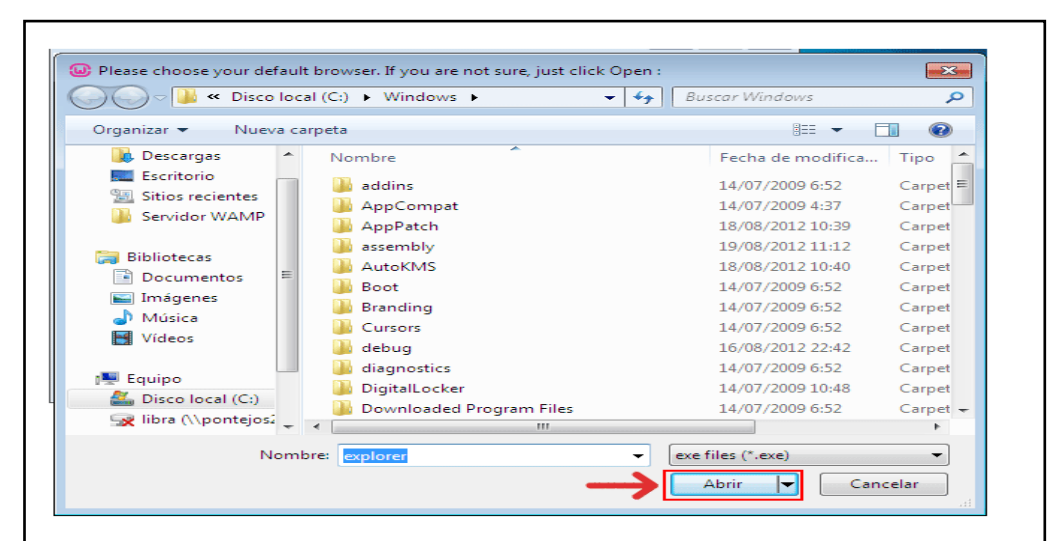

*Figura 56:* Si le hemos dicho que No o no ha detectado ningún navegadores nos mostrará el típico explorador de archivos de Windows para que busquemos el ejecutable del navegador que queremos utilizar. Por defecto el servidor WAMP ingresa explorer en el directorio de Windows, eso significa que usará Internet Explorer de Windows que ese lo tiene casi todo el mundo. Así que lo dejamos como está y pinchamos sobre el botón "Abrir".

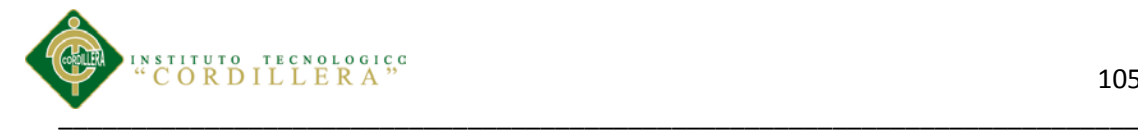

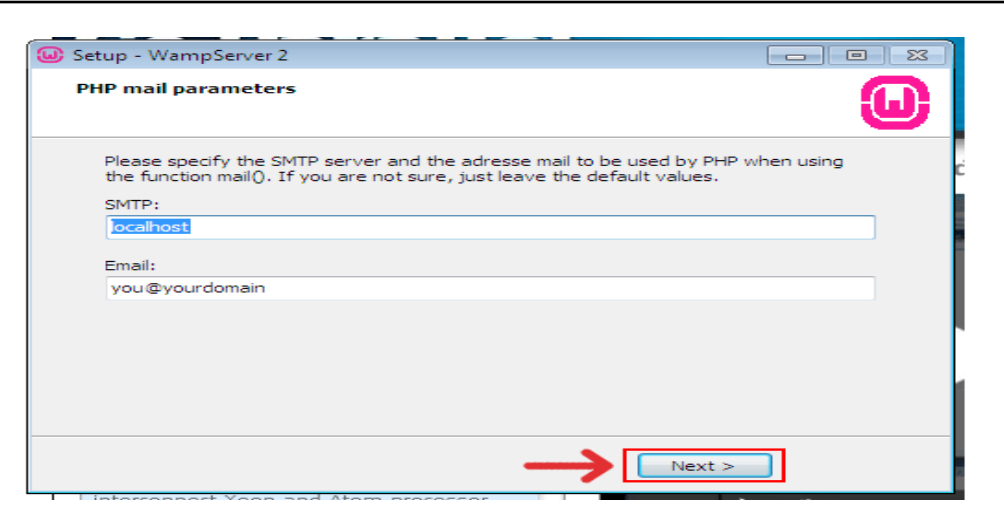

*Figura 57***:** A continuación nos aconsejará que especifiquemos un servidor SMTP y un Email para utilizar la función mail() que ofrece el lenguaje de programación PHP. Lo dejaremos como está y pinchamos sobre el botón "Next" ya habrá tiempo de cambiar esta característica cuando queramos*.*

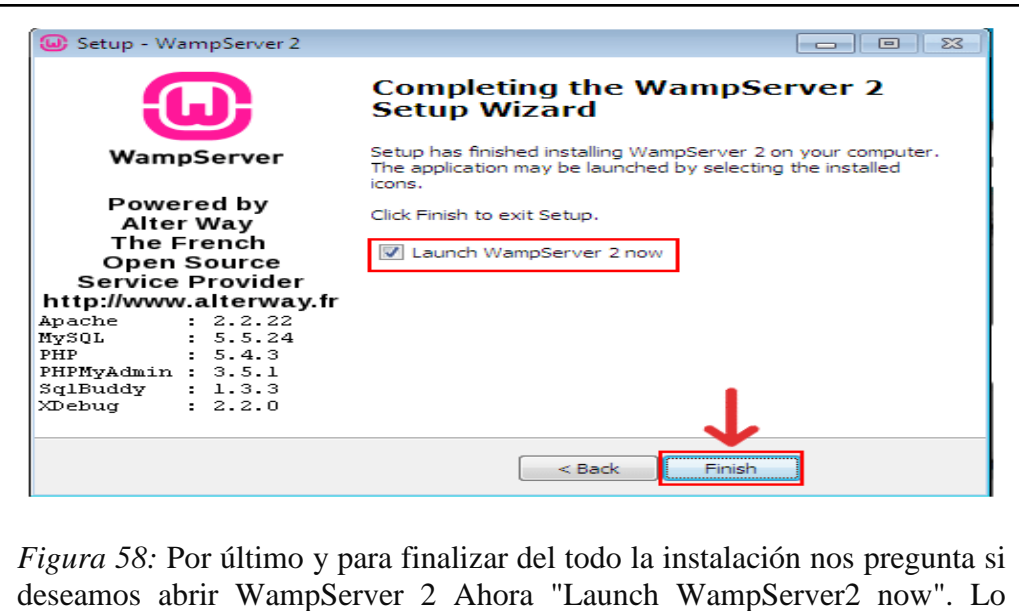

seleccionamos y pinchamos sobre el botón "Finish".

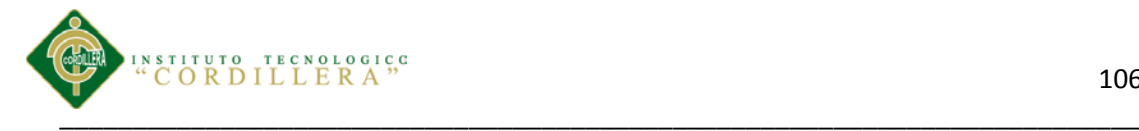

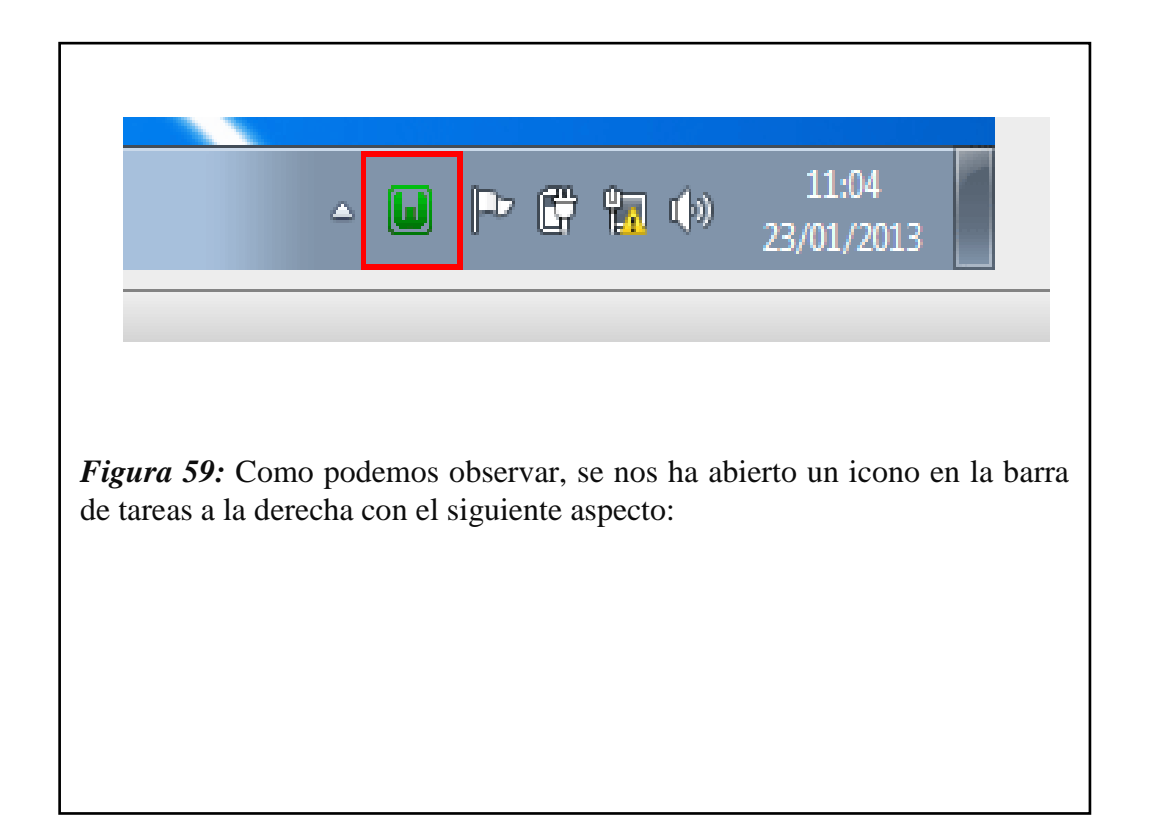

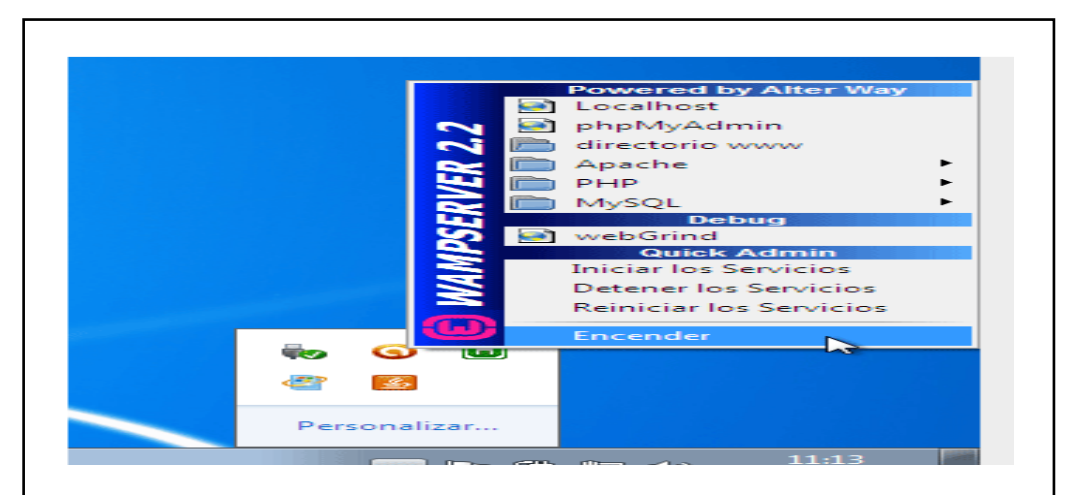

*Figura 60:* Lo siguiente que deberemos hacer para que el servidor funcione, es dar en este mismo icono verde con el botón izquierdo del ratón y pinchar sobre la opción "Encender". De esta manera activaremos todos los servicios de WampServer 2.

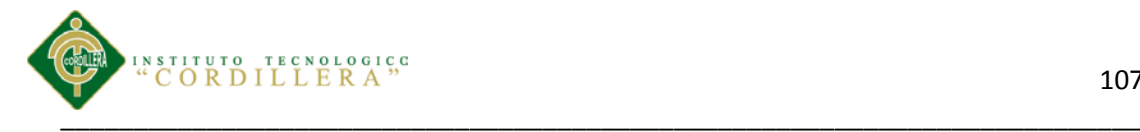

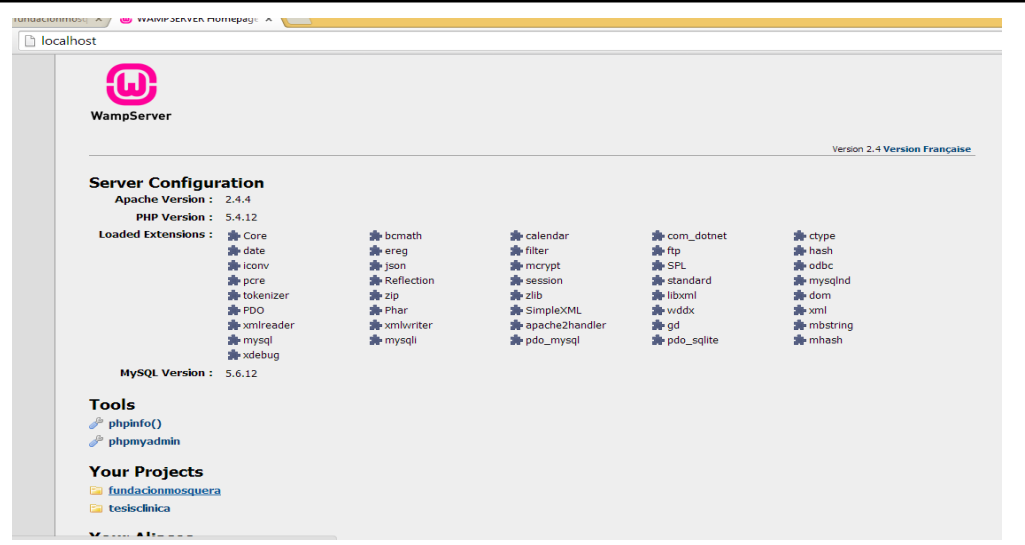

*Figura 61:* Ya tenemos instalado y encendido nuestro servidor WAMP para poder hacer nuestros proyectos web. Para comprobar si funciona correctamente abriremos nuestro navegador de internet e ingresaremos en la barra de direcciones "localhost**".** Si aparece una página web referente a la configuración de nuestro WampServer 2 hemos hecho bien el trabajo y podemos estar seguros de que funciona.

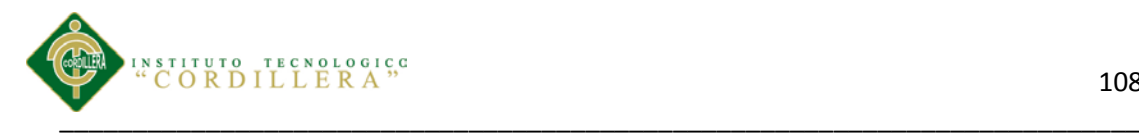

# **A***.0 7*

# *Instalación de Dreamweaver*

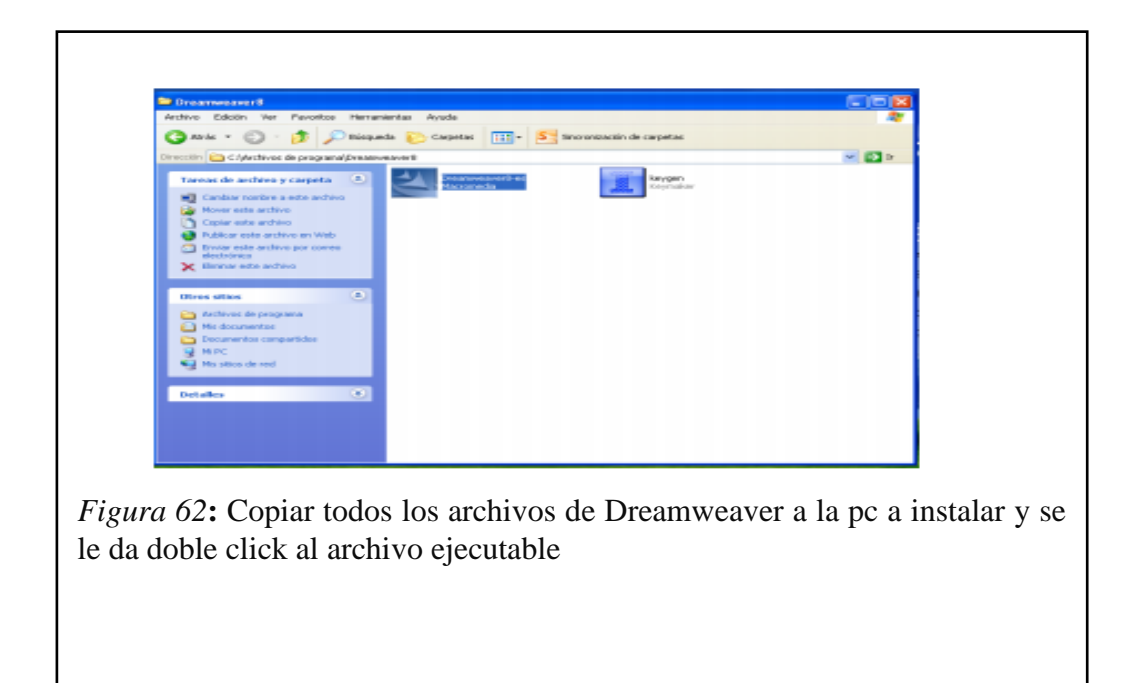

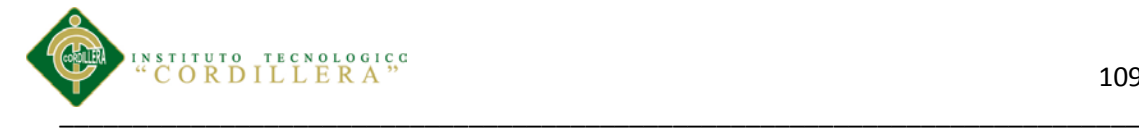

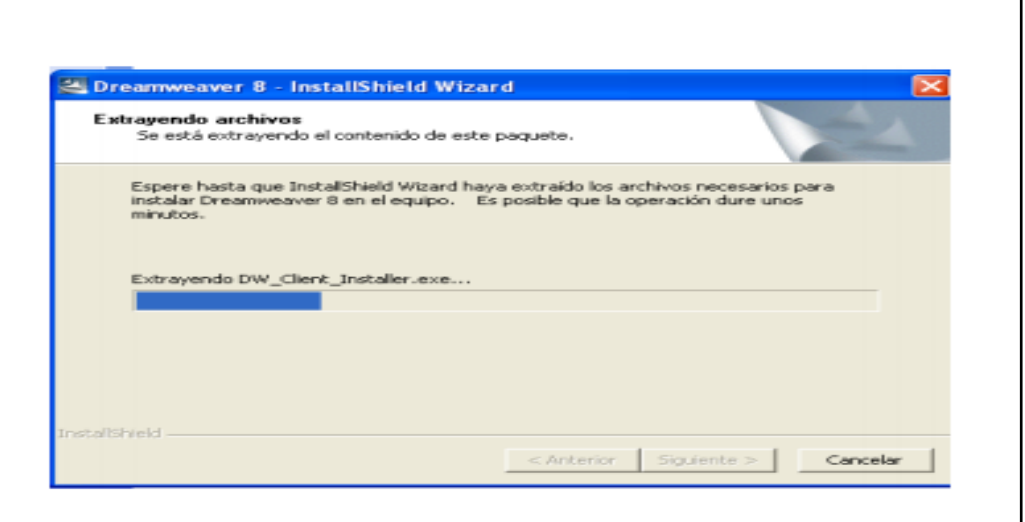

*Figura 63:* Se comienzan a extraer todos los archivos que necesita para instalarse esperamos para que termine y le damos siguiente.

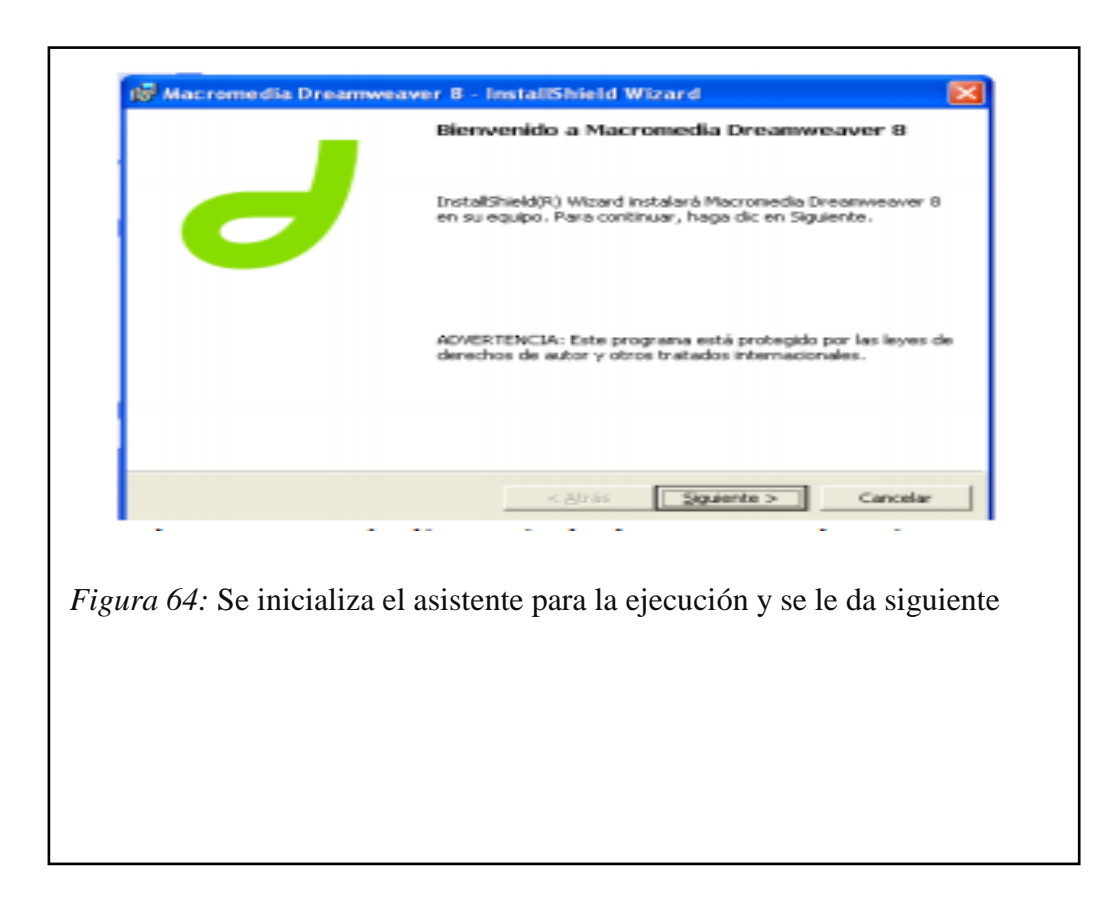
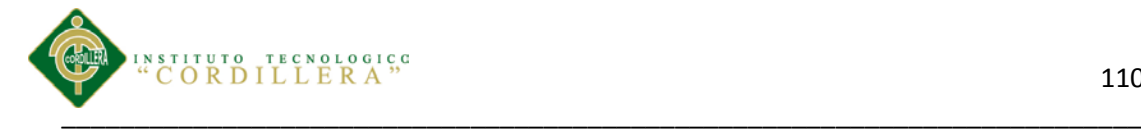

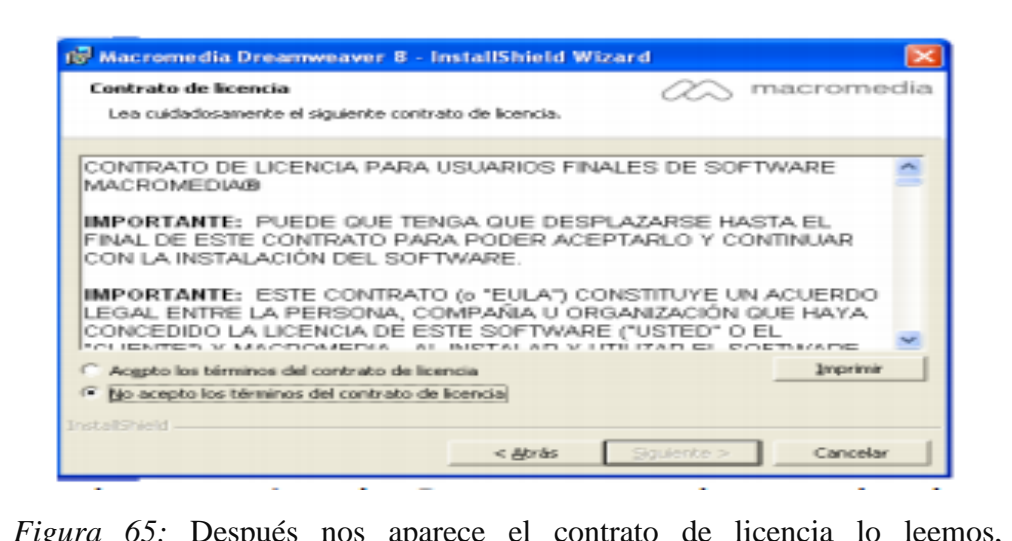

*Figura 65:* Después nos aparece el contrato de licencia lo leemos, seleccionamos aceptar los términos y le damos en siguiente*.* 

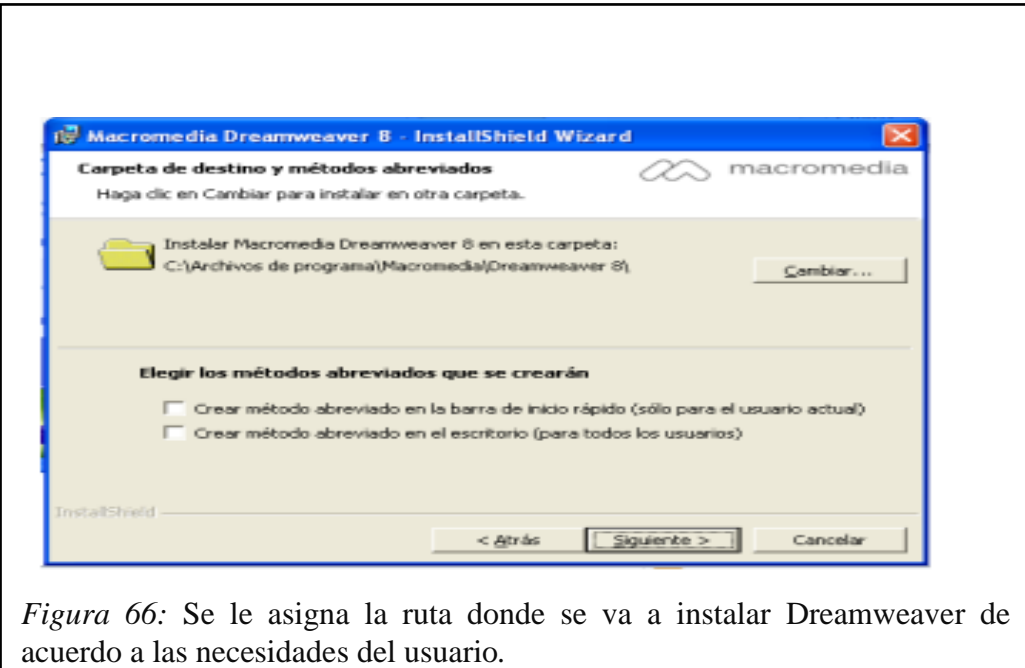

Control de los procesos de historias clínicas y asignación de turnos mediante una herramienta tecnológica para la Fundación Médica Ecuatoriana "Eduardo Mosquera"

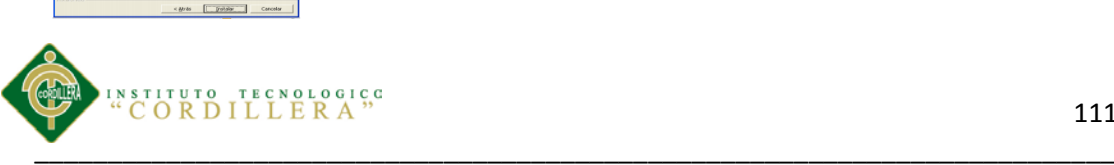

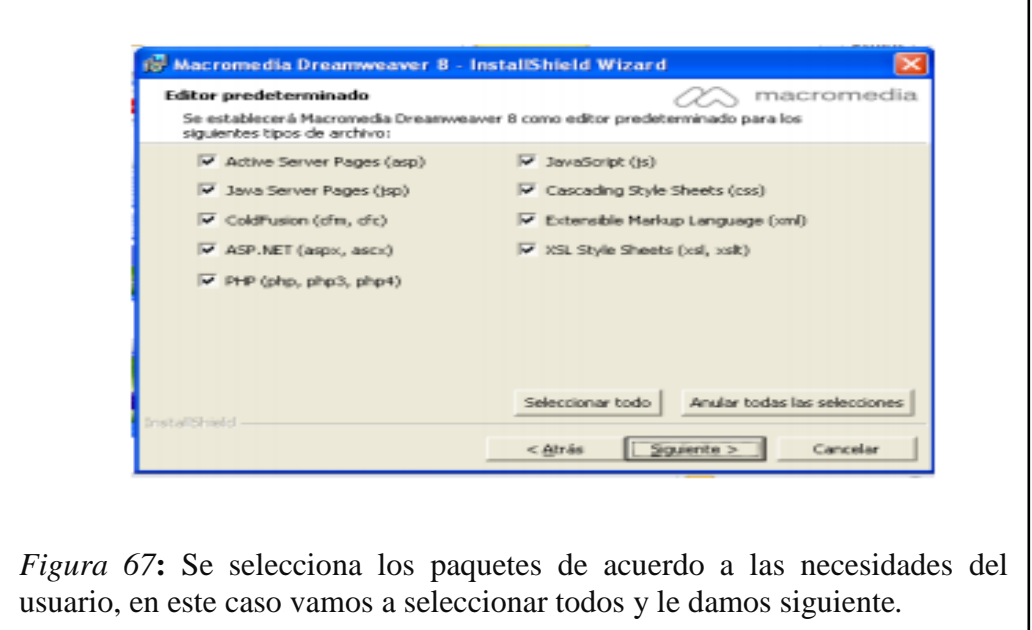

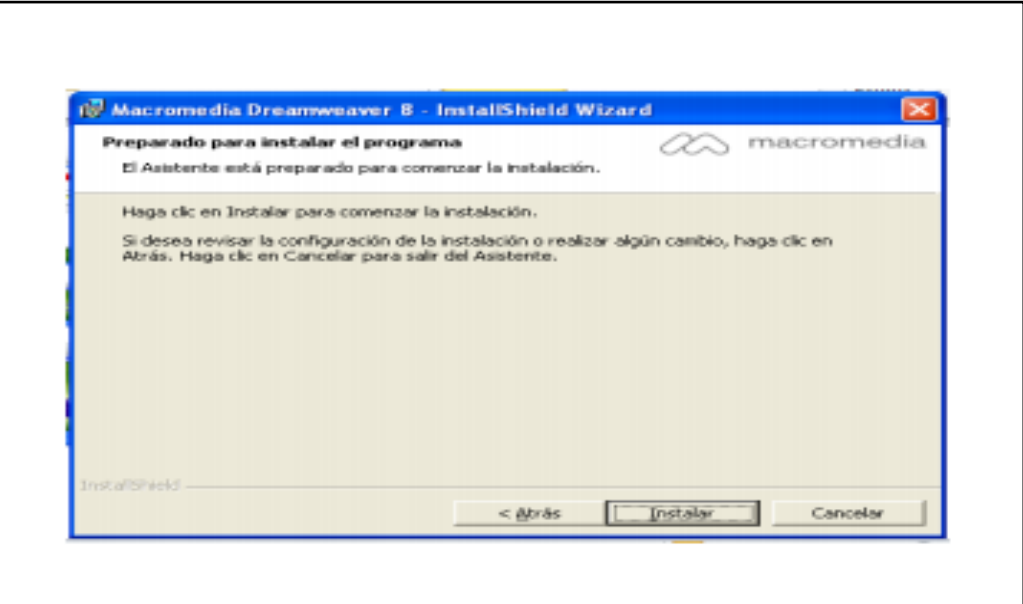

**F***igura 68***:** El asistente está preparado para iniciar la instalación. Y se le da clic en Instalar*.* 

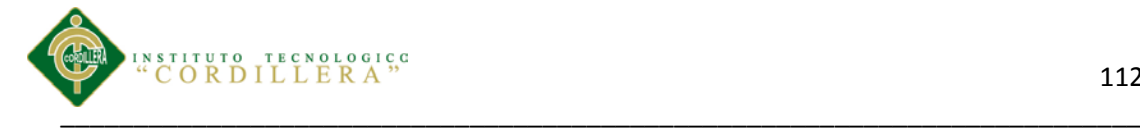

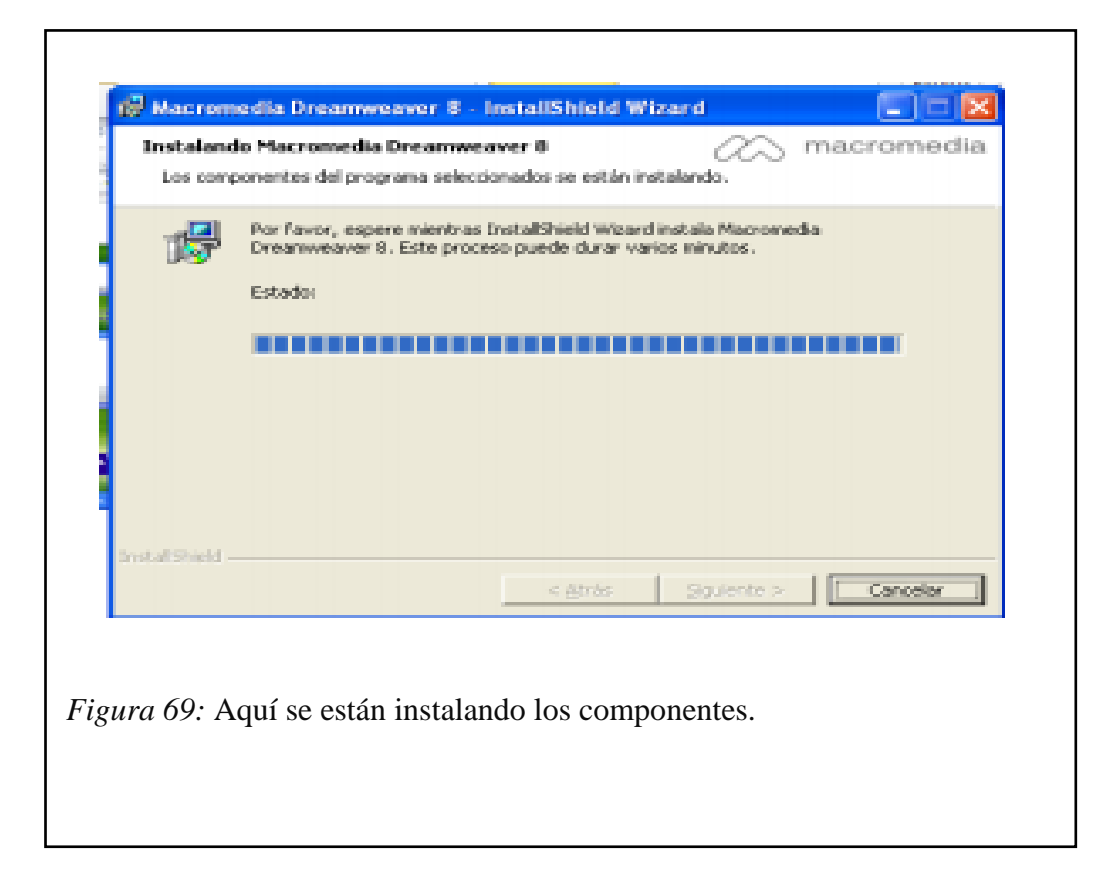

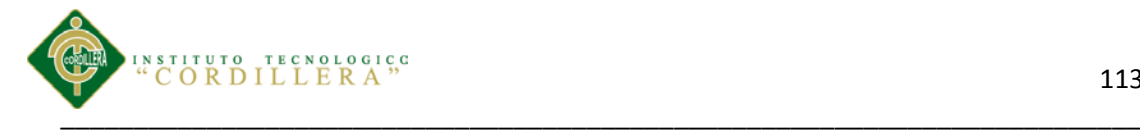

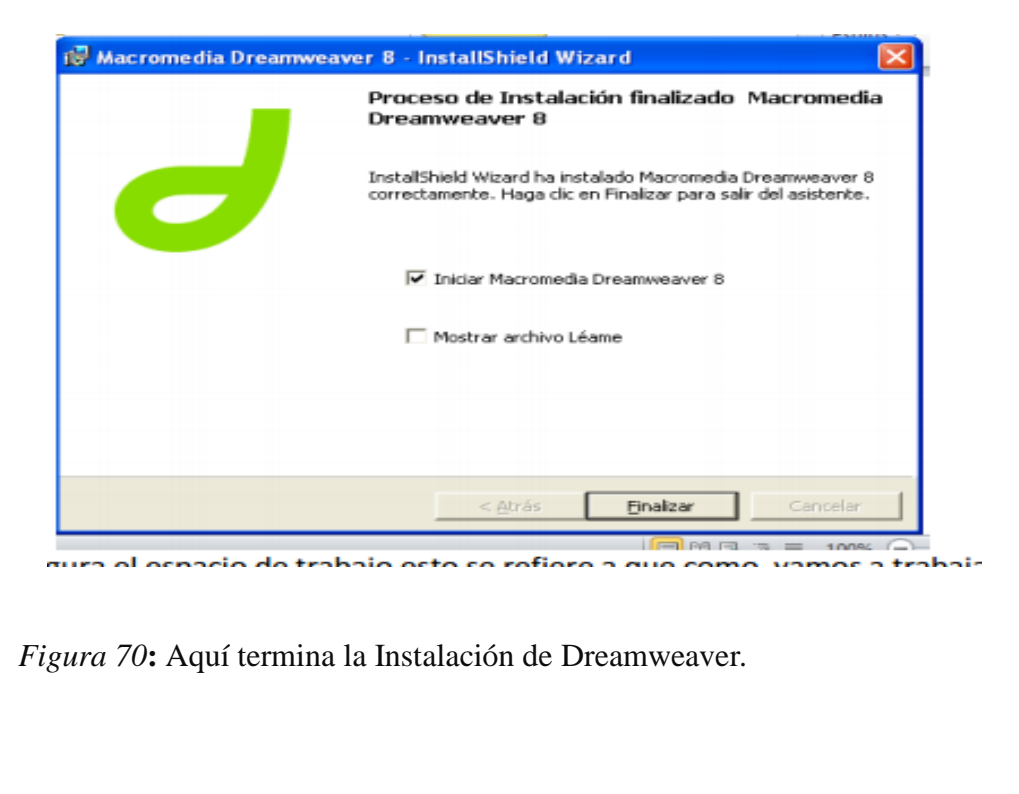

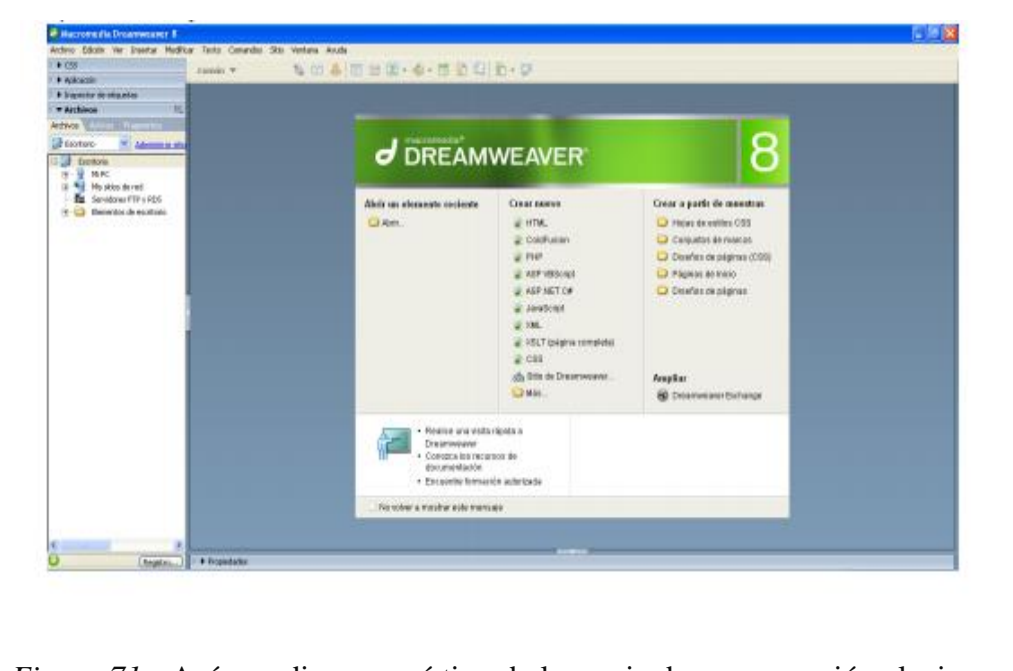

*Figura 71:* Acá nos dice en qué tipo de lenguaje de programación elegimos el que queramos y eso es todo se puede trabajar en Dreamweaver.

Control de los procesos de historias clínicas y asignación de turnos mediante una herramienta tecnológica para la Fundación Médica Ecuatoriana "Eduardo Mosquera"

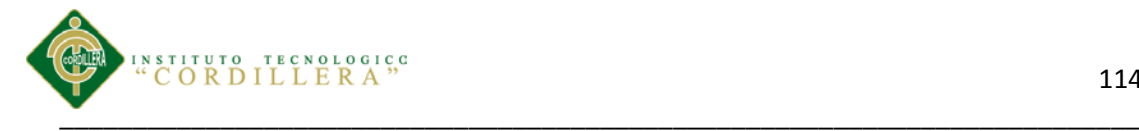

*A.0 8 Cronograma de Desarrollo del Proyecto*

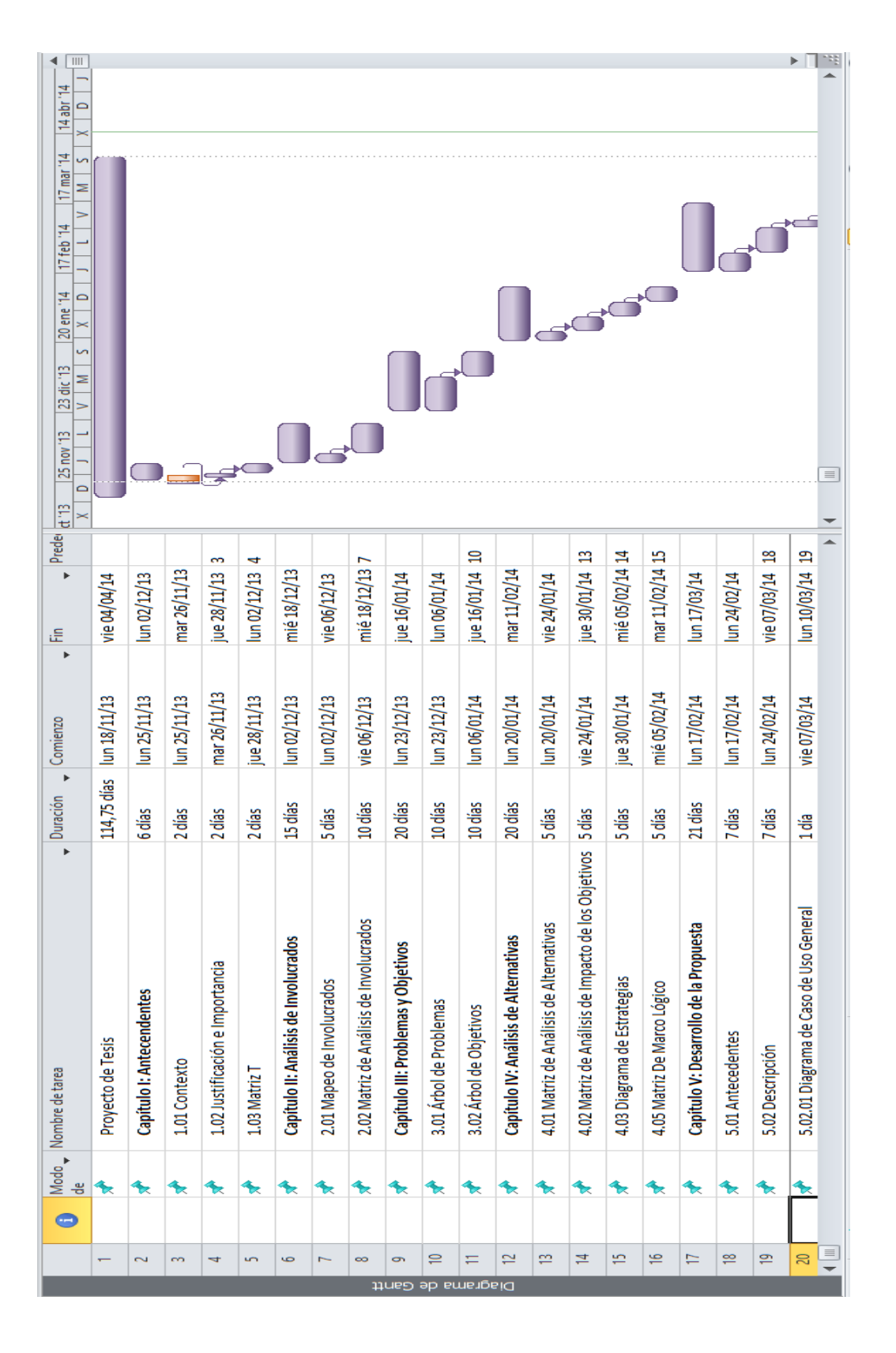

Control de los procesos de historias clínicas y asignación de turnos mediante una herramienta tecnológica para la Fundación Médica Ecuatoriana "Eduardo Mosquera"

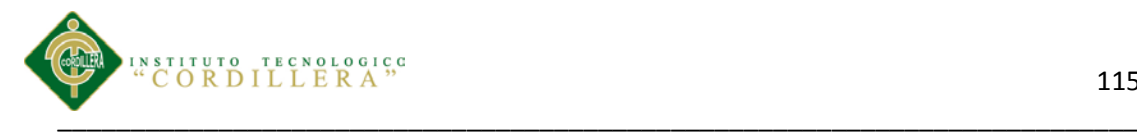

# *A.0 9 Análisis Financiero*

La siguiente tabla muestra el recurso material y la inversión económica que intervino en el desarrollo de este proyecto.

### *Presupuesto*

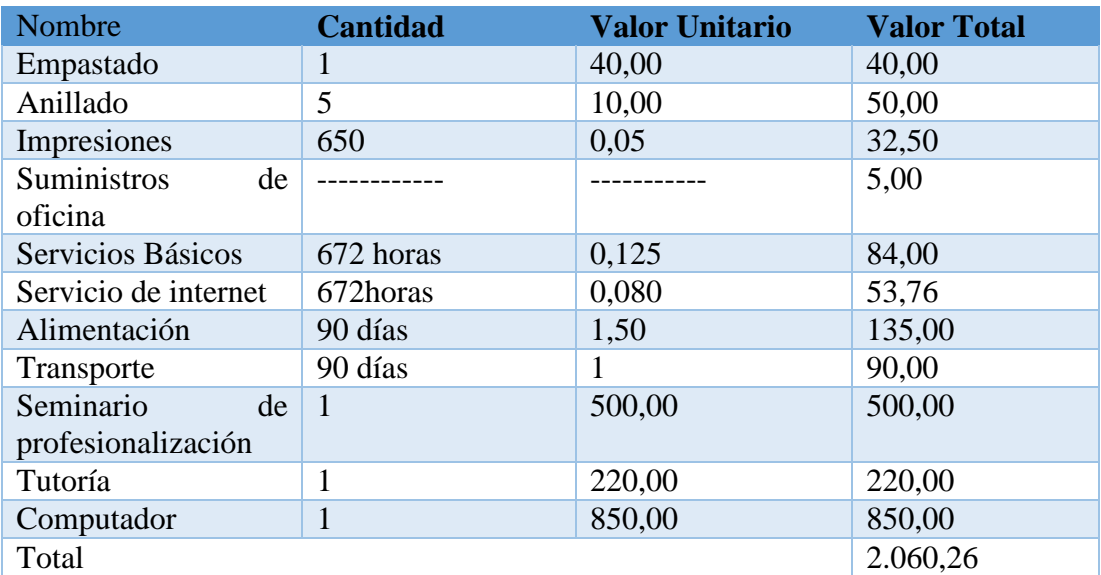

*Nota:* Muestra el presupuesto con el que se cuenta para la elaboración del proyecto.

## *A.10*

*Script Base de datos.*

### CREATE TABLE T\_TBL\_HORA (

id\_hor SMALLINT NOT NULL,

hora\_hor SMALLINT NOT NULL,

T\_TBL\_HORA\_ID INT IDENTITY NOT NULL,

CONSTRAINT PK\_T\_TBL\_HORA82 PRIMARY KEY NONCLUSTERED (T\_TBL\_HORA\_ID)

)

GO

### CREATE TABLE T\_TBL\_HABITOS (

Control de los procesos de historias clínicas y asignación de turnos mediante una herramienta tecnológica para la Fundación Médica Ecuatoriana "Eduardo Mosquera"

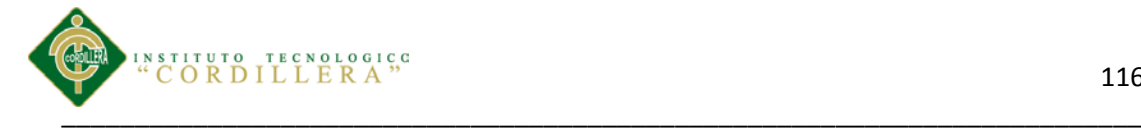

id\_hab SMALLINT NOT NULL,

tabaco\_hab SMALLINT NOT NULL,

alchol\_hab SMALLINT NOT NULL,

drogras\_hab SMALLINT NOT NULL,

medicamentos SMALLINT NOT NULL,

ejercicio\_hab SMALLINT NOT NULL,

tipodieta\_hab SMALLINT NOT NULL,

vacunas\_hab SMALLINT NOT NULL,

estado\_hab SMALLINT NOT NULL,

T\_TBL\_HABITOS\_ID INT IDENTITY NOT NULL,

CONSTRAINT PK\_T\_TBL\_HABITOS88 PRIMARY KEY NONCLUSTERED (T\_TBL\_HABITOS\_ID)

)

GO

### CREATE TABLE T\_TBL\_ESPECIALIDAD (

id\_espe SMALLINT NOT NULL,

desc\_espe SMALLINT NOT NULL,

estad\_espe SMALLINT NOT NULL,

T\_TBL\_ESPECIALIDAD\_ID INT IDENTITY NOT NULL,

CONSTRAINT PK\_T\_TBL\_ESPECIALIDAD86 PRIMARY KEY NONCLUSTERED (T\_TBL\_ESPECIALIDAD\_ID)

)

GO

CREATE TABLE T\_TBL\_SISTEMAS (

id\_sis SMALLINT NOT NULL,

auditivo\_sist SMALLINT NOT NULL,

ofalto\_sist SMALLINT NOT NULL,

otorrino\_sist SMALLINT NOT NULL,

nerviocra\_sist SMALLINT NOT NULL,

digestivo\_sist SMALLINT NOT NULL,

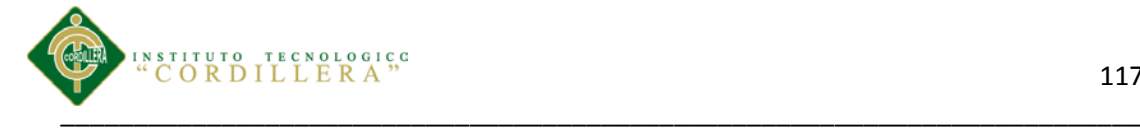

renal\_sist SMALLINT NOT NULL,

pulmonar\_sist SMALLINT NOT NULL,

cardiovas\_sist SMALLINT NOT NULL,

oseao\_sist SMALLINT NOT NULL,

ginecoobst\_sist SMALLINT NOT NULL,

otros\_sist SMALLINT NOT NULL,

estado\_sist SMALLINT NOT NULL,

T\_TBL\_SISTEMAS\_ID INT IDENTITY NOT NULL,

CONSTRAINT PK\_T\_TBL\_SISTEMAS89 PRIMARY KEY NONCLUSTERED (T\_TBL\_SISTEMAS\_ID)

)

```
GO
```
CREATE TABLE T\_TBL\_CIE (

id\_diag SMALLINT NOT NULL,

cod\_diag SMALLINT NOT NULL,

desc\_diag SMALLINT NOT NULL,

estado\_diag SMALLINT NOT NULL,

T\_TBL\_CIE\_ID INT IDENTITY NOT NULL,

CONSTRAINT PK\_T\_TBL\_CIE85 PRIMARY KEY NONCLUSTERED (T\_TBL\_CIE\_ID)

)

GO

### CREATE TABLE T\_TBL\_TURNO (

id\_tu SMALLINT NOT NULL,

id\_usu SMALLINT NOT NULL,

id\_pac SMALLINT NOT NULL,

id\_hor SMALLINT NOT NULL,

fecha\_tu SMALLINT NOT NULL,

fechaC\_tu SMALLINT NOT NULL,

numero\_tu SMALLINT NOT NULL,

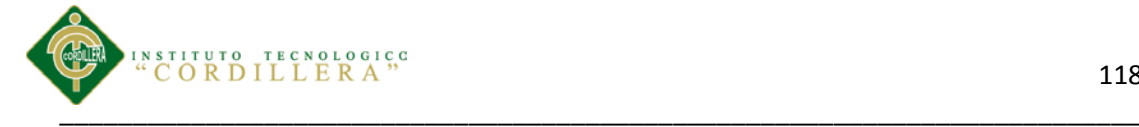

estado\_tu SMALLINT NOT NULL,

estadoEmer\_tu SMALLINT NOT NULL,

estadoPa\_tu SMALLINT NOT NULL,

T\_TBL\_TURNO\_ID INT IDENTITY NOT NULL,

T\_TBL\_USUARIO\_ID INT,

T\_TBL\_USUARIO\_T\_TBL\_USUARIO\_ID INT,

T\_TL\_PACIENTE\_ID INT,

T\_TBL\_HORA\_ID INT,

CONSTRAINT PK\_T\_TBL\_TURNO81 PRIMARY KEY NONCLUSTERED (T\_TBL\_TURNO\_ID)

)

CREATE INDEX TC\_T\_TBL\_TURNO178 ON T\_TBL\_TURNO (T\_TBL\_USUARIO\_ID )

GO

GO

CREATE INDEX TC\_T\_TBL\_TURNO180 ON T\_TBL\_TURNO (T\_TL\_PACIENTE\_ID )

GO

CREATE INDEX TC\_T\_TBL\_TURNO177 ON T\_TBL\_TURNO (T\_TBL\_USUARIO\_T\_TBL\_USUARIO\_ID )

GO

CREATE INDEX TC\_T\_TBL\_TURNO179 ON T\_TBL\_TURNO (T\_TBL\_HORA\_ID )

GO

CREATE TABLE T\_TBL\_USUARIO (

nom\_usu SMALLINT NOT NULL,

ape\_usu SMALLINT NOT NULL,

id\_usu SMALLINT NOT NULL,

dir\_usu SMALLINT NOT NULL,

telf\_usu SMALLINT NOT NULL,

est\_usu SMALLINT NOT NULL,

login\_usu SMALLINT NOT NULL,

pass\_usu SMALLINT NOT NULL,

cedula\_usu SMALLINT NOT NULL,

id rol SMALLINT NOT NULL,

id\_esp SMALLINT NOT NULL,

nombresCom\_usu SMALLINT NOT NULL,

T\_TBL\_USUARIO\_ID INT IDENTITY NOT NULL,

T\_TBL\_ROL\_ID INT,

T\_TBL\_ROL\_T\_TBL\_ROL\_ID INT,

T\_TBL\_ESPECIALIDAD\_ID INT,

CONSTRAINT PK\_T\_TBL\_USUARIO78 PRIMARY KEY NONCLUSTERED (T\_TBL\_USUARIO\_ID)

)

GO

CREATE INDEX TC\_T\_TBL\_USUARIO173 ON T\_TBL\_USUARIO (T\_TBL\_ROL\_T\_TBL\_ROL\_ID )

GO

CREATE INDEX TC\_T\_TBL\_USUARIO172 ON T\_TBL\_USUARIO (T\_TBL\_ESPECIALIDAD\_ID )

GO

CREATE INDEX TC\_T\_TBL\_USUARIO171 ON T\_TBL\_USUARIO (T\_TBL\_ROL\_ID )

GO

CREATE TABLE T\_TBL\_ANAMMESIS (

id\_anam SMALLINT NOT NULL,

motivocon\_anamm SMALLINT NOT NULL,

enfermed\_anamm SMALLINT NOT NULL,

id\_habitos SMALLINT NOT NULL,

id\_sistema SMALLINT NOT NULL,

tiposangre\_anamm SMALLINT NOT NULL,

nopatologicos\_anamm SMALLINT NOT NULL,

alergias\_anamm SMALLINT NOT NULL,

metabolicos\_anamm SMALLINT NOT NULL,

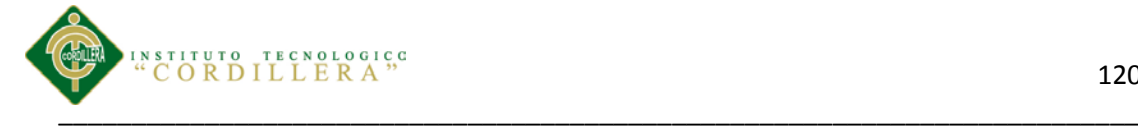

infecciosos\_anamm SMALLINT NOT NULL, neoplasticas\_annamm SMALLINT NOT NULL, endocrono\_annamm SMALLINT NOT NULL, pulmonares\_anamm SMALLINT NOT NULL, nefro\_anamm SMALLINT NOT NULL, hemato\_anamm SMALLINT NOT NULL, esquele\_anamm SMALLINT NOT NULL, inmuno\_anamm SMALLINT NOT NULL, ginecoobste\_anamm SMALLINT NOT NULL, otros\_anamm SMALLINT NOT NULL, cardiovasfam\_anamm SMALLINT NOT NULL, metabofam\_anamm SMALLINT NOT NULL, infeccfam\_anamm SMALLINT NOT NULL, neoplasfam\_anamm SMALLINT NOT NULL, hematofam\_anamm SMALLINT NOT NULL, esquelefam\_anamm SMALLINT NOT NULL, inmunofam\_anamm SMALLINT NOT NULL, otrosfam\_anamm SMALLINT NOT NULL, estado\_anamm SMALLINT NOT NULL, id\_paciente SMALLINT NOT NULL,

fecha\_anamm SMALLINT NOT NULL,

T\_TBL\_ANAMMESIS\_ID INT IDENTITY NOT NULL,

T\_TBL\_HABITOS\_ID INT,

T\_TBL\_SISTEMAS\_ID INT,

CONSTRAINT PK\_T\_TBL\_ANAMMESIS90 PRIMARY KEY NONCLUSTERED (T\_TBL\_ANAMMESIS\_ID)

)

GO

CREATE INDEX TC\_T\_TBL\_ANAMMESIS183 ON T\_TBL\_ANAMMESIS (T\_TBL\_SISTEMAS\_ID )

Control de los procesos de historias clínicas y asignación de turnos mediante una herramienta tecnológica para la Fundación Médica Ecuatoriana "Eduardo Mosquera"

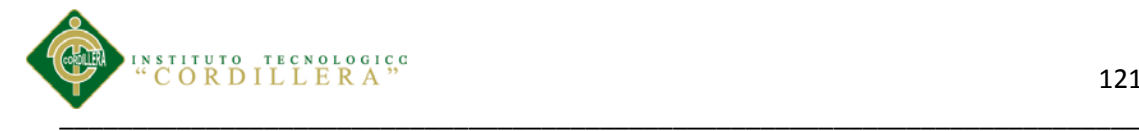

### GO

CREATE INDEX TC\_T\_TBL\_ANAMMESIS184 ON T\_TBL\_ANAMMESIS (T\_TBL\_HABITOS\_ID )

GO

### CREATE TABLE T\_TL\_PACIENTE (

prim\_nom SMALLINT NOT NULL,

seg\_nom SMALLINT NOT NULL,

prim\_ape SMALLINT NOT NULL,

seg\_ape SMALLINT NOT NULL,

dire\_pac SMALLINT NOT NULL,

telf\_pac SMALLINT NOT NULL,

gen\_pac SMALLINT NOT NULL,

esta\_pac SMALLINT NOT NULL,

ced\_pac SMALLINT NOT NULL,

id\_pac INT NOT NULL,

numero\_pac VARCHAR ( 255 ) NOT NULL,

correo\_pac SMALLINT NOT NULL,

raza\_pac SMALLINT NOT NULL,

fech\_nac\_pac SMALLINT NOT NULL,

pasaporte\_pac SMALLINT NOT NULL,

ocupacion\_pac SMALLINT NOT NULL,

religion\_pac SMALLINT NOT NULL,

instruccion\_pac SMALLINT NOT NULL,

condiccion\_pac SMALLINT NOT NULL,

celular\_pac SMALLINT NOT NULL,

otros\_pac SMALLINT NOT NULL,

telefono\_tra\_pac SMALLINT NOT NULL,

T\_TL\_PACIENTE\_ID INT IDENTITY NOT NULL,

T\_TBL\_ANAMMESIS\_ID INT,

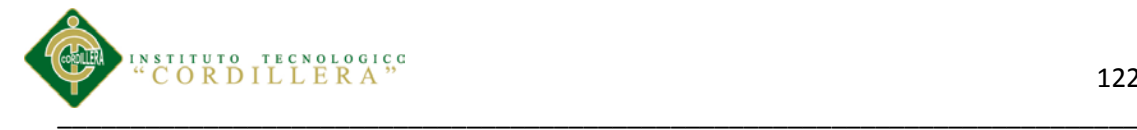

CONSTRAINT PK\_T\_TL\_PACIENTE79 PRIMARY KEY NONCLUSTERED (T\_TL\_PACIENTE\_ID)

)

GO

CREATE INDEX TC\_T\_TL\_PACIENTE174 ON T\_TL\_PACIENTE (T\_TBL\_ANAMMESIS\_ID )

GO

CREATE TABLE T\_TBL\_ROL (

id\_rol INT NOT NULL,

desc\_rol VARCHAR ( 255 ) NOT NULL,

estado\_rol VARCHAR ( 255 ) NOT NULL,

T\_TBL\_ROL\_ID INT IDENTITY NOT NULL,

CONSTRAINT PK\_T\_TBL\_ROL83 PRIMARY KEY NONCLUSTERED (T\_TBL\_ROL\_ID)

)

GO

CREATE TABLE T\_TBL\_RECETA (

id\_rec SMALLINT NOT NULL,

cantidad SMALLINT NOT NULL,

indicaciones SMALLINT NOT NULL,

id\_far SMALLINT NOT NULL,

id\_cons SMALLINT NOT NULL,

T\_TBL\_RECETA\_ID INT IDENTITY NOT NULL,

T\_TBL\_CONSULTA\_ID INT,

T\_TBL\_FARMACOS\_ID INT,

CONSTRAINT PK\_T\_TBL\_RECETA84 PRIMARY KEY NONCLUSTERED (T\_TBL\_RECETA\_ID)

)

GO

CREATE INDEX TC\_T\_TBL\_RECETA182 ON T\_TBL\_RECETA (T\_TBL\_CONSULTA\_ID )

GO

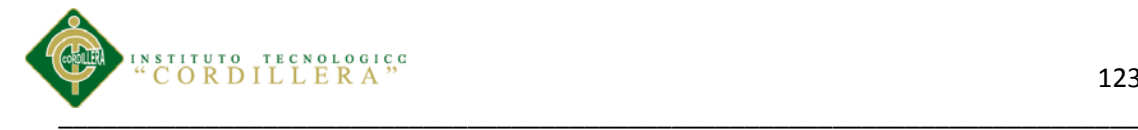

# CREATE INDEX TC\_T\_TBL\_RECETA181 ON T\_TBL\_RECETA (T\_TBL\_FARMACOS\_ID)

GO

### CREATE TABLE T\_TBL\_CONSULTA (

id\_cons SMALLINT NOT NULL,

estado\_cons SMALLINT NOT NULL,

diagnostico\_cons SMALLINT NOT NULL,

examenes SMALLINT NOT NULL,

tratamientos SMALLINT NOT NULL,

id\_tu SMALLINT NOT NULL,

id\_cie SMALLINT NOT NULL,

vademecun\_cons SMALLINT NOT NULL,

cantidad\_cons SMALLINT NOT NULL,

dosis\_cons SMALLINT NOT NULL,

viaAdmin\_cons SMALLINT NOT NULL,

T\_TBL\_CONSULTA\_ID INT IDENTITY NOT NULL,

T\_TBL\_TURNO\_ID INT,

T\_TBL\_CIE\_ID INT,

CONSTRAINT PK\_T\_TBL\_CONSULTA80 PRIMARY KEY NONCLUSTERED (T\_TBL\_CONSULTA\_ID)

)

GO

CREATE INDEX TC\_T\_TBL\_CONSULTA176 ON T\_TBL\_CONSULTA (T\_TBL\_TURNO\_ID )

GO

CREATE INDEX TC\_T\_TBL\_CONSULTA175 ON T\_TBL\_CONSULTA (T\_TBL\_CIE\_ID )

GO

CREATE TABLE T\_TBL\_FARMACOS (

id\_far SMALLINT NOT NULL,

descripccion SMALLINT NOT NULL,

foto\_far SMALLINT NOT NULL,

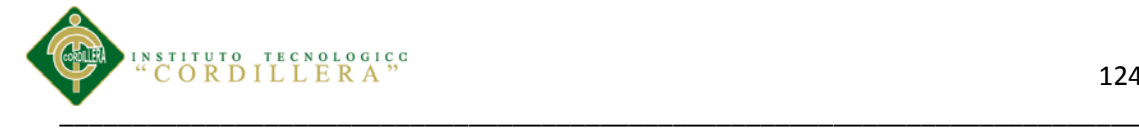

fecaduca\_far SMALLINT NOT NULL,

estock\_far SMALLINT NOT NULL,

estado\_far SMALLINT NOT NULL,

presentacion\_fam SMALLINT NOT NULL,

T\_TBL\_FARMACOS\_ID INT IDENTITY NOT NULL,

CONSTRAINT PK\_T\_TBL\_FARMACOS87 PRIMARY KEY NONCLUSTERED (T\_TBL\_FARMACOS\_ID)

)

GO

ALTER TABLE T\_TBL\_RECETA ADD CONSTRAINT FK\_T\_TBL\_RECETA81 FOREIGN KEY (T\_TBL\_FARMACOS\_ID) REFERENCES T\_TBL\_FARMACOS (T\_TBL\_FARMACOS\_ID)

GO

ALTER TABLE T\_TBL\_RECETA ADD CONSTRAINT FK\_T\_TBL\_RECETA74 FOREIGN KEY (T\_TBL\_CONSULTA\_ID) REFERENCES T\_TBL\_CONSULTA (T\_TBL\_CONSULTA\_ID)

GO

ALTER TABLE T\_TL\_PACIENTE ADD CONSTRAINT FK\_T\_TL\_PACIENTE84 FOREIGN KEY (T\_TBL\_ANAMMESIS\_ID) REFERENCES T\_TBL\_ANAMMESIS (T\_TBL\_ANAMMESIS\_ID)

GO

ALTER TABLE T\_TBL\_ANAMMESIS ADD CONSTRAINT FK\_T\_TBL\_ANAMMESIS83 FOREIGN KEY (T\_TBL\_SISTEMAS\_ID) REFERENCES T\_TBL\_SISTEMAS (T\_TBL\_SISTEMAS\_ID)

GO

ALTER TABLE T\_TBL\_ANAMMESIS ADD CONSTRAINT FK\_T\_TBL\_ANAMMESIS82 FOREIGN KEY (T\_TBL\_HABITOS\_ID) REFERENCES T\_TBL\_HABITOS (T\_TBL\_HABITOS\_ID)

GO

ALTER TABLE T\_TBL\_CONSULTA ADD CONSTRAINT FK\_T\_TBL\_CONSULTA79 FOREIGN KEY (T\_TBL\_CIE\_ID) REFERENCES T\_TBL\_CIE (T\_TBL\_CIE\_ID)

GO

ALTER TABLE T\_TBL\_CONSULTA ADD CONSTRAINT FK\_T\_TBL\_CONSULTA75 FOREIGN KEY (T\_TBL\_TURNO\_ID) REFERENCES T\_TBL\_TURNO (T\_TBL\_TURNO\_ID)

GO

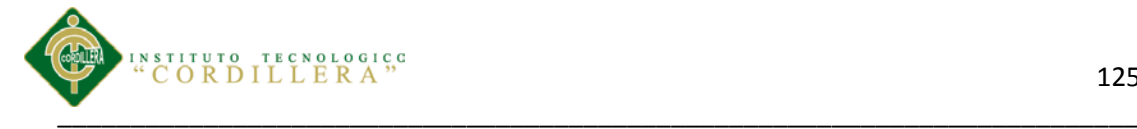

ALTER TABLE T\_TBL\_USUARIO ADD CONSTRAINT FK\_T\_TBL\_USUARIO77 FOREIGN KEY (T\_TBL\_ROL\_ID) REFERENCES T\_TBL\_ROL (T\_TBL\_ROL\_ID)

### GO

ALTER TABLE T\_TBL\_USUARIO ADD CONSTRAINT FK\_T\_TBL\_USUARIO80 FOREIGN KEY (T\_TBL\_ESPECIALIDAD\_ID) REFERENCES T\_TBL\_ESPECIALIDAD (T\_TBL\_ESPECIALIDAD\_ID)

GO

ALTER TABLE T\_TBL\_USUARIO ADD CONSTRAINT FK\_T\_TBL\_USUARIO78 FOREIGN KEY (T\_TBL\_ROL\_T\_TBL\_ROL\_ID) REFERENCES T\_TBL\_ROL (T\_TBL\_ROL\_ID)

GO

ALTER TABLE T\_TBL\_TURNO ADD CONSTRAINT FK\_T\_TBL\_TURNO72 FOREIGN KEY (T\_TBL\_USUARIO\_T\_TBL\_USUARIO\_ID) REFERENCES T\_TBL\_USUARIO (T\_TBL\_USUARIO\_ID)

### GO

ALTER TABLE T\_TBL\_TURNO ADD CONSTRAINT FK\_T\_TBL\_TURNO71 FOREIGN KEY (T\_TBL\_USUARIO\_ID) REFERENCES T\_TBL\_USUARIO (T\_TBL\_USUARIO\_ID)

GO

ALTER TABLE T\_TBL\_TURNO ADD CONSTRAINT FK\_T\_TBL\_TURNO76 FOREIGN KEY (T\_TBL\_HORA\_ID) REFERENCES T\_TBL\_HORA (T\_TBL\_HORA\_ID)

### GO

ALTER TABLE T\_TBL\_TURNO ADD CONSTRAINT FK\_T\_TBL\_TURNO73 FOREIGN KEY (T\_TL\_PACIENTE\_ID) REFERENCES T\_TL\_PACIENTE (T\_TL\_PACIENTE\_ID)

GO

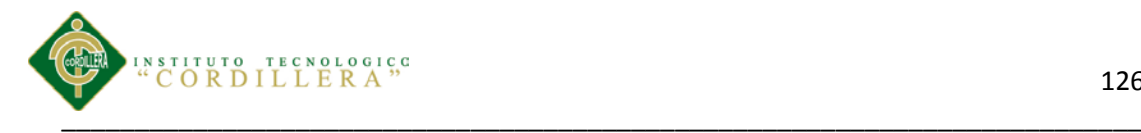

# **MANUAL TÉCNICO**

Control de los procesos de historias clínicas y asignación de turnos mediante una herramienta tecnológica para la Fundación Médica Ecuatoriana "Eduardo Mosquera"

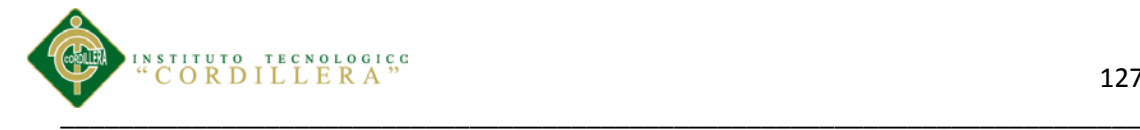

# **Objetivo del Manual.**

Proporcionar un resumen de la composición técnica de cada módulo y pantalla, así como los detalles técnicos de manera clara mediante la descripción y gráficos del sistema, para que los usuarios técnicos tengan una mayor visión de la estructuración y funcionamiento del sistema.

## **1.2. Conexión**

<?php

```
include "../Persistencia/adodb.inc.php";
```
class Conexion

{

protected \$dbcon;

public function conectardb()

```
{
```
}

\$dbcon=ADONewConnection('mysql');

\$dbcon->debug=false;

\$dbcon->Connect('localhost', 'root', '',

'fundacionmosquera');

return \$dbcon;

}

?>

## **1.3 Clase Doctor**

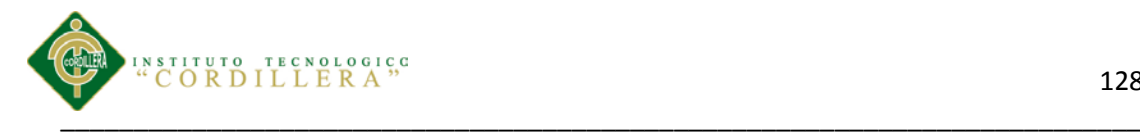

<?php

session\_start();

```
if(!isset($_SESSION['DOCTOR']))
```

```
header("Location:../index.php");
```

```
}
?>
```
{

<!DOCTYPE html PUBLIC "-//W3C//DTD XHTML 1.0 Transitional//EN" "http://www.w3.org/TR/xhtml1/DTD/xhtml1-transitional.dtd">

```
<html xmlns="http://www.w3.org/1999/xhtml">
```
<head>

```
<meta http-equiv="Content-Type" content="text/html; charset=utf-8" />
```

```
<meta name="viewport" content="width=device-width, initial-scale=1.0">
```
<title></title>

```
<!--<link rel="stylesheet" type="text/css" href="css/style.css" media="screen" />-->
```
<!--plugin jquery-->

```
<script type="text/javascript" src="js/jquery-1.7.1.min.js"></script>
```
<!--mis plugins y estilos-->

```
<script type="text/javascript" src="js/MyJqueryDoc.js"></script>
```

```
<link rel="stylesheet" href="css/MyEstilo.css" type="text/css" media="all"/>
```
<!--plugin para trabajar con mejores interfaces-->

 $\le$ script type="text/javascript" src="js/jquery-ui-1.10.3.custom.js"> $\le$ /script>

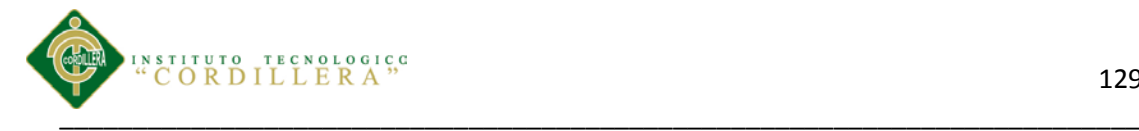

<!--<link rel="stylesheet" href="css/overcast/jquery-ui-1.10.3.custom.css" type="text/css" />-->

<link rel="stylesheet" type="text/css" href="css/overcast/jquery-ui-1.10.3.custom.css"/>

<!--validador de cedula-->

<script src="js/ruc\_jquery\_validator.min.js" type="text/javascript" ></script>

<!--tabla -->

<link rel="stylesheet" href="css/demo\_table\_jui.css" type="text/css"/>

<link rel="stylesheet" href="css/demo\_page.css" type="text/css"/>

<script type="text/javascript" src="js/jquery.dataTables.js"></script>

## <!--ESTILOS Y SCRIPT BOOBSTRAP-->

<link rel="stylesheet" href="css/bootstrap.css" type="text/css"/>

<link rel="stylesheet" href="css/bootstrap-responsive.css" type="text/css"/>

<script type="text/javascript" src="js/bootstrap.min.js"></script>

<!--script para validar texto y numeros-->

<script type="text/javascript" src="js/jquery.alphanumeric.pack.js"></script>

</head>

<body>

<div class="container">

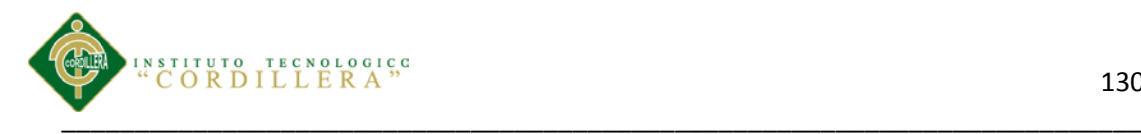

<!--inicio fila1-->

<div class="row-fluid">

<div class="span12">

<div class="navbar">

<div class="navbar-inner">

<div class="brand"><div id="logoEmp">Fundacion Medica Mosquera</div></div>

<ul class="nav pull-right">

<li><a href="#"><div id="InfoDataDoc"></div></a></li>

<li class="dropdown">

<a href="#" class="dropdown-toggle" data-toggle="dropdown">Menú Doctor</a>

<ul class="dropdown-menu">

<li><a href="#" onclick="CargarConsultasDeHoyXDoctor()"><span class="icon-refresh"></span>&nbsp;Consultas de hoy</a></li>

<li><a href="#" onclick="NuevoPaciente()"><span class="iconuser"></span>&nbsp;Nuevo Paciente</a></li>

<li><a href="#" onclick="VerCitas()"><span class="icontags"></span>&nbsp;Citas Hoy</a></li>

<li><a href="#" onclick="AgendarCitas()"><span class="icon-listalt"></span>&nbsp;Agendar Citas</a></li>

<li><a href="#" onclick="BuscarHistoriaPaciente()"><span class="iconsearch"></span>&nbsp;Buscar Historias</a></li>

<li><a href="#" onclick='CertificadoOtros()'><span class="iconfile"></span>&nbsp;Certificado otros</a></li>

<li><a href="#" onclick='AgendaDoctor()'><span class="iconfile"></span>&nbsp;Agenda</a></li>

 $\langle \text{ul} \rangle$ 

 $\langle$ li $\rangle$ 

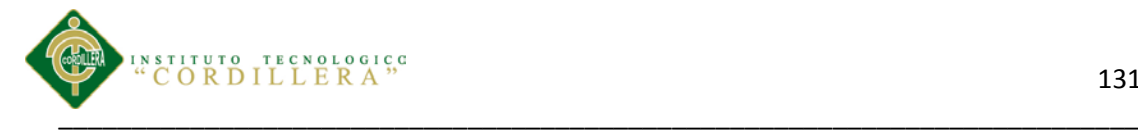

<li class="dropdown">

<a href="#" class="dropdown-toggle" datatoggle="dropdown">Seguridad</a>

<ul class="dropdown-menu">

```
<li><a href="../Dominio/CerrarSecion.php"><span class="icon-arrow-
left"></span>&nbsp;Salir</a></li>
```
 $<$ /ul $>$ 

 $\langle$ li>

 $\langle \text{ul} \rangle$ 

 $\langle$ div $>$ 

 $\langle$ div $>$ 

 $\langle$ div $>$ 

 $\langle$ div $>$ 

<!--fin fila1-->

<!-- fila0 para espacio en blanco-->

```
<div class="row-fluid">
```
<div class="span12">

 $\langle$ div>

 $\langle$ div $>$ 

<!-- fin fila0 para espacio en blanco-->

<!--inicio fila2-->

<div class="row-fluid">

<div class="span12">

<div id="MenuDoctor">

Control de los procesos de historias clínicas y asignación de turnos mediante una herramienta tecnológica para la Fundación Médica Ecuatoriana "Eduardo Mosquera"

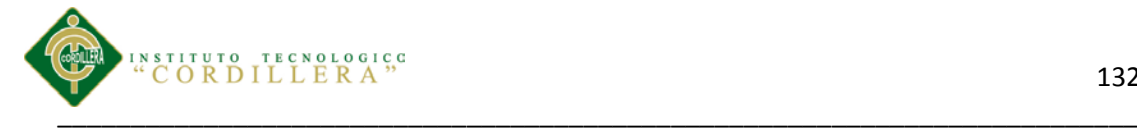

 $\langle$ !--  $\langle$ ul style="height:150px;" id="menufenix">

<li class="ui-state-disabled"><a href="#">Menu Doctor</a></li>

<li><a href="#" onclick="CargarConsultasDeHoyXDoctor()">Consultas De Hoy</a></li>

<li><a href="#" onclick="NuevoPaciente()">Nuevo paciente</a></li>

<li><a href="#" onclick="VerCitas()">Citas hoy</a></li>

<li><a href="#" onclick="AgendarCitas()">Agendar Citas</a></li>

<li><a href="#" onclick="BuscarHistoriaPaciente()">Buscar historias</a></li>

 $\langle \rangle$  -->

 $\langle$ div $>$ 

 $\langle$ div $>$ 

 $\langle$ div $\rangle$ 

<!--fin fila2-->

<!--inicio fila 3-->

 $\langle$ div class="row-fluid" $\rangle$ 

<div class="span12">

<div id="MyAreaFenixCodTurno"></div>

<div id="MainRespuestaDoctor">

 $\langle$ div $>$ 

<div id="arealerta" style="color:red;"></div>

<div id="HistorialPaciente">

 $\langle$ div $>$ 

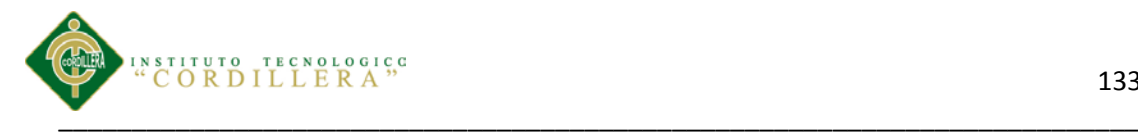

<!--cargar de datos-->

<div id="LoadaDataNow">

 $\langle$ div $>$ 

<!--fin cargar datos-->

<div id="RespuestaFamacos">

 $\langle$ div $>$ 

<div id="RespConsulta">

 $\langle$ div $>$ 

<div id="RespuestaFamacos">

 $\langle$ div $>$ 

<div id="Modal3"></div>

<div id="Modal7"></div>

<div id='areaExamenes'><div id='areaPdf'></div></div>

<div id="Modal7"></div>

<div id="areaExamenes2"><div id="areaPdf2"></div></div>

<div id="RecetarFarmacos">

 $\langle$ div $\rangle$ 

<div id="CodigoConsulta"></div>

<div id="FormulatioDeCantFarmacos" title="Cantidad de medicamentos"></div>

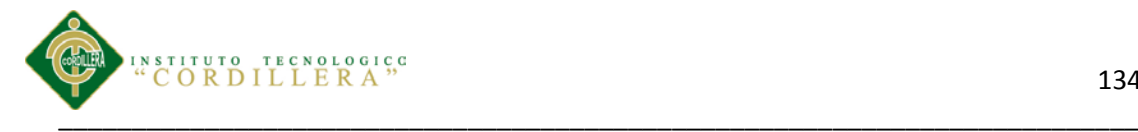

<div id="ImprimirRecetaParaPaciente" title="Receta"></div>

<div id="HistoriaClinica" title="Buscar Histora">

<div id="FrmBuscar">

 $\langle$ div $>$ 

<div id="RespuesraHistoria">

 $\langle$ div $>$ 

<div id="NewPaciente" title="Nuevo Paciente DATOS DE FILIACIÓN"><div id="RespuestaNewPaciente"></div></div>

<div id="FormularioDeImpresionTurno"></div>

 $\langle$ div $>$ 

<div id="AreaAnanmesis"></div>

<div id="VerReceta"></div>

<div id="Modal2"></div>

<div id="AreaAnamnesis"></div>

<div id="NewCitas"><!--ver citas doctor y gaenda nuevas-->

 $\langle$ div $>$ 

<div id="DataFiliaCionPaciente"></div><!--VENTA MODAL PARA LOS DATOS DE FILIACION-->

Control de los procesos de historias clínicas y asignación de turnos mediante una herramienta tecnológica para la Fundación Médica Ecuatoriana "Eduardo Mosquera" <div id="estadopago"><!--AREA PARA EL ESTADO DE PAGO-->

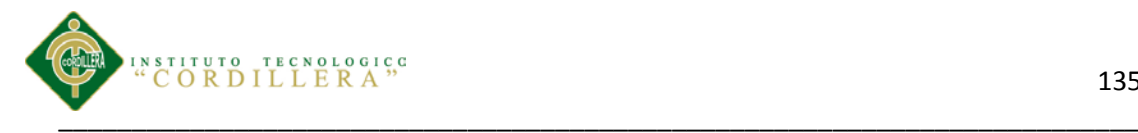

<div id="formpago"></div></div> <div id="alert"></div> <div id="alerta22"></div>

<!--div para la modal de busqueda-->

<div id="SearchPaciente">

<div id="Buscador"></div>

<div id="CodHorario"></div>

<div id="RespuestaPaciente"></div>

<div id="RespuestaAsignacion"></div>

<div id="RespuestaFecha"></div>

<div id="CampoTextocodigo"></div>

<div id="RespuetaResTurnoDoctor"></div>

 $\langle$ div $>$ 

<div id="CajaCodPac"></div>

<!--div para certificado otos-->

<div id="AreaCertificados" title=""><div id="ContenidoCertificados"></div></div>

<div id="AreaImpOtros"></div>

<!--fin div para certificado otos-->

<!--inicio del area para el nombre del paciente-->

<div id="AreNombrePaciente"></div>

<!--fin del area para el nombre del paciente-->

<!--div para examenes fisicos-->

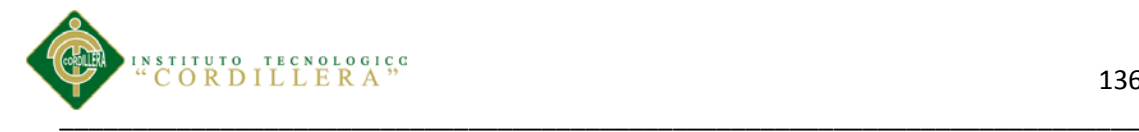

<div id="ExamesFisicos2"></div>

<!--fin div para examenes fisicos-->

<!--div para vademecum-->

<div id="AreaVademecun"></div>

<!--fin div para vedemecun-->

<!--div para examenes -->

<div id="Exames3"></div>

<!--fin div para examenes -->

<!--div para tratamiento -->

<div id="Diagnostico321"></div>

<!--fin div para tratamiento -->

<!--div para diagnostico -->

<div id="Diagnostico133"></div>

<!--fin div para diagnostico -->

<!--div para diagnostico -->

<div id="DiagnosticoFenix"><div id="HeaderDiagFenix"></div><div id="bodyDiaFenix"></div></div>

<!--fin div para diagnostico -->

<!--div para certificado salud -->

<div id="AreaCertificadoSalud"></div>

<div id="AraImpCertificadoSalud"></div>

<!--fin div para certificado salud-->

<!--div para certificado salud -->

<div id="AreaParaRevisionSistema2"></div>

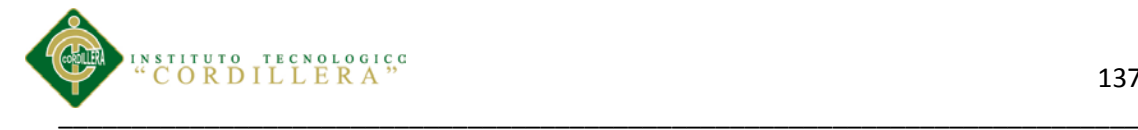

<!--fin div para certificado salud--> <!--div para certificado salud y vacunacion --> <div id="AreaParaCertificadoSaludVacunacion"></div> <div id="ImpAreaParaCertificadoSaludVacunacion"></div> <!--fin div para certificado salud y vacunacion--> <!--div para certificado asistencia --> <div id="AreaParaCertificadoAsistencia"></div> <div id="ImpAreaParaCertificadoAsistencia"></div> <!--fin div para certificado asistencia--> <!--div para certificado cirugia --> <div id="AreaParaCertificadoCirugia"></div> <div id="ImpAreaParaCertificadoCirugia"></div> <!--fin div para certificado cirugia--> <!--div para certificado consentimiento informado --> <div id="AreaParaCertificadoConsentimientoInfo"></div> <div id="ImpAreaParaCertificadoConsentimientoInfo"></div> <!--fin div para certificado consentimiento informado--> <!--div para certificado enfermedad y repos --> <div id="AreaParaCertificadoEneferemedadYSalud"></div> <div id="ImpAreaParaCertificadoEneferemedadYSalud"></div> <!--fin div para certificado enfermedad y reposo--> <!--div para certificado de cuidado --> <div id="AreaParaCertificadoCuidado"></div> <div id="ImpAreaParaCertificadoCuidado"></div> <!--fin div para certificado de cuidado-->

<!--div para capturarar el cie 10-->

Control de los procesos de historias clínicas y asignación de turnos mediante una herramienta tecnológica para la Fundación Médica Ecuatoriana "Eduardo Mosquera"

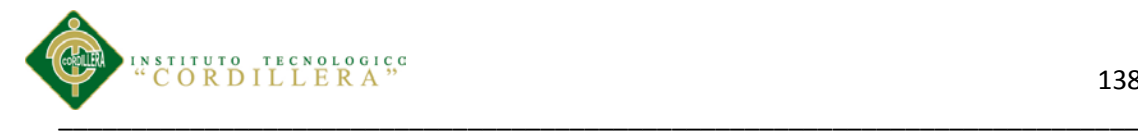

<div id="AreCie10"></div>

<!--fin div para capturar el cie 10-->

<!--div para caragar la historia clinica-->

<div id="HistoriPacientes"></div>

<!--fin div para cargar la historia clinca-->

<!--div para ver la agenda del doctor-->

<div id="AgendaDoctor">

<div id="FrmSearchAgenda"></div>

<div id="ResSearchAgenda"></div>

 $\langle$ div $>$ 

<!--fin div para ver la agenda del doctor-->

<!--div para ver la agenda del doctor-->

<div id="AreReceta2">

 $\langle$ div $>$ 

<!--fin div para ver la agenda del doctor-->

</div>

 $\langle$ div>

<!--fin fila 3-->

<div id="Caja"></div>

<div id="caja32"></div>

<!--inico fila 4-->

<div class="row-fluid">

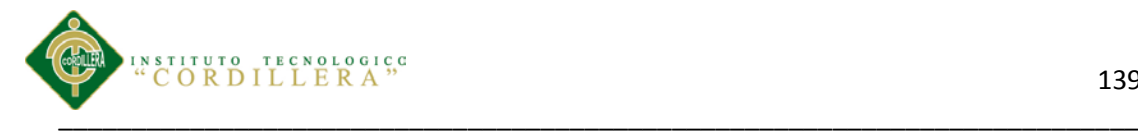

```
<div class="span12">
```
 $\langle$ div>

 $\langle$ div $>$ 

<!--fin fila 4-->

 $\langle$ div $>$ 

 $\langle$ div $>$ 

<div class="row-fluid">

<div class="span12">

 $\langle$ div $>$ 

 $\langle$ div>

 $\langle$ div $>$ 

</body>

</html>

# **1.4. Clase Paciente**

```
<?php
```
class Paciente

# {

public function Consultar\_Paciente(\$sql)

{

\$base=new Conexion;

\$con=\$base->conectardb();

\$res=\$con->Execute(\$sql);

\$datos=array();

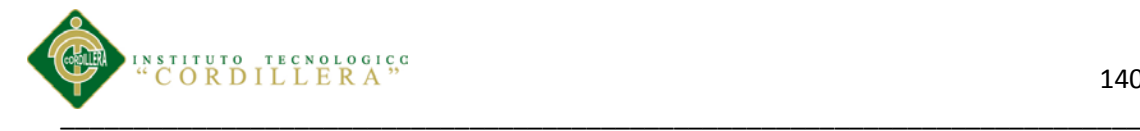

while(!\$res->EOF)

{

\$datos[]=array("id\_pac"=>\$res->fields[0],"cedula\_pac"=>\$res- >fields[1],"apellidos\_pac"=>\$res->fields[2],"nombres\_pac"=>\$res- >fields[3],"nombresCom\_pac"=>\$res->fields[4],"fechaN\_pac"=>\$res- >fields[5],"direccion\_pac"=>\$res->fields[6],"estado\_pac"=>\$res- >fields[7],"nombresReferencia\_pac"=>\$res->fields[8],"telefonoReferencia\_pac"=>\$res- >fields[9],"direccionFamAmCon\_pac"=>\$res->fields[10],"pasaporte\_pac"=>\$res- >fields[11],"sexo\_pac"=>\$res->fields[12],"lugarnac\_pac"=>\$res- >fields[13],"lugresid\_pac"=>\$res->fields[14],"raza\_pac"=>\$res- >fields[15],"religion\_pac"=>\$res->fields[16],"instruccion\_pac"=>\$res- >fields[17],"profesion\_pac"=>\$res->fields[18],"ocupacion\_pac"=>\$res- >fields[19],"telefono\_pac"=>\$res->fields[20],"telefonoTra\_pac"=>\$res- >fields[21],"celular\_pac"=>\$res->fields[22],"estadociv\_pac"=>\$res- >fields[23],"condicion\_pac"=>\$res->fields[24],"correo\_pac"=>\$res- >fields[25],"otros\_pac"=>\$res->fields[26],"alerta\_pac"=>\$res->fields[27]);

\$res->MoveNext();

} \$res->Close();

return \$datos;

## }

public function Consultar(\$sql)

{

\$base=new Conexion;

\$con=\$base->conectardb();

\$res=\$con->Execute(\$sql);

return \$res->fields[0];

## }

public function Ejecutar(\$sql)

{

\$base=new Conexion;

\$con=\$base->conectardb();

\$res=\$con->Execute(\$sql);

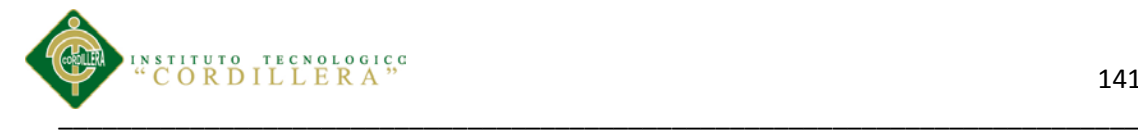

if(!\$res)

{ return \$con->ErrorMsg(); } else { return "La informacion se ejecuto correctamente"; } } } ?>

## **1.5 Clase Rol**

<?php

class Rol

{

public function Consultar\_Rol(\$sql)

{

\$base=new Conexion;

\$con=\$base->conectardb();

\$res=\$con->Execute(\$sql);

\$datos=array();

while(!\$res->EOF)

{

\$datos[]=array("id\_rol"=>\$res- >fields[0],"descripcion\_rol"=>\$res->fields[1],"estado\_rol"=>\$res->fields[2]);

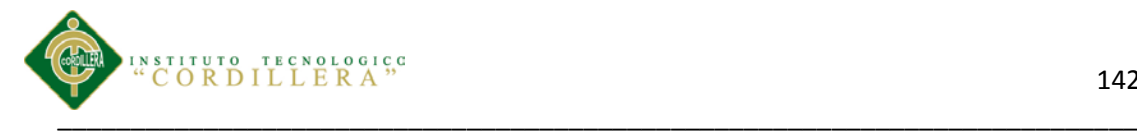

\$res->MoveNext();

```
}
```
\$res->Close();

return \$datos;

```
}
```
public function Consultar(\$sql)

{

\$base=new Conexion;

\$con=\$base->conectardb();

\$res=\$con->Execute(\$sql);

return \$res->fields[0];

}

public function Ejecutar(\$sql)

```
{
```
\$base=new Conexion;

\$con=\$base->conectardb();

\$res=\$con->Execute(\$sql);

if(!\$res)

{

return \$con->ErrorMsg();

```
}
```
}

else

{

return "La informacion se ejecuto correctamente";

}

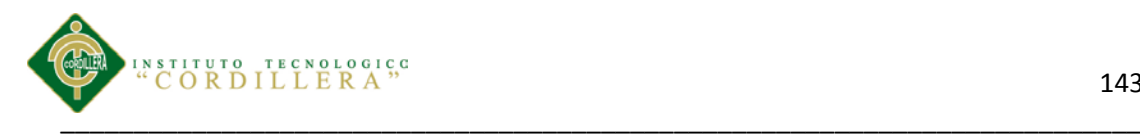

} ?>

# **1.6 Lógica Administrador**

```
<?php
include "coneccion.php";
include "Usuario.php";
$txtUsuerAdm=$_POST['txtUsuerAdm'];
$txtPassAdm=$_POST['txtPassAdm'];
$aux=new Usuario;
if($aux->Consultar("SELECT COUNT(*) FROM tbl_usuario WHERE 
login_usu='$txtUsuerAdm' AND pass_usu='$txtPassAdm' AND id_rol='3' AND 
id_esp='5' AND estado_usu='A'")>0)
{
   session_start();
   $_SESSION['ADM']=$txtUsuerAdm;
         header("Location:../presentacionAdm/PrAdministrador.php");
}
else
{
   header("Location:../presentacionAdm/index.php?UserDesc=Usuario 
desconocido");
}
?>
```
## **1.7 Clase Turno**

```
<?php
class Turno
{
   public function Consultar_Turno($sql)
   {
          $base=new Conexion;
          $con=$base->conectardb();
          $res=$con->Execute($sql);
```
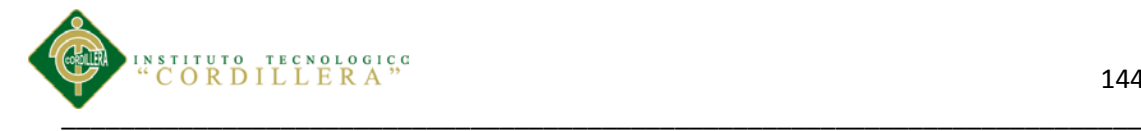

```
$datos=array();
          while(!$res->EOF)
          {
                 $datos[]=array("id_tu"=>$res->fields[0],"id_usu"=>$res-
>fields[1],"id_pac"=>$res->fields[2],"id_hor"=>$res-
>fields[3],"fechaR_tu"=>$res->fields[4],"fechaC_tu"=>$res-
>fields[5],"usuarioR_tu"=>$res->fields[6],"numero_tur"=>$res-
>fields[7],"estado_tur"=>$res->fields[8],"estadoEmer_tur"=>$res-
>fields[9],"estadoPa_tur"=>$res->fields[8]);
                 $res->MoveNext();
          }
          $res->Close();
          return $datos;
   }
   public function Consultar($sql)
   {
          $base=new Conexion;
          $con=$base->conectardb();
          $res=$con->Execute($sql);
          return $res->fields[0];
   }
   public function Ejecutar($sql)
   {
          $base=new Conexion;
          $con=$base->conectardb();
          $res=$con->Execute($sql);
          if(!$res)
          {
                 return $con->ErrorMsg();
          }
          else
          {
                 return "La informacion se ejecuto correctamente";
          }
   }
}
?>
```
### **1.7 Clase Receta**

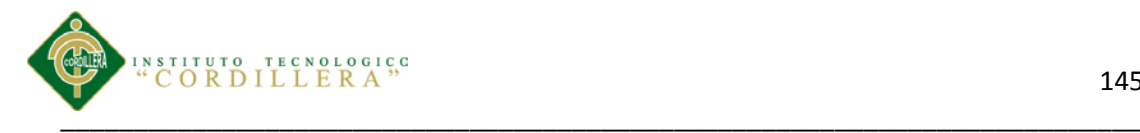

```
\langle?php
class Receta
{
   public function Consultar_Receta($sql)
   {
          $base=new Conexion;
          $con=$base->conectardb();
          $res=$con->Execute($sql);
          $datos=array();
          while(!$res->EOF)
           {
                  $datos[]=array("id_rec"=>$res->fields[0],"cantidad"=>$res-
>fields[1],"indicaciones"=>$res->fields[2],"id_far"=>$res-
>fields[3],"id_cons"=>$res->fields[4]);
                 $res->MoveNext();
           }
          $res->Close();
          return $datos;
   }
   public function Consultar($sql)
   {
          $base=new Conexion;
          $con=$base->conectardb();
          $res=$con->Execute($sql);
          return $res->fields[0];
   }
   public function Ejecutar($sql)
   {
          $base=new Conexion;
          $con=$base->conectardb();
          $res=$con->Execute($sql);
          if(!$res)
           {
                 return $con->ErrorMsg();
           }
          else
           {
                 return "La informacion se ejecuto correctamente";
          }
   }
}
```
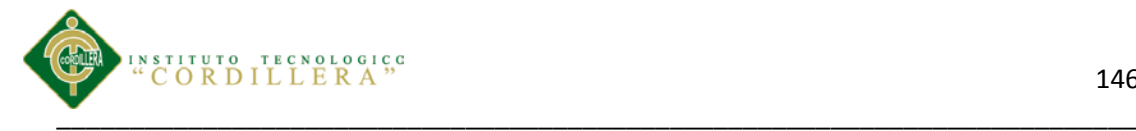

?>

# **1.8 Clase Hora**

```
<?php
class Receta
{
   public function Consultar_Receta($sql)
   {
          $base=new Conexion;
          $con=$base->conectardb();
          $res=$con->Execute($sql);
          $datos=array();
          while(!$res->EOF)
          {
                 $datos[]=array("id_rec"=>$res->fields[0],"cantidad"=>$res-
>fields[1],"indicaciones"=>$res->fields[2],"id_far"=>$res-
>fields[3],"id_cons"=>$res->fields[4]);
                 $res->MoveNext();
          }
          $res->Close();
          return $datos;
   }
   public function Consultar($sql)
   {
          $base=new Conexion;
          $con=$base->conectardb();
          $res=$con->Execute($sql);
          return $res->fields[0];
   }
   public function Ejecutar($sql)
   {
          $base=new Conexion;
          $con=$base->conectardb();
          $res=$con->Execute($sql);
          if(!$res)
          {
                 return $con->ErrorMsg();
          }
          else
          {
```
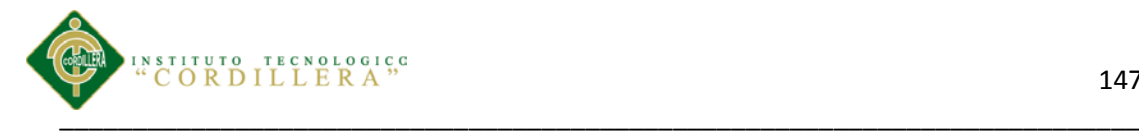

}

return "La informacion se ejecuto correctamente";

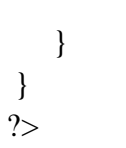

### **1.9 Clase Medicamento**

 $\langle$ ?php

class Medimagen

```
{
```
public function Consultar\_Medimagen(\$sql)

# {

\$base=new Conexion;

\$con=\$base->conectardb();

\$res=\$con->Execute(\$sql);

\$datos=array();

while(!\$res->EOF)

{

```
$datos[]=array("id_medimagen"=>$res-
>fields[0],"desc_medimagen"=>$res->fields[1],"id_tu"=>$res->fields[2]);
```

```
$res->MoveNext();
```

```
}
```
\$res->Close();

return \$datos;

}

public function Consultar(\$sql)

```
{
```
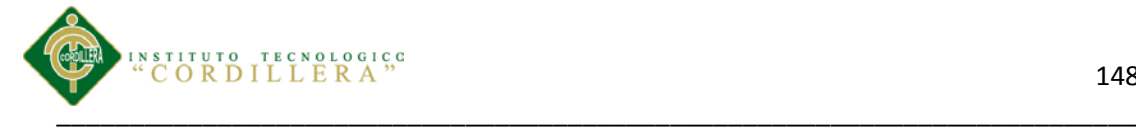

```
$base=new Conexion;
              $con=$base->conectardb();
              $res=$con->Execute($sql);
              return $res->fields[0];
       }
      public function Ejecutar($sql)
       {
              $base=new Conexion;
              $con=$base->conectardb();
              $res=$con->Execute($sql);
             if(!$res)
              {
                     return $con->ErrorMsg();
              }
              else
              {
                     return "La informacion se ejecuto correctamente";
              }
       }
}
?>
```
### **1.10 Clase Especialidad**

<?php

### class Especialidad

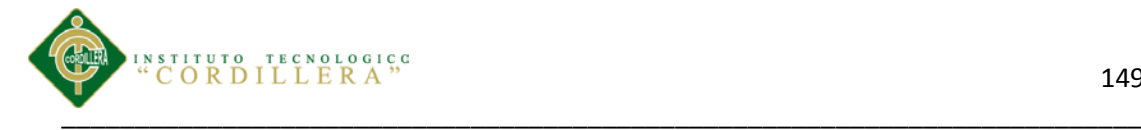

{

```
public function Consultar_Especialidad($sql)
```
{

\$base=new Conexion;

\$con=\$base->conectardb();

\$res=\$con->Execute(\$sql);

\$datos=array();

while(!\$res->EOF)

{

\$datos[]=array("id\_esp"=>\$res- >fields[0],"descripcion\_esp"=>\$res->fields[1],"estado\_esp"=>\$res->fields[2]);

\$res->MoveNext();

}

\$res->Close();

return \$datos;

### }

public function Consultar(\$sql)

{

\$base=new Conexion;

\$con=\$base->conectardb();

\$res=\$con->Execute(\$sql);

return \$res->fields[0];

}

public function Ejecutar(\$sql)

{

\$base=new Conexion;

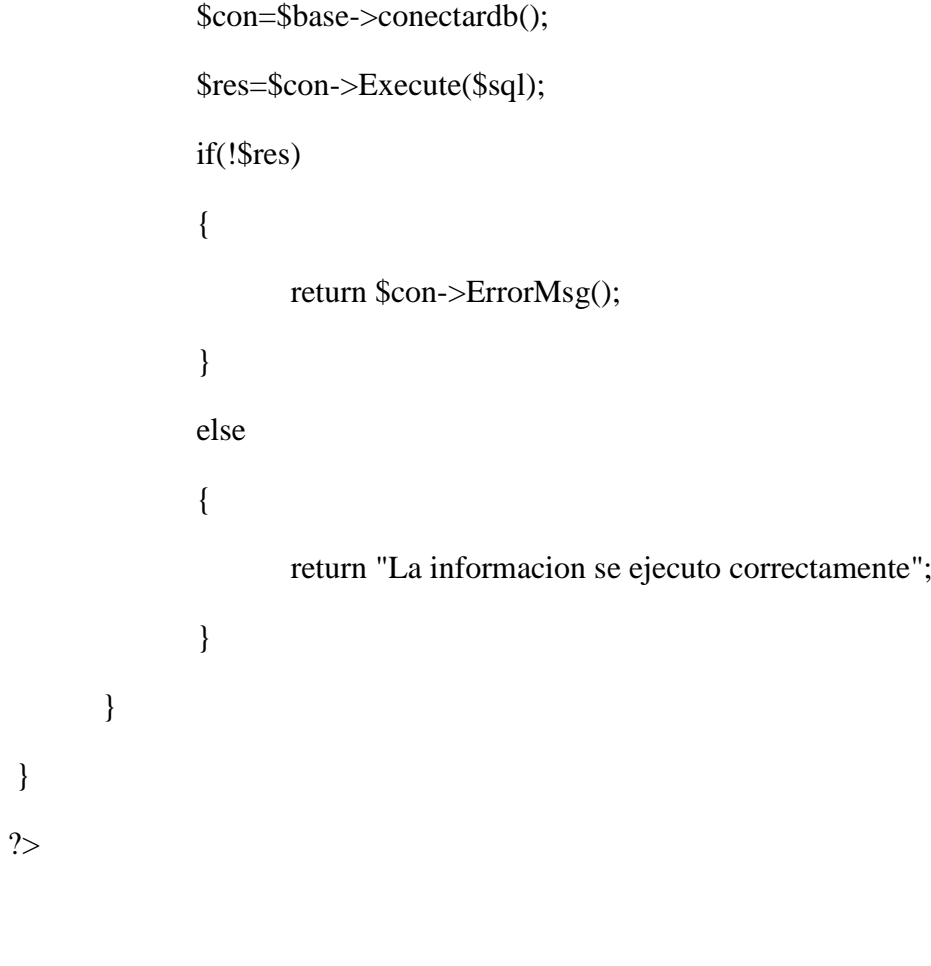

# **1.11 Clase Usuario**

<?php

class Usuario

{

public function Consultar\_Usuario(\$sql)

### {

\$base=new Conexion;

\$con=\$base->conectardb();

\$res=\$con->Execute(\$sql);

\$datos=array();

while(!\$res->EOF)

{

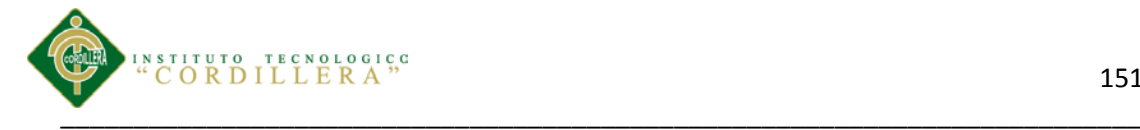

\$datos[]=array("id\_usu"=>\$res- >fields[0],"cedula\_usu"=>\$res->fields[1],"apellidos\_usu"=>\$res- >fields[2],"nombres\_usu"=>\$res->fields[3],"nombresCom\_usu"=>\$res- >fields[4],"edad\_usu"=>\$res->fields[5],"login\_usu"=>\$res- >fields[6],"pass\_usu"=>\$res->fields[7],"direccion\_usu"=>\$res- >fields[8],"estado\_usu"=>\$res->fields[9],"id\_rol"=>\$res- >fields[10],"id\_esp"=>\$res->fields[11]);

```
$res->MoveNext();
```
}

\$res->Close();

return \$datos;

```
}
```
public function Consultar(\$sql)

{

\$base=new Conexion;

\$con=\$base->conectardb();

\$res=\$con->Execute(\$sql);

return \$res->fields[0];

}

public function Ejecutar(\$sql)

{

\$base=new Conexion;

\$con=\$base->conectardb();

\$res=\$con->Execute(\$sql);

if(!\$res)

{

return \$con->ErrorMsg();

}

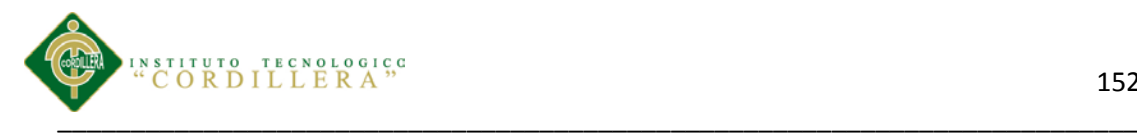

else { return "La informacion se ejecuto correctamente"; } }

# **1.12 Clase Consultas**

<?php

}

?>

class Consultas

{

public function Consultar\_Consultas(\$sql)

{

\$base=new Conexion;

\$con=\$base->conectardb();

\$res=\$con->Execute(\$sql);

\$datos=array();

while(!\$res->EOF)

{

\$datos[]=array(

"id\_cons"=>\$res->fields[0],

"fechaProx\_cons"=>\$res->fields[1],

"estado\_cons"=>\$res->fields[2],

"diagnostico\_cons"=>\$res->fields[3],

"examenes\_cons"=>\$res->fields[4],

"tratamiento\_cons"=>\$res->fields[5], " $id_tu" \Rightarrow$  \test{\mu\test{\mu\test{\mu\test{\mu\test{\mu\test{\mu\test{\mu\test{\mu\test{\mu\test{\mu\test{\mu\test{\mu\test{\mu\test{\mu\test{\mu\test{\mu\test{\mu\test{\mu\test{\mu\test{\mu\test{\mu\test{\mu\test{\mu\tes "id\_cie"=>\$res->fields[7], "vademecun\_cons"=>\$res->fields[8], "cantidad\_cons"=>\$res->fields[9], "dosis\_cons"=>\$res->fields[10], "viaAdmin\_cons"=>\$res->fields[11], "frecuencia\_cons"=>\$res->fields[12], "duracion\_cons"=>\$res->fields[13], "nomcomercial\_cons"=>\$res->fields[14], "numduracion\_cons"=>\$res->fields[15] ); \$res->MoveNext(); } \$res->Close(); return \$datos; public function Consultar(\$sql) \$base=new Conexion; \$con=\$base->conectardb(); \$res=\$con->Execute(\$sql); return \$res->fields[0]; public function Ejecutar(\$sql)

}

}

{

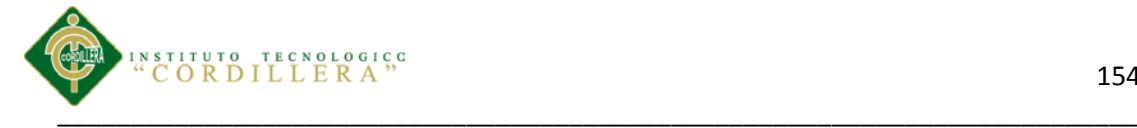

```
$base=new Conexion;
              $con=$base->conectardb();
              $res=$con->Execute($sql);
              if(!$res)
              {
                     return $con->ErrorMsg();
              }
              else
              {
                     return "La informacion se ejecuto correctamente";
              }
       }
}
?>
```
### **1.14 Clase Cerrar Sesión**

```
<?php
```
session\_start();

### if(isset(\$\_SESSION['DOCTOR']))

### {

session\_destroy();

# \$\_SESSION['DOCTOR']=NULL;

header("Location:../index.php");

### }

### if(isset(\$\_SESSION['ENFERMERA']))

Control de los procesos de historias clínicas y asignación de turnos mediante una herramienta tecnológica para la Fundación Médica Ecuatoriana "Eduardo Mosquera"

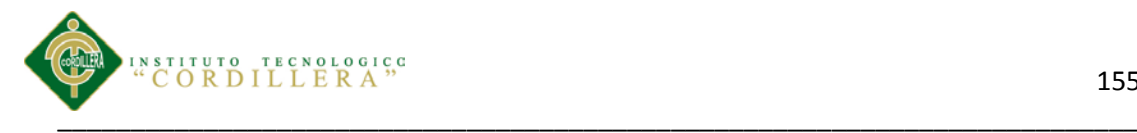

{

session\_destroy();

# \$\_SESSION['ENFERMERA']=NULL;

header("Location:../index.php");

if(isset(\$\_SESSION['ADM']))

{

}

session\_destroy();

# \$\_SESSION['ADM']=NULL;

header("Location:../index.php");

}

header("Location:../index.php");

?>

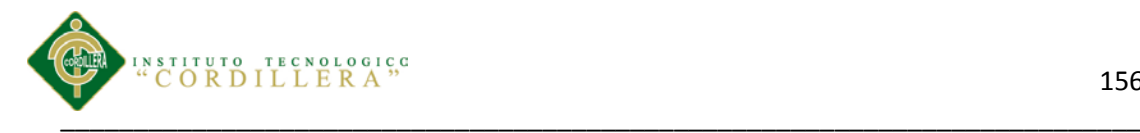

## **DICCIONARIO DE TÉRMINOS**

**Sistema.-**Es un conjunto de partes o elementos, organizadas y relacionadas que interactúan entré sí para lograr un objetivo.

**Interfaces.-**Es un elemento de conexión que facilita el intercambio de datos.

**Php.-** Es un lenguaje de código abierto especialmente adecuado para el desarrollo web y que puede ser incrustado en HTML.

**HTML.-** Es un lenguaje de programación que se utiliza para el desarrollo de páginas de Internet.

**Clase de asociación.-** describe una relación entre dos clases o entre las instancias de dos clases.

**Línea de asociación.-** En el Diseñador de clases, es una línea que muestra que dos tipos están relacionados.

**Conjunto de asociaciones.-** En el marco de entidades de ADO.NET, un contenedor lógico para las instancias de asociaciones del mismo tipo.

**Clase.-** Tipo de referencia que encapsula datos (constantes y campos) y el comportamiento (métodos, propiedades, indizadores, eventos, operadores, constructores de instancia, constructores estáticos y destructores), y puede contener tipos anidados.

**Dreamweaver.-** Es una herramientas de diseño de páginas web.

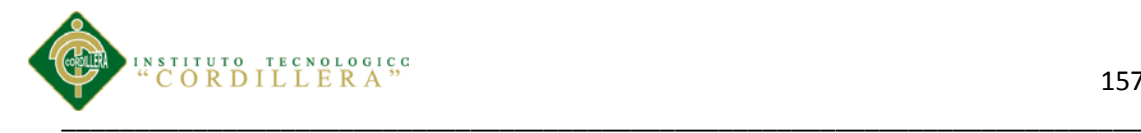

# **MANUAL DE USUARIO**

Control de los procesos de historias clínicas y asignación de turnos mediante una herramienta tecnológica para la Fundación Médica Ecuatoriana "Eduardo Mosquera"

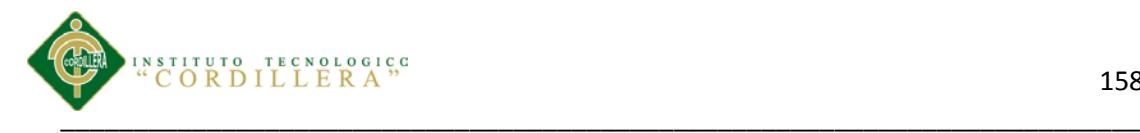

### **Introducción**

En este documento se describirá los objetivos e información clara y concisa de cómo utilizar el sistema informático para registro y control de historias clínicas y entrega de turnos. El sistema fue creado con el objetivo de brindar facilidades a todo el personal de la Fundación Medica es de mucha importancia consultar este manual antes y/o durante la visualización de las páginas, ya que lo guiará paso a paso en el manejo de las funciones. Con el fin de facilitar la comprensión del manual.

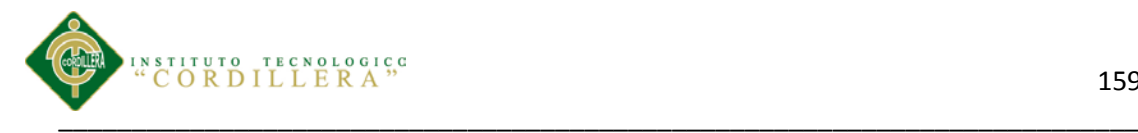

### **Objetivo**

El objetivo principal es la correcta manipulación del sistema, proporcionando información clara y detallada de los distintos botones y formularios que realizan alguna acción dentro del sistema, de esta manera el usuario podrá manipular el sistema de forma correcta.

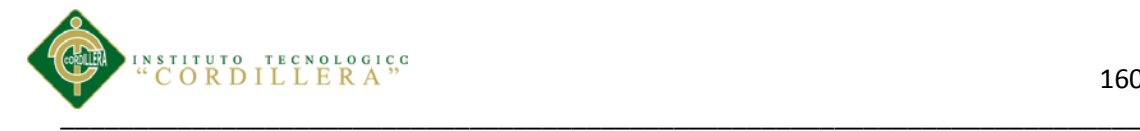

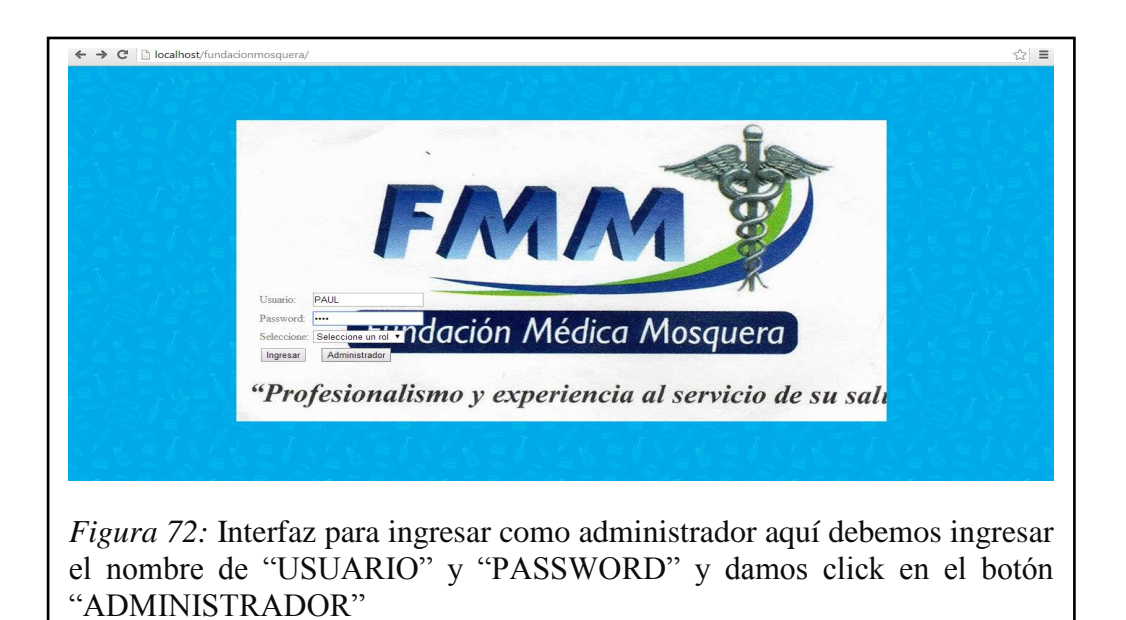

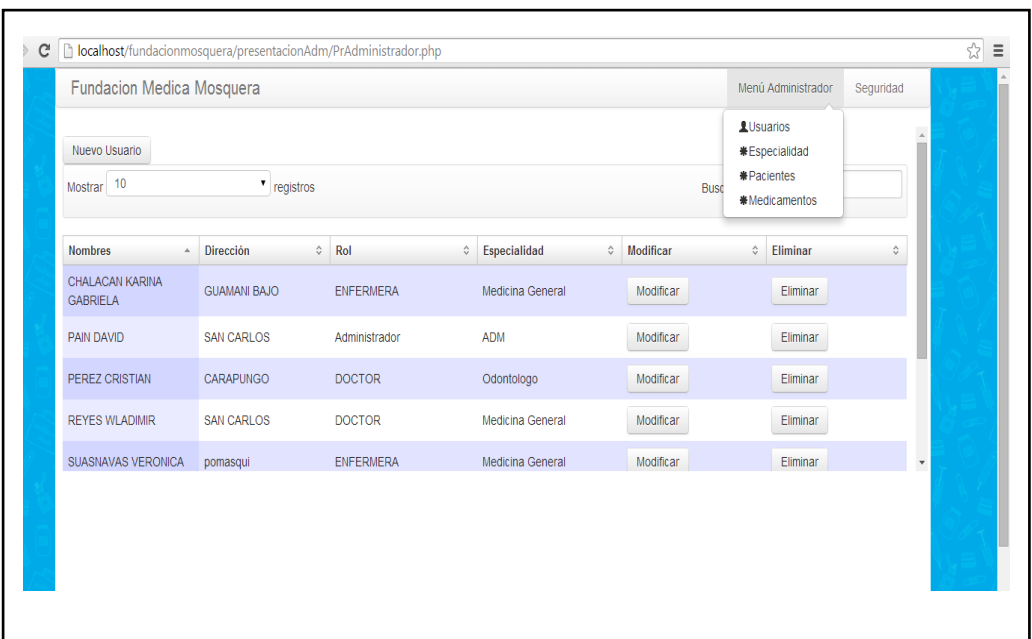

*Figura 73:* Interfaz del menú del administrador en la cual podemos escoger: usuario, especialidad, pacientes y medicamentos. El administrador es el que se encarga de ingresar nuevos Medicamentos, especialidades etc*.*

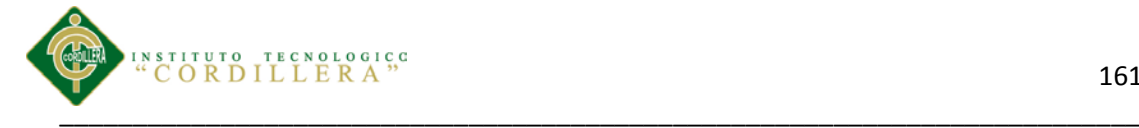

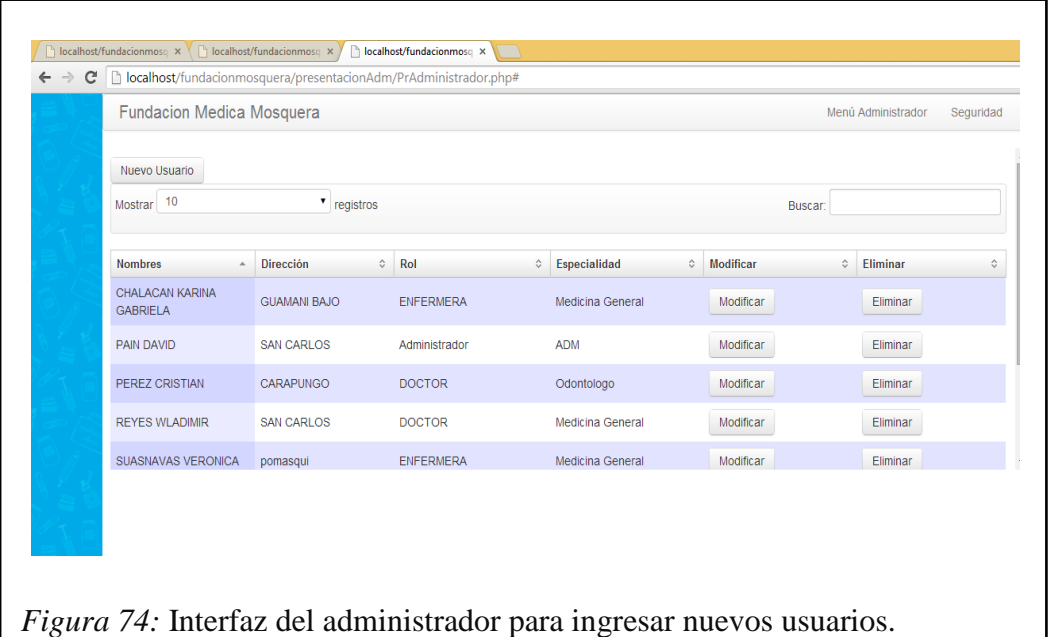

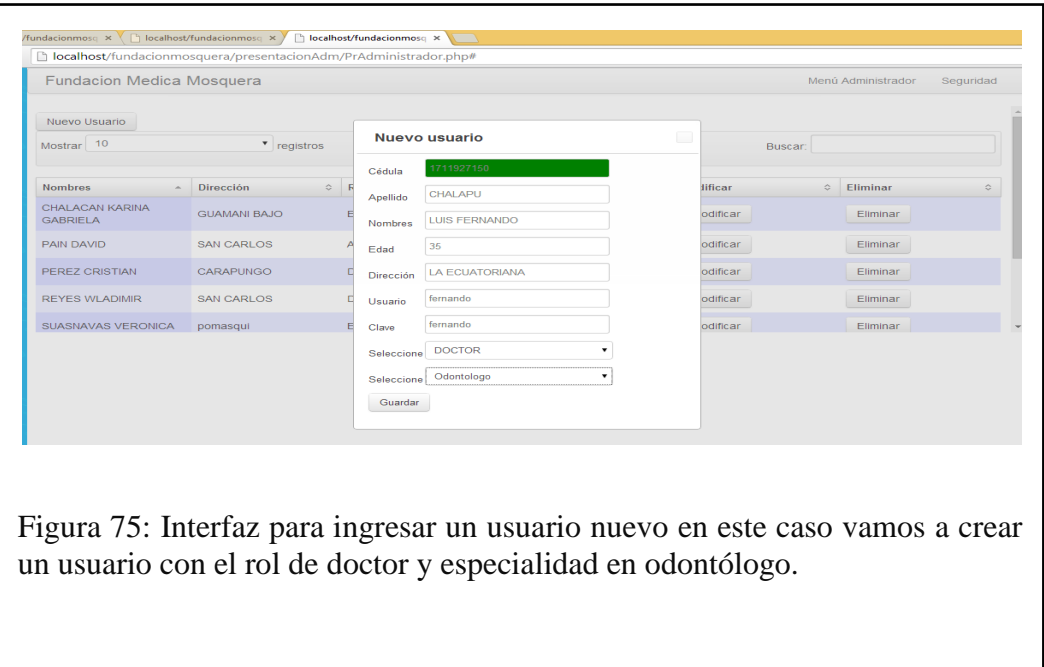

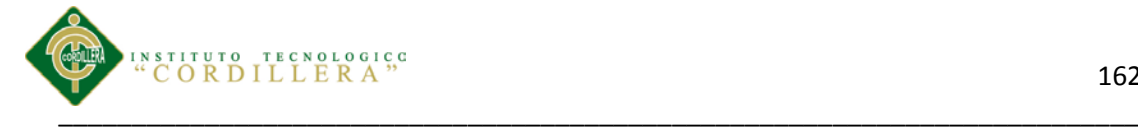

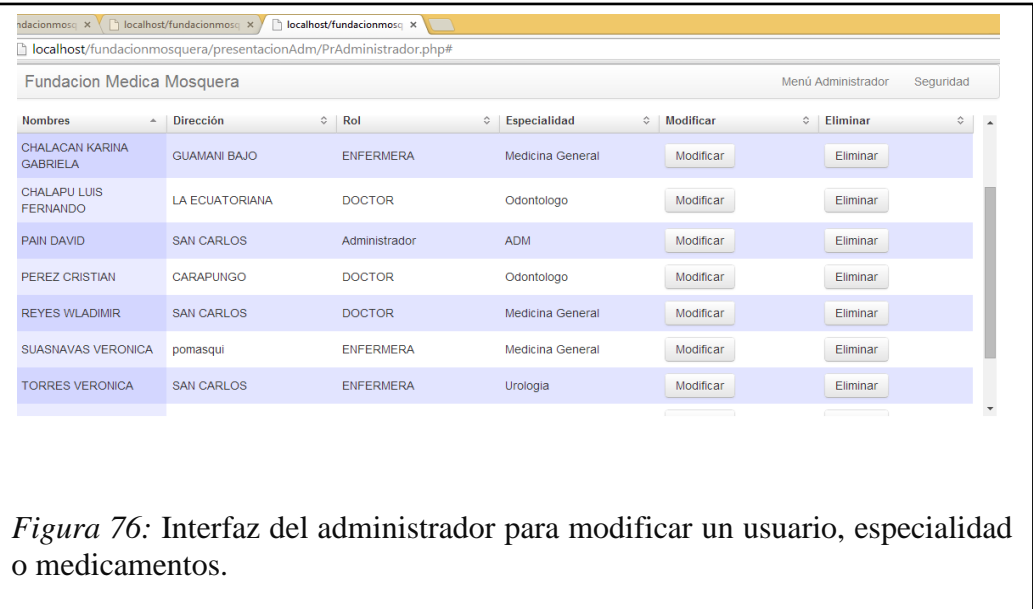

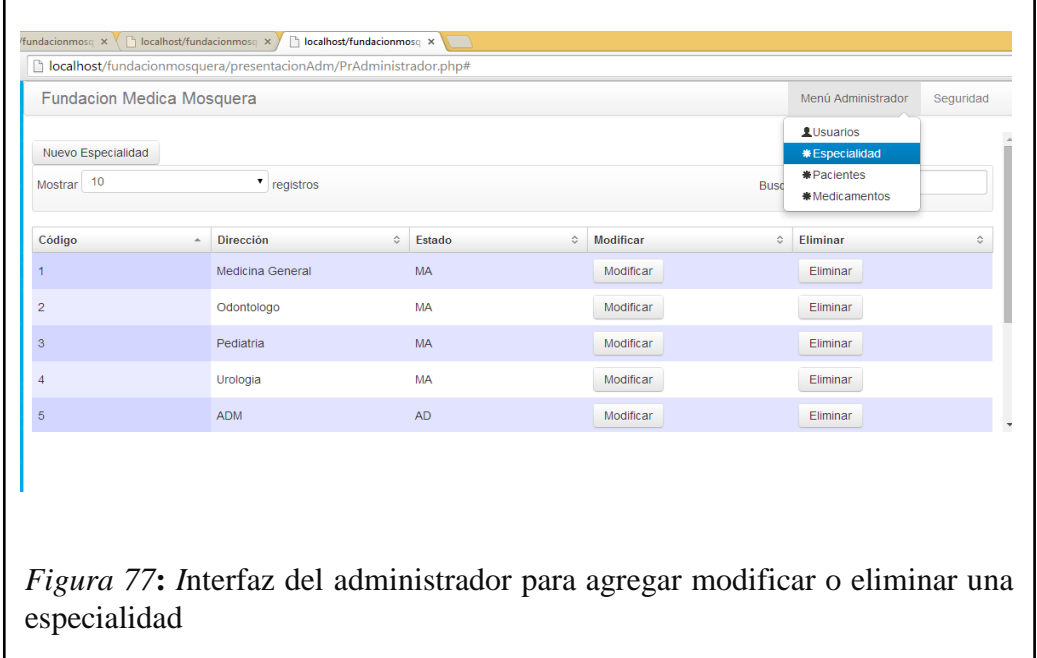

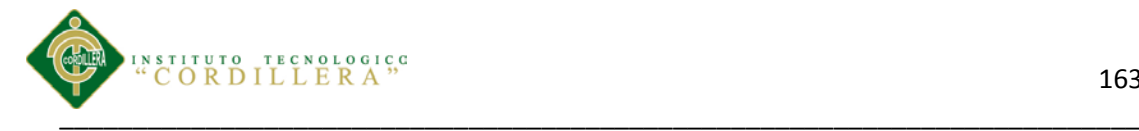

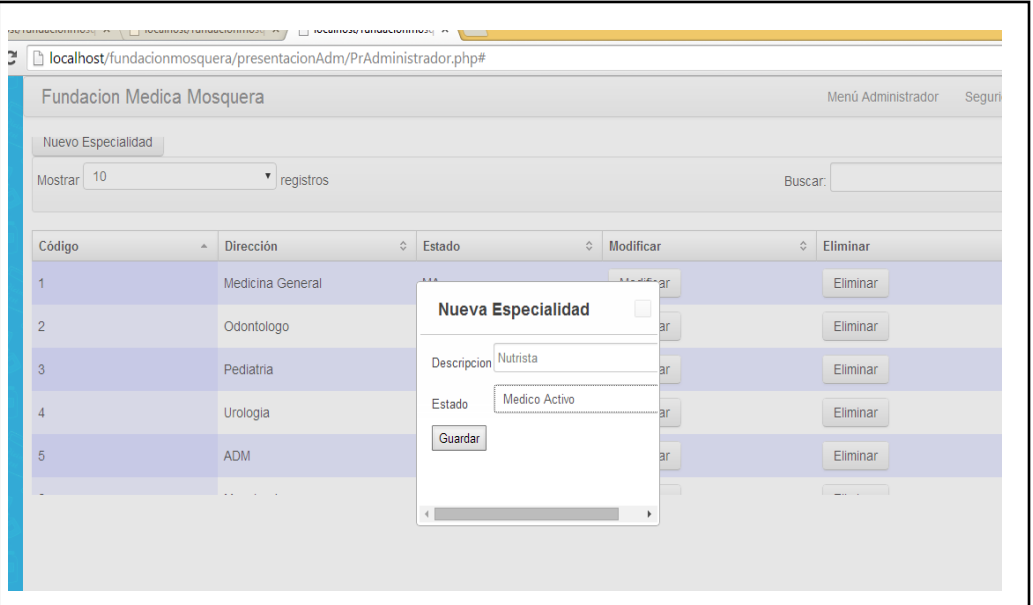

*Figura 78:* Interfaz del administrador para agregar una especialidad del doctor.

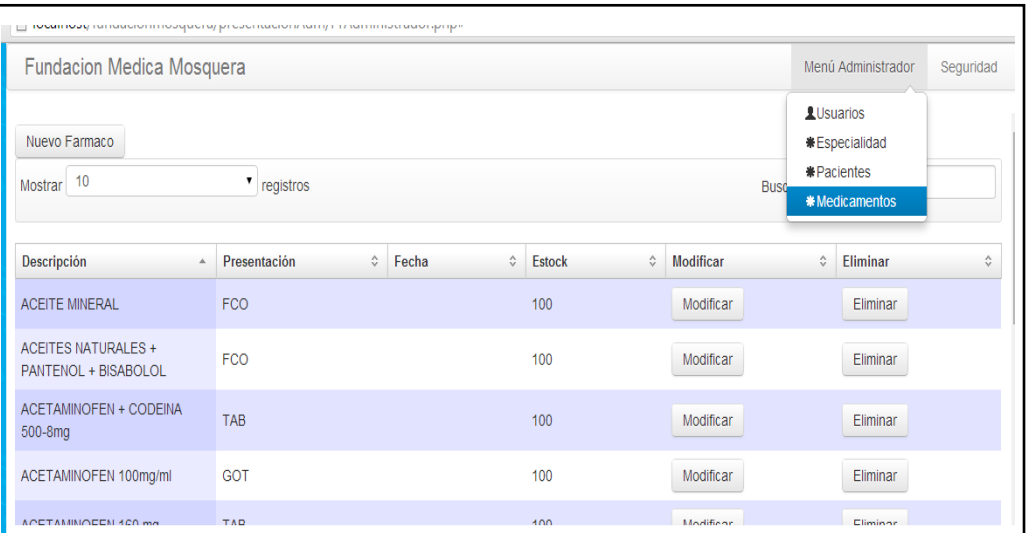

*Figura 79:* Interfaz del administrador para agregar, modificar o eliminar medicamentos.

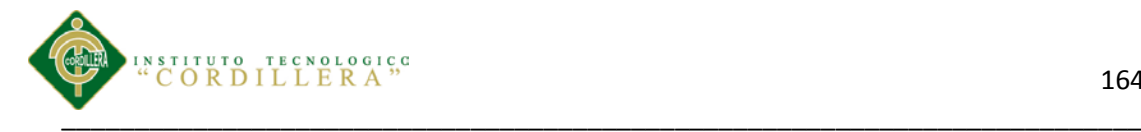

ingresar.

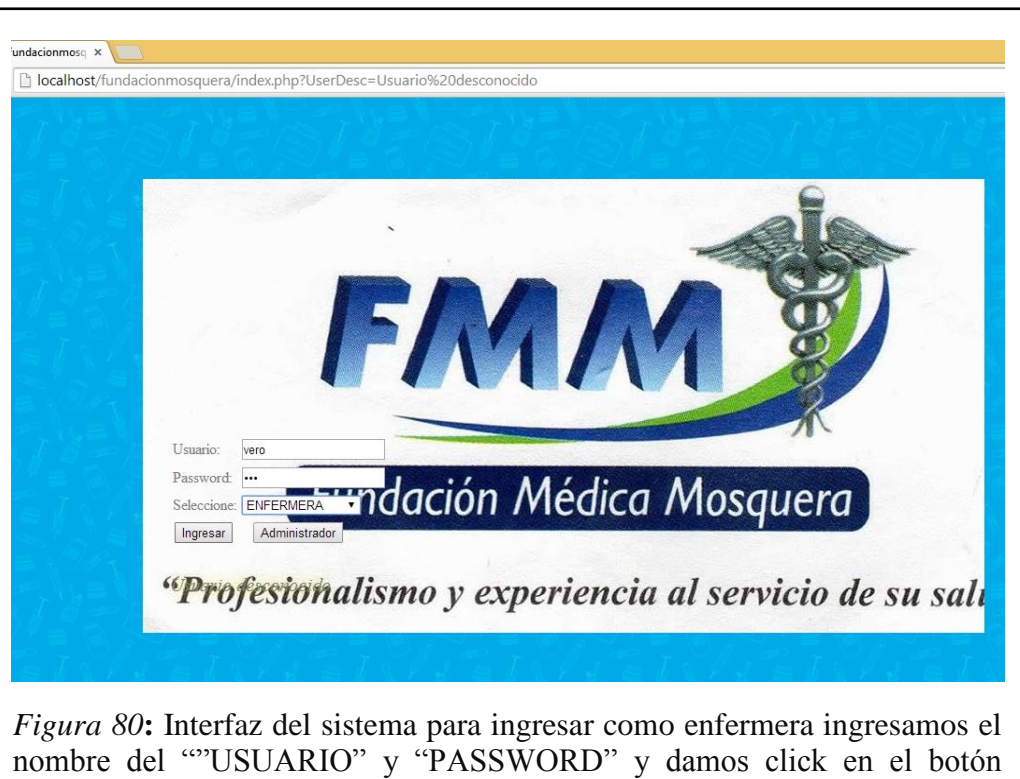

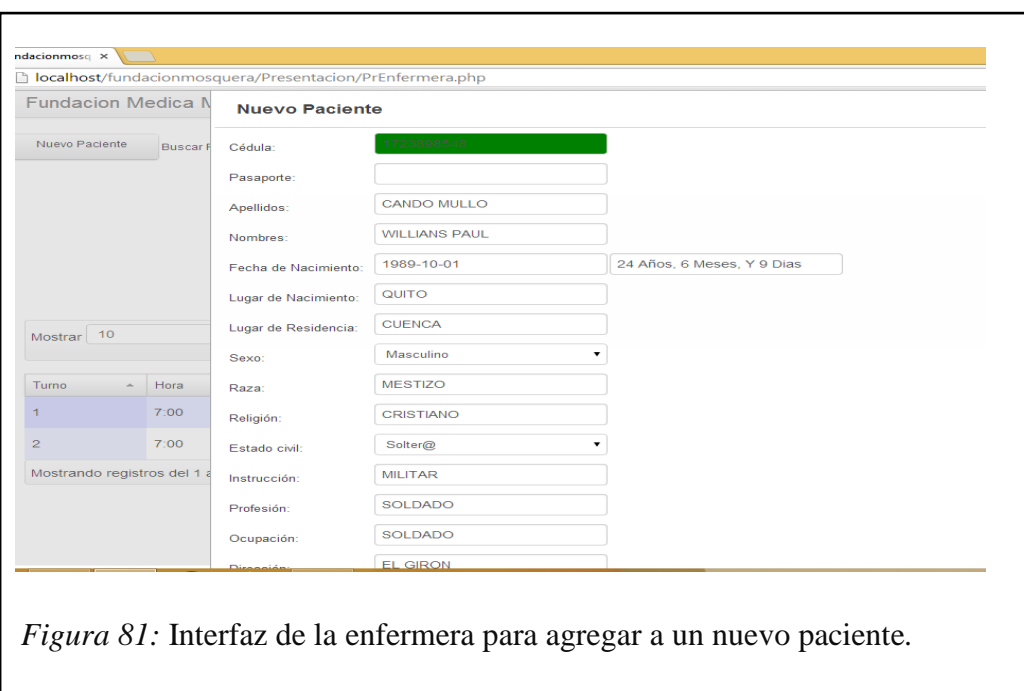

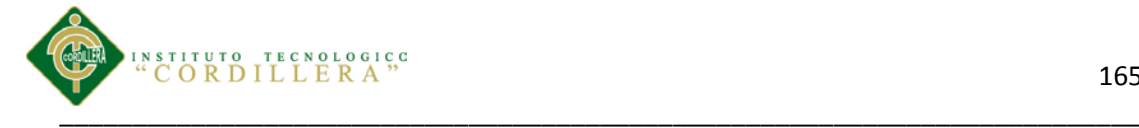

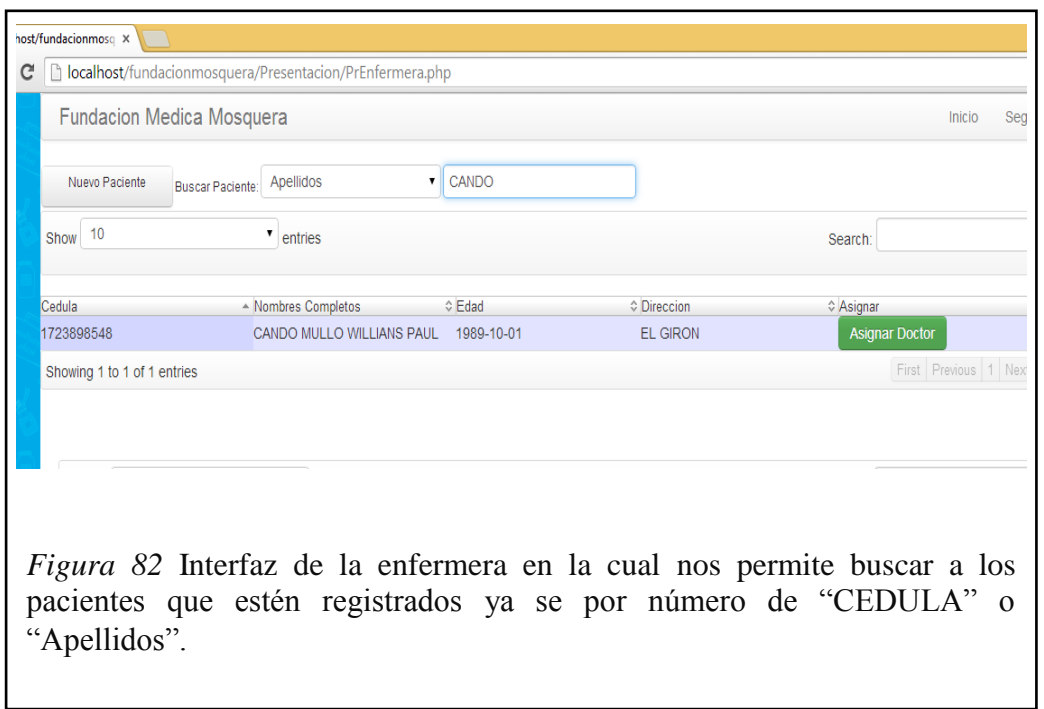

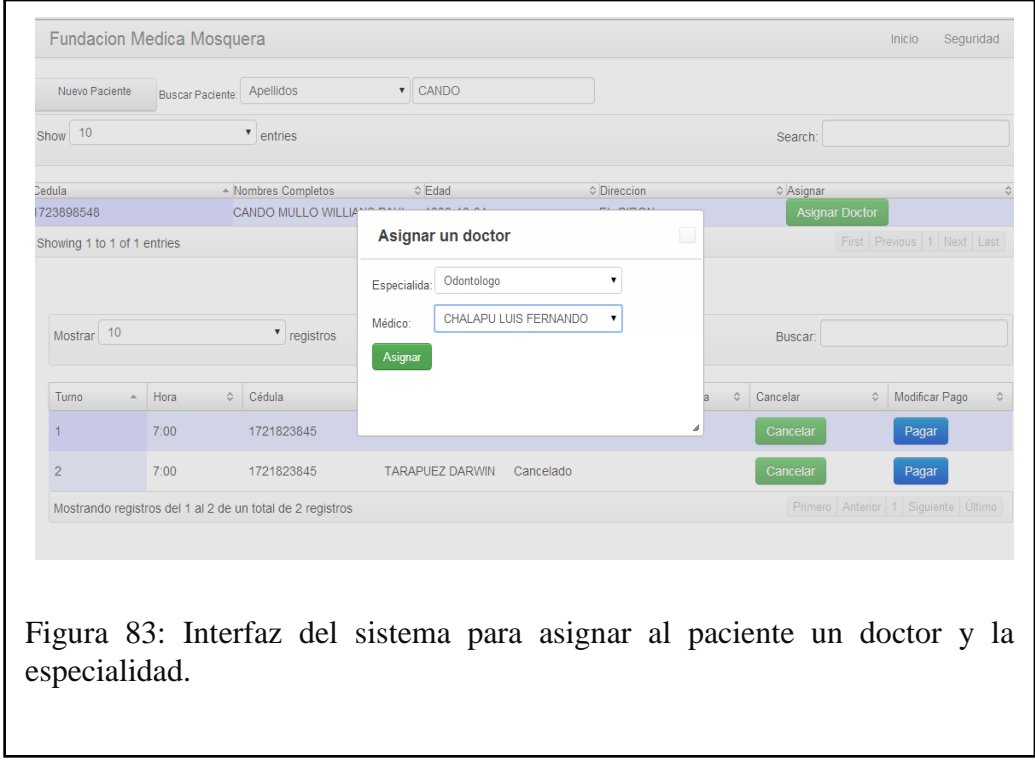

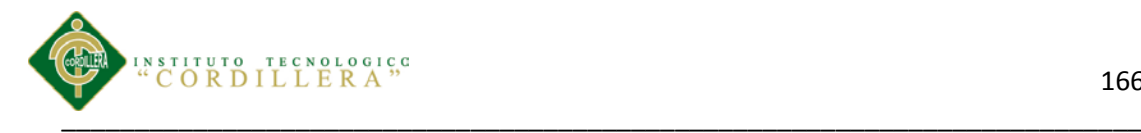

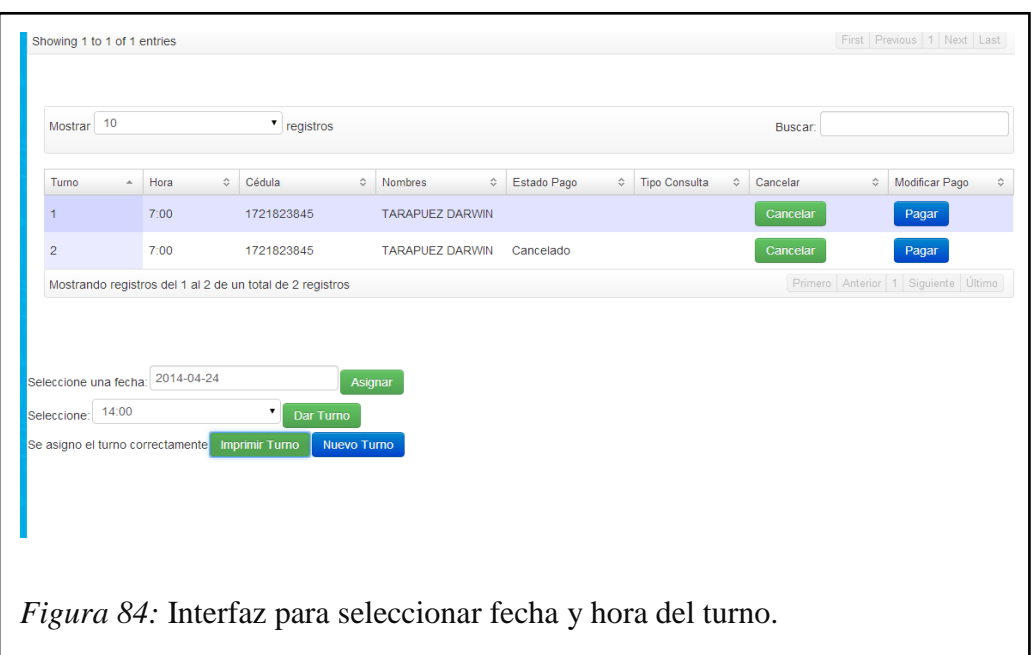

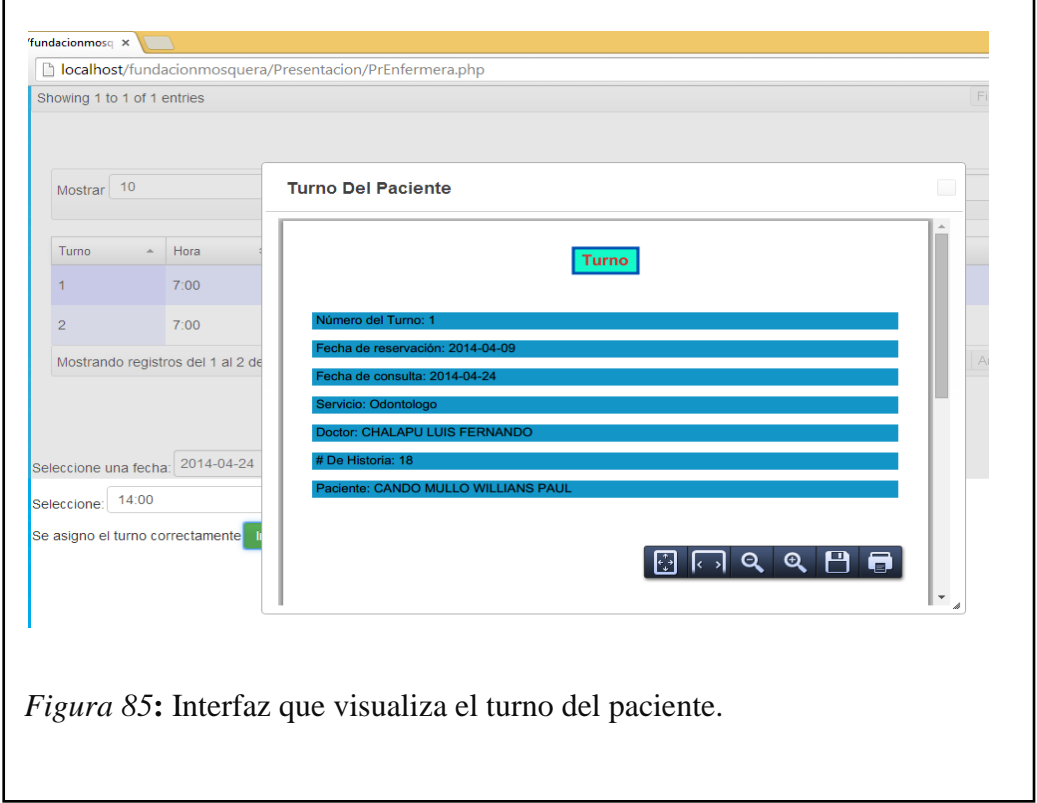

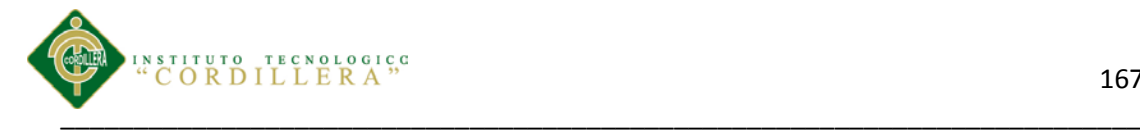

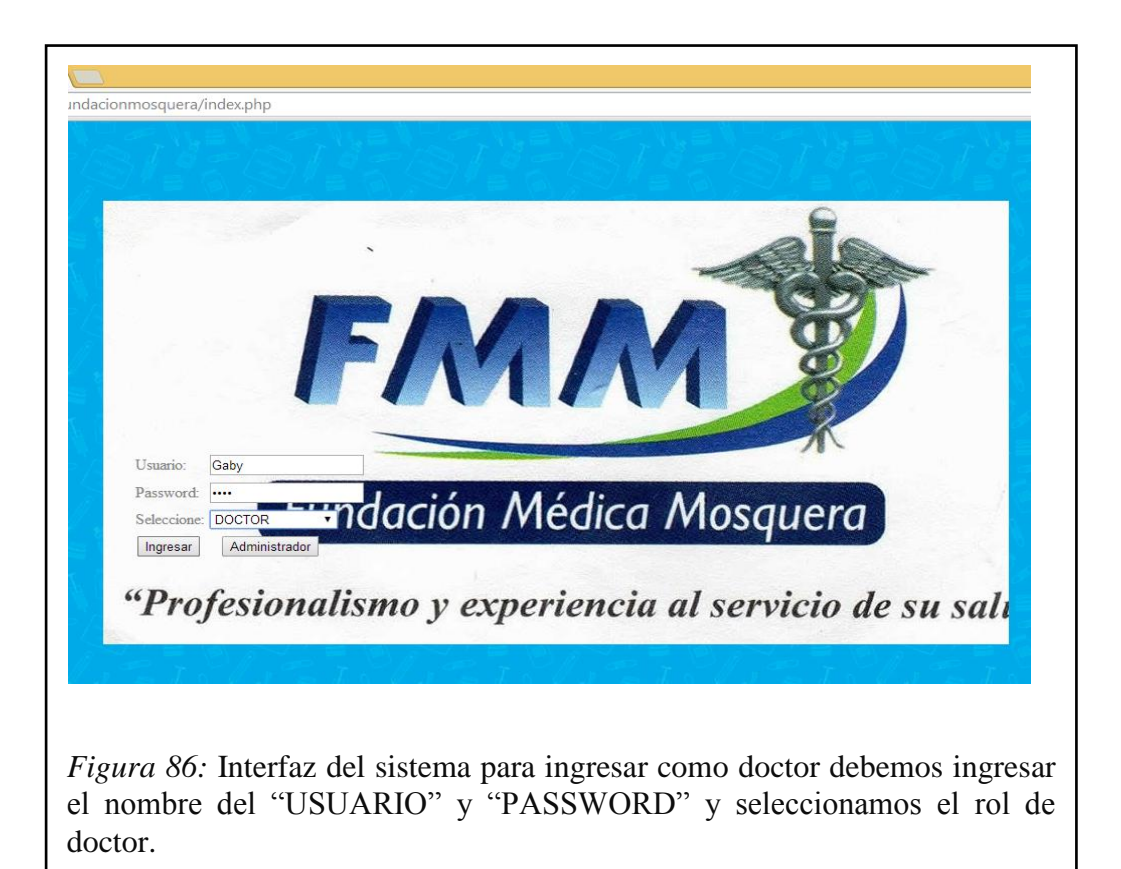

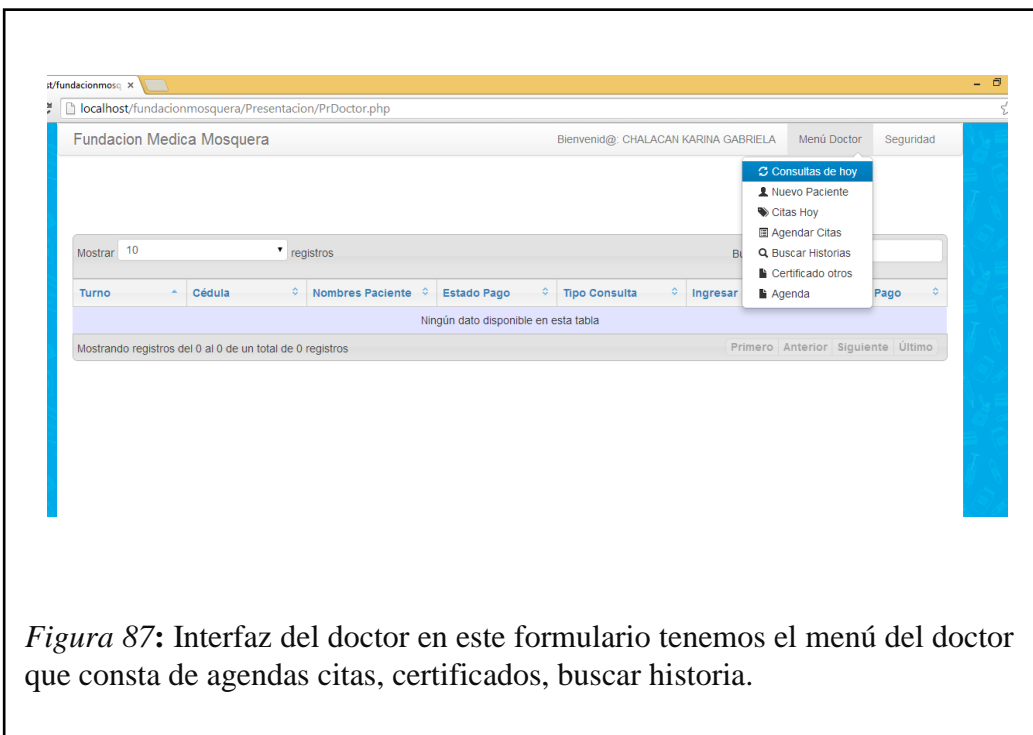

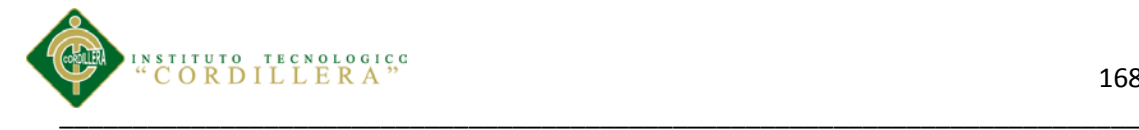

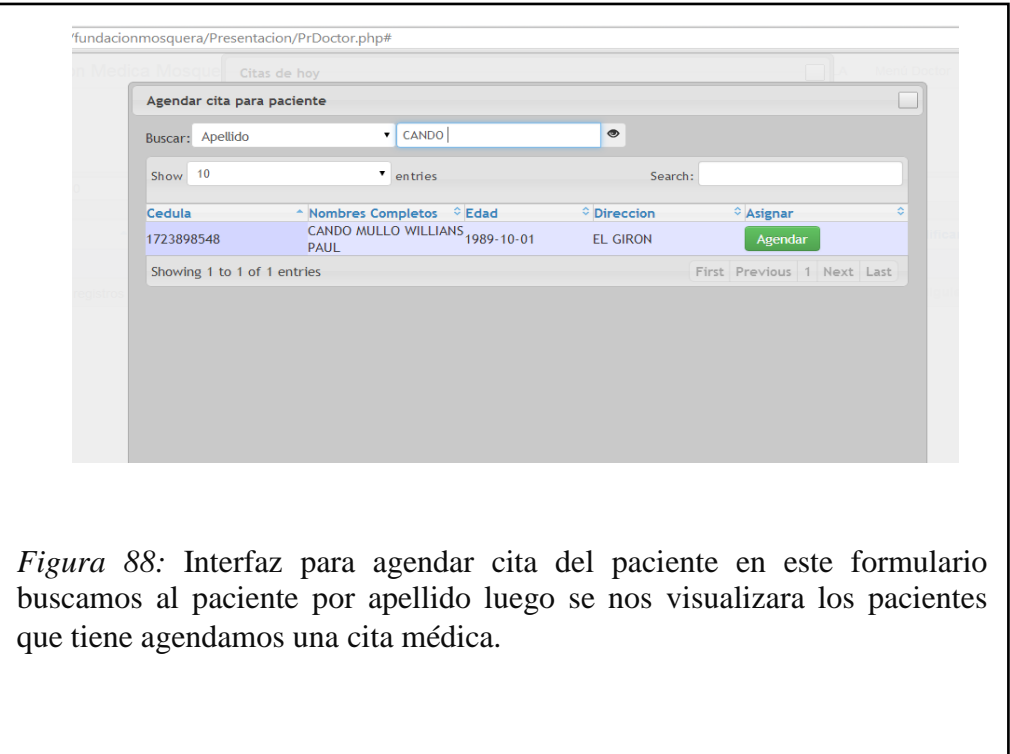

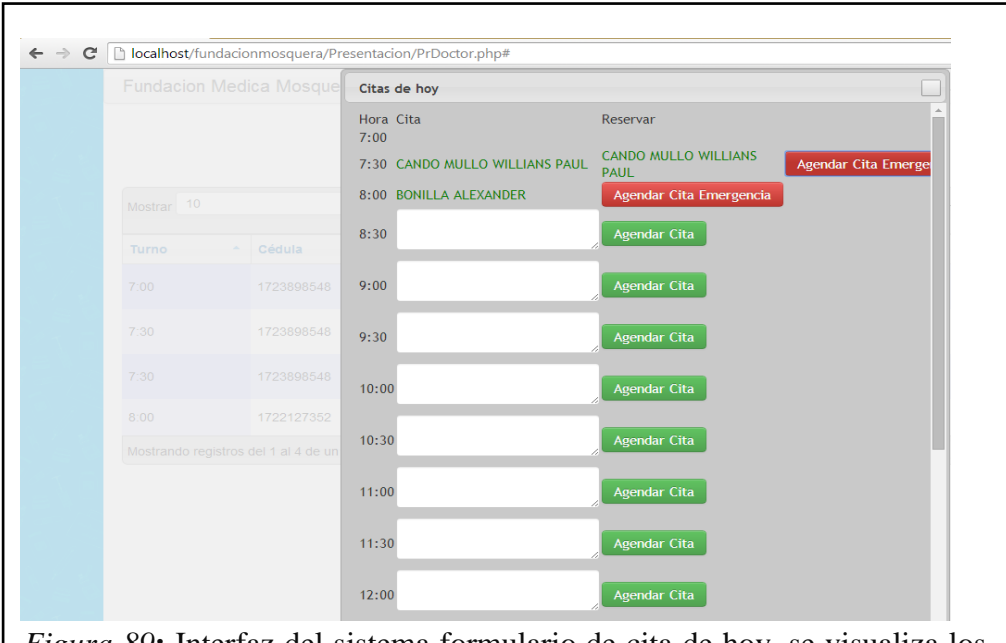

*Figura 89***:** Interfaz del sistema formulario de cita de hoy, se visualiza los nombres de los pacientes y la hora de la cita, adicional a esto se puede agentar turnos en los horarios que estén disponibles.

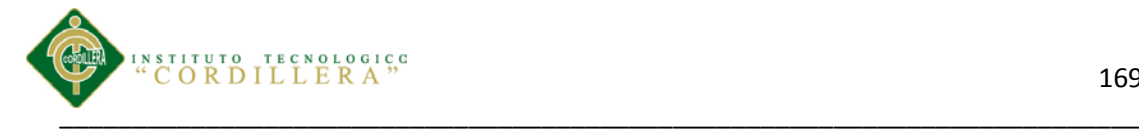

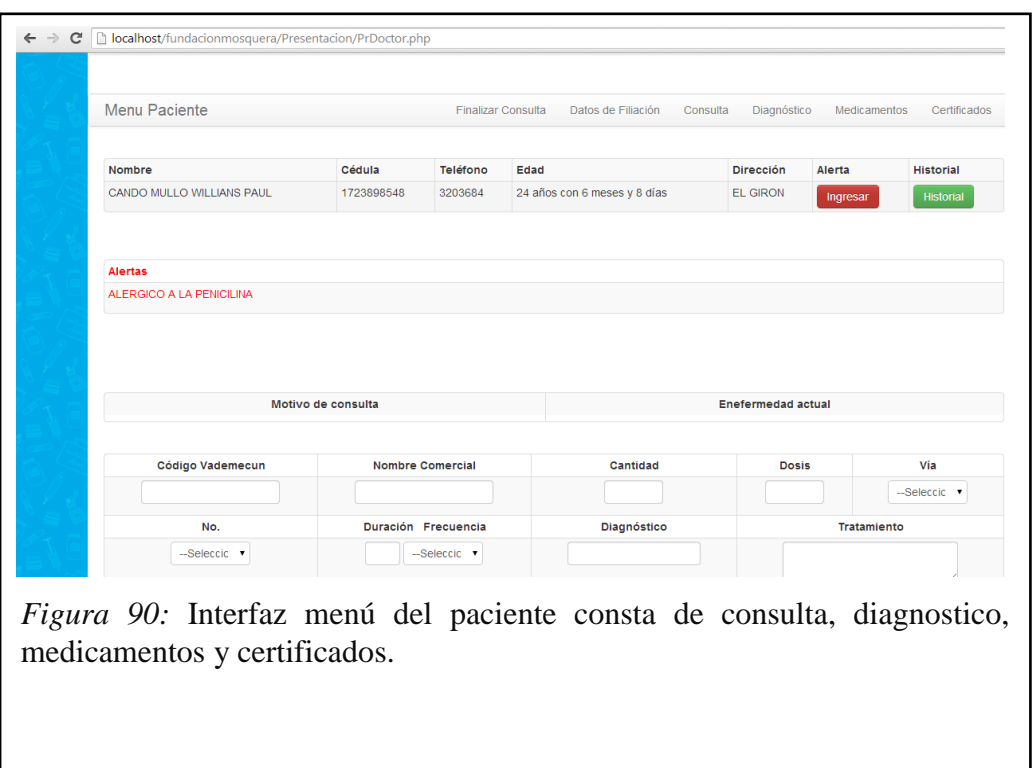

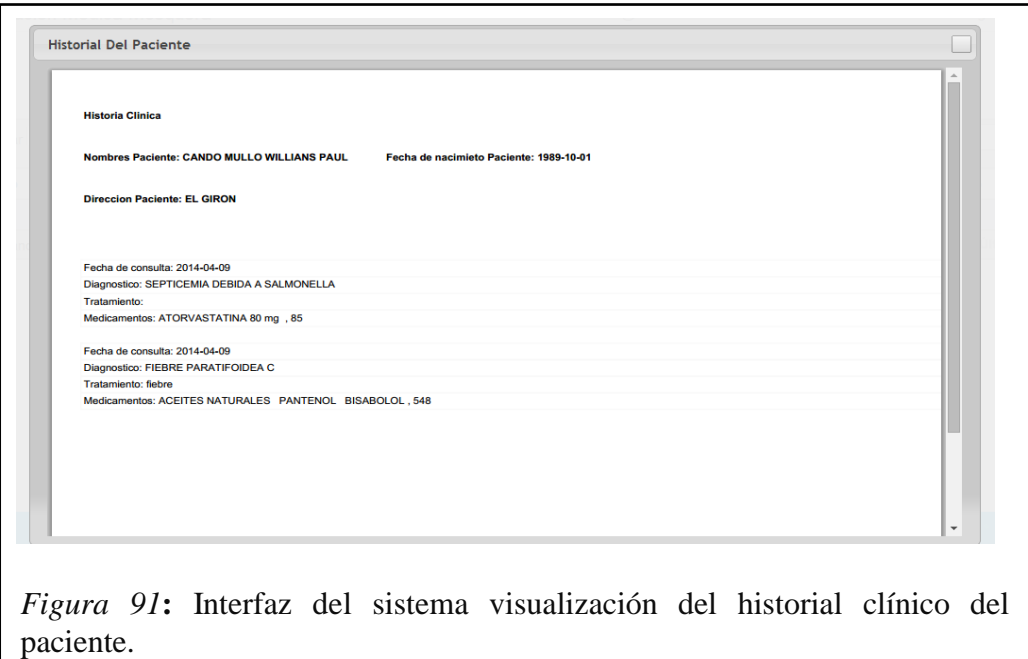

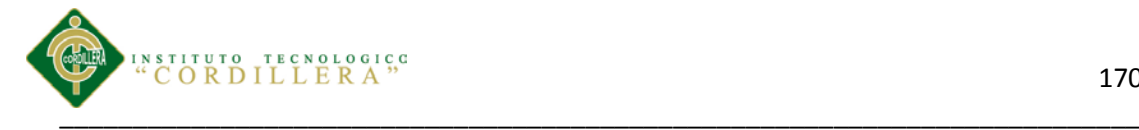

médica para el paciente*.*

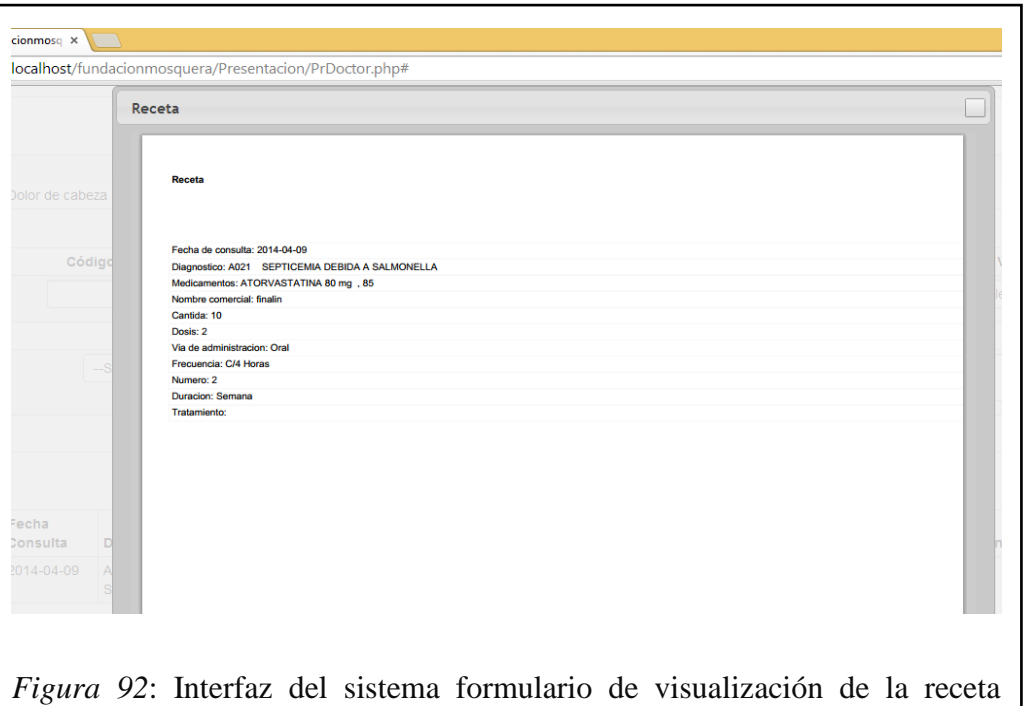

dacionmosq $\vert x \vert$   $\vert y \vert$   $\vert z \vert$  o sabes todo de La Trice  $\vert x \vert \vert$ C Diocalhost/fundacionmosquera/Pres ntacion/PrDoctor.php# Consulta Motivo de Consulta **Enfermedad Actual** --Seleccione Revisión Actual de Siste 0 Rh Positivo Tipo de sangre: Antecedentes No Patológicos Personales Antecedentes Patológicos Personales penicilina Alergias Cardiovasculares Metabólicos Infecciosos Neoplasias *Figura 93:* Interfaz del sistema formulario de consulta en este from se llenaran el motivo de la consulta. Tipo de sangre, alergias etc.

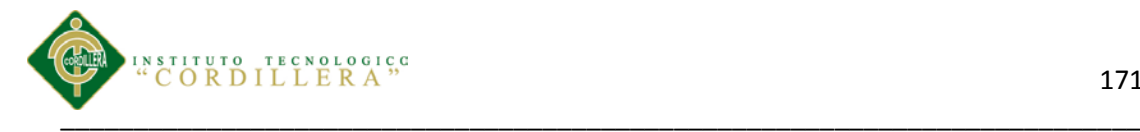

# **BIBLIOGRAFIA**

### **Validaciones**

[http://mande.ec/web/blog/2013/05/01/validacion-de-la-cedula-y-pasaporte](http://mande.ec/web/blog/2013/05/01/validacion-de-la-cedula-y-pasaporte-ecuatoriana/)[ecuatoriana/](http://mande.ec/web/blog/2013/05/01/validacion-de-la-cedula-y-pasaporte-ecuatoriana/)

<http://www.php.net/manual/es/filter.examples.validation.php>

- **Validación de Formularios en php** <http://www.php.net/manual/es/filter.examples.validation.php>
- **Historias clínicas** [http://cazova.files.wordpress.com/2012/07/tesis-sistema-para-hospital](http://cazova.files.wordpress.com/2012/07/tesis-sistema-para-hospital-esalud.pdf)[esalud.pdf](http://cazova.files.wordpress.com/2012/07/tesis-sistema-para-hospital-esalud.pdf)